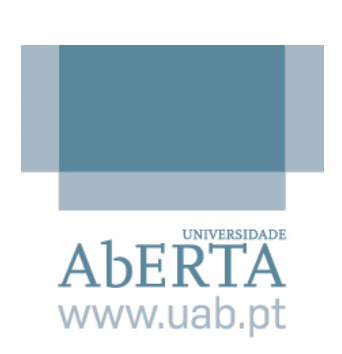

**UNIVERSIDADE ABERTA UNIVERSIDADE DE TRÁS-OS-MONTES E ALTO DOURO**

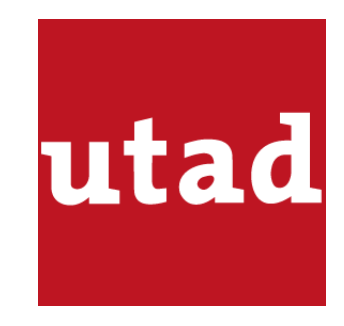

## **Laboratórios remotos – Interação remota com braços robóticos e integração com plataformas de e-learning**

**Ricardo Jorge Correia de Jesus Grilo**

**Mestrado em Engenharia Informática e Tecnologia Web**

**Junho de 2022**

Esta página foi intencionalmente deixada em branco.

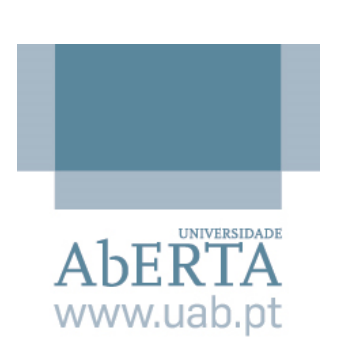

**UNIVERSIDADE ABERTA UNIVERSIDADE DE TRÁS-OS-MONTES E ALTO DOURO**

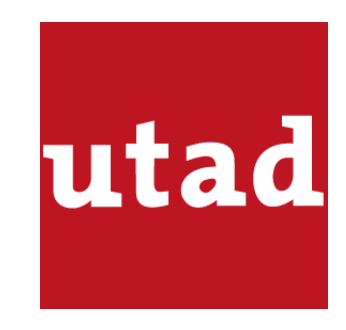

## **Laboratórios remotos – Interação remota com braços robóticos e integração com plataformas de e-learning**

**Ricardo Jorge Correia de Jesus Grilo**

**Mestrado em Engenharia Informática e Tecnologia Web**

**Dissertação orientada pelo** 

**Professor Doutor Leonel Caseiro Morgado**

**e coorientada pelo**

**Professor Doutor Ricardo José Vieira Baptista**

**Junho de 2022**

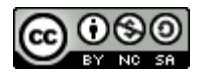

#### Atribuição-NãoComercial-Compartilhalgual **CC BY-NC-SA**

https://creativecommons.org/licenses/by-nc-sa/4.0/

## <span id="page-4-0"></span>**Agradecimentos**

Terminada esta etapa do meu percurso académico, considero que, apesar da escrita da dissertação ser um processo solitário, só foi possível com os contributos de várias pessoas.

Aos meus orientadores, Professor Doutor Leonel Caseiro Morgado e Professor Doutor Ricardo José Vieira Baptista, agradeço por estarem sempre presentes em todo o processo, pela paciência, pelas constantes palavras de motivação nos momentos de maior indefinição e acima de tudo pelos conselhos, ensinamentos e orientações.

À Sandra, a minha esposa, por acreditar incondicionalmente nos meus sonhos, pela constante inspiração, motivação e incentivo. Sem ela não teria conseguido alcançar esta etapa final.

Aos meus familiares, que se revelaram sempre muito presentes, escutando os meus desabafos e vibrando com as minhas conquistas.

Aos meus colegas de mestrado, em especial ao Ivo Costa, Fernando Nunes e Nadalina Pscheidt, pela partilha de longas horas de trabalho colaborativo e incentivo mútuo.

Por fim, o meu sentido agradecimento a todo o corpo docente do Departamento de Ciências e Tecnologia da Universidade Aberta, pela sábia transmissão de conhecimento ao longo destes dois anos de formação.

A todos, o meu sincero obrigado.

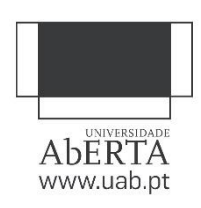

## **DECLARAÇÃO DE INTEGRIDADE STATEMENT OF INTEGRITY**

Declaro ter atuado com integridade na elaboração da presente dissertação. Confirmo que em todo o trabalho conducente à sua elaboração não recorri à prática de plágio ou a qualquer outra forma de falsificação de resultados.

Mais declaro que tomei conhecimento integral do Regulamento Disciplinar da Universidade Aberta, publicado no Diário da República, 2.ª série, n.º 215, de 6 de novembro de 2013.

I hereby declare having conducted my thesis with integrity. I confirm that I have not used plagiarism or any form of falsification of results in the process of the thesis elaboration.

I further declare that I have fully acknowledged Disciplinary Regulations of the Universidade Aberta (regulation published in the official journal Diário da República, 2.ª série, N.º 215, de 6 de novembro de 2013).

Universidade Aberta, 25 de junho de 2022

Nome completo: Ricardo Jorge Correia de Jesus Grilo

Assinatura:

Rieudo Gr.

manuscrita ou digital

## <span id="page-6-0"></span>**Resumo**

A realização de atividades práticas em contexto laboratorial desempenha um papel essencial no ensino das engenharias e de outras áreas científicas. Neste sentido, os laboratórios remotos e virtuais estão a ganhar importância e destaque nas escolas e universidades, pois permitem a redução de custos em equipamentos e manutenção, possibilitam a realização de experiências práticas no ensino à distância e permitem a partilha de recursos entre instituições de ensino.

Todavia, a avaliação e acompanhamento de atividades em contextos não tradicionais é um processo complexo e demorado, que traz novos desafios para os professores. Facto que pode limitar a adoção generalizada deste tipo de ferramentas.

A presente dissertação descreve o processo de análise, conceção, desenvolvimento e avaliação de um protótipo de um laboratório remoto para o ensino de redes de computadores, integrado com a plataforma Inven!RA. Esta, permite a recolha de *analytics* relevantes durante a realização de planos de atividades, possibilitando assim, que os professores consultem *dashboards* de acompanhamento que os auxiliem no processo de avaliação da sua intervenção pedagógica, de acordo com o progresso dos alunos, num ambiente integrado com uma plataforma de *e-learning*.

Os resultados obtidos revelam que o protótipo do laboratório criado, permite o desenvolvimento de diversas atividades de redes de computadores, oferece um contributo efetivo ao acompanhamento dos alunos por parte dos professores, acolhe novas dinâmicas de trabalho dentro e fora da sala de aula e promove metodologias ativas de aprendizagem.

Palavras-chave: laboratórios remotos; ensino à distância; redes de computadores; ambientes de aprendizagem interativos.

## <span id="page-7-0"></span>**Abstract**

The realization of practical activities in a laboratory context plays an essential role in the education of engineering and other scientific areas. The use of remote and virtual laboratories has become increasingly popular solutions in schools and universities. Its use allows for a reduction in equipment and maintenance costs, makes it possible to carry out practical experiences in distance learning contexts and allows the sharing of resources between educational institutions.

However, the evaluation and monitoring of activities in non-traditional contexts is a complex and time-consuming process, which brings new challenges for instructors. This fact may limit the widespread adoption of this type of tools.

This dissertation describes the process of analysis, design, development and evaluation of a prototype for a remote laboratory for computer network education, integrated with the Inven!RA platform. This enables the collection of relevant analytics during the execution of activity plans, which allows teachers to consult monitoring dashboards that helps them in the process of evaluating their pedagogical intervention, according to the student's progress, in an integrated environment with an e-learning platform.

The obtained results reveal that the created prototype of the laboratory, allows the development of several activities for computer networks, offers an effective contribution to the monitoring of students by instructors, welcomes new dynamics of work inside and outside the classroom and promotes active learning methodologies.

**Keywords:** remote laboratories; distance learning; computer network; interactive learning environments.

## <span id="page-8-0"></span>Índice

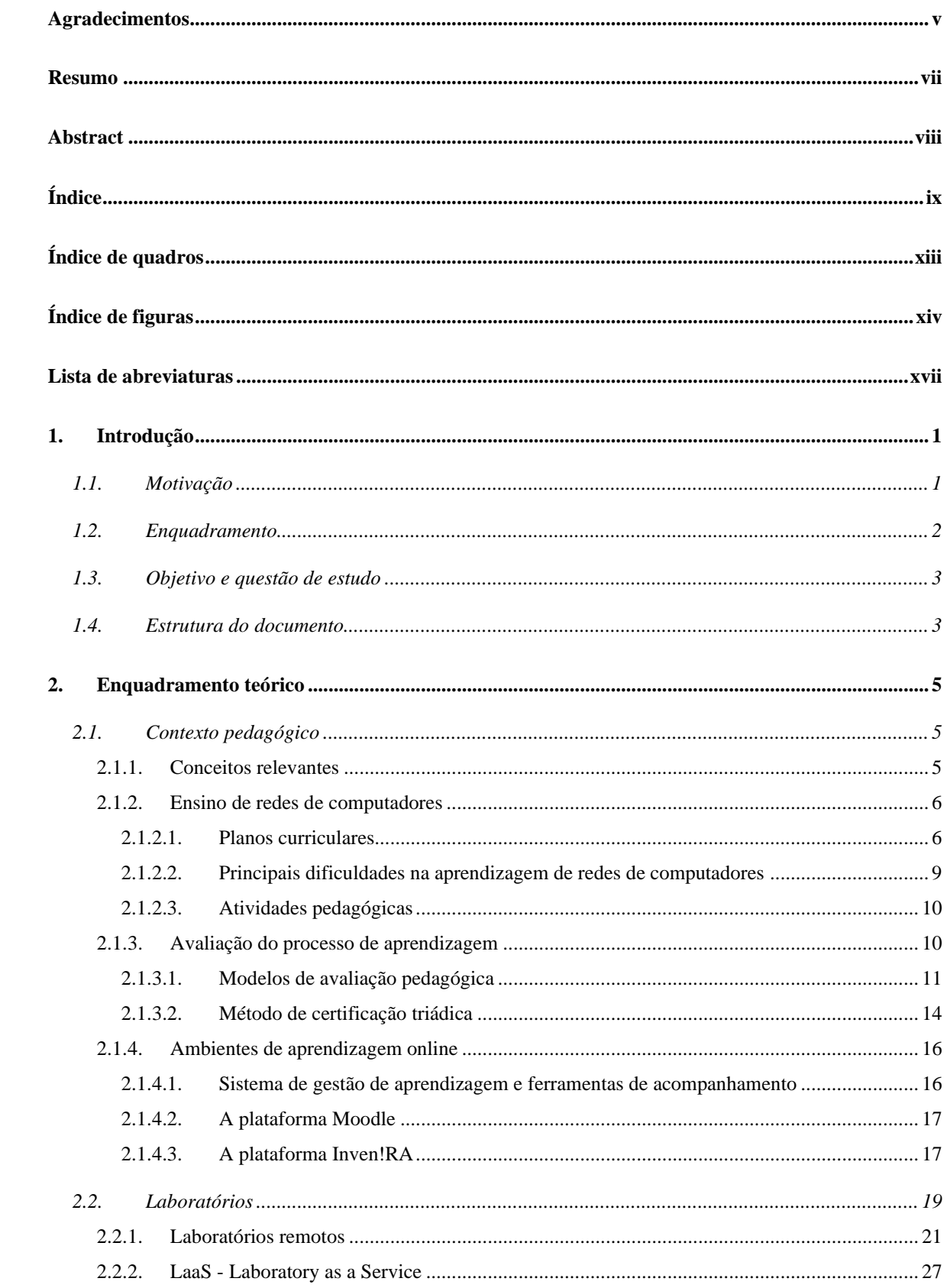

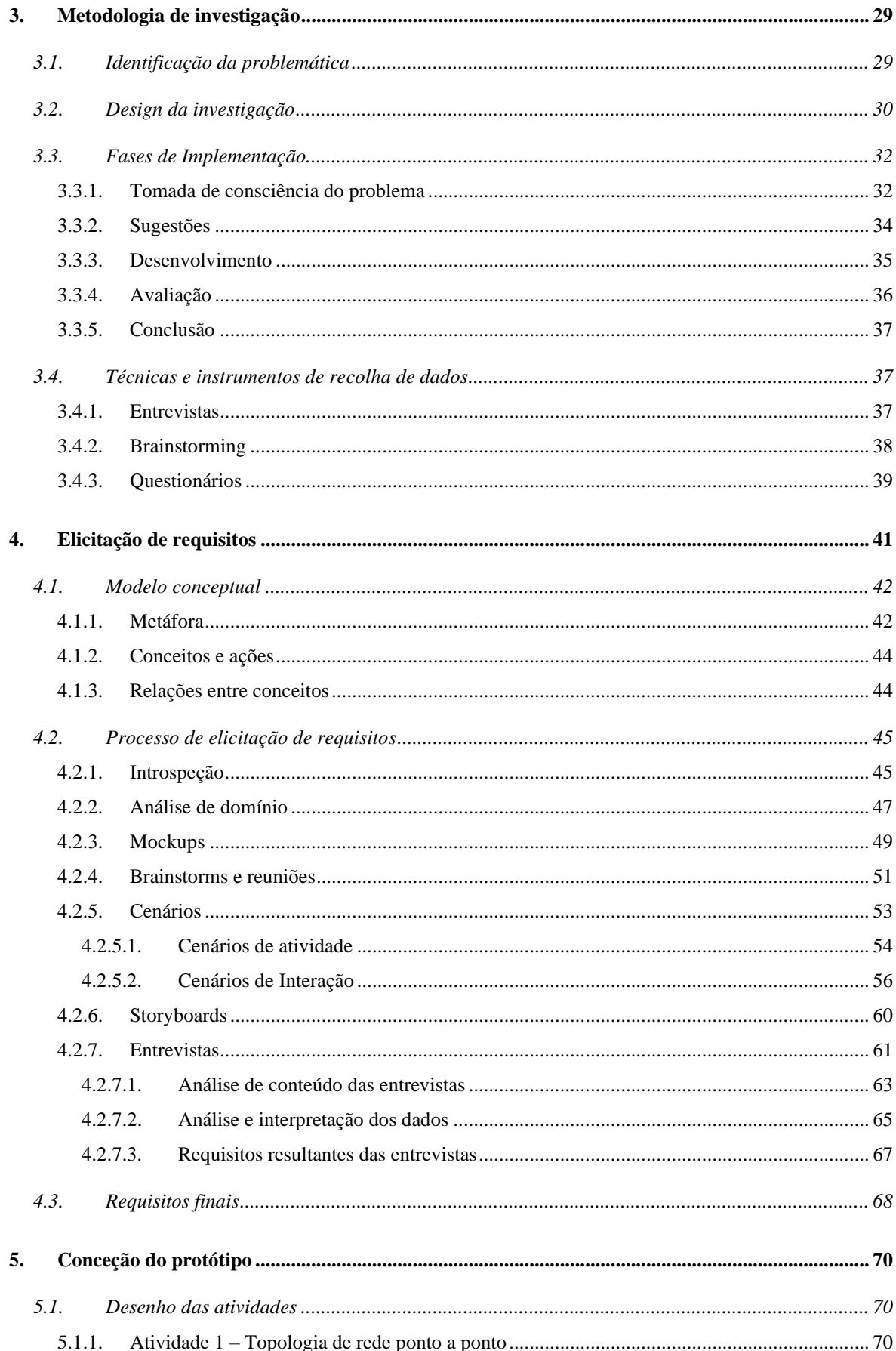

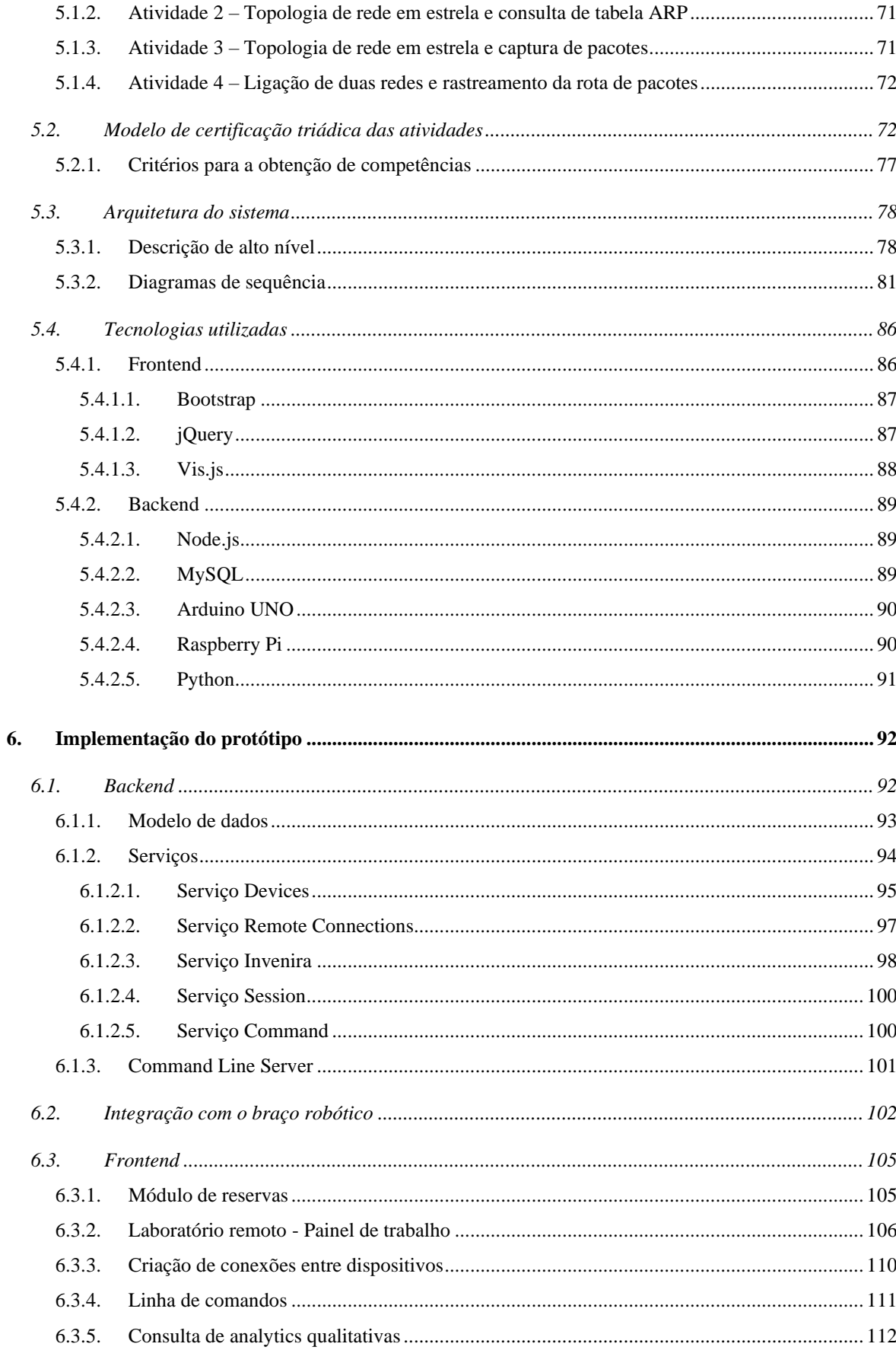

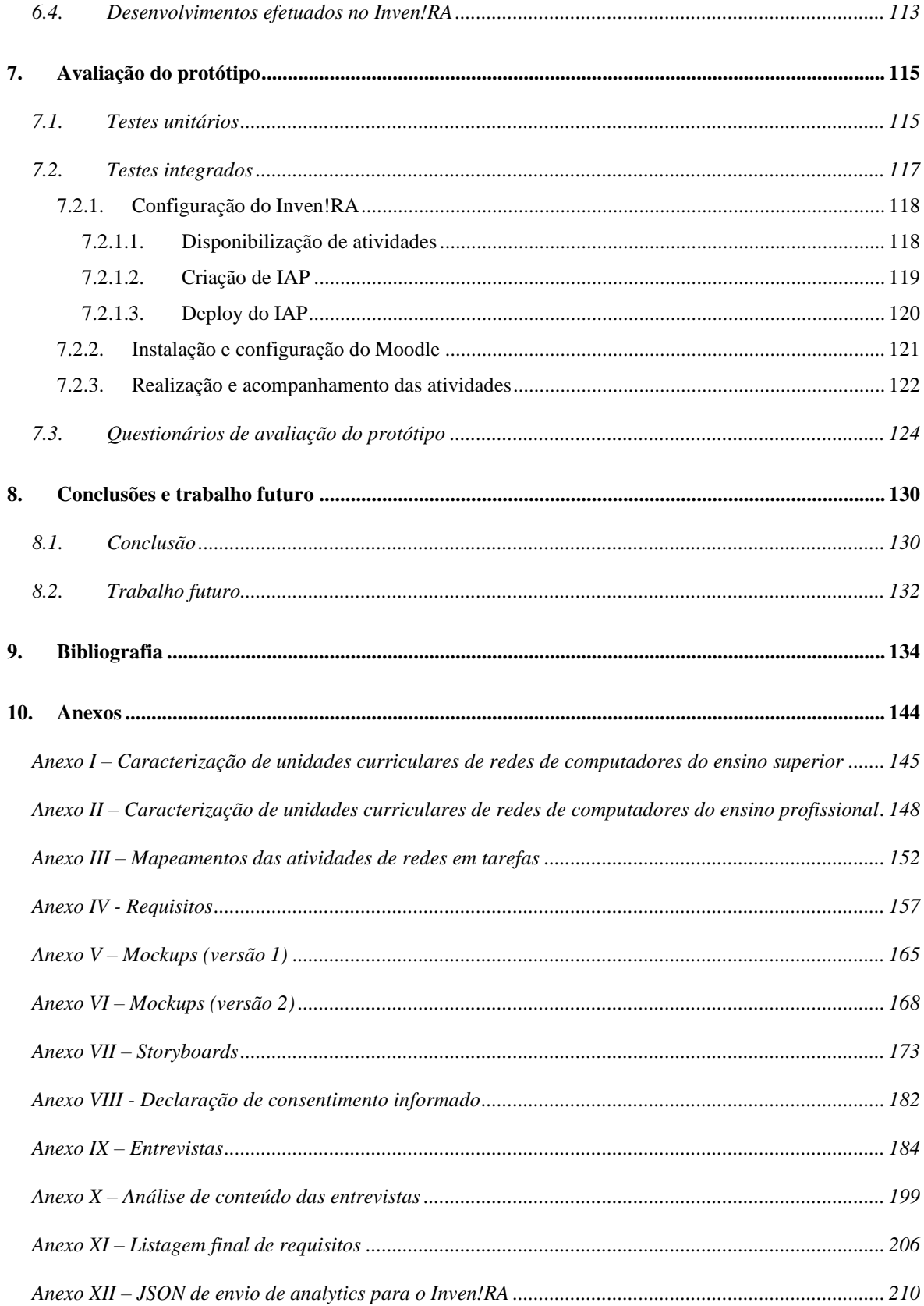

## <span id="page-12-0"></span>**Índice de quadros**

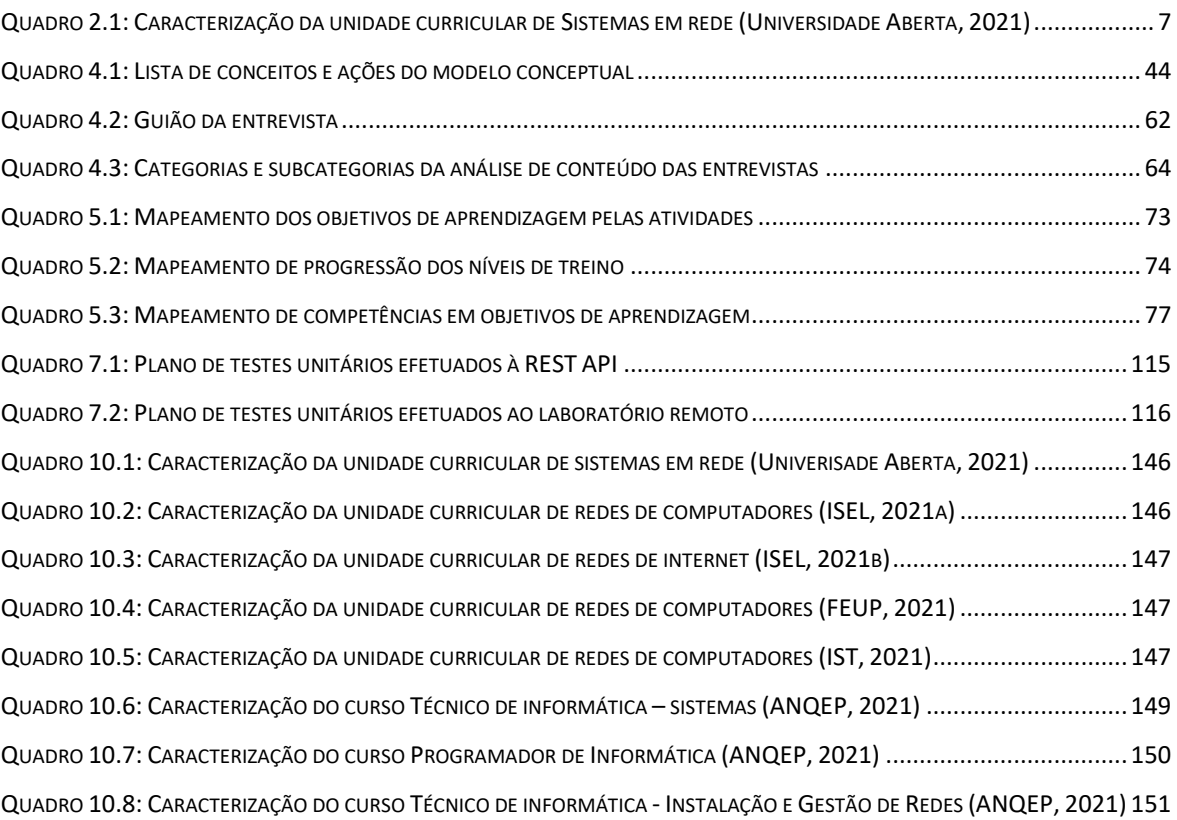

# <span id="page-13-0"></span>**Índice de figuras**

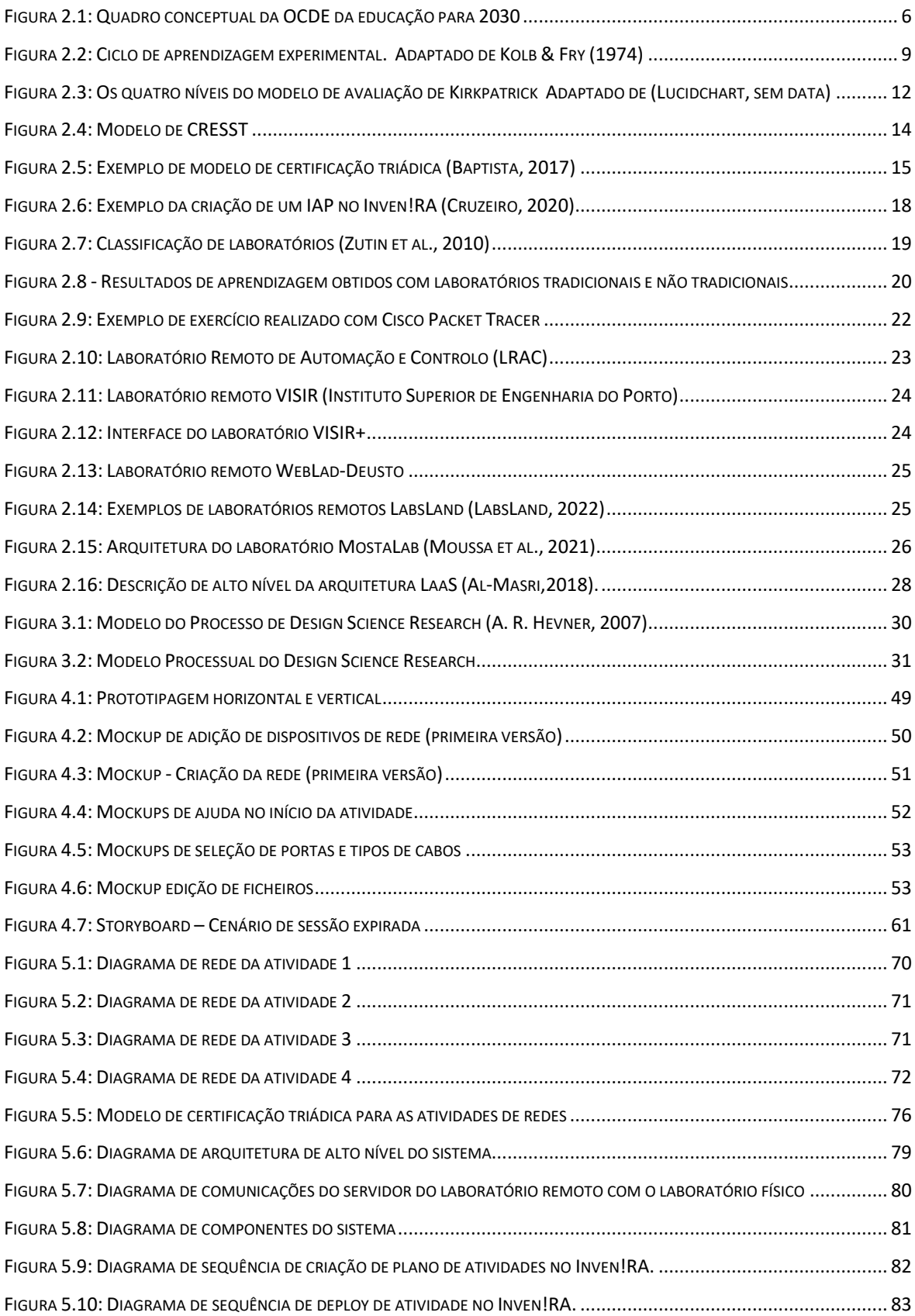

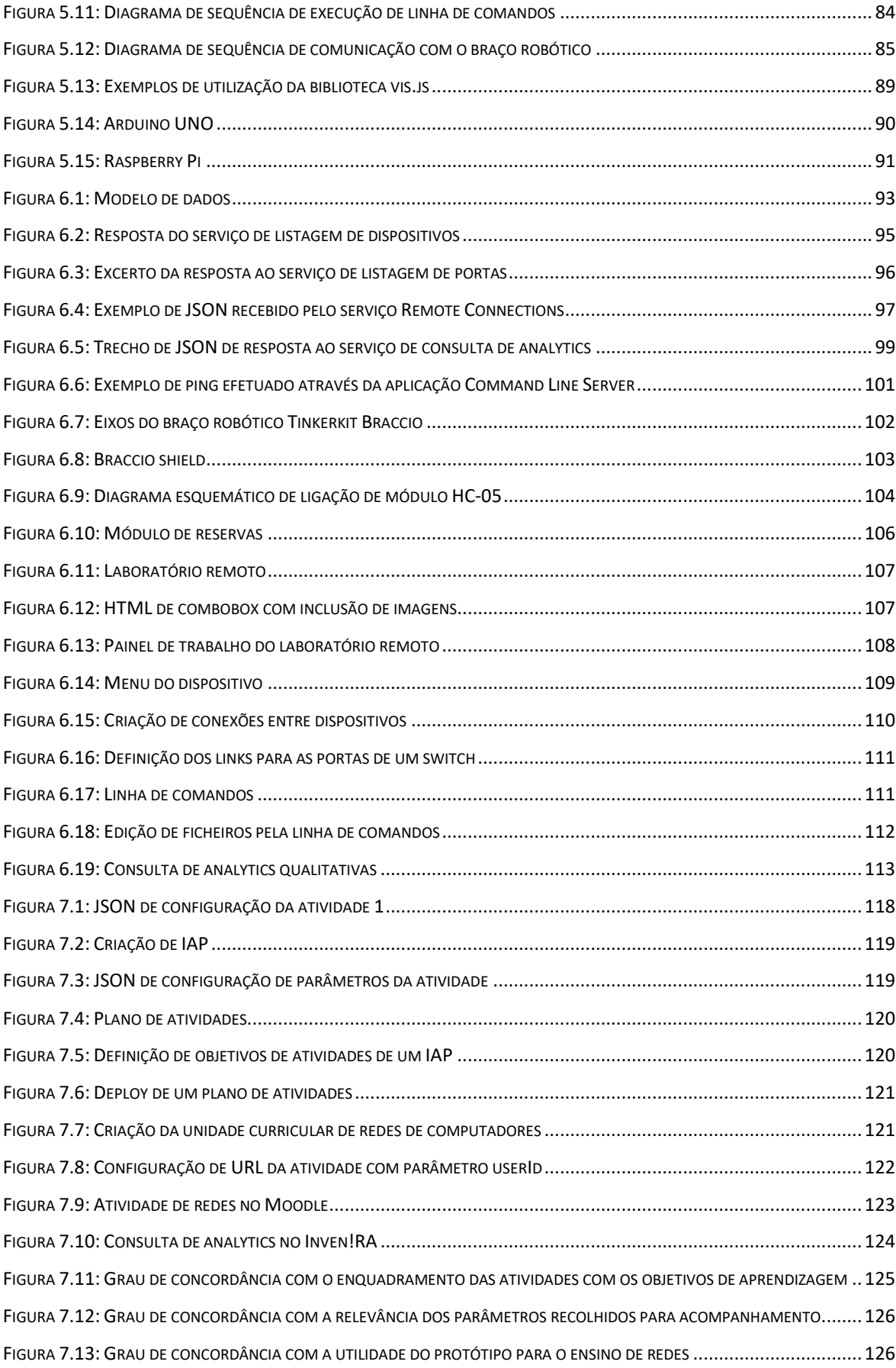

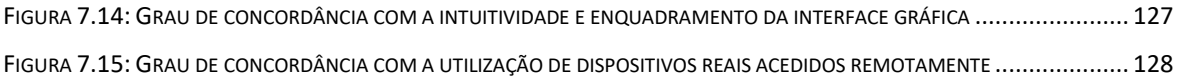

## <span id="page-16-0"></span>Lista de abreviaturas

# $\overline{A}$

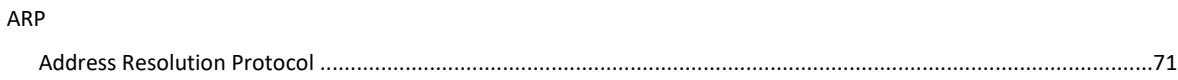

### $\overline{B}$

### bps

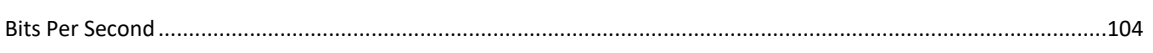

## $\overline{c}$

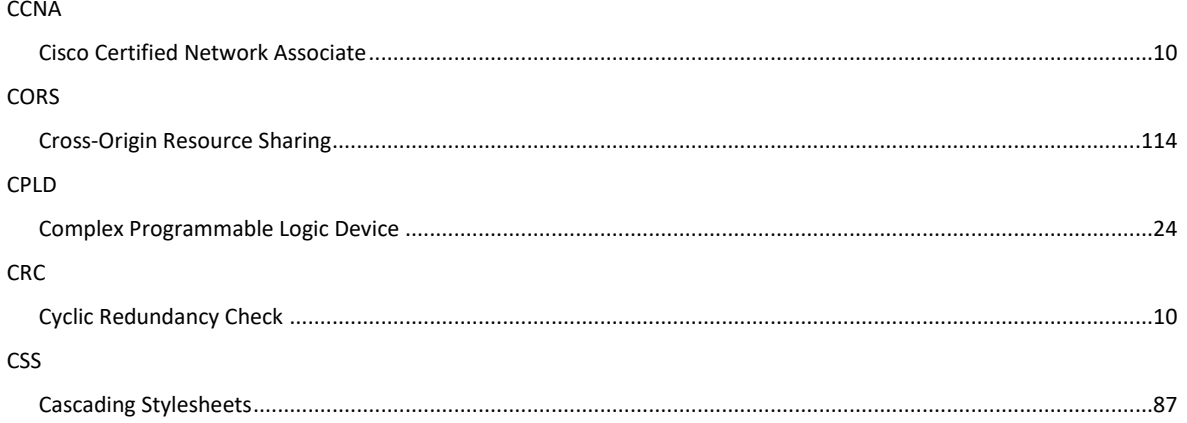

## $\overline{D}$

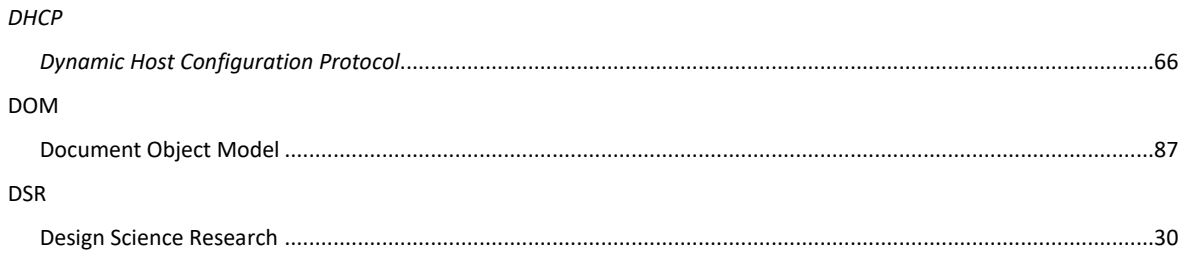

## $\overline{F}$

FEUP

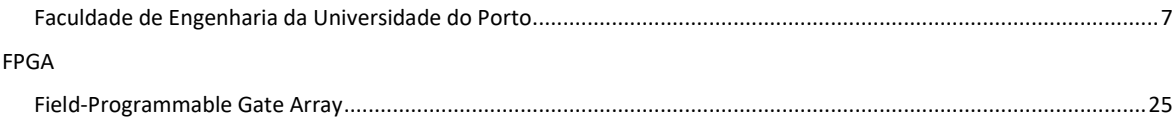

## $\overline{G}$

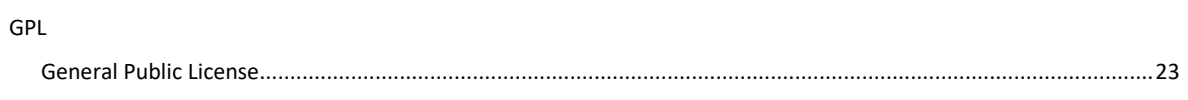

## $\overline{H}$

## **HTML**

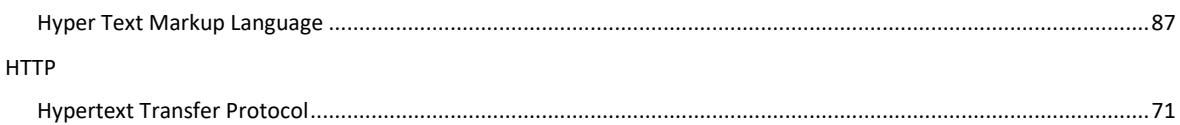

## $\overline{I}$

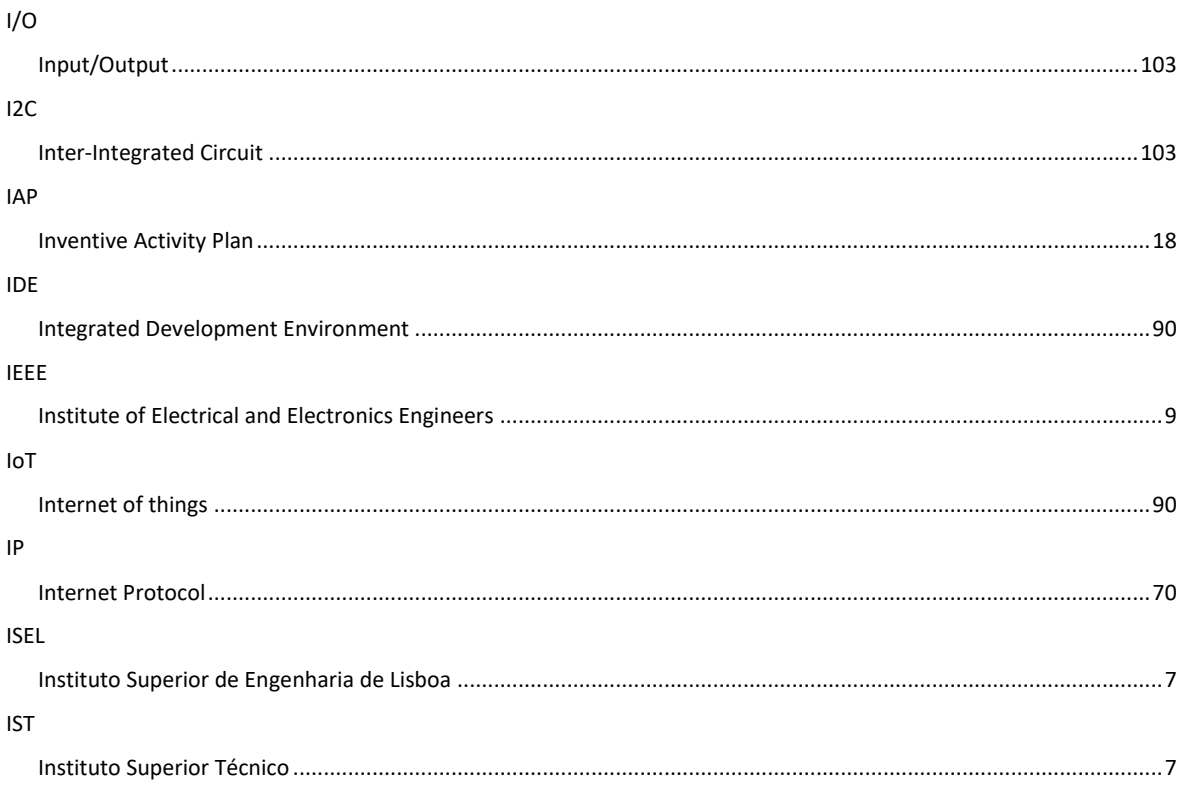

## $\overline{L}$

#### LaaS

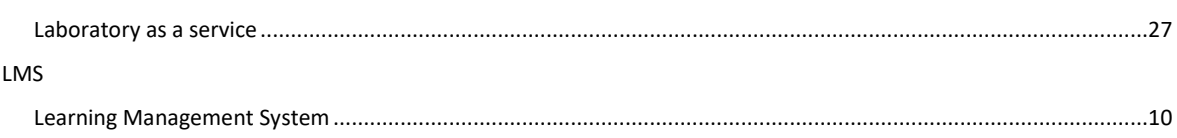

## $\boldsymbol{o}$

#### OSI

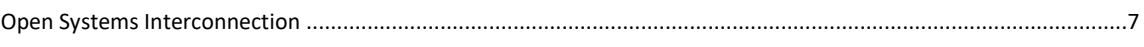

## $\overline{Q}$

#### QNQ

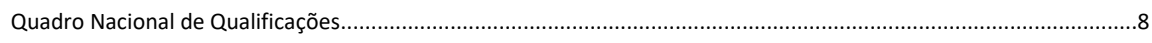

## $\mathsf{S}$

#### SGBD

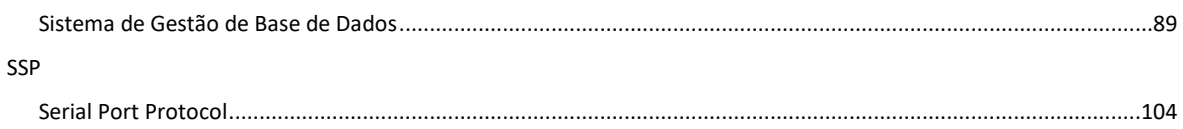

## $\overline{\tau}$

## TCP/IP TWI

## $\overline{U}$

#### UART

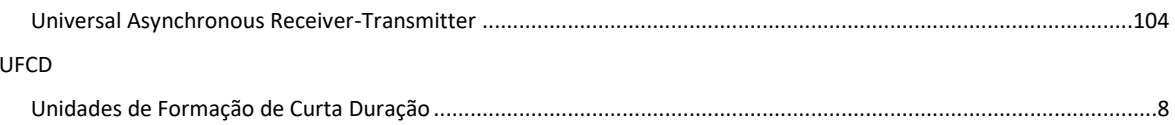

## <span id="page-20-0"></span>**1. Introdução**

Os grandes avanços tecnológicos obtidos nas últimas décadas, em especial a expansão e utilização da Internet, que a tornou num meio de comunicação, de comércio, de trabalho, de ensino, ou mesmo de ocupação de tempos livres cada vez mais requisitado e poderoso.

O desenvolvimento de sistemas computacionais e da Internet, em particular, resultaram no emergir da hoje bem conhecida, Sociedade da Informação. Nesta sociedade a criação, a gestão e a distribuição de informação assumem um papel primordial em diversas atividades do cotidiano, incluindo as de aprendizagem.

#### <span id="page-20-1"></span>**1.1. Motivação**

Quando iniciei a escolha de um tema para fazer o meu projeto de dissertação, procurei as sugestões disponibilizadas na unidade curricular de "*Seminário de Investigação em Tecnologia Web*". A sugestão que despertou mais interesse, foi a da criação de um laboratório remoto, com recurso a um braço robótico, tema orientado pelo professor doutor Leonel Morgado.

Com o tema escolhido, faltava um contexto para a sua aplicação. Tendo isto em consideração, foi efetuada uma análise do plano curricular da licenciatura em engenharia informática da Universidade Aberta, e conclui-se que a área em que a aplicação do laboratório remoto melhor se enquadrava, era a de redes de computadores. Desta forma, a opção passou pela criação de um protótipo de um laboratório remoto para o ensino de redes, com a possibilidade dos professores poderem fazer o acompanhamento das tarefas realizadas pelos seus alunos.

O objetivo do projeto era potenciar aulas práticas na área de redes de computadores, tanto nas instituições de ensino secundário como do ensino superior, onde a existência de laboratórios físicos com equipamentos de redes é em número reduzido, inexistente ou com acesso limitado, fator que se tornou especialmente relevante com a pandemia do covid19.

O meu interesse pela robótica e eletrónica, teve um grande peso da escolha do tema, assim como a minha experiência profissional como engenheiro de *software*.

#### <span id="page-21-0"></span>**1.2. Enquadramento**

A área do ensino enfrenta inúmeros desafios, em especial no ensino superior, que de acordo com a OCDE deve até 2030, proceder a uma transformação com o objetivo de se tornar mais aberto, flexível, globalizante, e, sobretudo, capaz de se adaptar de acordo com as mudanças experimentadas pela sociedade (Organisation for Economic Co-Operation and Development, 2009).

Atualmente, do ensino secundário ao ensino superior, os conhecimentos de redes de computadores são fundamentais para os alunos das áreas de ciências informáticas. Nestes dois níveis de ensino é de suma importância unir conhecimento teórico com o prático. Por essa razão surgiram várias ferramentas de simulação e experimentação, possibilitando a virtualização dos componentes físicos de redes.

Recursos educativos interativos, como laboratórios remotos ou virtuais, simuladores ou jogos sérios, revelaram-se extremamente úteis para a realização de experiências práticas no contexto do ensino de redes, colmatando assim eventuais lacunas no ensino experimental em contexto de sala de aula, uma vez que os laboratórios convencionais são caros e exigem muito suporte e manutenção.

Por outro lado, a revisão da bibliografia revela que estas ferramentas também lançam novos desafios aos professores, que necessitam de desenvolver novos tipos de competências e desempenhar novas funções. O acompanhamento da realização de atividades nestes contextos também pode trazer dificuldades acrescidas. A realização de atividades remotamente pode levar a que os alunos não se sintam envolvidos no processo educativo, deixando tarefas para o final do prazo, ou não reportem as dúvidas que vão surgindo. Neste sentido, revela-se fundamental fornecer dados aos professores para que estes possam atuar em conformidade e fornecer *feedback* de uma forma rápida.

Este trabalho pretende descrever o desenvolvimento do protótipo do laboratório remoto de redes de computadores, designado por Remote L@b. Nele, os alunos poderão realizar um conjunto de atividades letivas de redes de computadores. A disponibilização das atividades é efetuada através da plataforma Inven!RA que possibilita que os professores possam efetuar o acompanhamento das atividades letivas realizadas pelos alunos. Esta plataforma preconiza também a integração com a plataforma *Learning Management System* (LMS)

Moodle, fazendo com que seja possível um ambiente integrado entre os vários sistemas intervenientes.

#### <span id="page-22-0"></span>**1.3. Objetivo e questão de estudo**

O projeto compreendeu duas dimensões que se intersectaram em todas as fases do desenvolvimento de um artefacto de *software*, desde o levantamento de requisitos, à conceção, implementação e avaliação: uma dimensão de construção do artefacto e uma dimensão de investigação.

A dimensão de construção do artefacto abrange a identificação do contexto do problema e o seu processo de construção. Na contextualização do problema foram tidos em consideração os seguintes fatores: a) contexto pedagógico (conceitos relevantes, ensino de redes, avaliação do processo de aprendizagem e ambientes de aprendizagem online); b) contexto tecnológico (tipos de laboratórios e laboratórios remotos). Já no processo de construção do artefacto consideramos a elicitação de requisitos, a conceção, implementação e avaliação.

A dimensão de investigação centrou-se na estratégia seguida para a construção do protótipo do laboratório de redes de computadores e para o registo do acompanhamento das tarefas desenvolvidas pelos alunos.

Assim, para esta investigação foi formulada uma questão de investigação referente à forma de permitir o acesso e controlo a um laboratório remoto e permitir aos professores fazerem o acompanhamento das atividades desenvolvidas pelos alunos. Decorrente da questão de investigação, foram elencadas tarefas a realizar sequencialmente: 1. Elicitar os requisitos e necessidades a que é necessário dar resposta para fornecer acesso, controlo e integração com a plataforma de *e-learning*; 2. Identificar e conceber a arquitetura de *software* a usar para fornecer acesso, controlo e integração com a plataforma de *e-learning*; 3. Refinar os requisitos e arquitetura através do desenvolvimento e validação iterativos de um protótipo; 4. Disseminação do conhecimento à comunidade científica.

#### <span id="page-22-1"></span>**1.4. Estrutura do documento**

Os componentes nucleares e estruturantes do estudo desenvolvido são sistematizados, colocados em articulação e apresentados nas páginas seguintes. Composto por dez capítulos principais.

No capítulo dois, enquadramos o projeto, apresentamos o ensino das redes de computadores, onde, conjugando elementos teóricos e empíricos, se procura tecer um caminho enquadrante e estruturador da problemática a estudar.

No capítulo três, metodologia de investigação, caracterizamos a metodologia de estudo adotada e enunciamos o nosso trabalho de investigação e tecem-se algumas considerações sobre as técnicas e os instrumentos de recolha dos dados utilizados.

O capítulo quatro descreve o processo de elicitação de requisitos funcionais e não funcionais para a conceção e implementação do protótipo.

No capítulo cinco, apresentamos o processo de conceção do protótipo no que diz respeito ao desenho de atividades, modelo de avaliação pedagógica e arquitetura do sistema a desenvolver.

O capitulo seis contém o processo de implementação do laboratório remoto e dos desenvolvimentos efetuados na plataforma Inven!RA.

No capítulo sete, descrevemos o processo de avaliação do projeto, onde relatamos o procedimento efetuado para a realização de testes unitários e integrados, bem como a aplicação e interpretação dos questionários de avaliação do protótipo.

Finaliza-se o estudo com o capítulo oito, no qual o significado dos resultados encontrados é abordado pelas implicações que deles se pode retirar, não apenas para responder ao propósito central da investigação, mas igualmente para (re)pensar movimentos mobilizadores de processos integrativos das tecnologias na educação, no caso em particular dos laboratórios remotos.

Por fim, inclui-se uma lista das referências bibliográficas utilizadas ao longo do projeto, e os anexos referentes aos documentos e instrumentos utilizados nas diferentes fases da investigação.

Termino indicando que o presente relatório foi redigido segundo a 7.ª edição das normas de referenciação APA, e formatado conforme o documento "Normas de Apresentação de Trabalho Académicos" disponibilizado no site da Universidade Aberta.

## <span id="page-24-0"></span>**2. Enquadramento teórico**

Este capítulo visa descrever o contexto no qual decorreu a investigação, através da revisão da literatura. Organiza-se segundo dois subcapítulos. No primeiro é apresentado o contexto pedagógico, com uma breve descrição dos conceitos fundamentais, análise das principais dificuldades no ensino de redes, investigação das competências e objetivos de aprendizagem e trabalhos práticos realizados nas unidades curriculares de redes de computadores. Serão também abordados modelos de avaliação pedagógica e efetuado uma descrição do estado da arte de ambientes de aprendizagem *online*. No segundo subcapítulo, será efetuada uma referência ao estado atual de conhecimento sobre laboratórios remotos.

#### <span id="page-24-1"></span>**2.1. Contexto pedagógico**

Nesta secção será feita uma descrição de conceitos relevantes para o contexto pedagógico, efetuada uma contextualização do ensino de redes de computadores no ensino profissional e superior, e uma revisão da literatura na área dos modelos de avaliação pedagógica.

#### <span id="page-24-2"></span>*2.1.1. Conceitos relevantes*

Na área de educação a definição dos conceitos competências, aptidões, atitudes e objetivos de aprendizagem são de extrema importância.

Começamos pelo termo competência, este, tem tido grande importância nas últimas décadas, quer em legislação profissional, quer educativa. A sua definição apresenta uma enorme diversidade conceptual, que resulta da tradução de diferentes termos em inglês, como "*skill"*, "*competence"* e "*competency"*. As diferentes interpretações de competência tornam a sua definição difícil, implicando uma diversidade de variáveis (Le Deist & Winterton, 2005). Para estes autores, as competências vão

…para além das capacidades cognitivas, dizem respeito a habilidades e disposições tais como a autoconsciência, a autorregulação e as habilidades sociais; enquanto algumas delas podem ser encontradas em taxonomias de personalidade, as competências são principalmente comportamentais e, ao contrário da personalidade e da inteligência, podem ser aprendidas através de formação e desenvolvimento. (Le Deist & Winterton, 2005, p. 31)

A European Adults Training And Internationalization (2018), define o conceito de competência como a capacidade comprovada de mobilizar conhecimentos pessoais, sociais

ou metodológicos, aptidões e habilidades concretas em contextos profissionais ou de estudo, e para fins de desenvolvimento profissional ou pessoal.

Na publicação *Global competency for an inclusive world* (OECD, 2016) define-se competência como: "a capacidade de mobilizar conhecimento, aptidões, atitudes e valores, incluindo uma abordagem reflexiva dos processos de aprendizagem, de modo a envolverse e atuar no mundo" (p. 2).

A par das definições apresentadas, convém destacar e esclarecer alguns dos componentes [\(Figura 2.1\)](#page-25-2) comuns às definições:

- − o conhecimento "é constituído por factos e números, conceitos, ideias e teorias já existentes que facilitam a compreensão de um determinado setor do conhecimento ou disciplina" (*Recomendação 2018/C-189/01 de 22 de maio*, 2018, p. 7);
- − a aptidão "traduz-se, vulgarmente, por um conjunto de disposições físicas e intelectuais, inatas ou adquiridas, para uma pessoa realizar uma tarefa." (Gaspar, 2004);
- as atitudes "descrevem a disposição e a mentalidade para atuar ou reagir a ideias, pessoas ou situações" (*Recomendação 2018/C-189/01 de 22 de maio*, 2018, p. 7).

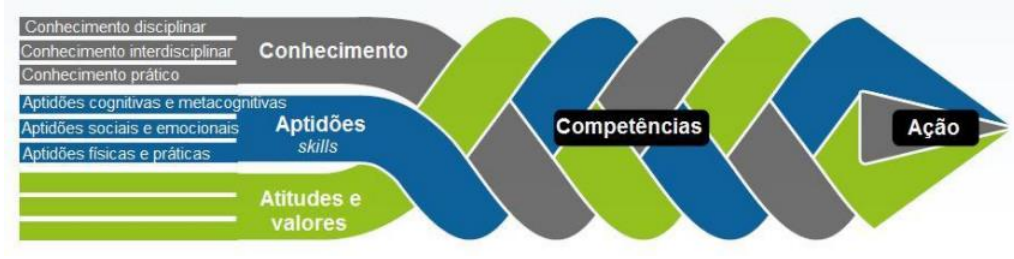

*Figura 2.1: Quadro conceptual da OCDE da educação para 2030* (*Fonte:* OECD, 2016)*.*

#### <span id="page-25-2"></span><span id="page-25-0"></span>*2.1.2. Ensino de redes de computadores*

#### <span id="page-25-1"></span>*2.1.2.1. Planos curriculares*

De forma a analisar mais concretamente quais as competências e objetivos de aprendizagem lecionadas nas unidades curriculares dos cursos superiores e profissionais, foi efetuada uma pesquisa dos programas das disciplinas de redes de computadores. Para cada unidade curricular, foi elaborado um quadro com a identificação do estabelecimento de ensino, nome da unidade curricular, nome do curso, e descritos quais os objetivos e conteúdos lecionados nessa unidade curricular.

No [Quadro 2.1](#page-26-0) é apresentada a caracterização da unidade curricular de sistemas em rede da Universidade Aberta. Esta encontra-se inserida no primeiro semestre do segundo ano da licenciatura em engenharia informática. Os conteúdos programáticos assentam essencialmente na análise do modelo *Open Systems Interconnection (OSI)* onde é efetuado um estudo relativamente aprofundado de cada um dos níveis que o constituem, para que o aluno aprenda os conceitos e protocolos essenciais, ficando com conhecimentos sobre a forma como os dados devem ser tratados, desde a sua geração no nível aplicacional até à sua transmissão no nível físico. É também estudada a arquitetura de comunicação *Transmission Control Protocol / Internet Protocol* (TCP/IP), onde são abordados os protocolos de suporte à transmissão de dados e a relação entre esta arquitetura e a definida pelo modelo OSI. Esta unidade curricular tem um regime de avaliação preferencialmente contínuo, constituído por uma componente composta por dois a três trabalhos práticos realizados ao longo do semestre e um momento final de avaliação através de um exame presencial.

| Ulliversidade Aberta — Sistemas em Tede |                                                                                          |
|-----------------------------------------|------------------------------------------------------------------------------------------|
|                                         |                                                                                          |
| <b>Curso</b>                            | Licenciatura em Engenharia Informática                                                   |
| Ano                                     | $2^{\circ}$ Ano, $1^{\circ}$ semestre                                                    |
| <b>Objetivos</b>                        | Conhecer a hierarquia dos vários subsistemas de redes de dados;                          |
|                                         | Aplicar técnicas e algoritmos de gestão de pacotes de dados nas várias camadas do modelo |
|                                         | OSI:                                                                                     |
|                                         | Dominar os aspetos da comunicação de dados no modelo TCP/IP.                             |
| Conteúdos                               | Introdução às redes de computadores;                                                     |
|                                         | Modelos de referência;                                                                   |
|                                         | Níveis Físico e de Data Link;                                                            |
|                                         | Nível de rede;                                                                           |
|                                         | Nível de transporte;                                                                     |
|                                         | Nível de aplicação.                                                                      |

<span id="page-26-0"></span>*Quadro 2.1: Caracterização da unidade curricular de Sistemas em rede (Universidade Aberta, 2021)* **Universidade Aberta – Sistemas em rede**

No Anexo I – Caracterização de unidades curriculares de redes de computadores, encontram-se definidos os mesmos procedimentos para outras unidades curriculares de outras universidades e institutos politécnicos que oferecem formação superior na área da engenharia informática. Foram analisadas as unidades curriculares de redes de computadores e redes de internet da licenciatura em engenharia informática e de computadores do Instituto Superior de Engenharia de Lisboa (ISEL), a unidade curricular de redes de computadores integrada no plano curricular do mestrado integrado em engenharia informática e computação da Faculdade de Engenharia da Universidade do Porto (FEUP) e a unidade curricular de redes e computadores da licenciatura em engenharia informática e de computadores do Instituto Superior Técnico (IST).

Para além do ensino superior foram também analisados os currículos dos cursos profissionais integrados no Catálogo Nacional de Qualificações (ANQEP, 2021), disponível no Anexo II – Caracterização de unidades curriculares de redes de computadores do ensino profissional.

Estes cursos têm a duração de três anos, com uma carga horária entre 3100 e 3440 horas. São um percurso do ensino secundário que permite o ingresso em estudos de nível póssecundário e ensino superior. Foram estudados os conteúdos programáticos dos cursos de nível 4 do Quadro Nacional de Qualificações (QNQ) para os cursos Técnico de Informática – Sistemas, Programador de Informática e Técnico/a de Informática – Instalação e Gestão de Redes. Para cada curso procedemos à análise das Unidades de Formação de Curta Duração (UFCD) relevantes para a área de redes de computadores, foram descritos os conteúdos programáticos e objetivos de aprendizagem a adquirir. Foram também explicitadas as competências e aptidões relevantes para cada um dos cursos. Estes dados foram recolhidos através Catálogo Nacional de Qualificações (ANQEP, 2021) e do Referencial de Competências-Chave para a Educação e Formação de Adultos (ANQEP, 2006).

Após a análise dos dados recolhidos, procedeu-se à validação de quais as competências e aptidões, em que a utilização de um laboratório remoto poderia ser relevante. Assim, consideramos que o laboratório poderá permitir que os alunos adquiram as seguintes competências:

- − Executar a instalação e configuração de redes em diferentes sistemas operativos;
- − Instalar e configurar equipamentos passivos e ativos de redes;
- − Instalar e configurar serviços de redes;
- − Administrar redes locais.

No que diz respeito às aptidões, consideramos que o laboratório poderá ajudar alunos a: identificar as diferentes topologias lógicas e físicas de uma rede de computadores; utilizar técnicas de instalação, configuração e administração de uma rede de computadores em diferentes plataformas; utilizar técnicas de configuração de protocolos de rede e; identificar e selecionar diferentes equipamentos de rede.

#### <span id="page-28-0"></span>*2.1.2.2. Principais dificuldades na aprendizagem de redes de computadores*

O ensino de redes de computadores, assim como outras áreas da engenharia informática, é por vezes de difícil compreensão por parte dos alunos, devido à sua natureza demasiado teórica e à necessidade de assimilação de conceitos abstratos, o que traz desafios acrescidos tanto a professores como alunos. Como corrobora, o professor universitário e investigador do *Institute of Electrical and Electronics Engineers* (IEEE) Nurul Sarkar (2006, p. 285), ao referir que "motivar os alunos para a aprendizagem dos conceitos de Redes de Computadores é, muitas vezes difícil, pois muitos estudantes consideram que se trata de conceitos bastante técnicos e entediantes"<sup>1</sup>. Para ultrapassar este problema, o autor afirma que os alunos aprendem de forma mais eficaz quando lhe é proporcionado o envolvimento em atividades experimentais (Sarkar, 2006, p. 286).

De acordo com Kolb & Fry (1974), a aprendizagem através de atividades experimentais pode ser descrita através de um ciclo com quatro fases [\(Figura 2.2\)](#page-28-1). O aluno pode entrar em qualquer ponto do ciclo, mas as fases devem ser seguidas de forma sequencial. Existem muitas diferenças na aprendizagem com o fornecimento de informação e o teste da informação numa experiência, onde a intuição, imaginação, interatividade são peças fundamentais na compreensão dos processos. Desta forma, os alunos adquirem e desenvolvem o seu próprio conhecimento através da experiência.

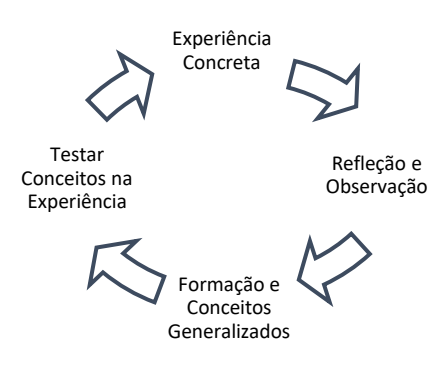

*Figura 2.2: Ciclo de aprendizagem experimental. Adaptado de* Kolb & Fry (1974)

<span id="page-28-1"></span>Tendo em consideração o exposto acima, torna-se fundamental para o processo de ensino na área das redes de computadores, que o aluno reconheça como se traduzem na prática certos conceitos e princípios teóricos e que seja estimulada a ligação da teoria à realidade.

<sup>1</sup> Tradução livre do autor. No original "*Motivating students to learn computer networking concepts is often difficult because many students find the subject rather technical, dry, and boring"* (Sarkar, 2006, p. 285).

#### <span id="page-29-0"></span>*2.1.2.3. Atividades pedagógicas*

A recolha de dados referente aos planos curriculares permitiu identificar o tipo de competências e aptidões que se pretende que os alunos adquiram. Foi efetuado um estudo semelhante, no que concerne aos tipos de atividades pedagógicas realizadas pelos alunos nas unidades curriculares analisadas anteriormente. Para tal, foi realizada uma pesquisa por trabalhos práticos nos *websites* e plataformas *Learning Management System* (LMS) dos estabelecimentos de ensino. Durante esta fase, efetuámos também uma certificação *Cisco Certified Network Associate* (CCNA), onde os exames, materiais de estudo e atividades práticas serviram de referência para comparação com os materiais anteriormente recolhidos.

Devido ao foco dos conteúdos programáticos no modelo OSI e no protocolo TCP/IP, observámos que os trabalhos das unidades curriculares analisados são em grande parte teóricos, focando-se essencialmente na demonstração do conhecimento dos principais protocolos, aplicação de algoritmos de roteamento de pacotes, ou resolução de problemas de codificação de dados através do método *Cyclic Redundancy Check* (CRC) ou codificação de *Hammering,* por exemplo.

Em suma, podemos afirmar que os trabalhos práticos são efetuados essencialmente através de simuladores ou laboratórios virtuais, como por exemplo o *Cisco Packet Tracer*, o EVE-NG, ou o GNS3, em detrimento do contacto dos alunos com equipamento físico em laboratórios reais.

#### <span id="page-29-1"></span>*2.1.3. Avaliação do processo de aprendizagem*

Hoje em dia, os alunos são muito influenciados pela era digital e não se sentem totalmente atraídos pelos métodos convencionais de ensino. A crescente popularidade de recursos educativos digitais permitiu proporcionar experiências mais envolventes, motivadoras e lúdicas de aprendizagem, que ocorrem em ambientes interativos e proporcionam atividades de aprendizagem colaborativa (Anastasiadis et al., 2018).

Dentro dos ambientes interativos em expansão, encontramos os jogos sérios, que alavancam o poder dos jogos eletrónicos para cativar e envolver os alunos num propósito específico, como o desenvolvimento de novos conhecimentos e competências. Por essa razão, os professores estão cada vez mais a utilizá-los como uma ferramenta de ensino. Segundo Riopel et al. (2019), diversos estudos empíricos e meta-análises já analisaram o

seu impacto no desempenho da aprendizagem e concluíram que podem ser integrados nos currículos como uma ferramenta válida para apoio à aprendizagem, torna-se, portanto, imperativo que façam também parte do processo de avaliação.

#### <span id="page-30-0"></span>*2.1.3.1. Modelos de avaliação pedagógica*

A investigação na área da avaliação pedagógica de recursos interativos e jogos sérios tem evoluído bastante nos últimos tempos, tendo desenvolvido esforços para criar novas abordagens que deem suporte ao paradigma da avaliação da aprendizagem baseada em jogos (Baptista, 2017). No entanto, a literatura aponta que a avaliação de jogos sérios, por vezes se foca demasiado em aspetos relacionados com a reação dos utilizadores ao jogo, tendo em conta aspetos como a usabilidade, jogabilidade e satisfação do utilizador, negligenciando a avaliação da aprendizagem, que muitas vezes não é corretamente planeada durante o desenvolvimento do jogo, devido à falta de *frameworks* e metodologias que lhes deem suporte (Chaudy & Connolly, 2019 ; Oliveira & Rocha, 2021).

No que diz respeito ao processo de avaliação da aprendizagem através de jogos sérios, a literatura faz referência a três *frameworks* teóricos, são eles: o modelo RETAIN (Gunter et al., 2008), os quatro níveis de avaliação de Kirkpatrick (Kirkpatrick, 1996) e, o modelo de aprendizagem CRESST (Baker & Mayer, 1999).

A metodologia RETAIN foi criada por Gunter, Kenny e Vick em 2008, com o intuito de auxiliar o processo de avaliação de jogos sérios, tendo em consideração o conteúdo educativo que agregam. A sigla que dá nome à metodologia é definida a partir das componentes a serem avaliadas, nomeadamente: *Relevance* (Relevância), *Embedding* (Incorporação), *Transfer* (Transferência), *Adaptation* (Adaptação), *Immersion* (Imersão) e *Naturalization* (Naturalização).

O modelo RETAIN proporciona uma avaliação quantitativa e qualitativa de um jogo sério, com base nos seis parâmetros já enumerados, e que passamos a descrever:

- − Relevância A abordagem aos temas deve ser relevante para o processo de aprendizagem;
- − Incorporação Deve existir uma proximidade entre o conteúdo educativo e o tema do jogo, o que abrange o guião, estrutura narrativa, experiência do utilizador, entre outros;
- − Transferência Deverão ser combinados conhecimentos prévios do utilizador, com conhecimentos adquiridos durante o desenrolar do jogo;
- − Adaptação Avaliação das mudanças de comportamentos do utilizador, decorrentes da interpretação de conhecimentos anteriores, com a criação de novos conhecimentos;
- − Imersão Avalia o envolvimento do utilizador com o jogo. Os efeitos sonoros, música, luz e cor podem contribuir para que o utilizador se sinta mais envolvido com o ambiente virtual;
- − Naturalização Avalia se o utilizador adquire competências que possam ser aplicadas no mundo real, de forma natural.

Através da avaliação destes elementos consegue-se estimar o potencial educativo do jogo, tendo em consideração o currículo e elementos motivacionais perspetivados na fase de conceção. Cada elemento RETAIN fornece uma imagem robusta dos pontos fortes e pontos fracos do jogo, no que diz respeito à forma como o conteúdo do jogo se relaciona com os alunos e a forma como os diferentes níveis de instrução se conectam entre si (Gunter et al., 2016).

Kirkpatrick (1996), sugere um modelo de avaliação com quatro níveis que, se aplicados em sequência, permitem uma eficaz avaliação de resultados em processos educativos, são eles: Nível 1 - Reação; Nível 2 - Aprendizagem; Nível 3 - Comportamento e Nível 4 – Resultados [\(Figura 2.3\)](#page-31-0).

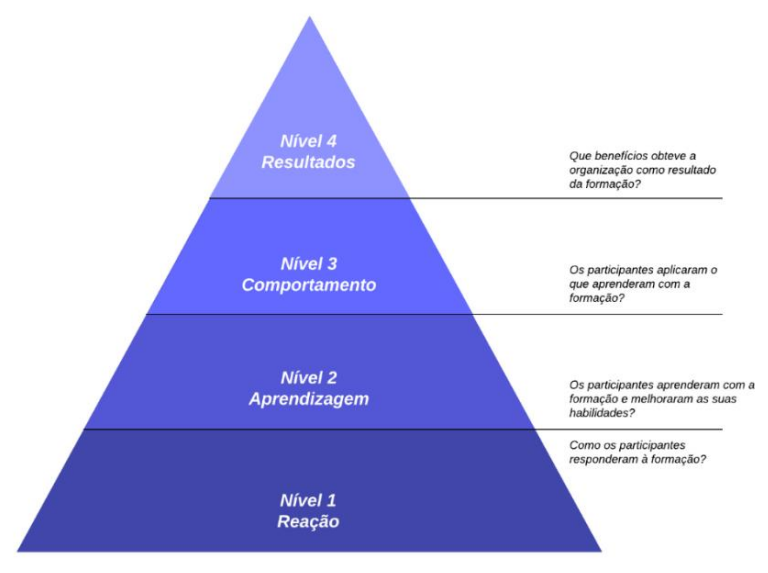

<span id="page-31-0"></span>*Figura 2.3: Os quatro níveis do modelo de avaliação de Kirkpatrick Adaptado de* (Lucidchart, sem data)

O modelo hierárquico sugere que à medida que o nível aumenta o processo se torna cada vez mais complexo, com informações cada vez mais detalhadas sobre o processo educativo avaliado, aumentando também o tempo despendido na avaliação (Silveira, 2020). Apesar deste aumento de complexidade, cada nível desta metodologia produz os resultados esperados, no entanto, para uma análise correta é necessária a aplicação do método na sua totalidade (Kirkpatrick, 1996).

O primeiro nível tem como objetivo documentar a satisfação dos alunos quanto à sua participação na formação no seu todo, com parâmetros como o ambiente formativo ou as estratégias pedagógicas adotadas, normalmente efetuado através de questionários. O segundo nível refere-se às mudanças na aprendizagem e é posta em prática através da avaliação da progressão dos alunos no que diz respeito ao conhecimento, aumento de aptidões ou atitudes, no que concerne a objetivos de aprendizagem. Esta avaliação é normalmente efetuada através de testes de performance. O terceiro nível refere-se ao comportamento no contexto do trabalho resultante da formação, com o objetivo de aferir se os conhecimentos foram aplicados. Os métodos de aferição são normalmente a observação e dados de produtividade. Por último, os resultados, são relativos aos benefícios obtidos na ótica das empresas. Os dados a ter em conta são normalmente a análise de custos, aumento de produtividade ou o retorno de investimento.

O sucesso do modelo de Kirkpatrick deve-se à sua simplicidade e pragmatismo no que diz respeito à forma como ajuda a avaliação e compreensão de programas de treino. Uma vez que a performance organizacional se encontra no topo da pirâmide hierárquica deste modelo, faz sentido que tenha sido adotada preferencialmente por empresas e organizações, como *framework* para avaliação de planos formativos (Tamkin et al., 2002). Finalmente, focamo-nos na *framework* CRESST, criada por Baker & Mayer (1999) que é composta por cinco conjuntos de requisitos cognitivos [\(Figura 2.4\)](#page-33-1): compreensão dos conteúdos, colaboração ou trabalho em equipa, resolução de problemas, comunicação e autorregulação. Sendo que o grupo resolução de problemas pode ser considerado um superconjunto dos outros grupos, ou seja, a resolução de problemas consiste na compreensão de conteúdo, autorregulação e estratégias de resolução de problemas (Wainess et al., 2005). Segundo os autores, cada um destes grupos é uma tarefa que pode ser usada como base para a o desenho da aprendizagem e posterior teste. A abrangência

dos grupos apresentados neste modelo suporta uma grande variedade modelos de aprendizagem (Baker & Mayer, 1999).

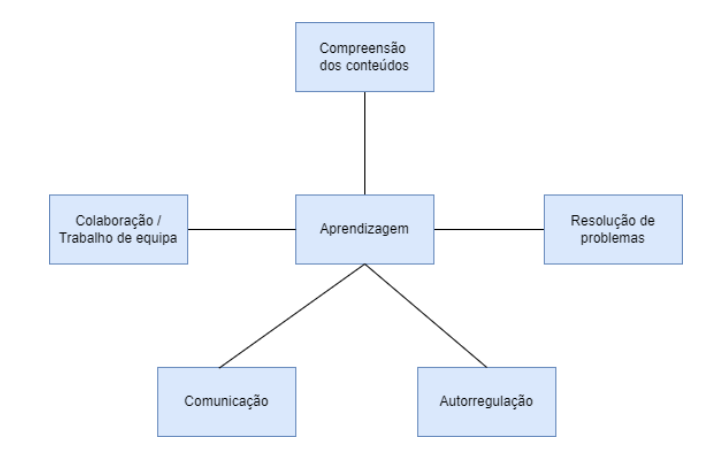

*Figura 2.4: Modelo de CRESST Adaptado de* (Baker & Mayer, 1999)

<span id="page-33-1"></span>As três *frameworks* apresentadas são extremamente eficazes para a avaliação do processo de aprendizagem. No entanto, a revisão da literatura efetuada aponta para modelos mais focados na avaliação do jogo, do que na certificação de competências adquiridas através dos resultados obtidos pelo jogador.

#### <span id="page-33-0"></span>*2.1.3.2. Método de certificação triádica*

Segundo Baptista (2017), o método de certificação triádica fornece um conjunto de diretrizes que permitem aos criadores de jogos sérios direcionarem o desenvolvimento de certificação de competências dentro dos próprios jogos, recorrendo a aplicações específicas de treino. Estas orientações são instituídas através de três componentes: competências básicas; mecânicas e níveis.

Este método sugere quatro passos para a obtenção da avaliação do desempenho dos utilizadores, através da recolha de métricas reunidas por parâmetros internos ao jogo. O primeiro passo é a análise de situações e cenários para o treino e certificação, nesta fase são analisadas e caracterizadas as necessidades e requisitos do treino e são identificadas as competências a serem apreendidas. No segundo passo é efetuado um mapeamento de competências definidas para o treino dos grupos-alvo, recorrendo a um referencial *standard* de competências, com o intuito de obter perfis de competências básicas para os cenários projetados. O terceiro passo passa por selecionar o género de jogo a usar, esta escolha é efetuada através de um estudo comparativo entre os diferentes géneros de jogos e as competências a certificar, aplicadas aos mapeamentos de competências e cenários

definidos nos passos anteriores. O quarto e último passo é o modelo de certificação triádica [\(Figura 2.5\)](#page-34-0), que tem como objetivo ajustar o desenho de jogos sérios para a obtenção de competências através de uma representação gráfica com três componentes: aptidões e competências, mecânicas de e jogo; e níveis de treino.

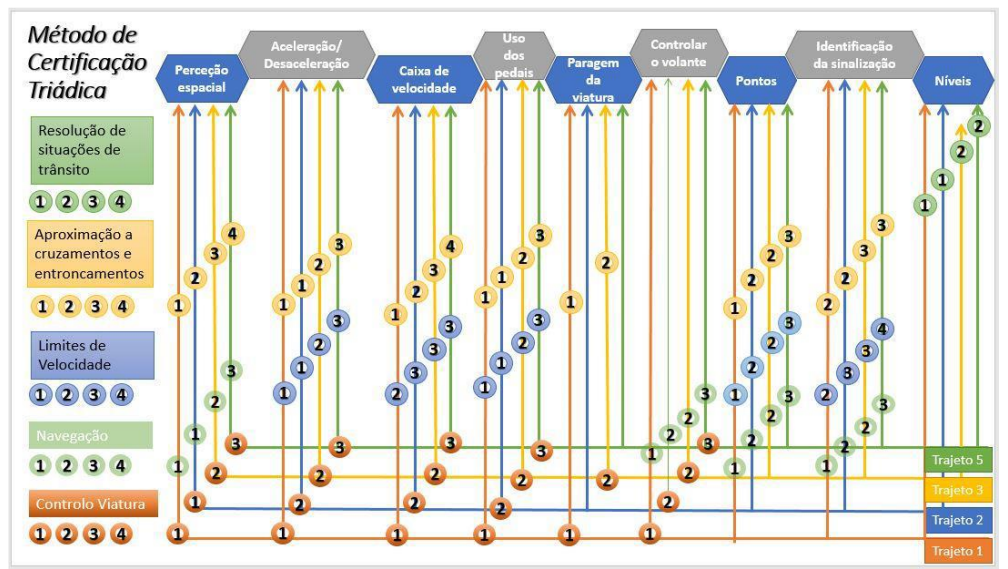

*Figura 2.5: Exemplo de modelo de certificação triádica* (Baptista, 2017)

<span id="page-34-0"></span>A estrutura resultante da última fase deste método, o modelo de certificação triádica, permite enquadrar a obtenção de competências dentro de cada atividade, onde cada aluno acumula evidências da sua aprendizagem, à medida que vai realizando tarefas com sucesso. No final da formação, o resultado da aprendizagem é alcançado através da combinação das evidências de sucesso para cada objetivo de aprendizagem, sendo-lhe atribuído o grau de competência alcançado.

Este método permite certificar competências através dos resultados obtidos no desenrolar do jogo. Evitando assim recorrer a métodos tradicionais de validação de competências, como inquéritos e observação, para garantir o sucesso da aprendizagem e da certificação do aluno (Baptista, 2017).

O modelo de certificação triádica é referido por Cruzeiro (2020) como uma abordagem promissora em conjugação com o Inven!RA, devido à combinação de competências, mecânicas e níveis de formação. A possibilidade de adaptar desafios a diferentes níveis de aprendizagem fornece versatilidade, uma vez que os níveis podem ser adaptados tendo em consideração o *feedback* dos alunos.

#### <span id="page-35-0"></span>*2.1.4. Ambientes de aprendizagem online*

O conceito ambiente de aprendizagem esteve durante muitos anos associado a um espaço físico que se encontra numa dada instituição, com horários, ferramentas e equipamentos, onde ocorre o processo de ensino-aprendizagem (Morais et al., 2013).

Com a evolução das tecnologias de informação e comunicação e das diversas potencialidades que lhes estão associadas, o conceito de ambiente de aprendizagem adquiriu novas dimensões, deixando de estar associado "ao espaço (social, físico e virtual), ao tempo (calendarização, períodos de utilização e disponibilização), aos recursos (materiais, tecnológicos, científicos, pedagógicos e humanos) e às estratégias (expositivas, participativas, de interação, de colaboração e de trabalho individual)" (Morais et al., 2013, p. 677).

Os ambientes virtuais de aprendizagem, segundo Reigeluth et al. (2008), devem incluir, funcionalidades de registo das aprendizagens dos alunos, planeamento das atividades de ensino e aprendizagem, acompanhamento das atividades por parte do professor e a avaliação das aprendizagens dos alunos.

#### <span id="page-35-1"></span>*2.1.4.1. Sistema de gestão de aprendizagem e ferramentas de acompanhamento*

A utilização de tecnologia no processo de ensino e aprendizagem deve passar por um processo estratégico e planificado. Os sistemas de gestão de aprendizagem ou LMS (*Learning Management System*) estão acessíveis através da Internet, visam facilitar e melhorar esses processos através da criação e uso de recursos digitais.

A grande vantagem de um LMS é possibilitar o ensino a qualquer hora e em qualquer lugar, enriquecendo de facto a experiência de aprendizagem e incentivando à participação e interação entre os vários participantes.

Existem vários ambientes de aprendizagem *online* que disponibilizam uma serie de recursos para criar e estruturar cursos de ensino a distância. Alguns destes ambientes utilizados na gestão e criação de cursos *online* são: Moodle; Edmodo; Schoology; Luvit; Teleduc; BlackBoard; Atutor; LearnLoop; ToolBook; Claroline, Dokeos; Sakai; Ilias; entre outros. Estes ambientes têm diferenças quer na linguagem em que foram desenvolvidos, quer nas funcionalidades e ferramentas que disponibilizam.
A plataforma Moodle é a mais adotada nas universidades e escolas. As razões apontadas para a sua adoção prendem-se com a sua rapidez em comparação com as outras e a existência de um vasto leque de *plugins* disponíveis. Por essa razão, a plataforma Moodle, foi a escolha para esta investigação.

#### *2.1.4.2. A plataforma Moodle*

O Moodle é um sistema de gestão da aprendizagem, cuja designação advém da abreviatura de *Modular Object Oriented Developmental Learning Enviroment*. Este sistema, distribuído sob a licença de *Open Source*, é gratuito, e foi criado numa perspetiva pedagógica por Martin Dougiamas, no âmbito do seu trabalho de doutoramento intitulada *"The use of Open Source software to support a social constructionist epistemology of teaching and learning within Internet-based communities of reflective inquiry".* Foi desenvolvido na linguagem PHP e utiliza o sistema de gestão de base de dados MySQL. A primeira versão foi lançada em 1999 e, hoje em dia, está presente em 242 países (Moodle, sem data).

O público-alvo do Moodle é constituído por todas as pessoas que intervêm no processo ensino/aprendizagem, disponibilizando cursos à distância (*e-learning*) ou complementando aulas ou cursos presenciais. Os professores, principal alvo deste sistema, podem gerir a plataforma de acordo com as suas necessidades. Posteriormente, podem tomar decisões sobre a finalidade do ambiente de aprendizagem, os seus objetivos específicos, os conteúdos a disponibilizar e sob que formatos, os tipos de comunicação e o acompanhamento disponibilizado aos alunos.

#### *2.1.4.3. A plataforma Inven!RA*

Segundo Cruzeiro (2020), a plataforma Inven!RA (pronuncia-se "invenira") fornece a professores e formadores ferramentas que permitem definir e acompanhar planos letivos, de forma integrada com plataformas LMS, como o Moodle. Trata-se de um novo conceito, ainda numa fase inicial, desenvolvido no Laboratório Associado INESC TEC sob a alçada de uma cooperação internacional de investigação, com aconselhamento de investigadores da *Immersive Learning Research Network* e do projeto PRINT/Transformação Digital e Humanidades da universidade brasileira UNISINOS.

Segundo a terminologia adotada pela plataforma, existem quatro perfis de utilizadores, nomeadamente:

- − *Activity providers*, que são empresas terceiras que disponibilizam atividades no Inven!RA e são responsáveis por hospedar as atividades e recolher *analytics* durante a sua realização.
- − *Learning designers*, papel que pode ser, ou não, desempenhado por um professor, estes criam *Inventive Activity Plans* (IAP), ou planos de atividades inventivos, trata-se de planos de atividades compostos por uma ou mais atividades [\(Figura 2.6\)](#page-37-0) e consistem num grafo linear ou não linear de atividades parametrizáveis. Para além de definir o grafo de atividades, um *learning designer* também tem a responsabilidade de configurar cada atividade e definir objetivos de aprendizagem com base nos *analytics* recolhidos.
- − Professores, responsáveis por efetuar *deploy* dos IAP e disponibilizá-los num sistema LMS. É também responsável por acompanhar e monitorizar o progresso dos alunos à medida que estes executam o plano de atividades.
- − Alunos, que acedem aos planos de atividades através de um sistema LMS e realizam as atividades diretamente no *Activity Provider*.

Assim, a arquitetura Inven!RA tem como objetivo permitir o rastreamento e orquestração *online* de atividades de aprendizagem distribuídas, fornecidas por entidades terceiras. Desta forma, pode-se considerar que se trata de uma arquitetura distribuída agnóstica, uma vez que as atividades que formam os planos de atividades são totalmente externas à plataforma, sendo esta a característica que a diferencia.

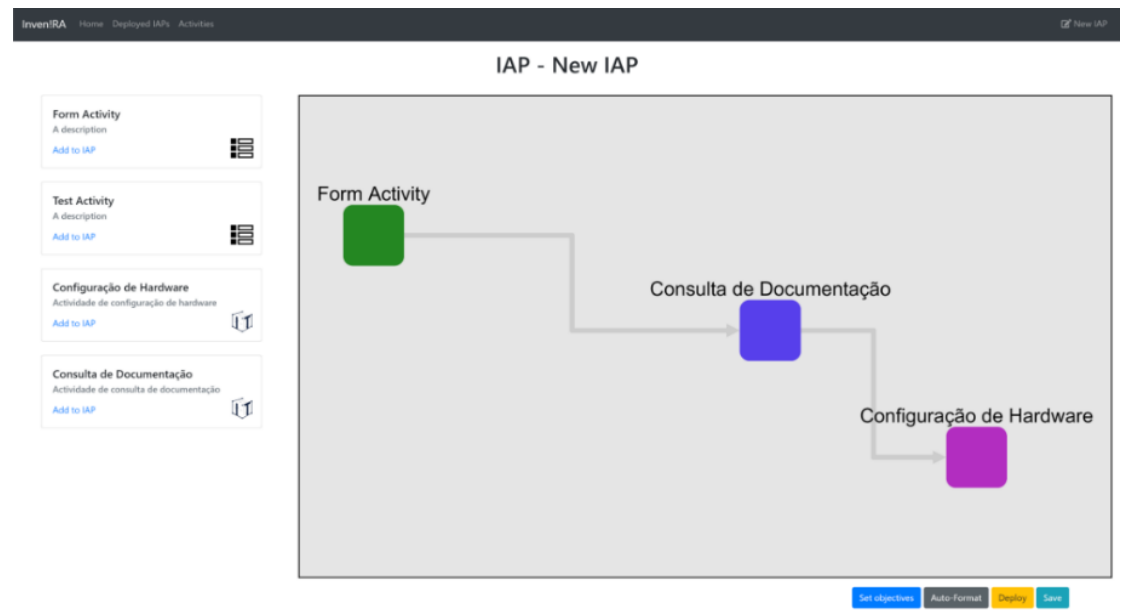

<span id="page-37-0"></span>*Figura 2.6: Exemplo da criação de um IAP no Inven!RA* (Cruzeiro, 2020)

À medida que os alunos realizam as atividades, são recolhidas *analytics* pelos *activity providers.* Os professores podem usar o Inven!RA para acompanhar o progresso dos alunos e agir em conformidade sempre que detetarem maiores dificuldades na realização de uma determinada tarefa. Assim, o professor pode gerir a sua intervenção pedagógica, de acordo com o progresso dos alunos na realização de um plano de atividades, em vez de realizar a avaliação indiretamente, através de testes e questionários (Cota et al., 2021).

Neste sentido, consideramos que o modelo de certificação triádica é uma mais valia quando conjugado com o Inven!RA, uma vez que se trata de um modelo de avaliação pedagógica que permite definir níveis de competências, obtidos através da realização de um plano de atividades, consoante os alunos realizam, ou não, objetivos de aprendizagem com sucesso.

### **2.2. Laboratórios**

Segundo Zutin et al. (2010), os laboratórios podem ser classificados de acordo com três critérios: 1) o tipo de interação do utilizador com o laboratório; 2) a natureza do laboratório e; 3) o tipo de local do utilizador e do laboratório. Conforme ilustrado na Figura 2.7.

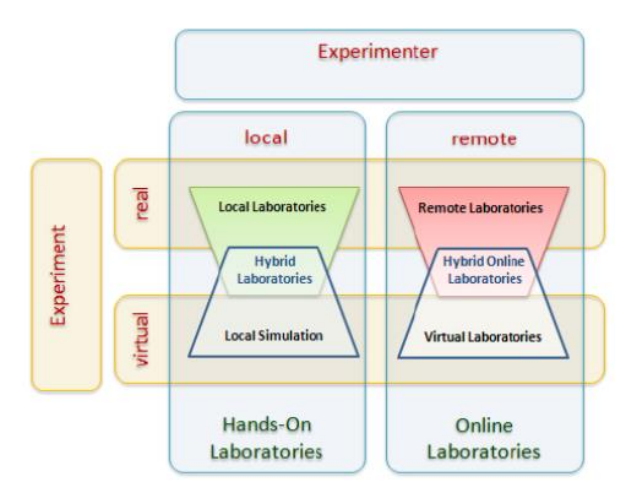

*Figura 2.7: Classificação de laboratórios* (Zutin et al., 2010)

Tendo em consideração o primeiro critério, consideramos a interação com o laboratório de forma presencial (*hands-on laboratories*) e não presencial (*online laboratories*). Os laboratórios presenciais são aqueles em que os alunos interagem com equipamentos reais, de forma física ou através da utilização de *software*. Como desvantagens para este tipo de laboratório, podemos destacar, o alto investimento financeiro na montagem, os custos relativos com a manutenção e com a segurança, os horários de acesso serem pouco flexíveis e a necessidade de supervisão por parte do professor.

Por outro lado, os laboratórios não presenciais, consistem em ambientes acedidos através da Internet para a realização de simulações locais ou remotas, com recurso *software* ou de equipamentos reais (Zutin et al., 2010).

Quanto ao segundo critério, podemos classificar a natureza do laboratório, como assente num modelo físico e virtual. O modelo físico representa tanto os laboratórios presenciais tradicionais como os laboratórios remotos. O modelo virtual, por sua vez, representa um laboratório presencial simulado ou um laboratório não presencial virtualizado.

O terceiro critério pretende-se com a localização do laboratório e do utilizador. Quando a localização é igual para o utilizador e laboratório, estamos perante um laboratório físico ou um laboratório de simulação. Já quanto a localização é diferente, estamos perante laboratórios remotos ou virtuais.

Existem ainda os laboratórios híbridos, que consistem numa subclasse de laboratórios onde a localização do utilizador é diferente do laboratório. Representa um laboratório não presencial que fornece simulações por meio de *software* e experiências reais remotamente num único ambiente (Rivera et al., 2018).

Num estudo empírico sobre os resultados de aprendizagens utilizando laboratórios, Brinson (2015), classificou-os como tradicionais e não tradicionais. Este estudo efetuou a revisão de cinquenta e seis estudos e concluiu que os resultados de aprendizagem obtidos com laboratórios não tradicionais são iguais ou superiores aos obtidos com laboratórios tradicionais [\(Figura 2.8\)](#page-39-0), independentemente do tipo de resultado analisado (questionários ou exames).

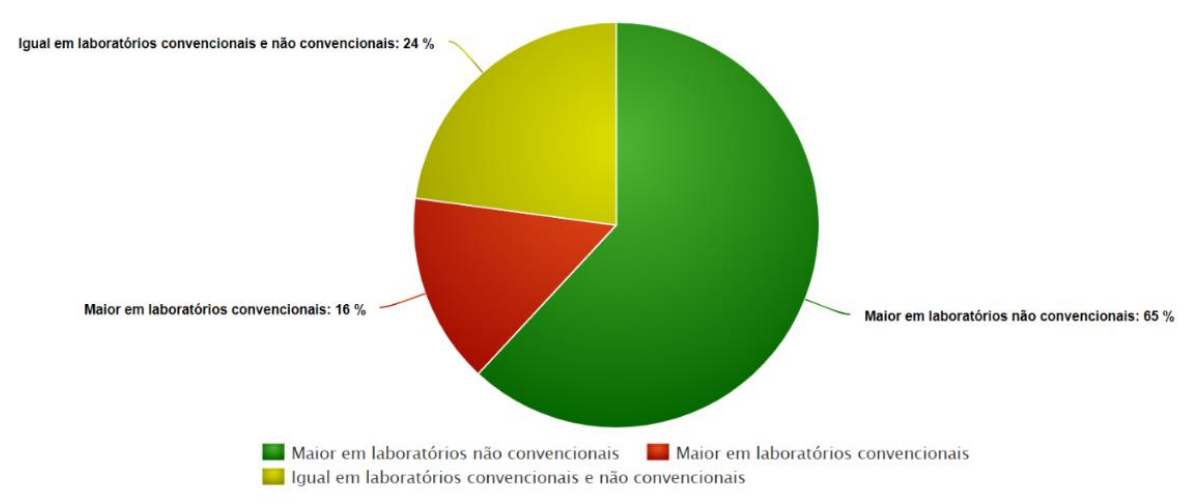

<span id="page-39-0"></span>*Figura 2.8 - Resultados de aprendizagem obtidos com laboratórios tradicionais e não tradicionais Adaptado de (Brinson, 2015)*

O artigo defende ainda que a opção ideal é uma abordagem híbrida, tirando partido de ambos os tipos de laboratórios. Uma vez que os laboratórios não tradicionais melhoram a interiorização e compreensão de conceitos teóricos, e os laboratórios tradicionais melhoram a aquisição de competências técnicas, a ordem pela qual os alunos acedem aos recursos não influenciou os resultados de aprendizagem.

#### *2.2.1. Laboratórios remotos*

Os laboratórios remotos são ferramentas relativamente recentes que auxiliam o ensino, especialmente em áreas técnicas, como por exemplo, nas engenharias informática, eletrónica, de redes ou telecomunicações, áreas que são tradicionalmente vinculadas ao uso de laboratórios práticos presenciais (Feisel & Rosa, 2005).

Estes tipos de laboratórios apresentam mais-valias, quando comparados com os laboratórios convencionais. São de fácil acesso, uma vez que podem ser acedidos em qualquer local, através da Internet, e permitem a interação com diversos tipos de dispositivos (Monzo et al., 2021). Permitem também uma utilização total dos recursos, visto poderem ser acedidos vinte e quatro horas por dia, sete dias por semana. Este fator permite um modelo de aprendizagem centrado no aluno, possibilitando que este organize mais eficazmente o seu tempo, e que faça a gestão pessoal do seu próprio processo de estudo (Herrera et al., 2006; Shor et al., 2011).

Segundo Froyd, Wankat, & Smith (2012), os laboratórios virtuais já são utilizados em larga escala no ensino da engenharia. Os alunos encontram-se familiarizados com ferramentas como o Matlab (MathWorks, 2021) no ensino de matemática e simulação em várias áreas das engenharias, o Proteus (LabCenter, 2021) e o PSpice (PSpice, 2021) na área da eletrónica, ou o Cisco Packet Tracer (Cisco, 2021) que é uma referência no ensino de redes de computadores [\(Figura 2.9\)](#page-41-0). Estas soluções são atrativas devido à sua portabilidade, simplicidade de utilização e à sua relação custo-benefício (Balakrishnan & Woods, 2009). No entanto, na utilização de um ambiente simulado, a qualidade do conhecimento e da experiência adquirida estão intrinsecamente dependentes da experiência que proporcionam ao utilizador, desta forma, a autenticidade, as restrições e as capacidades do *software* em causa são de extrema importância (Ertugrul, 1998). Em certos casos, os laboratórios basados em simulações podem não fornecer uma sensação real de utilização.

Os alunos precisam de utilizar dispositivos reais e executar operações em ferramentas reais, para obter as competências necessárias (Balakrishnan & Woods, 2009).

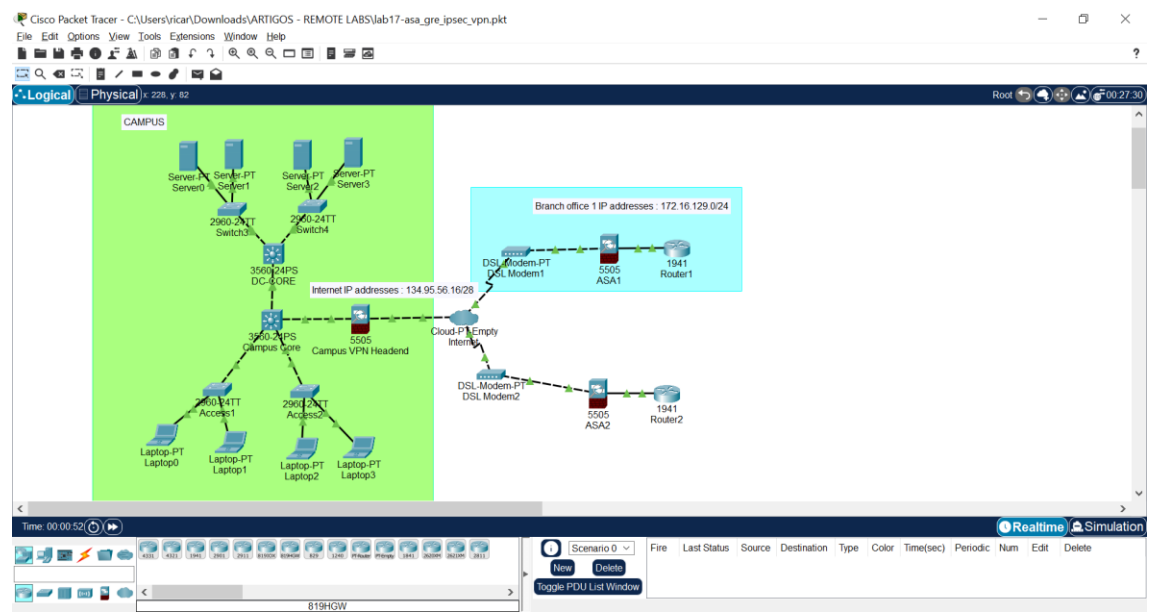

*Figura 2.9: Exemplo de exercício realizado com Cisco Packet Tracer*

<span id="page-41-0"></span>Os laboratórios remotos, por sua vez, proporcionam uma interligação dos utilizadores com o mundo físico, permitindo que estes interajam com equipamentos reais, em laboratórios reais. Trata-se de um recurso educacional, onde os utilizadores e os equipamentos se encontram fisicamente separados. A interação é efetuada através de uma interface, que permite que o utilizador configure, controle e monitorize os parâmetros físicos da experiência, sendo que a comunicação é tipicamente efetuada através da Internet.

Durante as últimas décadas têm sido desenvolvidos um grande número de laboratórios de acesso remoto sobre os mais variados temas. Alguns deles produzidos por instituições de ensino superior, como por exemplo:

- − iLabs Projeto de desenvolvimento de laboratórios remotos no Massachusetts Institute of Technology (MIT), que disponibiliza laboratórios nas áreas da engenharia eletrónica, química, engenharia estrutural e processamento de sinais (MIT, 2019);
- − Projeto LiLa LiLa é o acrónimo para *Library of Labs*, trata-se de um projeto cofinanciado pela União Europeia que junta os esforços de oito universidades e três empresas para fornecer acesso a laboratórios virtuais e remotos nas áreas das ciências naturais e engenharias (LiLa Project, sem data);

− OpenLabs – Um projeto que abrange vários laboratórios remotos desenvolvidos pelo Blekinge Institute of Technology. Os laboratórios disponibilizados abarcam áreas variadas como a teoria de antenas, eletrónica, segurança e análise de vibração (OpenLabs, sem data).

A nível nacional também têm surgido projetos de criação de laboratórios remotos, como forma de adaptação ao ensino à distância provocado pelo contexto da pandemia. Neste sentido, o Departamento de Engenharia Eletrotécnica do Instituto Superior de Engenharia do Porto (ISEP) desenvolveu o Laboratório Remoto de Automação e Controlo (LRAC), que tem como objetivo permitir a criação de projetos de automação remotamente [\(Figura](#page-42-0)  [2.10\)](#page-42-0). O mesmo departamento criou também o Laboratório Virtual Siemens (LVS) que permite o acesso remoto a máquinas virtuais localizadas no departamento (ISEP, 2021).

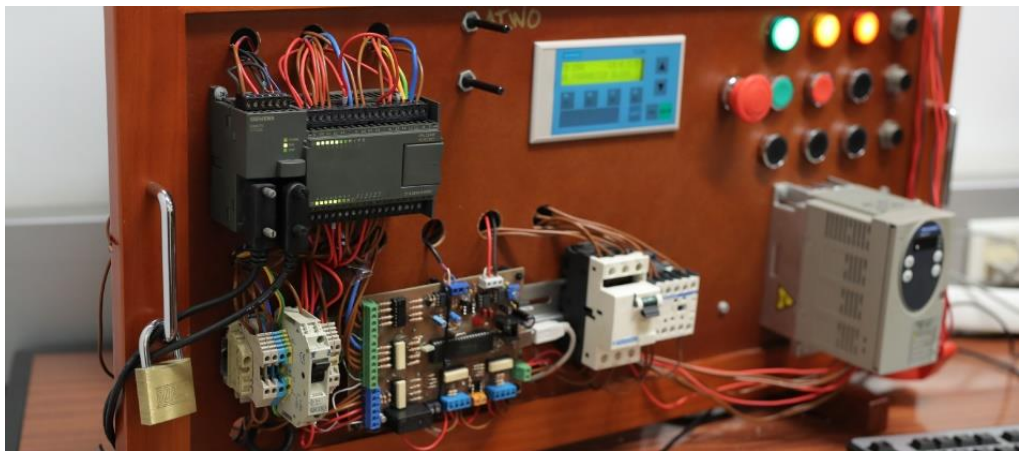

*Figura 2.10: Laboratório Remoto de Automação e Controlo (LRAC)*

<span id="page-42-0"></span>Também com impacto no ensino nacional, o projeto VISIR+ (Virtual Instruments System in Reality) surgiu de um estudo no Instituto de Tecnologia de Blekinge na Suécia em 1999, tendo sido lançado oficialmente só a 10 de março de 2004. O VISIR resulta da combinação de pacotes de *software* de código aberto e equipamento comercial da National Instruments disponibilizado através de uma licença GNU General Public License (GPL), para promove a aplicação de módulos educativos para o estudo teórico e prático de circuitos elétricos e eletrónicos, através de uma metodologia de ensino e aprendizagem suportada pelo laboratório remoto (Gustavsson et al., 2009). No entanto, a plataforma não se limita aos circuitos elétricos, está a ser também utilizada noutras áreas, como a acústica e a vibração mecânica (Gustavsson et al., 2014; Tawfik et al., 2013).

Este laboratório remoto tornou-se um projeto de cooperação internacional. Encontra-se instalado em dezasseis instituições, distribuídas por onze países, a saber: Argentina;

Áustria; Brasil; Costa Rica; Geórgia; Alemanha; Índia; Marrocos; Portugal [\(Figura 2.11\)](#page-43-0); Espanha e Estados unidos da América (Garcia-Zubia et al., 2021).

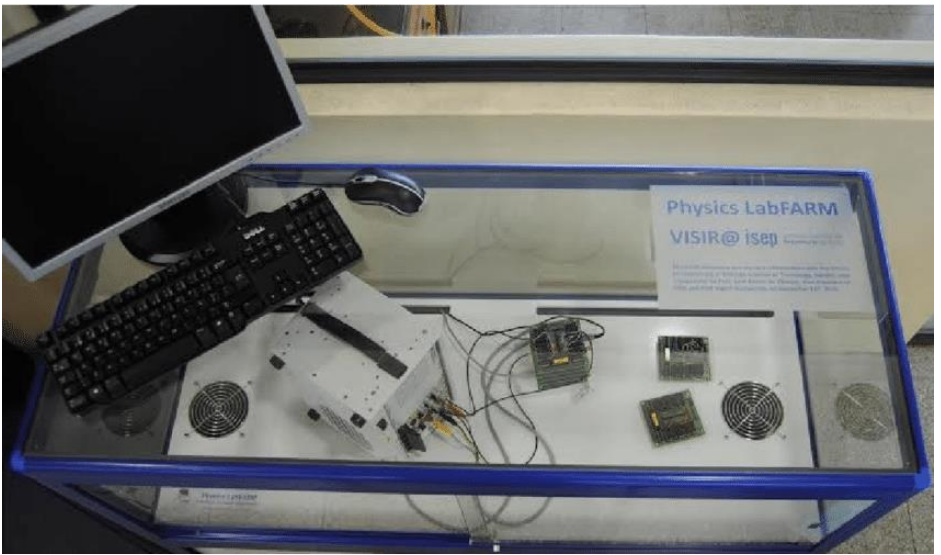

*Figura 2.11: Laboratório remoto VISIR (Instituto Superior de Engenharia do Porto)*

<span id="page-43-0"></span>O acesso ao laboratório é feito através de uma interface que simula uma *breadboard*, para a qual o aluno arrasta os componentes para o circuito e configura os instrumentos, conforme demonstra a [Figura 2.12.](#page-43-1)

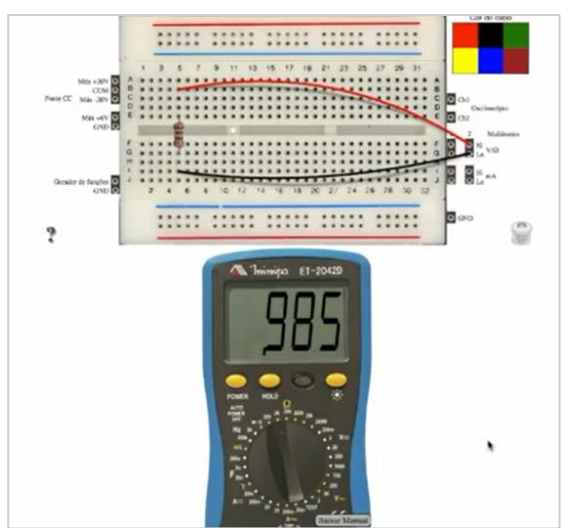

*Figura 2.12: Interface do laboratório VISIR+*

<span id="page-43-1"></span>Outro projeto relevante é o WebLab-Deusto, um laboratório remoto desenvolvido por uma equipa de investigadores na Universidade de Deusto, em Espanha. Este projeto teve início em 2001 e tinha como foco a área da eletrónica programável. Posteriormente, em 2005, foram adicionadas quatro áreas e suporta experiências baseadas em testes e configurações de dispositivos Complex Programmable Logic Device (CPLD), programação de

dispositivos Field-Programmable Gate Array (FPGA), dispõe de controladores PIC e permite a conectividade a dispositivos com barramento GPIB.

Atualmente, o projeto contém um vasto leque de laboratórios remotos e virtuais, nas áreas da eletrónica, robótica, termodinâmica, sistemas digitais e máquinas virtuais, conforme podemos observar na [Figura 2.13.](#page-44-0)

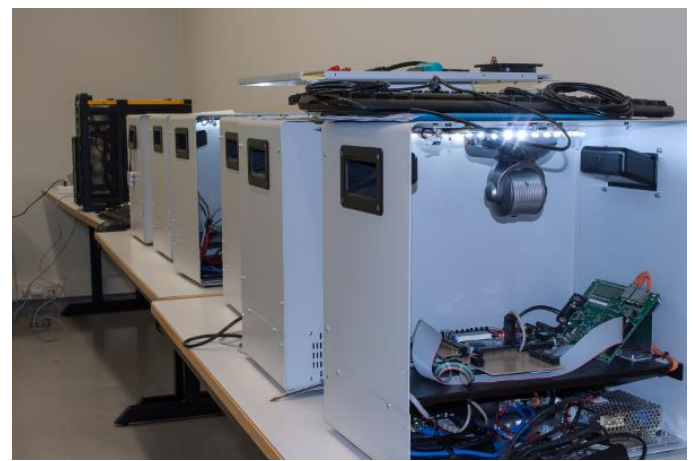

*Figura 2.13: Laboratório remoto WebLad-Deusto*

<span id="page-44-0"></span>Para além dos laboratórios virtuais e remotos implementados no projeto, possuem também projetos de realidade virtual com acesso aos laboratórios através do Second Life e laboratórios remotos VISIR.

A WebLab-Deusto também disponibiliza um *software* que permite que outras universidades desenvolvam os seus próprios laboratórios remotos. Trata-se de um conjunto de APIs *Open Source*, desenvolvidas em Java e JavaScript, que permitem a construção de aplicações no lado do servidor e cliente.

<span id="page-44-1"></span>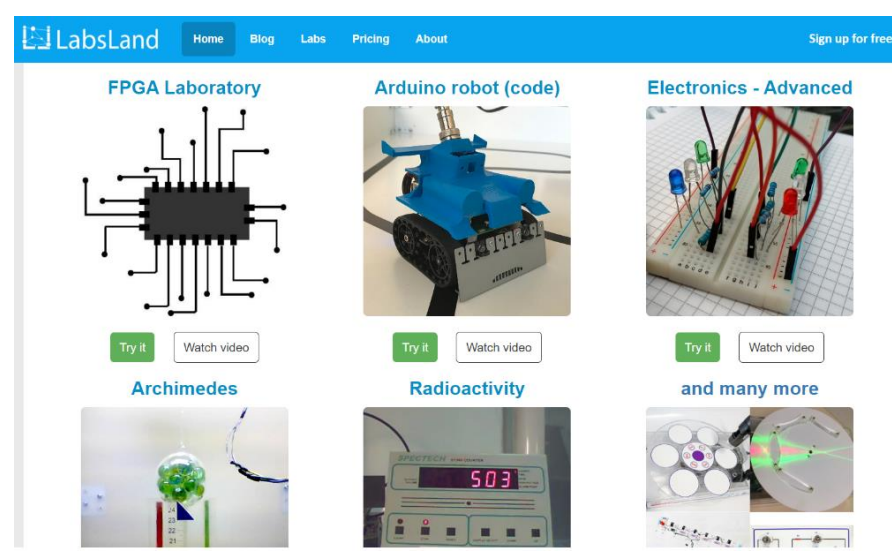

*Figura 2.14: Exemplos de laboratórios remotos LabsLand* (LabsLand, 2022)

Dentro do mesmo âmbito, o projeto LabsLand [\(Figura 2.14\)](#page-44-1) é um *spin-off* do projeto WebLab-Deusto e tem como objetivo conectar escolas e universidades que possuam laboratórios remotos. O projeto disponibiliza atualmente quinze laboratórios remotos, nas áreas da física, eletrónica, robótica e química, disponibilizados por universidades do Brasil, Espanha e Austrália (LabsLand, 2022).

A nível académico durante os últimos anos tornou-se evidente os esforços para disponibilizar experiências laboratoriais *online*, especialmente devido às adaptações que os estabelecimentos de ensino tiveram que enfrentar devido à pandemia causada pelo coronavírus SARS-CoV2. Com os laboratórios inacessíveis e os alunos e professores em casa, o acesso a laboratórios remotos deixou de ser um problema exclusivo do ensino *online*, mas passou a ser uma preocupação para todos os tipos de ensino.

Neste sentido, surgiram várias publicações recentes, sobre laboratórios desenvolvidos em diversas áreas, como por exemplo o MostaLab na área da eletrónica [\(Figura 2.15\)](#page-45-0), que providencia acesso remoto a osciloscópios (Moussa et al., 2021), ou laboratórios para a aprendizagem na área dos sistemas digitais (Idhar et al., 2021), engenharia de plásticos (Zheng, 2022), ou fundamentos da bioacústica (Clink et al., 2022).

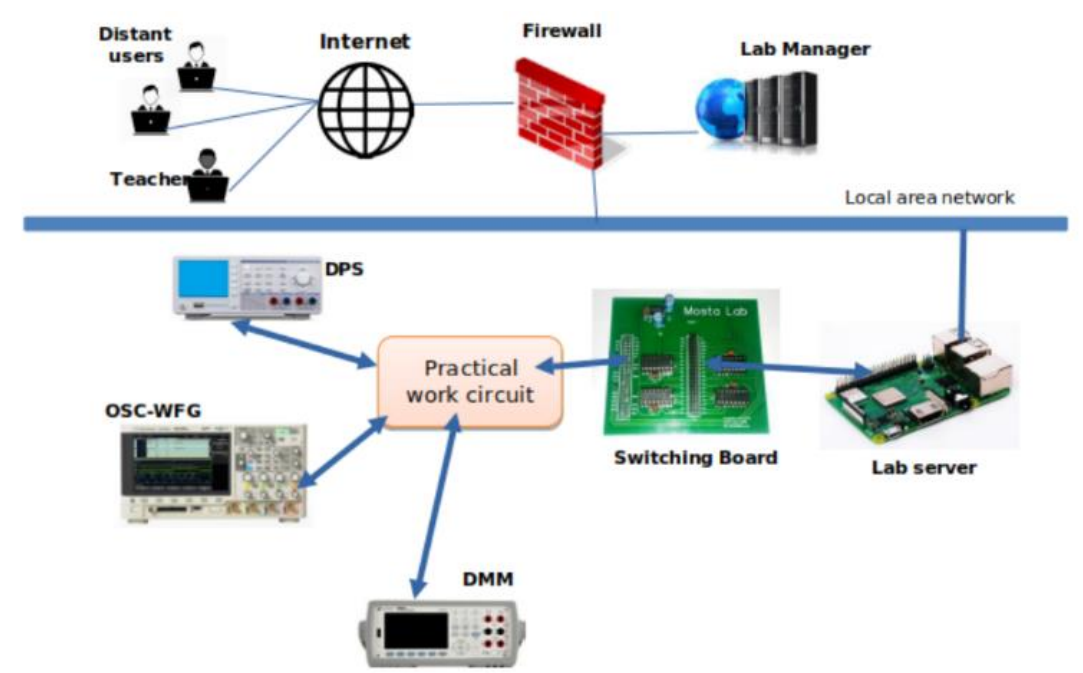

*Figura 2.15: Arquitetura do laboratório MostaLab* (Moussa et al., 2021)

<span id="page-45-0"></span>Com base na análise da literatura, é também possível também verificar a constante inovação no que diz respeito aos níveis de interação com os laboratórios remotos, como por exemplo, através da inclusão de realidade aumentada em laboratórios remotos, para

ajudar os alunos a realizarem experiências laboratoriais com microscópios remotos (Angeloni et al., 2020). Ou do desenvolvimento de um protótipo para a interação com o laboratório remoto VISIR através de um cliente de realidade virtual (Kreiter et al., 2022). Este género de projetos permite que os laboratórios remotos se tornem cada vez mais plataformas de aprendizagem imersivas.

#### *2.2.2. LaaS - Laboratory as a Service*

O paradigma de desenvolvimento de laboratórios remotos *Laboratory as a service* (LaaS) tem como objetivo o desenvolvimento modular de componentes independentes, implementados como um conjunto de serviços fracamente acoplados, de forma a serem consumidos com um alto nível de abstração e virtualização. Esta abordagem permite enfrentar alguns dos maiores desafios no desenvolvimento de laboratórios remotos, tais como, a partilha entre instituições, interoperabilidade com outros sistemas, acoplamento a outros serviços e dificuldades na criação de padrões de desenvolvimento (Tawfik et al., 2014).

Este paradigma permite uma gestão mais eficiente dos recursos de um laboratório, uma vez que utiliza apenas os serviços laboratoriais específicos para uma determinada tarefa, em vez da requisição total de um laboratório, evitando assim a requisição de serviços que não são necessários (Tobarra et al., 2016). A implementação do LaaS é feita em três fases:

- − 1.ª Fase Desconstrução dos laboratórios Onde o objetivo é fragmentá-los em partes mais pequenas e definir um conjunto de RESTful *webservices*, responsáveis por iniciar e encerrar as experiências, receber instruções para os equipamentos e enviar e exportar dados recolhidos.
- − 2.ª Fase *Deploy* Onde o objetivo é escolher um *container* para hospedar e disponibilizar esses serviços *online*.
- − 3.ª Fase Criação de cliente A última fase consiste no desenvolvimento de aplicações clientes, que consomem os serviços acima mencionados, de forma a permitir a construção de cenários personalizáveis, com mais ou menos detalhes, dependendo dos requisitos da experiência.

No modelo de LaaS sugerido por Al-Masri (2018), apresentado na Figura 2.16, a *framework* LaaS é responsável por fornecer serviços que permitem aos alunos acederem aos recursos disponibilizados pelo laboratório, executar as experiências laboratoriais,

preencher relatórios com os resultados obtidos, enviar documentação, entre outros. Mas também disponibiliza serviços para que os professores possam obter dados das tarefas realizadas pelos alunos, monitorizar o desempenho dos alunos, configurar módulos do laboratório e efetuar a gestão e administração do material disponível no laboratório.

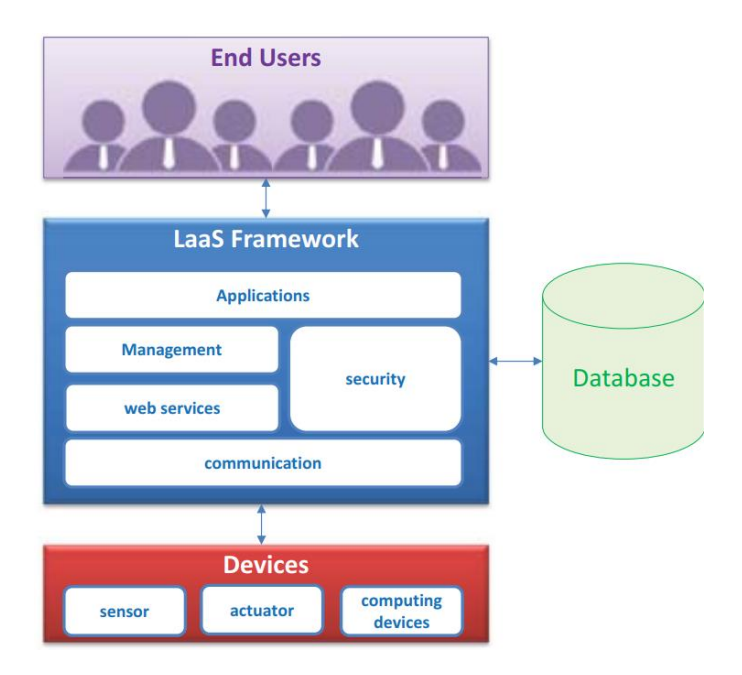

*Figura 2.16: Descrição de alto nível da arquitetura LaaS (Al-Masri,2018).*

Segundo Caminero et al. (2014), o desenvolvimento de laboratórios remotos através deste paradigma de desenvolvimento, permite a criação experiências sob demanda de uma forma mais versátil, uma vez que podem ser desenvolvidos apenas os serviços necessários para cada experiência específica, podendo posteriormente ir evoluindo em termos de complexidade e de serviços disponibilizados. Graças a isso, os mesmos laboratórios podem ser usados para realizar um conjunto mais amplo de experiências e aumentar os seus níveis de uso e de rentabilidade.

# **3. Metodologia de investigação**

Neste capítulo será apresentada a dimensão investigativa, nomeadamente a problemática associada à investigação, a caraterização do problema e os objetivos, bem como os instrumentos de recolha de dados e os procedimentos adotados ao longo da investigação.

## **3.1. Identificação da problemática**

A problemática investigativa teve como ponto de partida a revisão da literatura em relação ao ensino à distância, aprendizagem baseada em jogos, laboratórios de aprendizagem e a problemática do ensino de redes. O contexto, designadamente características particulares do ensino de redes contribuíram de forma determinante para a explicitação da problemática.

Os jogos e recursos educativos interativos são ferramentas extremamente úteis para a aprendizagem, e atualmente já são utilizados em larga escala no ensino. No entanto, a utilização destes recursos trazem novos desafios que podem dificultar e limitar a adoção destas ferramentas (P. Cardoso et al., 2020). Os professores necessitam de desenvolver novas competências que envolvem o *know-how* tecnológico e a literacia em jogos, mas existem também dificuldades na aplicação prática destes recursos no contexto das aulas, que obrigam que os professores revejam as condições dos seus ambientes educativos, é necessário efetuar planeamentos no que diz respeito à duração e ao tipo de tarefas a realizar por professores e alunos, acompanhar as tarefas realizadas pelos alunos, avaliar e fornecer *feedback* em tempo útil, entre outros (Marklund & Taylor, 2016).

Como objetivo deste trabalho, pretendemos contribuir para a reflexão em torno da melhoria da qualidade no ensino prático das redes de computadores, através do acesso e controlo de um laboratório remoto, para a realização de experiências integradas nas atividades letivas. Assim como, fornecer a possibilidade de os professores acompanharem a evolução dos alunos, dando-lhes acesso a *analytics* recolhidas durante a realização das atividades, através da integração do protótipo com a plataforma Inven!RA.

Neste sentido, pretendemos saber:

− Como fornecer acesso e controlo a um laboratório remoto e permitir o acompanhamento das atividades desenvolvidas pelos alunos?

Com base na questão de investigação, foi formulada uma sequência de tarefas a realizar:

- − Elicitar os requisitos e necessidades a que é necessário dar resposta para fornecer acesso e controlo a um laboratório remoto e permitir a integração com a plataforma Inven!RA;
- − Identificar e conceber a arquitetura de *software* a usar para fornecer acesso e controlo ao laboratório remoto e permitir a integração com a plataforma Inven!RA;
- Refinar os requisitos e arquitetura através do desenvolvimento e validação iterativos de um protótipo;
- − Disseminação do conhecimento à comunidade científica.

## **3.2. Design da investigação**

A presente investigação enquadra-se na metodologia *Design Science Research* (DSR). Esta metodologia apresenta várias abordagens, sendo que os seus objetivos são genericamente, o desenvolvimento de um artefacto e o de conhecimento técnico-científico.

Para Hevner et al. (2004), o modelo de investigação *Design Science Research* oferece inúmeros benefícios no que se refere à solução de problemas da vida real das organizações, devido ao seu pragmatismo, é adequada à investigação de problemas de natureza prática, conduzindo assim à geração de conhecimento.

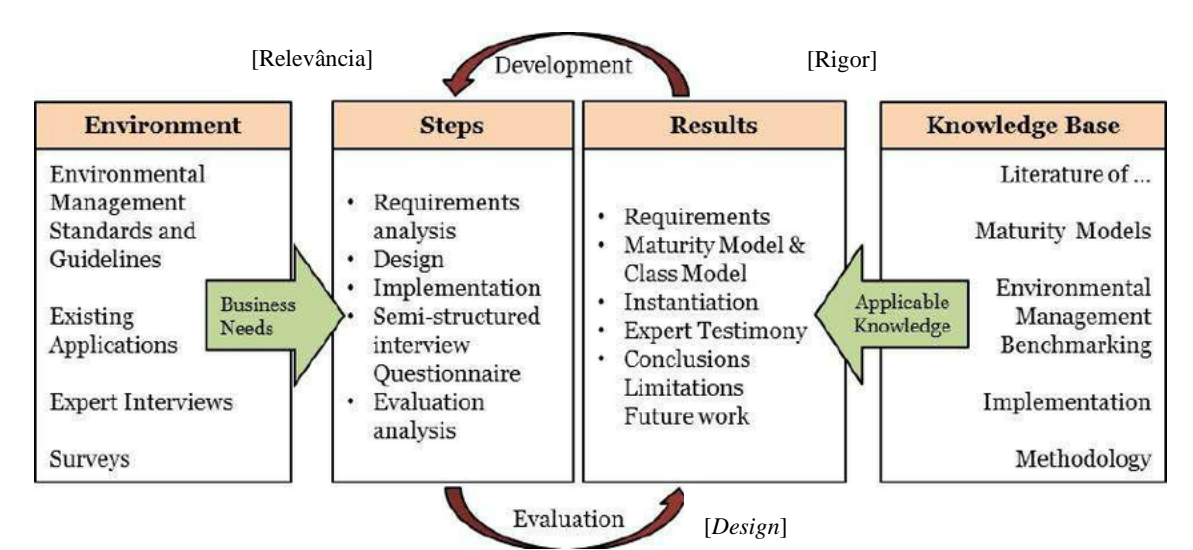

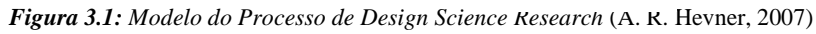

Na Figura 3.1 é apresentado o modelo do processo de *Design Science Research* de Hevner (2007) que assenta em três ciclos: o primeiro ciclo é designado de ciclo de rigor, cujo objetivo é garantir que a condução da pesquisa seja feita em consonância com os padrões de rigor teórico e metodológico de uma investigação; o segundo ciclo é designado de ciclo de *design* ou engenharia, cujo objetivo é criar um artefacto para solucionar um problema

real num determinado contexto; e o terceiro ciclo é designado de ciclo de relevância, cujo objetivo é identificar os critérios de aceitação dos resultados alcançados com esse artefacto.

Para Vaishnavi & Kuechler (2007), uma investigação segundo a metodologia de *Design Science Research* é composta por cinco etapas: consciência do problema, sugestão, desenvolvimento, avaliação e conclusão (conforme [Figura 3.2\)](#page-50-0).

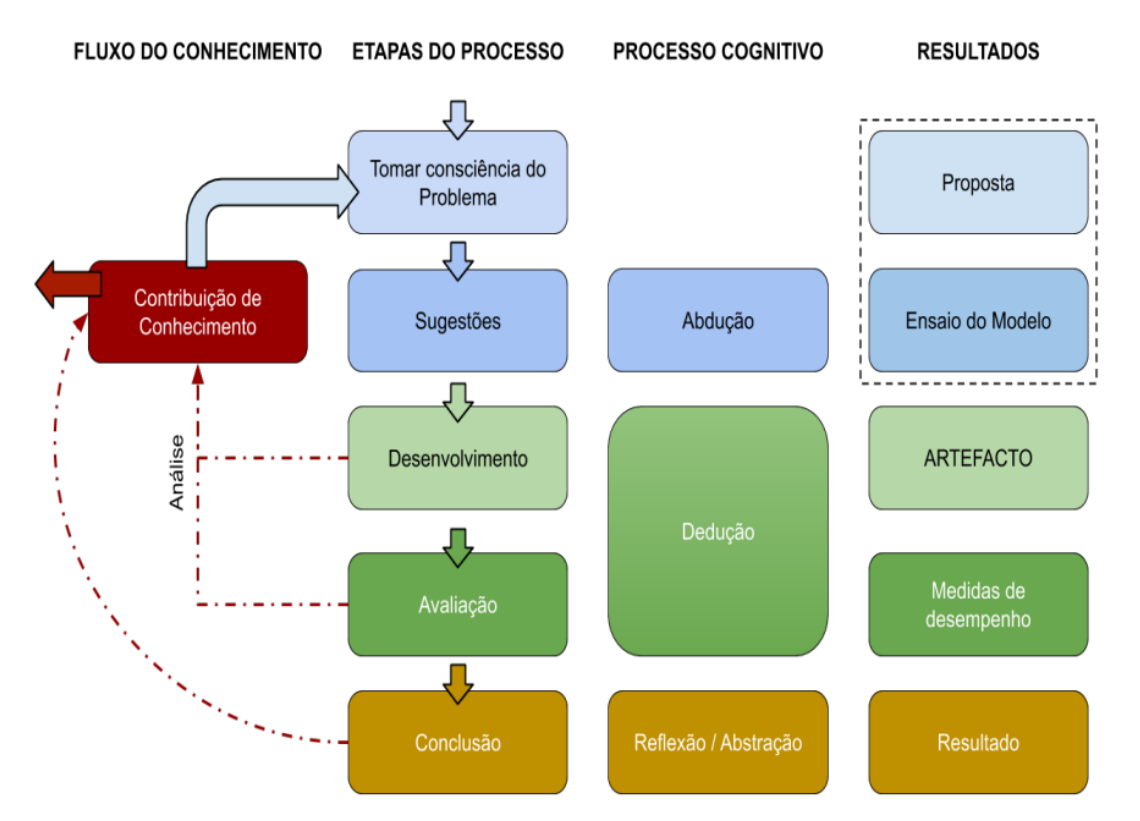

*Figura 3.2: Modelo Processual do Design Science Research. Adaptado de Vaishnavi & Kuechler (2007)*

<span id="page-50-0"></span>A primeira etapa, consciencialização do problema, pode ser descrita como um esforço de compreensão do problema, visando explicitar as suas particularidades, contexto, causas e consequências. Após a primeira etapa é iniciado o processo de sugestões, através da abdução e da inferência a favor da melhor explicação através de uma relação de causalidade. A etapa das sugestões encerra-se com a formalização de uma proposta de artefacto e ensaio do modelo, sendo considerada a etapa que mais diferencia a investigação científica do *Design Science Research* das ciências tradicionais, devido ao seu método de execução.

Em seguida, é efetuada a conceção do artefacto, explicando-se as técnicas e ferramentas necessárias para o seu desenvolvimento e avaliação. O desenvolvimento do artefacto define o seu ambiente interno e todo o conhecimento relacionado com as particularidades da sua construção.

A próxima etapa é a avaliação do artefacto, momento da verificação do artefacto enquanto solução proposta para o problema de investigação, bem como, a descrição dos seus limites.

A partir da avaliação do artefacto no seu contexto de uso, torna-se necessário a explicitação das aprendizagens adquiridas ao longo do processo de investigação, formalizando os conhecimentos sobre a contextualização, proposição, construção e avaliação do artefacto, por forma a tornar o conhecimento produzido pertinente para outros contextos similares.

## **3.3. Fases de Implementação**

A presente investigação foi realizada de acordo com a metodologia de investigação *Design Science Research*, uma abordagem tipicamente adotada na área dos sistemas de informação, como proposta por Vaishnavi & Kuechler (2007) e apresentada na [Figura 3.2.](#page-50-0) As etapas do processo serão descritas nas seções abaixo.

## *3.3.1. Tomada de consciência do problema*

Esta primeira etapa decorreu de setembro a dezembro de 2020, onde identificámos e compreendemos a natureza do problema em estudo, através da identificação do contexto, das potencialidades e limitações. Neste sentido foram recolhidos dados para:

- − a caraterização do contexto pedagógico: recolha e análise documental;
	- − definição de conceitos importantes na área da educação.
	- − estudo dos conteúdos e dificuldades de aprendizagem no ensino de redes de computadores.
	- − verificação dos modelos de avaliação pedagógica.
	- − descrição de ambientes de aprendizagem *online*.
- − a caracterização dos laboratórios: recolha e análise documental.

De acordo com Souza et al., (2011, p. 223) a "análise documental consiste em identificar, verificar e apreciar documentos com uma finalidade específica". Tendo isto em

consideração, foi solicitada documentação de suporte aos orientadores, uma vez que a educação não é a área profissional do investigador.

Foram efetuadas pesquisas no sentido de obter mais informação sobre os currículos e referenciais de disciplinas com conteúdos relativos à temática das redes de computadores. A nível universitário foram analisados dos currículos das seguintes disciplinas e instituições:

- − redes de computadores na Universidade Aberta;
- − redes de computadores e redes de Internet do Instituto Superior de Engenharia de Lisboa;
- − redes de computadores da Faculdade de Engenharia da Universidade do Porto;
- − redes de computadores do Instituto Superior Técnico.

Ao nível do ensino secundário, foram analisados os referenciais das unidades de formação de curta duração, disponibilizados no catálogo nacional de qualificação da ANQEP dos seguintes cursos:

- − Curso Técnico/a de Informática e Sistemas
	- − conexões de rede.
	- − rede local instalação.
	- − rede local administração.
- − Curso Programador/a de Informática
	- − sistemas de rede local.
	- − serviços adicionais de rede.
	- − administração de redes locais.
- − Curso Técnico/a de Informática Instalação e Gestão de Redes
	- − redes instalação e configuração.
	- − administração de redes locais.
	- − protocolos de redes instalação e configuração.

Com base nesta pesquisa foi possível identificar as competências e aptidões a desenvolver. Foi igualmente, efetuado um levantamento sobre os tipos de atividades pedagógicas desenvolvidas nessas unidades curriculares/unidades de formação de curta duração. Este

levantamento foi complementado pela frequência e certificação do investigador num curso da *Cisco Certified Network Associate.*

Para a descrição dos laboratórios, enquanto contexto tecnológico da investigação, foi realizada uma revisão sistemática da literatura do conhecimento produzido anteriormente. Segundo T. Cardoso et al. (2010) "cada investigador analisa minuciosamente os trabalhos dos investigadores que o precederam e, só então, compreendido o testemunho que lhe foi confiado, parte equipado para a sua própria aventura" (p. 7). Devido à constante evolução do conhecimento, começámos por rever os trabalhos mais recentes em primeiro lugar e depois recuamos no tempo.

Esta fase foi indispensável, não somente para definir bem o problema e a questão de investigação, mas também para obter uma ideia precisa sobre o estado atual do conhecimento sobre o tema, as suas lacunas e a contribuição da investigação para o desenvolvimento de novo conhecimento.

### *3.3.2. Sugestões*

Com o problema da investigação definido, passámos para a segunda etapa, que decorreu entre janeiro e abril 2021. Nesta etapa, foram descritas as premissas e requisitos para a construção do artefacto, bem como, todas as tentativas com vista na resolução do problema e proposta de um primeiro *design* representativo do artefacto. Com o objetivo de verificar a viabilidade do caminho a seguir, começámos pela definição do seu modelo conceptual, onde definimos metáforas, principais conceitos e ações e foram estabelecidas as relações entre conceitos. Trata-se de uma descrição de alto nível do sistema a desenvolver, através da explicação do seu funcionamento e organização. A informação recolhida nesta fase serviu de ponto de partida para o processo de elicitação de requisitos.

O processo de elicitação de requisitos foi composto por sete fases (descrito em pormenor no capítulo quatro): introspeção; análise de domínio; *mockups*; *brainstorms* e reuniões; cenários; *storyboards*; e entrevistas. Primeiramente, na fase de introspeção foi efetuada uma reflexão e idealização do protótipo a desenvolver. Na fase de análise de domínio, foram identificados os diferentes perfis de utilizadores, os potenciais interessados em implementar laboratórios remotos de redes e foram estudadas ferramentas semelhantes à que pretendíamos desenvolver. De seguida, foram realizados um conjunto inicial de *mockups* que funcionaram como um primeiro protótipo de baixa fiabilidade.

Posteriormente, foram efetuadas reuniões e *brainstorms* com os orientadores desta dissertação, aqui foram analisados e discutidos os *mockups* realizados na fase anterior, discutidas interfaces alternativas e idealizados cenários de interação, tendo como resultado uma versão final dos *mockups*. Na fase seguinte, foram definidos cenários de atividades e de interação. Em seguida, com base nos *mockups* e cenários produzidos, foram realizados *storyboards*. Finalmente, foram efetuadas entrevistas a quatro professores da área de redes de computadores, onde foram apresentadas as atividades propostas e os protótipos de baixa fiabilidade produzidos nas fases anteriores.

Em cada fase do processo de elicitação de requisitos foram produzidas listagens de requisitos. Na etapa final da elicitação, foi produzida uma listagem final de requisitos, onde foram compilados todos os requisitos elicitados, removidos requisitos duplicados e definidas prioridades para a implementação de cada requisito, segundo o método MoSCoW.

#### *3.3.3. Desenvolvimento*

A terceira etapa envolve a descoberta de uma ou mais soluções definidas na etapa anterior, pelo que dependerá fortemente dos artefactos que foram propostos na etapa anterior.

A fase de desenvolvimento do artefacto decorreu entre março de 2021 e fevereiro de 2022, ao longo de onze meses, e encontra-se descrito nos capítulos cinco, "Conceção do protótipo" e seis, "Implementação do protótipo".

Na concessão do protótipo, onde desenhámos um plano de atividades letivas a realizar no laboratório remoto. Definimos um modelo de avaliação pedagógica e estabelecemos critérios para a obtenção das competências desejadas, através do modelo de certificação triádica. Foi também nesta fase que definimos a arquitetura do sistema, através da realização de diagramas de componentes e de sequência. Por fim, selecionámos as tecnologias mais adequadas a utilizar para cada componente do protótipo.

Na fase de implementação foi desenvolvida a interface do laboratório remoto, a programação do braço robótico, a integração com as plataformas Moodle e Inven!RA.

Durante o processo de integração do protótipo com plataforma Inven!RA, para a consulta de *analystics* qualitativas, existiu a necessidade de realizar alguns desenvolvimentos, uma vez que as especificações publicadas por Cota et al. (2021) ainda não se encontravam

implementadas e algumas funcionalidades necessitaram de ajustes. Esses desenvolvimentos e a integração com o laboratório remoto tiveram a duração de três meses.

#### *3.3.4. Avaliação*

A etapa da avaliação é definida como um processo exigente de verificação da utilidade, qualidade e eficácia do artefacto, deve ser rigorosamente demonstrada por meio de métodos de avaliação bem executados, pelo que a avaliação é uma componente crucial do processo de investigação, como proposto por Hevner et al. (2004).

O ambiente estabelece os requisitos nos quais a avaliação do artefacto se irá basear, no caso concreto, será através dos critérios definidos previamente, durante a fase de elicitação de requisitos. Os métodos usados foram a experimentação e observação. Pretende-se retirar conclusões sobre a eficácia do protótipo e se o mesmo necessita de ajustes e melhorias, podendo existir a necessidade de voltar à etapa de desenvolvimento. Assim, a avaliação dos processos, devido à sua especificidade, foi realizada em quatro fases.

Na primeira fase foram realizados testes unitários ao *backend* do laboratório, através da invocação de cada um dos serviços disponibilizados pela API desenvolvida. Seguidamente, na segunda fase, foram realizados testes ao *backend* e *frontend* do laboratório, através da interação com a interface gráfica, simulando todas as etapas da realização das atividades letivas desenhadas. De notar, que os testes realizados seguiram planos de testes elaborados previamente, que cobriram todos os cenários relevantes.

Já na terceira fase, foram realizados testes integrados entre todos os componentes envolvidos no processo. Assim, foram instaladas e configuradas as plataformas LMS Moodle e a plataforma Inven!RA. O objetivo foi acompanhar todo o processo, desde a criação de um plano de atividades, o seu *deploy*, disponibilização no Moodle, posterior realização de atividades, até ao acompanhamento da evolução das atividades por parte dos professores. Estes testes foram realizados pelo autor e foram acompanhados pelos orientadores desta dissertação por videoconferência.

A quarta e última fase da avaliação do artefacto foi a aplicação de um questionário dirigido a professores de informática, onde foi interrogada a estratégia e os processos desenvolvidos, à luz da sua experiência profissional.

A avaliação decorreu entre fevereiro de 2022 e maio de 2022 e encontra-se descrita no capítulo sete, "Avaliação [do protótipo"](#page-134-0).

## *3.3.5. Conclusão*

A última fase é a conclusão, carateriza-se pela produção de documentação e disseminação do conhecimento, através da sistematização das principais aprendizagens em todas as fases do projeto. É também nesta fase que deverá ser apresentada a importância do trabalho realizado, a utilidade, o rigor e a inovação que proporciona à área dos sistemas de informação, através dos resultados obtidos e onde o autor da investigação se consciencializa se obteve sucesso no desenvolvimento do artefacto.

Com vista à disseminação do conhecimento, foi submetido um artigo científico, intitulado "*Assessment and tracking of learning activities on a remote computer networking laboratory using the Inven!RA architecture*" para o *1st International Workshop on Analytics, Learning and Collaboration in eXtended or Cross Reality (XR)* - XRWALC 2022 e partilhado o código fonte do laboratório com um estudante da licenciatura em engenharia informática da Universidade Aberta, no âmbito do seu projeto final de curso.

A descrição desta etapa, em pormenor, será apresentada no capítulo oito, ["Conclusões e](#page-149-0)  trabalho futuro".

## **3.4. Técnicas e instrumentos de recolha de dados**

Partindo dos objetivos definidos para o presente estudo e das caraterísticas dos paradigmas que sustentam os métodos aplicados, foi usada na recolha de dados a técnica de observação e os instrumentos recolha documental, entrevistas e questionários, os quais apresentamos de seguida.

A metodologia utilizada na recolha de dados foi, essencialmente, quantitativa e descritiva. As técnicas de recolha de dados foram diversificadas, com aplicação em diferentes momentos do processo, consoante as suas finalidades.

#### *3.4.1. Entrevistas*

As entrevistas foram utilizadas como fonte primária da recolha de dados, tendo em conta a necessidade de ter diferentes perspetivas acerca do processo de implantação e uso do protótipo. Estas foram realizadas a quatro professores de níveis de ensino e de

organizações diferentes, de forma individual, com tempo variável (cerca de quarenta minutos a uma hora) por videoconferência durante o mês de abril de 2021.

Todos os docentes entrevistados preencheram uma declaração de consentimento informado disponível no Anexo VIII - Declaração de consentimento informado, que foi enviada por mensagem de correio eletrónico. As entrevistas foram gravadas em formato áudio e transcritas para posterior análise de conteúdo. A transcrição das entrevistas encontra-se disponíveis no Anexo IX – [Entrevistas.](#page-203-0)

Nesses pedidos de consentimento, foi referido que a recolha dos dados, tem um caráter confidencial e que seriam salvaguardadas todas as questões éticas e legais inerentes à sua recolha. Mais se informou, que serviriam apenas para a fundamentação da investigação.

A opção recaiu em entrevistas estruturadas como forma de validar as opções tomadas no que diz respeito ao processo de aprendizagem, ao processo de acompanhamento das atividades e à validação da interface gráfica proposta.

A entrevista é defina por Bogdan e Biken (2013), como uma conversa intencional cuidadosamente planeada, que se desenrola entre duas ou mais pessoas, com momentos distintos, com o objetivo de retirar informações sobre um determinado tema, com um grau de estruturação variável. Para Fortin (2009), a entrevista estruturada requer o máximo de controlo sobre o conteúdo, o desenvolvimento, a análise e a interpretação da medida, podendo recorrer a questões fechadas. A nossa opção neste aspeto, foi por questões abertas, permitindo que os participantes expressassem os seus pontos de vista relacionados com os assuntos abordados.

O guião da entrevista (disponível na secção 4.2.7) foi analisado conjuntamente com o professor orientador e professor coorientador, para a validação e verificação de clareza linguística.

Após a recolha de todas as respostas, fez-se a análise do conteúdo das entrevistas, descrito em pormenor na secção 4.2.7.1, assim como a análise e interpretação dos dados (secção 4.2.7.2) e o levantamento dos requisitos resultantes das mesmas (secção 4.2.7.3).

#### *3.4.2. Brainstorming*

O *brainstorming* é uma técnica de recolha de informação, individual ou de grupo, que procura mobilizar esforços para encontrar soluções para um determinado problema, através

da compilação de uma lista de ideias geradas pelo contributo espontâneo dos participantes (Monica, 2017).

O processo de *brainstorms* decorreu através de reuniões conjuntas com o orientador, Professor Doutor Leonel Morgado e o coorientador, Professor Doutor Ricardo Baptista, com periodicidade média quinzenal.

De acordo com Kurtzberg (2005), a informação obtida pela forma do *brainstorming*, pode não obedecer a um processo racional e planificado de procura e pesquisa de conceitos, mas a sua utilização serve para proporcionar um conjunto de ideias e de questões que constituem um ponto de partida para uma atividade de investigação mais elaborada e exigente.

## *3.4.3. Questionários*

Para a criação do questionário recorremos à aplicação *Google Forms*. Esta permite criar e publicar questionários na Internet.

Com o intuito de proporcional um maior enquadramento do projeto com os inquiridos, foi realizada uma apresentação do laboratório remoto, e posteriormente disponibilizado o questionário através de correio eletrónico a dez professores.

A apresentação consistiu nos seguintes pontos:

- − Apresentação das quatro atividades letivas desenhadas;
- − Apresentação e demonstração da plataforma Inven!RA e no processo de criação e *deploy* de planos de atividades;
- − Realização de atividades letivas no laboratório remoto;
- − Acompanhamento das atividades no Inven!RA.

O questionário encontra-se acessível através do *link*:

[https://forms.gle/ZTgBc3fNoVed3Gmy7,](https://forms.gle/ZTgBc3fNoVed3Gmy7) sendo garantido o anonimato.

Na sua estrutura, o questionário apresenta-se dividido em três partes, a primeira relativa às atividades desenhadas, a segunda em relação ao acompanhamento das atividades, e a terceira e última relativa ao laboratório remoto. No total, foram apresentadas cinco questões para os professores indicarem o seu grau de concordância relativamente a determinadas afirmações, que são de preenchimento obrigatório, e três questões abertas,

onde se pretende aferir a opinião dos professores face às diferentes partes em avaliação, a saber: atividades, acompanhamento e o laboratório remoto.

Nas questões de concordância, foi utilizada a escala de *Likert*, foi possível aos professores atribuir a cada afirmação um grau de concordância pertencente ao intervalo entre um e cinco. Em que, o número um significa "discordo totalmente", o número dois significa "discordo", o número três significa "não concordo nem discordo", o número quatro significa "concordo" e o número cinco significa "concordo totalmente".

## **4. Elicitação de requisitos**

A elicitação de requisitos é o processo de pesquisa, descoberta, aquisição e elaboração de requisitos para sistemas de informação. O termo elicitação remete-nos para a noção que os requisitos são elicitados, em vez de serem apenas levantados, recolhidos ou compilados, ou seja, que existe a necessidade de descobrir novos requisitos e para tal, recorre-se a diversas técnicas, abordagens e ferramentas para que estes se revelem (Zowghi & Coulin, 2005).

Trata-se da fase inicial do processo de engenharia de requisitos e permite que os analistas de sistemas determinem todos os problemas, oportunidades e necessidades dos clientes de uma aplicação, é também nesta fase que os engenheiros de requisitos obtêm informação sobre o domínio da aplicação, que serviços devem fornecer, restrições de *hardware* e desempenho do sistema (Iqbal & Suaib, 2014). Lacunas na elicitação de requisitos podem levar a custos elevados nas fases mais avançadas do projeto, por isso, deve ser encarada como uma fase crítica no processo de desenvolvimentos de *software*. Os requisitos de um sistema informático podem ser obtidos de várias fontes, incluindo *stakeholders*, potenciais utilizadores, documentação, ou sistemas semelhantes já disponíveis no mercado.

Devido à ligação intrínseca que as atividades de elicitação têm com a área da comunicação, muitas das técnicas utilizadas no processo de elicitação não têm origem nas áreas tradicionais da engenharia de *software*, mas são derivadas principalmente das ciências sociais, teoria organizacional, dinâmicas de grupo e engenharia do conhecimento. Trata-se portanto de uma atividade complexa, multifacetada e iterativa, que depende fortemente das habilidades de comunicação dos engenheiros de requisitos, mas também do compromisso e cooperação dos *stakeholders,* uma vez que, as barreiras de comunicação e entendimento quanto aos requisitos são um dos principais problemas que as equipas de desenvolvimento enfrentam na realização de um projeto (Zowghi & Coulin, 2005).

Elicitar e compreender os requisitos de um sistema é um processo difícil, que enfrenta alguns desafios. Os utilizadores e *stakeholders* muitas vezes não sabem exatamente o que querem de um sistema, apresentam visões abstratas e demonstram por vezes dificuldade em articular o que pretendem do sistema. É também comum que apresentem termos próprios que requerem conhecimento implícito do trabalho que desempenham, que os engenheiros de requisitos podem desconhecer por falta de domínio na área. Por vezes, partes interessadas distintas expressam requisitos de forma diferente, cabe também ao

engenheiro de requisitos descobrir todas as potenciais fontes de requisitos e descobrir semelhanças e conflitos entre os requisitos recolhidos. É também comum que fatores políticos influenciem os requisitos de um sistema. O dinamismo do ambiente económico e empresarial faz com que seja inevitável que ele mude durante o processo de análise, consequentemente poderá ser necessário rever prioridades e poderão surgir novos requisitos e novos *stakeholders* durante o processo (Sommerville, 2011).

#### **4.1. Modelo conceptual**

Segundo Johnson e Henderson (2002), o modelo conceptual consiste na descrição de alto nível de um sistema, através da explicação do seu funcionamento e organização. Este, deve efetuar o mapeamento entre os conceitos da interface e os conceitos das atividades que o utilizador irá realizar ou do domínio do problema a resolver. Outro dos seus objetivos, é fornecer uma visão global de como o sistema funciona, de forma a facilitar o desenvolvimento de um modelo mental, através da interface do utilizador. O modelo conceptual deverá conter as principais metáforas e analogias usadas para ajudar os potenciais utilizadores a compreender a finalidade do produto e de como ele será utilizado. Deverá também englobar todos os conceitos que o sistema expõe ao utilizador, bem como, as relações entre eles. Por último, deverá também refletir os mapeamentos entre os conceitos do modelo conceptual e os conceitos do domínio da tarefa.

O modelo conceptual deverá ser tão simples quando possível, e focado no domínio da tarefa, ou seja, o objetivo é que forneça um mapeamento direto entre as operações que o sistema disponibiliza com as operações que os seus utilizadores realizam no âmbito da execução de uma tarefa. Deverá descrever apenas o que os utilizadores podem fazer com o sistema e que conceitos precisam de saber para o utilizar. Trata-se de uma ferramenta essencial para a elaboração de interfaces com o utilizador, permitindo que os *designers* estruturem de forma mais eficaz as ideias antes de avançarem para a fase de desenvolvimento das interfaces (Gonçalves et al., 2017).

#### *4.1.1. Metáfora*

Segundo Preece et al. (2015) a metáfora é o elemento central do modelo conceptual. O seu objetivo é fornecer uma descrição do sistema utilizando referências familiares, que permitem que as pessoas compreendam o seu objetivo através da sugestão de uma ideia semelhante, que não pode ser aplicada literalmente.

O principal papel das metáforas é facilitar a compreensão e aprendizagem do utilizador, transpondo conhecimento prévio para o novo sistema e levando-o a começar a desenvolver conhecimento sobre o comportamento do sistema, o chamado modelo mental.

A utilização de metáforas e analogias é bastante comum no dia a dia e trata-se de uma forma bastante eficaz de explicar algo incomum, ou difícil de entender por meios de comparação com algo familiar, trata-se, portanto, de uma componente intrínseca à comunicação humana.

Erickson (1990) sugere cinco questões para avaliar a utilidade de uma metáfora:

- − A metáfora fornece estrutura?
	- − Uma boa metáfora deverá ter uma estrutura e de preferência uma estrutura familiar.
- − Que partes da metáfora são relevantes para o problema?
	- − Um dos principais desafios no uso de metáforas é que alguns elementos podem levar os utilizadores na direção errada e levá-los a extrapolar a metáfora para além do pretendido, criando confusão ou falsas expectativas.
- − A metáfora é fácil de representar?
	- − Uma boa metáfora deve ser facilmente associada a palavras, elementos visuais ou auditivos.
- Os utilizadores vão perceber a metáfora?
	- − Talvez a questão mais importante, a metáfora tem que ser compreendida para servir o seu propósito.
- − A metáfora é extensível?
	- − A metáfora deverá ter aspetos adicionais que possam ser usados posteriormente.

Com base nos conceitos expostos acima desenvolvemos a seguinte metáfora: O laboratório remoto que pretendemos implementar é semelhante a um laboratório convencional de redes disponível numa universidade. Onde os utilizadores poderão ligar e desligar cabos de rede em equipamentos e efetuar configurações. As configurações de rede são efetuadas através da linha de comandos como se estivesse a trabalhar diretamente no computador. A sessão tem que ser agendada da mesma forma como se efetua a reserva de um laboratório convencional.

## *4.1.2. Conceitos e ações*

O segundo passo para a criação do modelo conceptual é a definição de conceitos e ações do domínio da tarefa. O objetivo é efetuar uma lista de todos os conceitos ou objetos que serão expostos ao utilizador. Os conceitos que não são definidos no modelo conceptual não deverão existir no sistema e a inclusão de novos conceitos em versões futuras devem ser acrescentados ao modelo conceptual (Gonçalves et al., 2017). No [Quadro 4.1](#page-63-0) são apresentados os conceitos e ações identificados para o sistema a implementar.

| <b>Conceitos</b>                       | Ações                                                  |
|----------------------------------------|--------------------------------------------------------|
| Sessão                                 | Agendar e reagendar                                    |
| Enunciado do trabalho                  | Download                                               |
| Computador                             | Adicionar, selecionar, mover, remover, aceder ao menu, |
| Dispositivos de rede (Switch e Router) | ver propriedades                                       |
| Ligação                                | Criar, remover, ver detalhes                           |
| Portas                                 | Selecionar                                             |
| Rede                                   | Criar, submeter                                        |
| Linha de comandos                      | Abrir                                                  |
| Comandos                               | Executar                                               |
| Cabos de rede                          | Selecionar tipo                                        |
| Portas                                 | Selecionar porta                                       |
| Atividade                              | Iniciar, cancelar, submeter                            |

<span id="page-63-0"></span>*Quadro 4.1: Lista de conceitos e ações do modelo conceptual*

## *4.1.3. Relações entre conceitos*

As relações entre conceitos têm o objetivo de mostrar como é que os conceitos do modelo conceptual se relacionam uns com os outros. Esta listagem, permite que sejam identificadas classes e hierarquias de objetos, bem como, ações partilhadas entre eles. Outra vantagem é a possibilidade de identificar os conceitos mais importantes. Conceitos expostos com mais frequência, são tipicamente os mais importantes, esta identificação pode ser útil na fase de desenvolvimento da aplicação, uma vez que as operações realizadas mais frequentemente deverão ser mais simples de realizar pelo utilizador, mesmo que para tal, as operações menos frequentes tenham que ser sacrificadas (Gonçalves et al., 2017).

Com base nos conceitos apresentados anteriormente, identificámos as seguintes relações entre conceitos:

- − Um utilizador pode agendar e reagendar uma sessão no laboratório remoto;
- Um utilizador pode fazer *download* do enunciado do trabalho;
- − Um utilizador pode criar uma rede, que é constituída por computadores e dispositivos de rede. Para tal, o utilizador pode adicionar e remover dispositivos.
- − Uma ligação é uma operação que conecta dois dispositivos através de um cabo de rede. O utilizador pode criar e remover uma ligação e consultar a lista de conexões efetuadas. Na criação da ligação o utilizador tem que selecionar a porta de um dispositivo e escolher um tipo de cabo de rede.
- − Um utilizador pode aceder ao menu de um dispositivo. Nesse menu pode consultar as propriedades do dispositivo, aceder à linha de comandos ou remover esse dispositivo da rede.
- − Na linha de comandos o utilizador pode executar comandos que serão executados remotamente nas máquinas físicas do laboratório.
- − Um utilizador pode cancelar e submeter uma atividade. Uma atividade cancelada permite um reagendamento da sessão para que o utilizador possa repetir a atividade. Uma sessão submetida é considerada terminada e o utilizador não a pode repetir.

## **4.2. Processo de elicitação de requisitos**

No que concerne à prioridade de cada requisito, iremos seguir o método MoSCoW. Este método agrupa todos os requisitos em quatro grupos de prioridades, *Must Have, Should Have, Could Have* e *Won't Have* (Brennan, 2009).

- 1. *Must Have* (Tem de ter) Requisitos cuja implementação é indispensável para sucesso do produto;
- 2. *Should Have* (Deve ter) Requisitos importantes, mas não fundamentais, não colocam em causa a viabilidade do produto caso não sejam implementados.
- 3. *Could Have* (Poderia ter) São requisitos menos importantes do que os da categoria anterior, não interferem com outros requisitos e só serão implementados casos exista tempo disponível.
- 4. *Won't Have* (Não vai ter) Requisitos relevantes, mas que não serão implementados, podendo sê-lo em versões posteriores do produto.

## *4.2.1. Introspeção*

A introspeção é o primeiro e o mais óbvio dos métodos para tentar compreender quais as propriedades que um sistema deve ter. Trata-se da reflexão e idealização sobre o tipo de

sistema que se pretende desenvolver, quais os problemas que pretendemos resolver, quais os equipamentos a utilizar, entre outros. É um método bastante eficaz e rápido de recolher requisitos, no entanto foca-se apenas na experiência pessoal do analista de sistemas e poderá não refletir as expectativas de utilizadores reais, por isso, não deve ser a única fonte de elicitação de requisitos de um sistema, mas apenas um ponto de partida para as fases seguintes (Goguen & Linde, 1993).

Na listagem de requisitos obtidos por introspeção disponíveis no [Anexo IV -](#page-176-0) Requisitos são apresentados os requisitos iniciais do sistema após a reflexão sobre o sistema a desenvolver. Para a elicitação de requisitos por introspeção a definição do modelo conceptual revelou-se uma ferramenta de extrema importância, uma vez que os principais conceitos, ações e relações já se encontram descritos.

Os requisitos criados nesta fase fazem uma abordagem de alto nível aos módulos a desenvolver, alguns detalhes sobre o modo de funcionamento do processo de reserva de uma sessão e abordam algumas limitações de *hardware* que o protótipo terá, segue-se um pequeno resumo dos requisitos identificados.

No que diz respeito ao módulo de reservas, o laboratório não irá permitir mais do que um acesso em simultâneo, uma vez que as ligações serão efetuadas através de um braço robótico que terá que ser acedido em exclusividade. Os alunos irão proceder à reserva através de uma interface que lhes permite agendar um *slot* temporal, para tal selecionam uma data e uma hora e o sistema terá que assegurar que não existe sobreposição de agendamentos. Posteriormente, no módulo de consulta de agendamentos os alunos poderão consultar, cancelar ou reagendar uma sessão, no caso de não terem submetido uma atividade.

O módulo de acesso ao laboratório remoto só irá ficar disponível aos alunos na data e hora agendada e será constituído por um painel de trabalho onde o utilizador poderá adicionar e remover dispositivos de rede e criar e remover ligações entre eles. Na criação das ligações os alunos terão que selecionar quais os dispositivos a ligar, qual o tipo de cabo e quais as portas de rede a ligar. Para efetuar as configurações de rede, é disponibilizada uma linha de comandos, onde os comandos digitados serão executados remotamente nas máquinas físicas.

As ligações físicas dos cabos de rede às portas dos dispositivos serão efetuadas através de um braço robótico, que será responsável por fazer ou desfazer todas as ligações produzidas pelo utilizador no painel de trabalho. Os alunos poderão visualizar uma transmissão de vídeo em tempo real do laboratório, onde podem verificar o estado atual das ligações efetuadas e os movimentos do braço robótico a efetuar as ligações.

Foi também definido o comportamento do laboratório caso ocorra algum erro fatal no sistema. Durante uma sessão podem existir falhas de comunicação entre máquinas ou impossibilidade de comunicação com o braço robótico. Nestes casos o utilizador será notificado de forma adequada e será permitido que o utilizador efetue o reagendamento da sessão.

A construção do protótipo terá algumas limitações no que concerne aos equipamentos de rede utilizados, por uma questão de economia de espaço e para minimizar os custos em vez de computadores portáteis ou *desktop* serão utilizados Raspberry Pi. Também por uma questão de contenção de custos associados com a construção do protótipo, os dispositivos de rede *switches* e *routers* serão de uso doméstico.

#### *4.2.2. Análise de domínio*

Conhecer o domínio aplicacional é de enorme relevância para o processo de elicitação de requisitos. Trata-se do processo de investigar e examinar de forma detalhada o contexto real onde o sistema irá residir. O ambiente deverá se explorado, incluindo os aspetos políticos, organizacionais e sociais relacionados com o sistema a desenvolver (Zowghi & Coulin, 2005).

Segundo Neighbors (1980), o conceito de análise de domínio difere da análise de sistemas pelo facto de não se preocupar com as ações específicas de um sistema, mas sim com as ações que ocorrem nos sistemas de uma dada área aplicacional, também denominada de domínio do problema. O seu objetivo é identificar, capturar e organizar objetos e operações similares num determinado domínio.

Para Prieto-Díaz (1990) o foco da análise de domínio deve ser a identificação de funcionalidades existentes em sistemas similares e que operem no mesmo domínio aplicacional, sempre com a perspetiva de reutilização. As fontes de informação para a recolha de requisitos neste âmbito podem ser diversas, como a análise de sistemas similares, na forma de código fonte, documentação, *design*, manuais de utilizadores ou

planos de testes, tanto de sistemas já desenvolvidos como de sistemas ainda em implementação.

Começámos a análise de domínio com a identificação dos potenciais interessados em implementar um laboratório de redes. Consideramos que este tipo de laboratório deverá ser implementado numa instituição de ensino (universidades, escolas secundárias e outros centros de formação) que já possuam um laboratório físico e que queiram disponibilizá-lo *online*. O foco principal desta dissertação é o ensino, no entanto, o acesso remoto a *data centers* em contexto empresarial é também uma possibilidade de aplicação.

Relativamente aos utilizadores, identificámos os seguintes perfis:

- − *Activity Provider*
	- − Entidade que cria atividades interativas e as disponibiliza na plataforma Inven!RA;
- − *Learning Designer*
	- − Desenha planos de atividades e configura-os no Inven!RA;
- − Professor
	- − Disponibiliza planos de atividades aos seus alunos através de um sistema LMS. Acompanha a evolução dos alunos à medida que estes realizam as atividades.

− Aluno

− Realiza as atividades no laboratório remoto.

Relativamente à interface com o utilizador foram estudados os laboratórios virtuais mais utilizados na área de redes: Cisco Packet Tracer, EVE-NG e GNS3. O sistema a implementar deverá possuir uma interface com o utilizador semelhante às soluções citadas. Onde o utilizador adiciona dispositivos de rede ao painel de controlo e tem possibilidade de efetuar *drag and drop* e aceder às opções principais através de um menu interativo. Deverá ser possível fazer *zoom* da rede e reordenar a disposição dos dispositivos no painel.

Foram também identificados os principais módulos a desenvolver, devendo, sempre que possível, ser utilizadas bibliotecas e aplicações *open source* disponíveis no mercado. Na Listagem de requisitos obtidos por análise de domínio, disponível no [Anexo IV -](#page-176-0) [Requisitos,](#page-176-0) são apresentados os requisitos elicitados através do método de análise de domínio.

#### *4.2.3. Mockups*

A criação de protótipos é incomensuravelmente útil para discutir e avaliar ideias com as partes interessadas, o que estimula a reflexão no *design* do sistema (Preece et al., 2015). São uma representação concreta e parcial do sistema a desenvolver, que permitem uma abordagem centrada no utilizador. Por serem mais rápidos de construir do que os produtos finais, permitem experimentar diversas soluções de *design*, possibilitam a deteção e correção de erros mais rapidamente, o que se traduz em economia no tempo de desenvolvimento e consequentes redução de custos do projeto (Gonçalves et al., 2017).

A prototipagem pode ser realizada através de várias formas, incluindo rascunhos de ecrãs feitos em papel, vídeos com a simulação de uma determinada tarefa, partes de um *software*, modelos tridimensionais, etc. (Preece et al., 2015).

Tratando-se de uma representação parcial do sistema a desenvolver, Nielsen (1993) sugere um modelo bidimensional para caracterizar protótipos, consoante estes sejam focados em tarefas ou nas funcionalidades de cada tarefa. Assim, existem protótipos horizontais (mais abrangentes) ou verticais (com maior profundidade), como ilustrado na [Figura 4.1.](#page-68-0)

A profundidade está relacionada com a quantidade de funcionalidades detalhadas em cada tarefa, ou seja, um protótipo vertical descreve poucas tarefas, mas para cada uma destas tarefas apresenta muitas funcionalidades. Por outro lado, a abrangência está relacionada com a quantidade de tarefas descritas pelo protótipo. Um protótipo horizontal oferece pouco detalhe no que diz respeito às funcionalidades de cada tarefa, mas abrange uma grande parte de tarefas a implementar no sistema.

<span id="page-68-0"></span>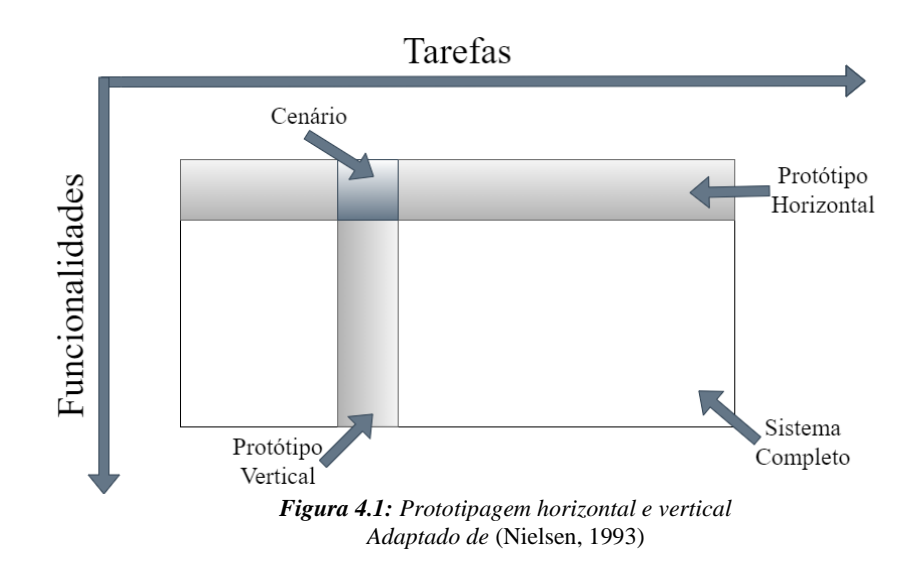

Os protótipos também podem ser caracterizados quanto à sua fiabilidade e funcionalidade. Os de alta fiabilidade apresentam um aspeto muito semelhante ao produto final. Já os protótipos de baixa fiabilidade são tipicamente esboços com pouco detalhe. No que diz respeito à funcionalidade, consideram-se protótipos funcionais os que permitem algum nível de interação automática com o utilizador. Já os protótipos não funcionais necessitam de intervenção humana para funcionarem (Gonçalves et al., 2017).

A criação de *mockups* é uma ferramenta amplamente utilizada para fazer a prototipagem de interfaces com o utilizador e a sua utilização em conjunto com casos de uso são uma maisvalia para melhorar a compreensão dos requisitos funcionais de um sistema (Ricca et al., 2014).

A construção dos *mockups* foi efetuada em duas fases. Na primeira fase foram construídos um conjunto de treze *mockups*, focados nas operações principais para a realização das atividades com base nos requisitos já elicitados através dos métodos de introspeção e análise de domínio. Foram criados *mockups* para a página inicial, registo, autenticação, reserva de sessão e página de acesso ao laboratório remoto.

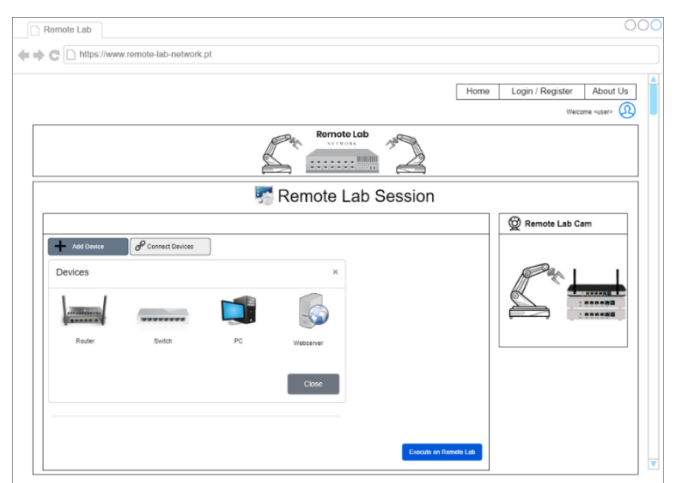

*Figura 4.2: Mockup de adição de dispositivos de rede (primeira versão)*

<span id="page-69-0"></span>Na página de acesso foi definida a forma como são adicionados os dispositivos de rede, através da seleção de uma lista de dispositivos disponíveis, identificados com o nome e imagem como indicado na [Figura 4.2.](#page-69-0) O clique na imagem do dispositivo adiciona-o ao painel de trabalho, nomeado com um identificador numérico unívoco para o tipo de dispositivo selecionado. A quantidade de dispositivos de um determinado tipo disponíveis para seleção é configurada no laboratório remoto, pois depende do número de equipamentos físicos disponíveis.

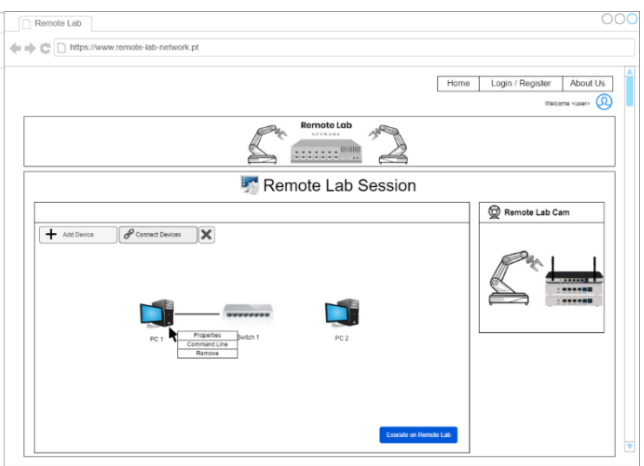

*Figura 4.3: Mockup - Criação da rede (primeira versão)*

<span id="page-70-0"></span>À medida que o utilizador vai adicionando dispositivos pode rearranjar a sua posição em todo o painel de trabalho efetuando *drag and drop* dos dispositivos. Como apresentado na [Figura 4.3,](#page-70-0) o clique com o botão direito do rato em cima de um dispositivo permite aceder ao menu, com as opções já especificadas nesta fase. A movimentação da roda do rato em cima do painel de trabalho provoca o efeito de *zoom* sobre a rede e o clique com o botão esquerdo e movimentação do rato fora da rede, provoca a movimentação de toda a rede. Do lado direito do ecrã é apresentada uma transmissão de vídeo em direto, onde o utilizador pode observar o braço robótico a efetuar as ligações físicas no laboratório real. As ligações são efetuadas sempre que o utilizador carregar no botão "*Execute on Remote Lab*".

Para além dos ecrãs mencionados acima, foram também definidos *mockups* para a criação de ligações entre dispositivos, acesso à linha de comandos e edição de ficheiros. Todos os *mockups* criados nesta fase encontram-se disponíveis para consulta no Anexo V – Mockups (versão 1).

Através da criação e análise da primeira versão de *mockups* surgiram um conjunto de requisitos que se encontram disponíveis na listagem de requisitos obtidos por *mockups* disponível no [Anexo IV -](#page-176-0) Requisitos.

#### *4.2.4. Brainstorms e reuniões*

Para Preece et al. (2015) a maioria dos métodos para elicitação de requisitos assenta na recolha de informação, no entanto, um conjunto adequado de requisitos deve ter também em conta a inovação. Apesar do *brainstorming* não ser uma técnica específica para a criação de *design* de interação é uma excelente técnica para gerar e refinar ideias de uma

forma inovadora, permitindo chegar a interfaces com *designs* alternativos e novas formas de dar suporte às operações a realizar pelo utilizador.

O processo de *brainstorms* decorreu através de reuniões semanais com o orientador, Professor Doutor Leonel Morgado e o coorientador, Professor Doutor Ricardo Baptista. Durante estas sessões foram efetuadas análises detalhadas aos *mockups* criados na primeira fase, com o intuito de detetar possíveis falhas, efetuar os ajustes necessários, melhorar a experiência do utilizador e chegar a *designs* alternativos. Durante estas sessões foram recolhidos um conjunto de novos requisitos, descritos na listagem de requisitos obtidos por *brainstorms* e reuniões do [Anexo IV -](#page-176-0) Requisitos. Com as conclusões e sugestões de melhorias resultantes deste processo foram criados um conjunto de vinte e dois novos *mockups*, utilizados posteriormente para a criação de *storyboards*.

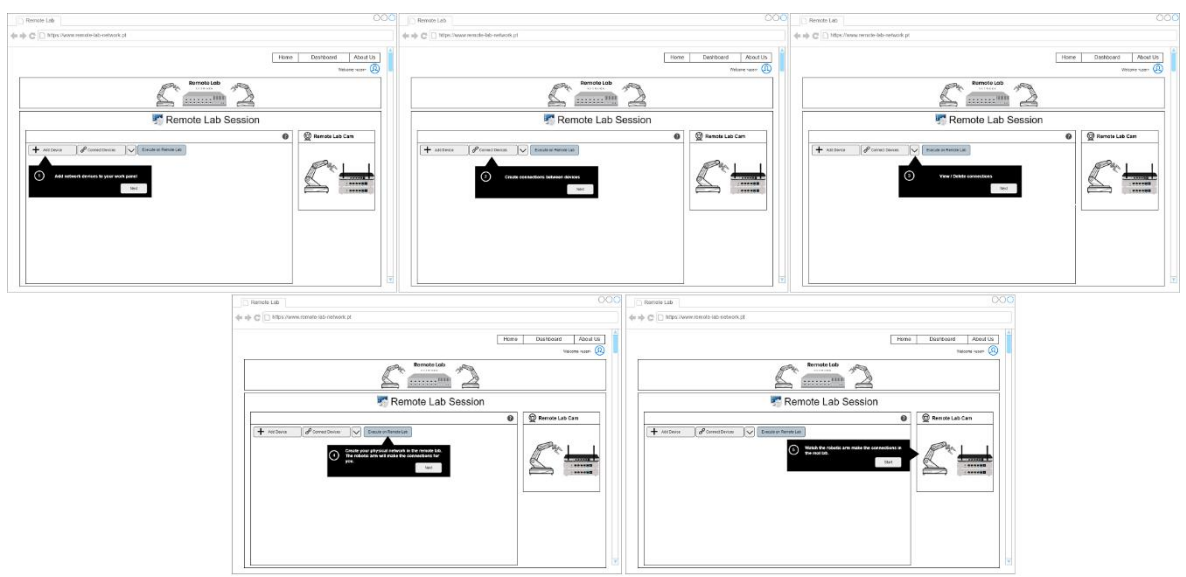

*Figura 4.4: Mockups de ajuda no início da atividade*

<span id="page-71-0"></span>Através da análise da primeira versão dos *mockups* concluiu-se que os alunos poderão não estar familiarizados com a interface do laboratório. Para minimizar potenciais constrangimentos no uso do laboratório, depreendeu-se que o ideal seria efetuar uma pequena apresentação da interface sempre que um aluno inicia uma atividade [\(Figura 4.4\)](#page-71-0).

Concluiu-se também que, por se tratar de um laboratório remoto com acesso a equipamento real, poderia ser relevante permitir que os alunos efetuassem a seleção de portas e escolha de cabos através do clique nas imagens reais dos equipamentos. Esta forma de seleção tem o intuito de aproximar os alunos ao equipamento real,
posteriormente, na fase de entrevistas validámos com os professores da área se esta seria uma solução exequível.

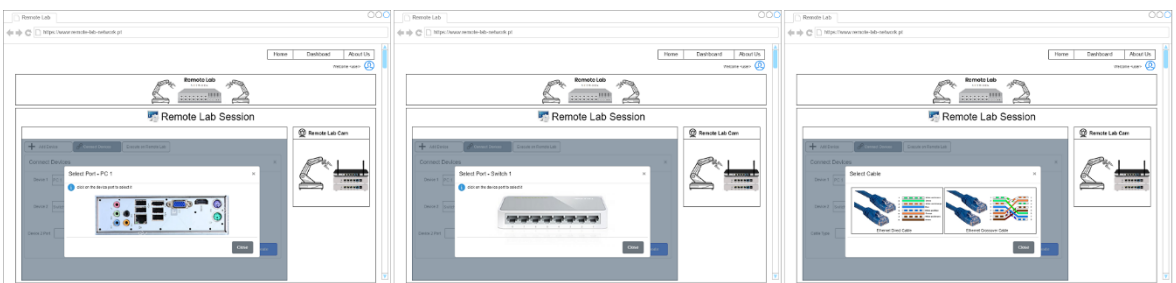

*Figura 4.5: Mockups de seleção de portas e tipos de cabos*

Foram também especificados requisitos relativamente ao acesso à linha de comandos, nomeadamente, a criação de um comando de ajuda, com a lista e descrição de todos os comandos permitidos e efetuar restrições de comandos permitidos, para minimizar potenciais questões de segurança, uma vez que os comandos serão executados remotamente em máquinas reais. Foi também definido que a edição de ficheiros será realizada através de mapeamentos dos principais comandos de edição de ficheiros em Linux (*vi* e *nano*), que resultam na abertura de uma nova janela onde o utilizador poderá efetuar alterações ao conteúdo do ficheiro, como representado na [Figura 4.6.](#page-72-0) A lista completa de *mockups* desenvolvidos durante a fase de *brainstorms* e reuniões encontra-se disponível no Anexo VI – [Mockups \(versão 2\).](#page-187-0)

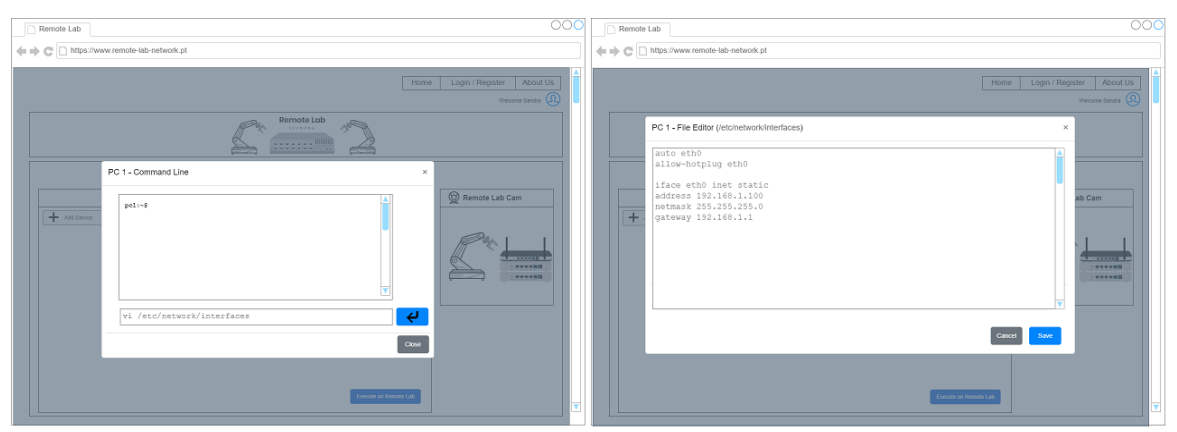

*Figura 4.6: Mockup edição de ficheiros*

# <span id="page-72-0"></span>*4.2.5. Cenários*

Os cenários são histórias de utilizadores a realizarem uma ou mais tarefas. Descrevem de forma informal como os utilizadores irão realizar as tarefas. Devem contemplar o contexto, o objetivo orientador e o enredo em que a tarefa se realiza. Descrevem as ações que os utilizadores realizam para atingir um determinado objetivo (Gonçalves et al., 2017).

Segundo Rosson & Carroll (2002) o desenvolvimento baseado em cenários deve passar pela criação de três tipos de cenários:

- − Cenários de atividade, onde são criadas narrativas de serviços típicos ou críticos do sistema. Devem providenciar uma amostra concreta do futuro sistema a implementar. Concentram-se essencialmente nas funcionalidades e devem evitar especificar detalhes concretos da aparência do sistema.
- − Cenários de informação, são elaborações dos cenários de atividades que fornecem detalhes sobre a informação fornecida aos utilizadores.
- − Cenários de interação, que fornecem detalhes das ações e *feedback* dos utilizadores e do sistema. Cada cenário de interação deverá descrever os utilizadores, as tarefas suportadas, a informação necessária para realizar a tarefa e as ações que os utilizadores executam para interagir com a aplicação, bem como, as respostas que o sistema fornece aos utilizadores.

# *4.2.5.1. Cenários de atividade*

Os cenários de atividade descrevem os utilizadores a realizarem tarefas utilizando as ideias e funcionalidades do modelo conceptual. Têm como objetivo perceber como as tarefas serão realizadas, validando assim a solução. São independentes da interface do utilizador, por isso, nesta fase não devem ser incluídas quaisquer referências à interface gráfica. Estes tipos de cenário ajudam a compreender melhor os utilizadores, definindo quem são, por que razão usam a aplicação, quais são os seus objetivos, que tarefas pretendem realizar e de que forma as pretendem realizar (Gonçalves et al., 2017).

Foram desenvolvidos quatro cenários de atividade, que descrevem as tarefas a executar pelos utilizadores na realização de uma atividade no laboratório remoto. O primeiro cenário descreve as ações de um utilizador que desenvolve toda a atividade. O segundo cenário descreve um utilizador que excede o tempo de realização da tarefa e estende a sessão para o *slot* temporal seguinte. O terceiro cenário é semelhante ao cenário anterior, mas devido à indisponibilidade do *slot* seguinte, necessita de reagendar a sessão. O quarto e último cenário descreve um utilizador que escolhe um tipo de cabo errado e não consegue efetuar testes de conectividade entre máquinas com sucesso.

Do desenvolvimento dos cenários indicados foi efetuado um levantamento de requisitos, que se encontra disponível na listagem de requisitos obtidos por cenários constante no [Anexo IV -](#page-176-0) Requisitos.

# *4.2.5.1.1. Cenário de atividade 1*

A Sandra é estudante de engenharia informática e pretende realizar o trabalho prático da cadeira de redes de computadores. Seguindo as instruções disponibilizadas pelo professor no Moodle, realizou o registo no laboratório remoto e marcou uma sessão de meia hora. Na hora marcada, a Sandra fez *login* na aplicação e iniciou a atividade, começou por selecionar os componentes a utilizar, realizou as ligações entre os componentes e executou as operações no laboratório remoto, verificando as ações realizadas pelo braço robótico nos dispositivos físicos de rede. Depois de todas as operações serem realizadas no laboratório remoto, configurou os endereços IP nos dois computadores, através da edição do ficheiro *"/etc/network/interfaces"*. De seguida, verificou se as alterações que efetuou surtiram efeito, verificando os IP das máquinas através do comando *ifconfig*. Finalmente, testou a conectividade entre as máquinas, realizando um *ping* com sucesso. A Sandra é uma utilizadora experiente e não teve dificuldade em realizar a atividade, uma vez que já tinha experiência prévia em laboratórios de rede reais e virtuais.

# *4.2.5.1.2. Cenário de atividade 2*

O Carlos é estudante do curso profissional de técnico de informática e sistemas e pretende realizar o trabalho prático da UFCD de conexões de rede. De acordo com as instruções que o professor disponibilizou no Moodle, reservou meia hora para realizar a atividade. Sendo a primeira vez que o Carlos utiliza um laboratório remoto, aproveitou a oportunidade para explorar a interface e fazer algumas pesquisas sobre como realizar a tarefa. Quando finalmente se sentiu pronto para começar a tarefa, adicionou os componentes ao painel de controlo. No momento que se preparava para criar as conexões tocou o telefone e decidiu atender. Terminada a chamada verificou que o tempo que havia reservado inicialmente estava a terminar. A aplicação gerou um aviso a informar que o tempo estava quase a terminar e o Carlos apressou-se para terminar o exercício, no entanto, infelizmente não conseguiu concluir. Após terminar o tempo, a aplicação verificou que o *slot* temporal seguinte estava disponível e questionou se pretendia reservá-lo e continuar a trabalhar. O Carlos aceitou e terminou o trabalho.

55

#### *4.2.5.1.3. Cenário de atividade 3*

O cenário da atividade 3 é semelhante ao descrito no ponto anterior, no entanto, não existia disponibilidade no *slot* temporal seguinte. O Carlos foi informado que o tempo reservado havia expirado e que não existia disponibilidade para continuar o trabalho. Foilhe questionado se pretendia reservar outra hora, sendo encaminhado para o módulo de reservas.

# *4.2.5.1.4. Cenário de atividade 4*

O Diogo é estudante de engenharia informática e pretende realizar o trabalho prático da cadeira de redes de computadores. No decorrer da realização da atividade prática no laboratório remoto, adicionou dois computadores e um *switch* ao painel de trabalho e realizou as conexões dos mesmos, usando cabos cruzados. Executou as ligações físicas no laboratório remoto e procedeu à configuração dos endereços IP. Após confirmar que os endereços se encontravam bem configurados nas duas máquinas realizou um *ping* entre a máquina 1 e a máquina 2. Constatou que o *ping* falhou e voltou ao painel de trabalho para verificar as conexões que havia configurado. Apercebeu-se que tinha utilizado cabos cruzados para efetuar as ligações e era essa a razão por não existir conectividade entre as máquinas. Removeu as duas conexões e voltou a criá-las com os cabos corretos. Após voltar a testar o *ping* entre as máquinas verificou que este já tinha o comportamento esperado.

# *4.2.5.2. Cenários de Interação*

Para a construção dos cenários de interação tivemos como ponto de partida os cenários de atividade desenvolvidos na secção anterior. As *personas*, atividades e objetivos são semelhantes, no entanto, nos cenários de interação encontra-se definida a forma como os utilizadores interagem com a interface gráfica. Este processo, para além de permitir validar e detetar potenciais falhas nos *mockups* desenvolvidos, auxilia também a preparação da próxima fase de elicitação de requisitos, a criação de *storyboards*.

### *4.2.5.2.1. Cenário de interação 1*

A Sandra é estudante de engenharia informática e pretende realizar o trabalho prático da cadeira de redes de computadores. Seguindo as instruções disponibilizadas pelo professor no Moodle, realizou o registo no laboratório remoto e marcou uma sessão de meia hora.

56

Na hora marcada, a Sandra fez *login* na aplicação e iniciou a atividade, começou por seguir uma pequena introdução da interface gráfica do laboratório remoto. No primeiro passo é apresentado o botão para adicionar componentes. Depois de selecionar a transição para o passo seguinte é apresentado o botão de criações de conexões entre dois componentes. Seguidamente é apresentado o botão para consultar e remover as conexões criadas. Por último, é apresentado o botão para executar as ligações no laboratório remoto, que faz com que o braço robótico execute as conexões entre os dispositivos físicos no laboratório remoto.

Terminada a introdução à interface gráfica, é apresentado o painel de trabalho em branco. A Sandra inicia a atividade, adicionando um componente ao painel, para tal clica no botão "*add device*" e verifica a lista de todos os componentes disponíveis. Para o exercício em causa, seleciona um *switch* e dois computadores. Sempre que clica num dos componentes da lista, este é adicionado ao painel de trabalho. Após selecionar todos os componentes a Sandra rearranja os componentes no ecrã efetuando *drag and drop* dos componentes no painel de trabalho.

De seguida são criadas as conexões entre os dispositivos, para tal, clica no botão "*Connect Devices*" e é apresentada uma janela onde é possível selecionar os dois componentes a conectar. A Sandra seleciona nas caixas de seleção o PC 1 como primeiro componente e o *switch* como segundo componente. Depois, são selecionadas as portas dos componentes a usar, para isso, clica no botão "*Select Port*" do dispositivo 1 (PC 1) e é apresentada uma janela com a imagem das portas disponíveis num computador. A Sandra seleciona a porta *ethernet* clicando nela. Após esta operação a janela fecha e é apresentada a porta selecionada na janela das conexões. Seguidamente, seleciona a porta referente ao dispositivo 2 (*switch*) e é apresentada uma janela com a imagem das portas disponíveis no *switch* 2. A Sandra seleciona a porta do *switch* clicando na porta pretendida. Por último, é necessário selecionar o tipo de cabo pretendido, para tal, clica no botão "*Select Cable*" e é apresentada uma janela com dois tipos de cabos *ethernet*. Para este exercício a Sandra escolhe o cabo direto. Terminada a configuração das conexões, clica no botão "*create*" e verifica que os dois componentes selecionados se encontram agora conectados no painel de trabalho. Com a criação da primeira conexão o botão de execução no laboratório remoto fica ativo. A Sandra repete as operações anteriores de forma a configurar uma segunda

conexão entre o PC 2 e o *switch*. De forma a verificar as conexões criadas, clica no botão de detalhes das conexões e verifica que existem duas conexões criadas.

Uma vez que o diagrama de rede se encontra concluído, clica no botão "*Execute on remote lab*" e verifica que o braço robótico se começa a mexer nas imagens transmitidas em direto através de uma *webcam* instalado no laboratório físico.

Após todas as conexões físicas realizadas, inicia a configuração de endereços IP nos dois computadores. Para tal, começa por aceder às propriedades do PC 1, clicando no botão com o símbolo mais que acompanha este componente e seleciona a opção "*Command Line*". É apresentada uma janela, com o aspeto de uma linha de comandos, onde é necessário digitar comandos e receber o *output* dos mesmos. A Sandra começa por editar o ficheiro interfaces, escrevendo o comando "*vi*". Ao submeter este comando é apresentado uma janela, onde é possível editar o ficheiro.

Depois de efetuar as configurações necessárias clica no botão "*save*" e retorna à janela de linha de comandos. Para que as configurações surtam efeito, digita o comando para fazer *restart* ao serviço *network*. O Serviço reinicia e verifica o *output* do comando. Uma vez que tudo correu bem, a Sandra verifica agora o IP do PC 1, digitando o comando "*ifconfig*". As operações anteriores são repetidas, de forma a configurar o IP no PC 2.

Após todas as configurações serem realizadas, testa a conectividade entre os dois computadores, digitando o comando *ping* do PC 1 para o PC 2. Verificou o *output* do comando e concluiu que existe conectividade entre os dois computadores. Desta forma, a Sandra concluiu o exercício proposto para a aula prática.

### *4.2.5.2.2. Cenário de interação 2*

O Carlos é estudante do curso profissional de técnico de informática e sistemas e pretende realizar o trabalho prático da UFCD de conexões de rede. Seguindo as instruções que o professor disponibilizou no Moodle, reservou meia hora para realizar a atividade. Sendo a primeira vez que o Carlos utiliza um laboratório remoto, aproveitou a oportunidade para explorar a interface e fazer algumas pesquisas sobre como realizar a tarefa. Quando finalmente se sentiu pronto para começar a tarefa, adicionou os componentes ao painel de trabalho. No momento em que se preparava para criar as conexões tocou o telefone e decidiu atender. Após terminar a chamada verificou que o tempo que havia reservado inicialmente estava a terminar. A aplicação gerou um aviso no canto superior direito do

58

painel a informar que só dispunha de 10 minutos para terminar a atividade e o Carlos apressou-se para terminar, no entanto, infelizmente não conseguiu concluir. Quando o temporizador chegou ao fim, surgiu uma janela com a indicação de que seria possível estender o tempo por mais 30 minutos, pois o *slot* seguinte estava disponível. O Carlos aceitou a extensão de prazo e continuou a atividade, concluindo-a com sucesso.

### *4.2.5.2.3. Cenário de interação 3*

O cenário de interação 3 apresenta a mesma envolvência do cenário anterior, diferindo na impossibilidade de proceder à extensão para o *slot* seguinte. Desta forma, passamos a descrever a partir do ponto onde a aplicação gerou um aviso no canto superior direito do painel, com a informação que só dispunha de 10 minutos para terminar a atividade e o Carlos apressou-se para terminar, no entanto, não conseguiu concluir. Quando o temporizador chegou ao fim, surgiu uma janela com a indicação de que infelizmente não seria possível prolongar a sessão, pois o *slot* seguinte já se encontrava reservado, no entanto, é dada a possibilidade de agendar uma nova marcação. O Carlos optou por aceitar agendar uma nova sessão e foi redirecionado para a página de reservas.

### *4.2.5.2.4. Cenário de interação 4*

O Diogo é estudante de engenharia informática e pretende realizar o trabalho prático da cadeira de redes de computadores. No decorrer da realização da atividade prática no laboratório remoto, adicionou dois computadores e um *switch* ao painel de trabalho. Criou uma conexão entre o PC 1 e o *switch* 1, e selecionou o tipo cabo cruzado. Antes de criar a conexão verificou os campos preenchidos e após validar que tudo estava como pretendido clicou no botão "*Create*". Verificou que o PC1 e o *switch* 1 se encontram agora conectados por uma linha tracejada. Repetiu os passos anteriores, realizando agora a conexão entre o PC 2 e o *switch* 1. Executou as ligações físicas no laboratório remoto e procedeu à configuração dos endereços IP. Após confirmar que os endereços se encontravam configurados nas duas máquinas realizou o comando *ping* entre a máquina 1 e a máquina 2. Constatou que o *ping* falhou e voltou ao painel de trabalho para verificar as conexões que havia configurado. Apercebeu-se que tinha utilizado cabos cruzados para efetuar as ligações e era essa a razão por que o *ping* não funcionara. Removeu as duas conexões clicando no botão de detalhes das configurações e selecionando o botão de remoção da conexão. Foi apresentada uma janela para verificar se pretendia realmente remover a

conexão 1 e verificou no painel de trabalho que o PC 1 e o *switch* 1 já não estavam conectados. Repetiu o procedimento anterior para a conexão 2 e voltou a criar novas conexões, agora com os cabos corretos. Após voltar a testar o *ping* entre as máquinas verificou que este já tinha o comportamento esperado.

# *4.2.6. Storyboards*

A criação de *storyboards* teve como base de trabalho os cenários de interação desenvolvidos na secção anterior. Foram desenvolvidos cinco *storyboards*, que passamos a descrever.

No primeiro *storyboard* o utilizador efetua toda a atividade sem dificuldades, desta forma demonstramos todas as tarefas que o utilizador tem de realizar.

No segundo *storyboard* o tempo da sessão expira antes do utilizador terminar a tarefa, uma vez que o *slot* temporal seguinte está disponível é apresentada uma mensagem a questionar se pretende continuar a sessão. O utilizador aceita a extensão do tempo e continua a atividade [\(Figura 4.7\)](#page-80-0).

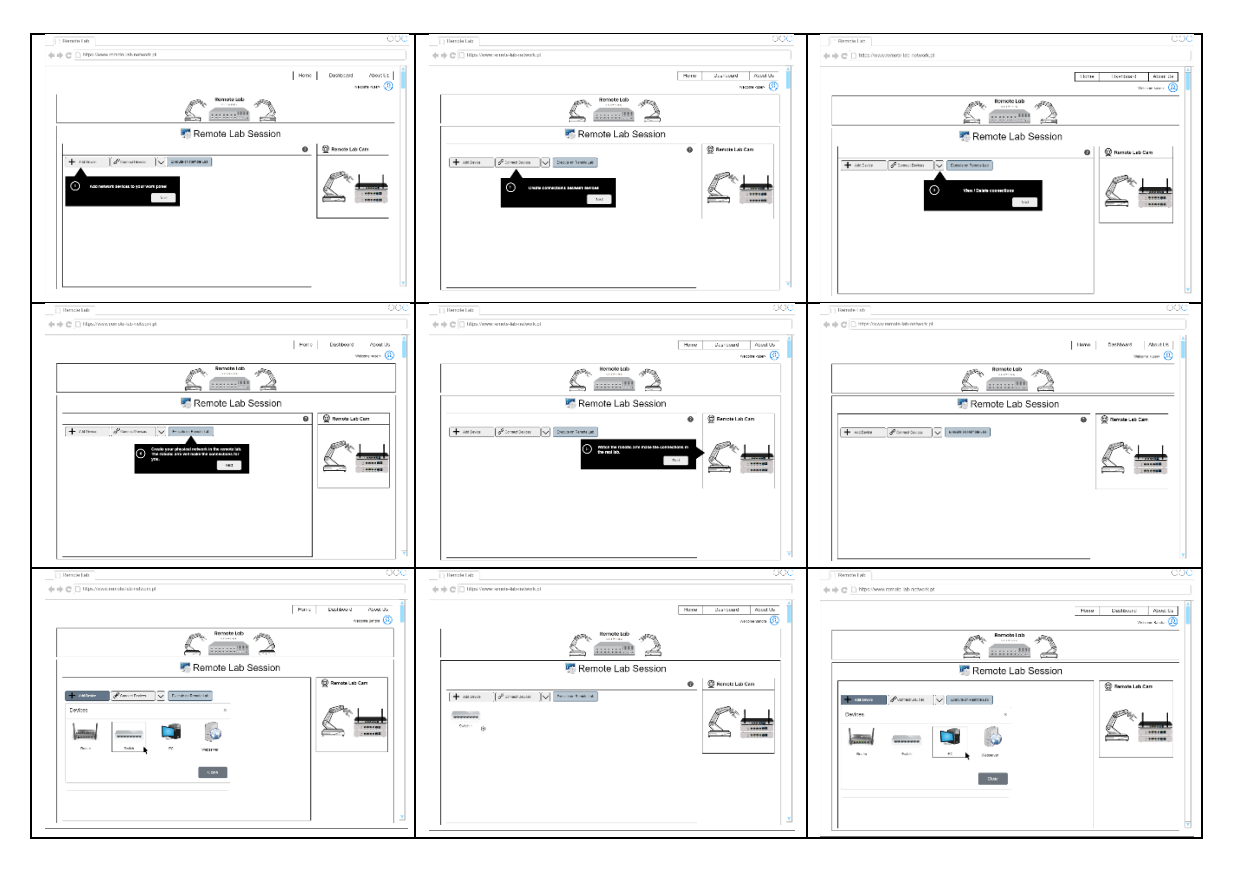

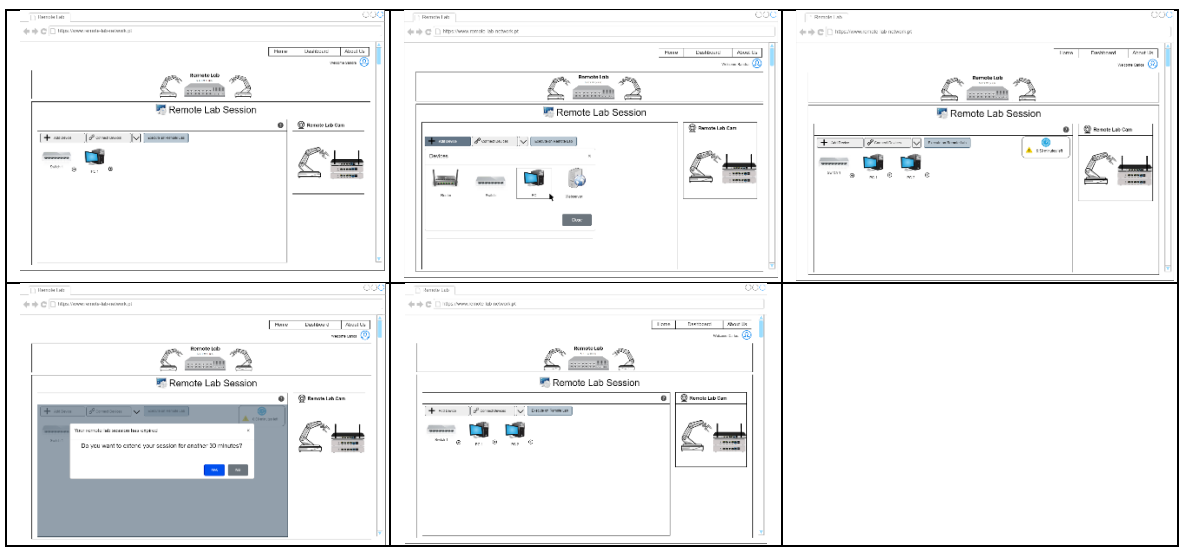

*Figura 4.7: Storyboard – Cenário de sessão expirada*

<span id="page-80-0"></span>O terceiro *storyboard* é semelhante ao anterior, mas o *slot* temporal não se encontra disponível, consequentemente o utilizador é redirecionado para o módulo de reagendamento de sessão.

No quarto *storyboard* o utilizador seleciona o tipo de cabo errado e a atividade falha no teste de conectividade. São detalhados todos os passos do utilizador para corrigir a situação, que implicam a remoção das conexões erradas e criação de novas com os tipos de cabos corretos.

O quinto e último *storyboard* apresenta as ações realizadas por um utilizador que adiciona dispositivos errados à rede e pretende removê-los.

Todos os *storyboards* criados encontram-se disponíveis no Anexo VII – *Storyboards*.

# <span id="page-80-1"></span>*4.2.7. Entrevistas*

Como etapa final da fase de elicitação de requisitos foram realizadas entrevistas a professores do ensino superior e profissional. Os objetivos principais destas entrevistas foram validar as opções tomadas, no que diz respeito, ao processo de aprendizagem, de acompanhamentos das atividades, bem como, à validação da interface gráfica proposta. As entrevistas realizaram-se por videoconferência durante o mês de abril de 2021, tendo-se optado por realizar entrevistas estruturadas, compostas por questões abertas [\(Quadro 4.2\)](#page-81-0). Foram entrevistados dois professores do ensino superior e dois professores do ensino profissional com experiência no ensino de redes de computadores.

Para a validação do processo de aprendizagem definido, optou-se por questionar os entrevistados quanto à relevância da utilização de um laboratório remoto no ensino de redes de computadores. Foi também questionada a opinião sobre o enquadramento dos exercícios propostos nos objetivos de aprendizagens das unidades curriculares que lecionam, a sequência dos exercícios e como fariam a avaliação os alunos com base no plano de atividades proposto. Foram igualmente, solicitadas propostas de melhoria aos exercícios e sugestões de atividades adicionais.

Relativamente ao processo de acompanhamento das atividades, foi questionado se o mesmo traria vantagens em relação ao processo habitual e que dados seriam relevantes recolher para acompanhar as atividades propostas. O objetivo central desta questão foi validar que os dados identificados na fase de elicitação de requisitos eram relevantes, mas também perceber quais os dados mais relevantes para os profissionais da área do ensino.

Por último, foram apresentados aos entrevistados um conjunto de *mockups* do laboratório remoto, de forma a validar que a interface gráfica projetada para o laboratório remoto se enquadra com as expectativas de potenciais utilizadores. Foram solicitadas sugestões de melhorias, ou correções aos *mockups* apresentados e questionada a opinião sobre o tipo de imagens (fotografias dos dispositivos reais, fotografias previamente preparadas, imagens simplificadas, ou diagramas esquemáticos), que mais se adequam a um laboratório remoto, e porquê.

| Area                        | <b>Ouestão</b>                                                                                                    |  |  |  |  |  |  |
|-----------------------------|----------------------------------------------------------------------------------------------------|--|--|--|--|--|--|
| Validação do<br>processo de | 1. Na sua opinião, em que aspetos a utilização de um laboratório remoto poderia ser<br>útil para o ensino de redes de computadores?             |  |  |  |  |  |  |
| aprendizagem                | 2. De que forma é que os exercícios propostos se enquadram com os objetivos de<br>aprendizagens das unidades curriculares de redes que leciona? |  |  |  |  |  |  |
|                             | 3. O que acha da sequência dos exercícios? Sugere alguma alteração?                                                                             |  |  |  |  |  |  |
|                             | 4. Para obter as competências propostas, considera ser preferível realizar todos os                                                             |  |  |  |  |  |  |
|                             | exercícios ou apenas o último? Porquê?                                                                                                    |  |  |  |  |  |  |
|                             | 5. Como faria para avaliar o desempenho dos alunos nas atividades propostas?                                                                    |  |  |  |  |  |  |
|                             | 6. Tem sugestões de melhoria às atividades propostas ou sugestões de atividades<br>adicionais para obter as competências identificadas?         |  |  |  |  |  |  |
| Processo de                 | 7. Que vantagens teria para si, poder acompanhar a evolução das atividades, não                                                                 |  |  |  |  |  |  |
| acompanhamento              | apenas o resultado?                                                                                                    |  |  |  |  |  |  |
| das atividades              | 8. Que dados considera relevante recolher, para acompanhamento das atividades<br>propostas?                                                     |  |  |  |  |  |  |
| Validação da                | 9. Que melhorias ou correções recomenda para a interface apresentada nos                                                                        |  |  |  |  |  |  |
| interface gráfica           | <i>mockups</i> ? Porquê?                                                                                                    |  |  |  |  |  |  |
|                             | 10. Que tipo de imagens considera mais adequadas:                                                                                               |  |  |  |  |  |  |
|                             | Imagem real do laboratório                                                                                                    |  |  |  |  |  |  |
|                             | Fotografia preparada previamente                                                                                                    |  |  |  |  |  |  |

<span id="page-81-0"></span>*Quadro 4.2: Guião da entrevista*

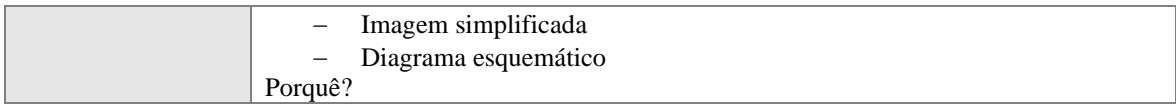

### *4.2.7.1. Análise de conteúdo das entrevistas*

Nesta secção procede-se à apresentação do método utilizado para a elaboração da análise de conteúdo das entrevistas. A análise de conteúdos é uma metodologia de investigação constituída por um conjunto de técnicas de análise de comunicações, que recorre a procedimentos sistemáticos de forma a obter uma descrição do conteúdo de mensagens que levam à inferência de conhecimento (Bardin, 2006). Segundo Amado (2000), a análise de conteúdos permite uma rigorosa e objetiva representação dos conteúdos das mensagens, à custa das inferências interpretativas derivada dos quadros de referências teóricas do investigador.

Bardin (2006), define três fases para a análise de conteúdo, a pré-análise, a exploração do material e tratamento dos resultados e, a inferência e interpretação de resultados.

A fase de pré-análise tem como objetivo a organização do material alvo de análise. Durante esta fase o investigador deve efetuar a leitura fluente dos documentos, estabelecendo o primeiro contacto com o texto. Seguidamente, deverá fazer uma escolha dos documentos que devem fazer parte da análise, demarcando o que será analisado. Nesta etapa é também necessário formular hipóteses e definir objetivos. Da fase de pré-análise, deve resultar a referenciação de índices e elaboração de indicadores, que envolve a identificação de trechos do texto nos documentos em análise.

A segunda fase, consiste na exploração do material, que tem como objetivos a definição de sistemas de codificação, através da definição de categorias, e a identificação das unidades de contexto elementar. Esta é uma etapa importante na análise de conteúdo, pois é ela que indica a riqueza das interpretações e inferências (Bardin, 2006).

A última fase diz respeito ao tratamento de resultados, inferência e interpretação. É durante esta etapa que se efetua o tratamento dos resultados. É realizada através da condensação e interpretação das evidências fornecidas pela análise. O investigador propõe inferências e interpretações através da análise reflexiva e crítica (Silva & Valentim, 2019).

Face ao exposto, foram realizadas as análises segundo as três fases propostas por Laurence Bardin. Durante a fase de pré-análise foram realizadas as transcrições, leitura e

identificação de trechos do texto das entrevistas em análise. De seguida, na fase de exploração do material foram definidos os sistemas de codificação. Para cada entrevista foi criado um identificador sequencial, que tem em consideração a ordem pela qual a entrevista foi realizada, ou seja, de E1 a E4. Na etapa seguinte foram realizados os recortes de trechos do texto tendo em conta a convergência com o conteúdo semântico, que foram registadas separadamente com a identificação de qual entrevista foram retirados. Como etapa final da segunda fase, foram estabelecidas categorias e subcategorias analíticas (apresentadas no [Quadro 4.3\)](#page-83-0), que tiveram em consideração os princípios estabelecidos por Bardin (2006), de exclusão mútua, homogeneidade e pertinência entre categorias. Por uma questão de organização deste documento, e devido à extensão dos quadros desenvolvidos durante esta fase, estes encontram-se disponíveis para consulta no Anexo X – Análise de conteúdo das entrevistas.

| Categoria                  | Subcategoria                                                                                     |  |  |  |  |  |  |
|----------------------------|--------------------------------------------------------------------------------------------------|--|--|--|--|--|--|
| Relevância do projeto      | Laboratório remoto útil para o ensino de redes                                                   |  |  |  |  |  |  |
| Razões para a utilização   | Acesso remoto a equipamento real                                                                 |  |  |  |  |  |  |
| de um laboratório remoto   | Escolas com acesso limitado a equipamento físico                                                 |  |  |  |  |  |  |
| ser relevante no ensino de | O ensino de redes deve ser preferencialmente prático                                             |  |  |  |  |  |  |
| redes                      | Ensino prático de redes limitado com a pandemia                                                  |  |  |  |  |  |  |
| Processo de aprendizagem   | Atividades enquadradas com o programa das unidades curriculares                                  |  |  |  |  |  |  |
|                            | Sequência dos exercícios adequada                                                                |  |  |  |  |  |  |
|                            | Manter a realização de todos os exercícios                                                       |  |  |  |  |  |  |
| Avaliação de desempenho    | Verificação do sucesso na realização das atividades                                              |  |  |  |  |  |  |
|                            | Maior peso na interpretação de resultados                                                        |  |  |  |  |  |  |
|                            | Peso intermédio para a configuração da rede                                                      |  |  |  |  |  |  |
|                            | Menor peso na construção da rede                                                                 |  |  |  |  |  |  |
| Sugestões adição de novos  | Adicionar servidor DHCP                                                                          |  |  |  |  |  |  |
| dispositivos de rede       | Adicionar Access Points Wireless                                                                 |  |  |  |  |  |  |
|                            | Adicionar Hubs                                                                                   |  |  |  |  |  |  |
| Sugestões adição de novos  | Corroboração com comando Ping                                                                    |  |  |  |  |  |  |
| comandos de rede           | Adicionar comando Traceroute                                                                     |  |  |  |  |  |  |
|                            | Corroboração com pedidos HTTP                                                                    |  |  |  |  |  |  |
|                            | Adicionar comando ARP                                                                            |  |  |  |  |  |  |
|                            | Relato de output dos comandos após remoção de conexões                                           |  |  |  |  |  |  |
|                            | Limpeza de cache da tabela ARP                                                                   |  |  |  |  |  |  |
| Sugestões de criação de    | Adicionar atividade para aprofundar conhecimentos de comunicação entre browser e                 |  |  |  |  |  |  |
| atividades adicionais      | servidor web                                                                                     |  |  |  |  |  |  |
|                            | Adicionar atividade para aprofundar conhecimentos sobre mecanismos de gestão de<br>contenção TCP |  |  |  |  |  |  |
| Vantagens de poder         | Rastreabilidade do processo de aprendizagem do aluno                                             |  |  |  |  |  |  |
| acompanhar a evolução      | Poder auxiliar celeremente os alunos nas tarefas em que têm mais dificuldade                     |  |  |  |  |  |  |
| das atividades             | Fomentar que os alunos iniciem as atividades assim que os enunciados sejam liberados             |  |  |  |  |  |  |
|                            | Permitir que o professor possa atuar antes da fase de entrega do trabalho                        |  |  |  |  |  |  |
| Dados revelantes de        | Sucesso ou insucesso de cada tarefa                                                              |  |  |  |  |  |  |
| acompanhamento             | Percentagem de progresso total de uma atividade                                                  |  |  |  |  |  |  |
|                            | Saber se o aluno já acedeu ao enunciado                                                          |  |  |  |  |  |  |
|                            | Saber se o aluno efetuou a configuração de IP                                                    |  |  |  |  |  |  |
|                            | Acompanhar tarefas operacionais e tarefas de gestão e coordenação                                |  |  |  |  |  |  |
|                            | Saber se o aluno já agendou uma sessão no laboratório                                            |  |  |  |  |  |  |
|                            | Lista de tarefas efetuadas durante a sessão                                                      |  |  |  |  |  |  |

<span id="page-83-0"></span>*Quadro 4.3: Categorias e subcategorias da análise de conteúdo das entrevistas*

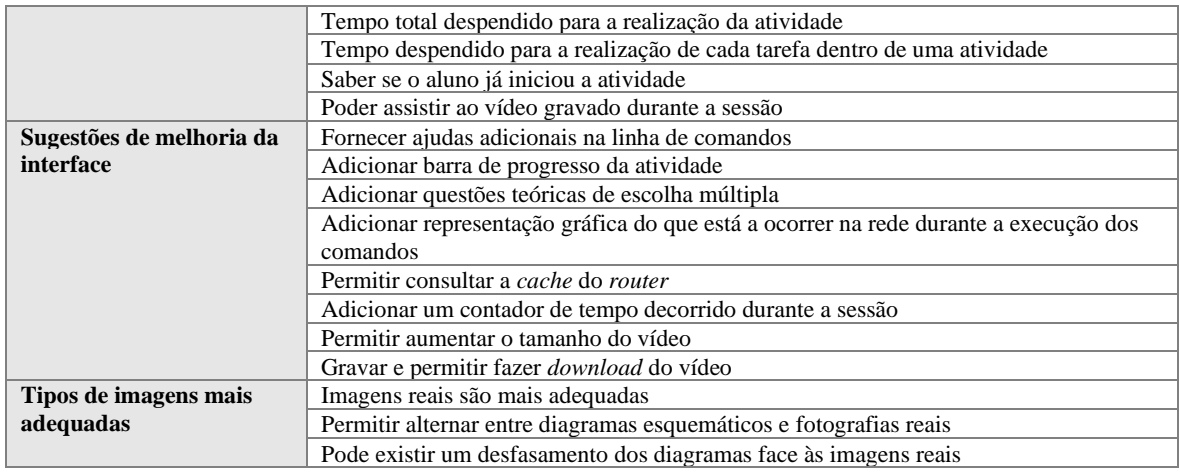

# *4.2.7.2. Análise e interpretação dos dados*

Da análise de conteúdo das entrevistas realizadas, emergiram, como referido, três domínios: processo de aprendizagem, acompanhamento da evolução das atividades e a interface gráfica do laboratório remoto.

Relativamente ao processo de aprendizagem, todos os entrevistados consideraram que a utilização de um laboratório remoto seria extremamente útil para o ensino de redes de computadores. Sendo que, a principal razão enumerada para tal, foi o facto de dar a possibilidade de acesso físico a dispositivos reais, para que os estudantes realizem experiências práticas na área de redes, facto que ficou especialmente afetado em tempo de pandemia. Indicaram também que o ensino de redes deve ser preferencialmente prático e que os estabelecimentos de ensino têm acesso limitado a equipamento real, especialmente as escolas secundárias no ensino secundário publico.

Foi unânime entre todos os entrevistados, que as atividades letivas elaboradas se enquadram com os programas das unidades curriculares de redes, tanto para o ensino superior como para o ensino profissional. A sequência dos exercícios foi também considerada a mais correta, começando por exercícios mais simples e ir aumentando gradualmente a complexidade, abordando arquiteturas mais complexas e introduzindo novos conceitos. Foi igualmente unânime que, para a obtenção das competências indicadas, seria preferível realizar todas as atividades, em vez de realizar apenas um exercício mais complexo, com a aplicação de todos os conceitos.

No que concerne à avaliação de desempenho dos alunos na realização das atividades, os entrevistados referiram que devem ser definidos marcos de aprendizagem dentro de cada

atividade, de forma a poder verificar se os alunos conseguiram realizar e perceber cada um deles. Iriam atribuir uma nota a cada um destes marcos e verificavam quantos deles os alunos realizavam com e sem sucesso, seria dado um peso maior à interpretação dos resultados através da leitura do relatório da atividade, um peso intermédio à configuração da rede e um peso menor à capacidade de os alunos conseguirem construir a rede conforme o pedido no enunciado.

Relativamente à proposta de melhorias nas atividades propostas, as sugestões dadas pelos professores entrevistados foram divididas em três subcategorias: novos tipos de dispositivos, novos tipos de comandos e novas atividades. No que concerne ao acrescento de novos tipos de dispositivos, referiram a possibilidade de utilizar um servidor de *Dynamic Host Configuration Protocol* (DHCP) em detrimento da utilização da atribuição de IP fixos em todas as atividades, foram também sugeridos exercícios com *hubs* e pontos de acesso *wireless*. Quanto a novos tipos de comandos, foram referidos a utilização de comandos ARP e *Traceroute* nos exercícios três e quatro, respetivamente. Como novas atividades sugeriram a criação de atividades para aprofundar os conhecimentos da comunicação utilizando um navegador e um servidor, por forma a o aluno possa perceber o modo como o *browser* efetua pedidos ao servidor, se sequencialmente, ou através de múltiplas sessões em paralelo. Foi também sugerido um exercício adicional para testar os mecanismos de contenção em TCP, colocando um ou mais computadores a congestionar o tráfego na rede e perceber como os dispositivos lidam com a perca de pacotes.

Em relação à possibilidade de acompanhamento da evolução das atividades, todos os professores foram unânimes na importância de poder consultar a evolução dos alunos num dado momento. Os professores indicaram que a rastreabilidade do processo de aprendizagem iria permitir auxiliar de forma mais célere os alunos com mais dificuldades, permitindo que o professor possa atuar antes da fase da entrega do trabalho, mas também poder fomentar e incentivar os alunos a iniciarem as atividades assim que os enunciados dos trabalhos são publicados. Quanto aos dados relevantes de acompanhamento, enumeraram a indicação do sucesso ou insucesso na realização de cada tarefa, como a configuração de IP ou realização de *ping* com sucesso, mas também salientaram a importância de acompanhar tarefas operacionais e tarefas de gestão e coordenação, como a marcação da sessão, *download* do enunciado ou submissão da atividade. Salientaram também a importância de saber o tempo despendido pelo aluno na realização de cada tarefa

66

e o tempo total da realização da atividade, de forma a conseguirem detetar eventuais fraudes e cópias na realização das atividades.

Por último, foram analisadas as respostas dos professores relativamente à interface gráfica. Durante a entrevista foram apresentados *mockups* da aplicação, acompanhando a resolução do exercício dois. De uma forma geral os professores consideraram a interface adequada ao produto interativo a desenvolver. Indicaram as seguintes sugestões de melhoria:

- − Fornecer mais ajuda na interação com a linha de comandos;
- − Acrescentar uma barra de progresso total da atividade;
- − Realizar questões de escolha múltipla durante a realização da atividade;
- − Ter a representação gráfica do que está a ocorrer na rede durante a realização dos comandos (*Ping, Traceroute, ARP*, etc.);
- − Ter a possibilidade de consultar o *buffer* e a *cache* do *router*;
- − Adicionar um contador do tempo que o aluno tem disponível na sessão;
- − Poder fazer *zoom* ao vídeo para visualizar melhor os movimentos do braço robótico;
- − Adicionar a possibilidade de fazer *download* do vídeo;

Relativamente ao tipo de imagens mais adequadas a utilizar no laboratório, todos os professores afirmaram que a utilização de imagens reais são as mais adequadas para este tipo de laboratório, contribuindo para a melhoria do processo de aprendizagem dos alunos. Um dos professores sugeriu que seria interessante alternar entre imagens reais e diagramas esquemáticos.

### *4.2.7.3. Requisitos resultantes das entrevistas*

Do processo de elicitação de requisitos resultante das entrevistas, foi elaborado um quadro de requisitos com a mesma estrutura dos métodos anteriores, disponível na Listagem de requisitos obtidos por entrevistas disponível no [Anexo IV -](#page-176-0) Requisitos.

Dos requisitos elicitados nesta fase relativamente às atividades propostas, salientam-se a disponibilização de novos tipos de dispositivos no laboratório remoto como servidores DHCP, *access points wireless* e *hubs*. Permitir comandos adicionais, como o *traceroute* e consulta e limpeza da tabela ARP. Mas também a criação de três novas atividades:

- − Relato e interpretação do *output* dos comandos quando se força um erro, por exemplo através da remoção de uma conexão;
- − Criação de atividades que aprofundam os conhecimentos da comunicação entre um *browser* e um servidor *web*, na análise da sequencialidade ou paralelismo com que o *browser* efetua pedidos HTTP.
- − Criação de uma atividade para aprofundar conhecimentos de mecanismo de contenção TCP e mecanismos de recuperação e perda de pacotes no protocolo de transporte.

Relativamente ao acompanhamento das atividades, foram elicitados requisitos para recolha do tempo que demorou a realizar cada tarefa, tempo total de realização da atividade, progresso total de uma atividade e gravação em vídeo das conexões realizadas pelo braço robótico.

No que diz respeito à interface gráfica, foram elicitados requisitos relativos à criação de opções de ajuda ao utilizador, criação de animações que ajudem os alunos a compreender a troca de pacotes que ocorre na rede ao executarem um comando, criação de temporizadores que permitam que o aluno saiba quanto tempo tem para terminar uma atividade e a possibilidade de alternar entre a visão de diagramas esquemáticos e fotografias dos equipamentos reais.

# **4.3. Requisitos finais**

Como fase final da elicitação de requisitos foi efetuada uma análise e compilação de todos os requisitos obtidos durante cada uma das fases de elicitação. Como referido anteriormente, os quadros produzidos em cada etapa da elicitação são compostos por:

- − Identificador unívoco do requisito identificado por um código (I introspeção, AD – análise de domínio, M – *mockups*, B – *brainstorms*, C – cenários e E – entrevistas) e um número sequencial de requisito dentro de cada código;
- − Descrição do requisito;
- − Prioridade segundo o método MoSCoW;
- − Existência prévia do requisito, com a identificação da primeira ocorrência, de forma a identificar duplicação de requisitos.

Nesta fase final, os requisitos elicitados foram compilados e categorizados numa listagem final de requisitos, onde foram também redefinidas as prioridades de cada requisito, e por uma questão de organização, agrupados e identificados nas seguintes áreas:

- − *Login*, registo e reservas
	- − requisitos referentes aos modos de utilização, registo e reservas do laboratório remoto;
- − Painel de trabalho
	- − requisitos referentes à interface gráfica com o utilizador no que diz respeito à seleção de dispositivos e criação de ligações entre eles;
- − Linha de comandos
	- − requisitos referentes à execução de comandos de configuração de redes nas máquinas remotas;
- − Atividades
	- − requisitos referentes às experiências suportadas pelo laboratório remoto;
- − Acompanhamentos das atividades
	- − requisitos de acompanhamento das atividades por parte dos professores e recolha de *analytics* das atividades realizadas;
- − *Hardware*
	- − requisitos de *hardware* do projeto, relativos a dispositivos físicos disponíveis no laboratório real e integração com o braço robótico.

As fases de conceção e implementação do protótipo foram desenvolvidas com base na listagem final de requisitos (vide Anexo XI – Listagem final de requisitos).

# **5. Conceção do protótipo**

Neste capítulo descrevemos o processo de conceção do protótipo, relatando o método de desenho das atividades letivas, a construção do modelo de avaliação do plano de atividades, através do modelo de certificação triádica. Efetuamos também uma descrição da arquitetura do sistema, através de diagramas de componentes e diagramas de sequência, e uma breve descrição das principais tecnologias utilizadas na fase de implementação do protótipo.

# **5.1. Desenho das atividades**

O objetivo da análise preliminar efetuada na secção [2.1.2.3](#page-29-0) - [Atividades pedagógicas,](#page-29-0) foi preparar uma base de trabalho para o desenho de atividades letivas a serem realizadas no laboratório remoto. Desta forma, foram desenhadas quatro atividades letivas com o intuito de irem ao encontro das competências e aptidões identificadas anteriormente. As atividades foram validadas e retificadas posteriormente junto de professores do ensino superior e profissional, através de entrevistas que descrevemos pormenorizadamente na secção [4.2.7](#page-80-1) - [Entrevistas.](#page-80-1)

# *5.1.1. Atividade 1 – Topologia de rede ponto a ponto*

A primeira atividade tem como objetivo a criação de uma rede ponto a ponto [\(Figura 5.1\)](#page-89-0), pretende-se, portanto, que os alunos liguem dois computadores com sistema operativo Linux, através de um cabo cruzado e que atribuam endereços *Internet Protocol* (IP) fixos a cada computador. O intervalo de endereços a usar é definido pelo professor no enunciado do trabalho e os alunos deverão configurar adequadamente os endereços IP e a máscara de sub-rede. Após a configuração deverão validar que as configurações surtiram efeito e testar a conectividade entre as duas máquinas.

<span id="page-89-0"></span>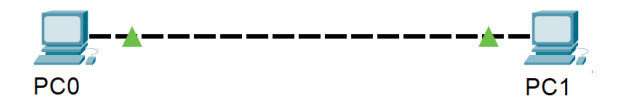

*Figura 5.1: Diagrama de rede da atividade 1*

#### *5.1.2. Atividade 2 – Topologia de rede em estrela e consulta de tabela ARP*

A segunda atividade tem como objetivo a criação de uma rede em estrela [\(Figura 5.2\)](#page-90-0), pretende-se, que os alunos liguem dois computadores com sistema operativo Linux, através de um *switch* e que atribuam endereços IP fixos a cada computador. O intervalo de endereços a usar é também definido pelo professor no enunciado do trabalho e os alunos deverão configurar adequadamente os endereços IP e a máscara de sub-rede. Após a configuração deverão validar que as configurações surtiram efeito e testar a conectividade entre as duas máquinas. Pretende-se também que os alunos consultem as tabelas *Address Resolution Protocol* (ARP) antes e depois de testarem a conectividade entre máquinas.

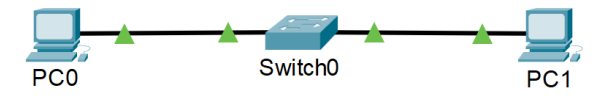

*Figura 5.2: Diagrama de rede da atividade 2*

<span id="page-90-0"></span>Com esta atividade procura-se que, para além das competências na instalação e configuração de redes, os alunos entendam também como é feito o mapeamento de endereços físicos em endereços IP.

# *5.1.3. Atividade 3 – Topologia de rede em estrela e captura de pacotes*

O objetivo da terceira atividade é que os alunos acrescentem um servidor *web* à rede criada na atividade anterior [\(Figura 5.3\)](#page-90-1). Depois de realizarem a configuração dos endereços IP nos computadores e no servidor, os alunos devem iniciar a captura de pacotes na rede e efetuar um pedido *Hypertext Transfer Protocol* (HTTP) de um dos computadores para uma página de testes previamente disponibilizada pelo servidor *web*.

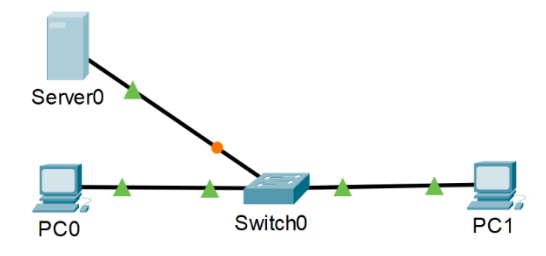

*Figura 5.3: Diagrama de rede da atividade 3*

<span id="page-90-1"></span>Pretende-se com esta atividade reforçar as competências na instalação e configuração de redes, mas também que os alunos se familiarizem com outras ferramentas de

monitorização de redes em Linux como o *tcpdump,* bem como a identificação e interpretação dos pacotes que circulam pelas interfaces de rede.

# *5.1.4. Atividade 4 – Ligação de duas redes e rastreamento da rota de pacotes*

Na quarta e última atividade pretende-se que os alunos criem duas redes distintas, semelhantes às criadas na atividade 2 e as liguem através de um *router*. Os endereços e intervalos de IP são disponibilizados pelo professor no enunciado e que os alunos devem configurar os endereços e máscaras de sub-rede correspondentes. Após os testes de conectividade os alunos deverão efetuar o rastreamento de pacotes entre as duas redes, através da ferramenta *traceroute* e interpretar os resultados obtidos.

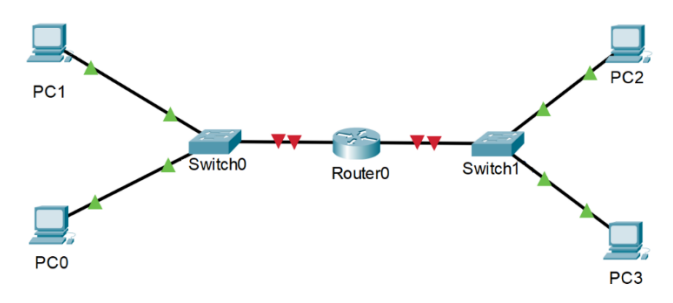

*Figura 5.4: Diagrama de rede da atividade 4*

Esta atividade tem como objetivo reforçar os conhecimentos dos alunos no que diz respeito à instalação e configuração de redes, aumentando a complexidade da rede e introduzindo novos tipos de dispositivos, mas também que os alunos entrem em contacto com ferramentas de diagnóstico de rede, para que possam analisar o caminho dos pacotes da origem até ao destino e, caso ocorram erros, consigam detetar possíveis falhas que estejam a ocorrer na transmissão de dados.

# **5.2. Modelo de certificação triádica das atividades**

A construção do modelo de certificação triádica iniciou-se com a decomposição das atividades desenhadas num conjunto de tarefas a realizar pelos alunos. No Anexo III – Mapeamentos das atividades de redes em tarefas são apresentados os quadros criados durante esta fase, onde para cada atividade foram definidos os tópicos de aprendizagem e as tarefas a serem realizadas pelos alunos.

Para cada tarefa foi definida uma designação, um número de ordem, o número de ações a serem realizadas no laboratório remoto e o tipo de resultado possível, a saber:

− Sucesso: O aluno realizou a tarefa de forma correta;

- − Insucesso: O aluno realizou a tarefa de forma incorreta;
- − Desistência: O aluno desistiu de realizar a atividade naquela tarefa;
- − Saltou a tarefa: O aluno não realizou a tarefa, mas continuou a atividade.

Com base nesta decomposição foram também identificados os objetivos de aprendizagem e competências a certificar, que se enquadram com os já enumerados na secção [2.1.2.1.](#page-25-0) [Planos curriculares.](#page-25-0)

|                                      | <b>Atividade 1</b> | <b>Atividade 2</b> | <b>Atividade 3</b> | <b>Atividade 4</b> |
|--------------------------------------|--------------------|--------------------|--------------------|--------------------|
| Identificar dispositivos de rede     | X                  | X                  | X                  | X                  |
| Identificar tipos de cabos           | X                  | X                  | X                  | X                  |
| Realizar ligações entre dispositivos | X                  | X                  | X                  | X                  |
| Verificação de IP                    | X                  | X                  | X                  | X                  |
| <b>Testar conectividade</b>          | X                  | X                  | X                  | X                  |
| <b>Atribuir IP fixo em Linux</b>     | X                  | X                  | X                  | X                  |
| Capturar pacotes na rede             |                    |                    | X                  |                    |
| <b>Consultar tabela ARP</b>          |                    | X                  |                    |                    |
| Rastrear a rota de pacotes na rede   |                    |                    |                    | X                  |
| Agendar sessão                       | X                  | X                  | $\mathbf{x}$       | X                  |
| Obter enunciado                      | X                  | X                  | X                  | X                  |
| Submeter atividade                   | X                  | X                  | X                  | X                  |

<span id="page-92-0"></span>*Quadro 5.1: Mapeamento dos objetivos de aprendizagem pelas atividades*

No [Quadro 5.1](#page-92-0) é apresentado o enquadramento dos objetivos de aprendizagem para as quatro atividades. Desta forma é possível identificar quais os objetivos de aprendizagem a certificar em cada atividade e relacioná-los com as competências previstas:

- − Instalar redes de computadores
	- − Executar a instalação e manutenção de redes de computadores, saber identificar e distinguir os diferentes dispositivos de rede e tipos de cabos, realizar as ligações corretas entre dispositivos, saber verificar endereços IP e testar a conectividade entre máquinas;
- − Configurar redes locais em Linux
	- − Proceder à configuração de redes em sistemas Linux, saber atribuir endereços IP e configurar máscaras de rede, testar conectividade e verificar a configuração completa de TCP/IP para todas as interfaces de rede de um computador, proceder à captura de pacotes na rede e saber identificar os diferentes protocolos, consultar a *cache* ARP e saber como é feita a tradução de endereços IP em endereços físicos, rastrear as rotas de pacotes

na rede e saber identificar possíveis problemas de transmissão de dados, latência ou perca de pacotes.

- − Autorregulação da aprendizagem
	- − Demonstrar o envolvimento com o plano de atividades através da organização e planeamento do trabalho a realizar. Efetuar o agendamento de sessões no laboratório remoto, demonstrar pontualidade, realizar a preparação prévia da atividade através da obtenção atempada do enunciado e realizar a submissão da atividade.

Através do mapeamento de tarefas e competências, torna-se possível definir a forma como é efetuada a progressão nos diferentes níveis de treino (1 – básico, 2 – intermédio, 3 – avançado) para cada objetivo de aprendizagem.

|                                               | <b>Atividade 1</b> | <b>Atividade 2</b> | <b>Atividade 3</b> | <b>Atividade 4</b> | Progressão                 |
|-----------------------------------------------|--------------------|--------------------|--------------------|--------------------|----------------------------|
| <b>Identificar</b><br>dispositivos de<br>rede | Nível 1            | Nível 1            | Nível 2            | Nível 3            | Aumento de<br>complexidade |
| <b>Identificar tipos</b><br>de cabos          | Nível 1            | Nível 1            | Nível 2            | Nível 3            | Repetição                  |
| Realizar ligações<br>entre dispositivos       | Nível 1            | Nível 1            | Nível 2            | Nível 3            | Aumento de<br>complexidade |
| Verificação de IP                             | Nível 1            | Nível 1            | Nível 2            | Nível 3            | Repetição                  |
| <b>Testar</b><br>conectividade                | Nível 1            | Nível 1            | Nível 2            | Nível 3            | Repetição                  |
| <b>Atribuir IP fixo</b><br>em Linux           | Nível 1            | Nível 1            | Nível 2            | Nível 3            | Repetição                  |
| Capturar pacotes<br>na rede                   |                    |                    | Nível 3            |                    | Linear                     |
| Consultar tabela<br><b>ARP</b>                |                    | Nível 3            |                    |                    | Linear                     |
| Rastrear a rota de<br>pacotes na rede         |                    |                    |                    | Nível 3            | Linear                     |
| Agendar sessão                                | Nível 1            | Nível 1            | Nível 1            | Nível 1            | Linear                     |
| Obter enunciado                               | Nível 2            | Nível 2            | Nível 2            | Nível 2            | Linear                     |
| <b>Submeter</b><br>atividade                  | Nível 3            | Nível 3            | Nível 3            | Nível 3            | Linear                     |

<span id="page-93-0"></span>*Quadro 5.2: Mapeamento de progressão dos níveis de treino*

No [Quadro 5.2](#page-93-0) é apresentado o mapeamento dos três níveis de competências e definida a forma como é feita a progressão ao longo do percurso de aprendizagem. Em alguns dos objetivos a progressão do nível de treino é feita através de um aumento da complexidade, por exemplo, os alunos terão que identificar cada vez mais tipos de dispositivos de rede e realizar redes mais complexas à medida que o plano de atividades avança. Noutros objetivos, a progressão é linear, mantendo-se no mesmo nível durante todo o plano de

atividades. Esta linearidade ocorre nos casos em que os objetivos de aprendizagem só são realizados uma vez numa única tarefa, ou nos objetivos de autorregulação, onde a progressão é feita de forma transversal aos objetivos de aprendizagem, ou seja, considerase que o agendamento da sessão é um objetivo de nível básico, a obtenção do enunciado é um objetivo de nível intermédio e a submissão da atividade é um objetivo de nível avançado.

Por último, existe a progressão por repetição. Neste tipo de objetivos a progressão não ocorre devido ao aumento da complexidade da tarefa, mas sim devido à acumulação da repetição de tarefas similares.

O modelo apresentado na [Figura 5.5](#page-95-0) é constituído por três eixos de referência: vertical, horizontal e oblíquo. O eixo vertical apresenta as competências enquadradas num determinado nível de treino (1 – básico, 2 – intermédio, 3 – avançado), estes níveis encontram-se distribuídos pelos diferentes objetivos de aprendizagem, que ao serem atingidos com sucesso conferem a progressão no nível de treino.

Em segundo lugar, o eixo horizontal indica os diferentes objetivos de aprendizagem que se pretende certificar. Este eixo encontra-se dividido em objetivos de aprendizagem, relativos às aptidões que os alunos irão desenvolver ao longo da realização das atividades, e objetivos de autorregulação de aprendizagem no que diz respeito à organização e planeamento da realização das atividades. Os níveis de treino aumentam linearmente ao longo das atividades presentes no percurso de aprendizagem apresentado, esta progressão pode decorrer devido à acumulação de tarefas similares bem-sucedidas realizadas em níveis anteriores, ou devido a um aumento gradual da complexidade da tarefa a realizar.

Por último, o eixo oblíquo representa as quatro atividades letivas. Este eixo dá-nos a perceção da progressão dos vários níveis de treino ao longo do percurso de aprendizagem e relaciona-o com as competências e objetivos de aprendizagem a certificar.

O diagrama apresentado permite-nos enquadrar cada atividade com a obtenção das competências e os objetivos de aprendizagem a certificar. As acumulações de evidências de aprendizagem são realizadas através da execução com sucesso dos objetivos respetivos. Após a conclusão do plano de atividades, o resultado da aprendizagem é obtido através da recolha de evidências do sucesso na realização dos diversos objetivos de aprendizagem e consequente obtenção de um grau de competência (Baptista, 2017).

75

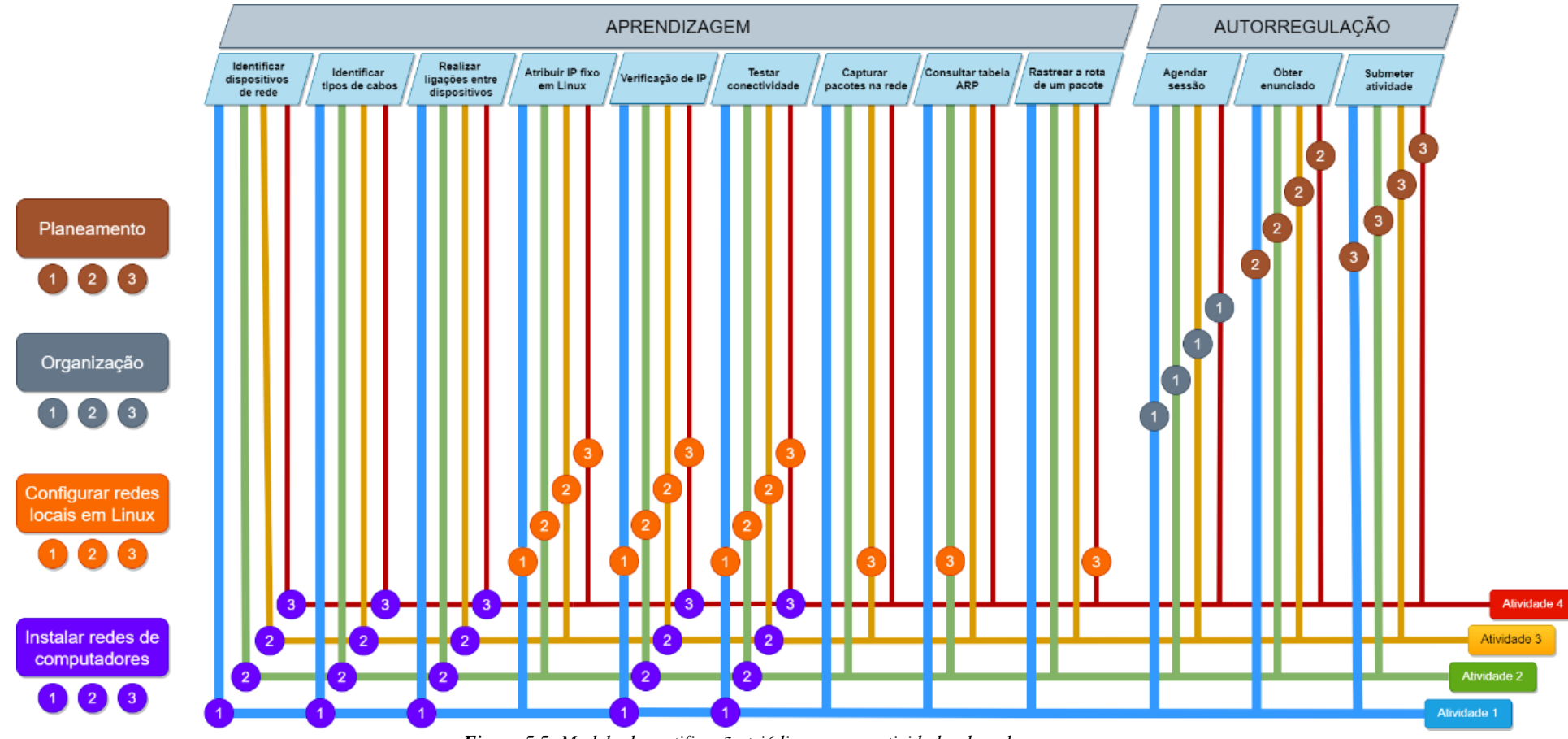

<span id="page-95-0"></span>*Figura 5.5: Modelo de certificação triádica para as atividades de redes*

# *5.2.1. Critérios para a obtenção de competências*

Torna-se, portanto, imperativo definir os critérios para a obtenção de competências. Tendo em conta a natureza das atividades e tarefas a realizar, maioritariamente baseadas na aprendizagem por repetição, e na acumulação de níveis de treino é pertinente questionar se os alunos necessitam de realizar todas as tarefas para obter a certificação de uma competência, ou se por outro lado, basta realizarem as tarefas mais complexas. Para simplificar esta análise foi efetuado o mapeamento de competências em objetivos de aprendizagem (Quadro 5.3) de forma a permitir avaliar a estratégia a seguir no que diz respeito aos critérios para a obtenção de competências.

|                                      | <b>Instalar</b> | Configurar   |             |                    |
|--------------------------------------|-----------------|--------------|-------------|--------------------|
|                                      | redes de        | redes locais | Organização | <b>Planeamento</b> |
|                                      | computadores    | em Linux     |             |                    |
| Identificar dispositivos de rede     | X               |              |             |                    |
|                                      |                 |              |             |                    |
| Identificar tipos de cabos           | X               |              |             |                    |
| Realizar ligações entre dispositivos | X               |              |             |                    |
| Verificação de IP                    | X               | X            |             |                    |
| <b>Testar conectividade</b>          | X               | X            |             |                    |
| <b>Atribuir IP fixo em Linux</b>     |                 | X            |             |                    |
| Capturar pacotes na rede             |                 | X            |             |                    |
| <b>Consultar tabela ARP</b>          |                 | X            |             |                    |
| Rastrear a rota de pacotes na rede   |                 | X            |             |                    |
| Agendar sessão                       |                 |              | X           |                    |
| Obter enunciado                      |                 |              |             | X                  |
| Submeter atividade                   |                 |              |             | X                  |

*Quadro 5.3: Mapeamento de competências em objetivos de aprendizagem*

Consideramos que a competência de instalação de redes de computadores deverá ser obtida através da realização de cinco objetivos de aprendizagem. Esta competência apenas será certificada para os alunos que tenham obtido os três níveis de treino e realizado as quatro atividades com sucesso. Relativamente à competência de configuração de redes locais em Linux a conclusão é semelhante, os alunos terão que realizar todas as atividades e obter os três níveis de treino, o mesmo critério se aplica para as competências de autorregulação de aprendizagem.

Estes critérios foram definidos através da análise empírica do plano de atividades e das tarefas a realizar para a obtenção das competências, por isso, na fase de entrevistas realizadas a professores de redes do ensino superior e profissional foram efetuadas questões específicas relativamente ao processo de avaliação, mais especificamente relacionadas com a sequência das atividades, o processo da avaliação de desempenho e a

obrigatoriedade de realização de todas as atividades para obtenção da certificação de competências, este processo encontra-se descrito na secção [4.2.7. Entrevistas.](#page-80-1)

# **5.3. Arquitetura do sistema**

Com base nos requisitos elicitados, o protótipo do laboratório remoto deverá fornecer uma interface *web*, onde o aluno poderá realizar reservas de sessões e interagir com um painel de trabalho que lhe permita criar e configurar redes de computadores remotamente num laboratório real. À medida que os alunos vão realizando as atividades letivas, o professor poderá acompanhar a evolução dos alunos através da plataforma Inven!RA.

### *5.3.1. Descrição de alto nível*

Na [Figura 5.6](#page-98-0) é apresentado um diagrama de alto nível da arquitetura do sistema. O *backend* é constituído por uma aplicação *web,* designada por *Remote L@b* e desenvolvida em Node.js, que fornece uma REST API, que disponibiliza os serviços necessários para a comunicação com o *frontend*.

O *backend*, é também responsável pela comunicação com os computadores disponíveis no laboratório físico. Para tal, invoca uma REST API, desenvolvida em Python e Flask, disponibilizada por cada um dos computadores do laboratório (Raspberry Pi). Estes serviços, permitem a execução de comandos Linux no seu sistema operativo e devolvem o *output* para o laboratório remoto.

A comunicação entre o laboratório remoto e o braço robótico é efetua através de um Arduino*,* que se encontra à escuta de pedidos vindos da aplicação *Remote L@b*. Cada pedido efetuado ao braço robótico resulta na sua movimentação para coordenadas específicas, fazendo com que este pegue em cabos de rede e os movimente para as portas dos respetivos dispositivos.

Os alunos interagem com o laboratório remoto através do *frontend* do *Remote L@b*. Tratase de uma aplicação *web* desenvolvida com HTML 5, Bootstrap, JQuery e vis.js. O *frontend* disponibiliza a possibilidade de os alunos efetuarem reservas e reagendamentos de sessões para efetuarem atividades letivas. Na hora e data agendadas têm acesso ao laboratório remoto e dispõem de uma interface gráfica, onde podem adicionar dispositivos e criar conexões entre eles, dispõem de uma transmissão de vídeo em direto do laboratório real, onde acompanham os movimentos do braço robótico, enquanto este realiza as

78

conexões solicitadas, e conseguem aceder à linha de comandos de cada um dos computadores disponíveis no laboratório, de forma a conseguirem efetuar configurações de rede.

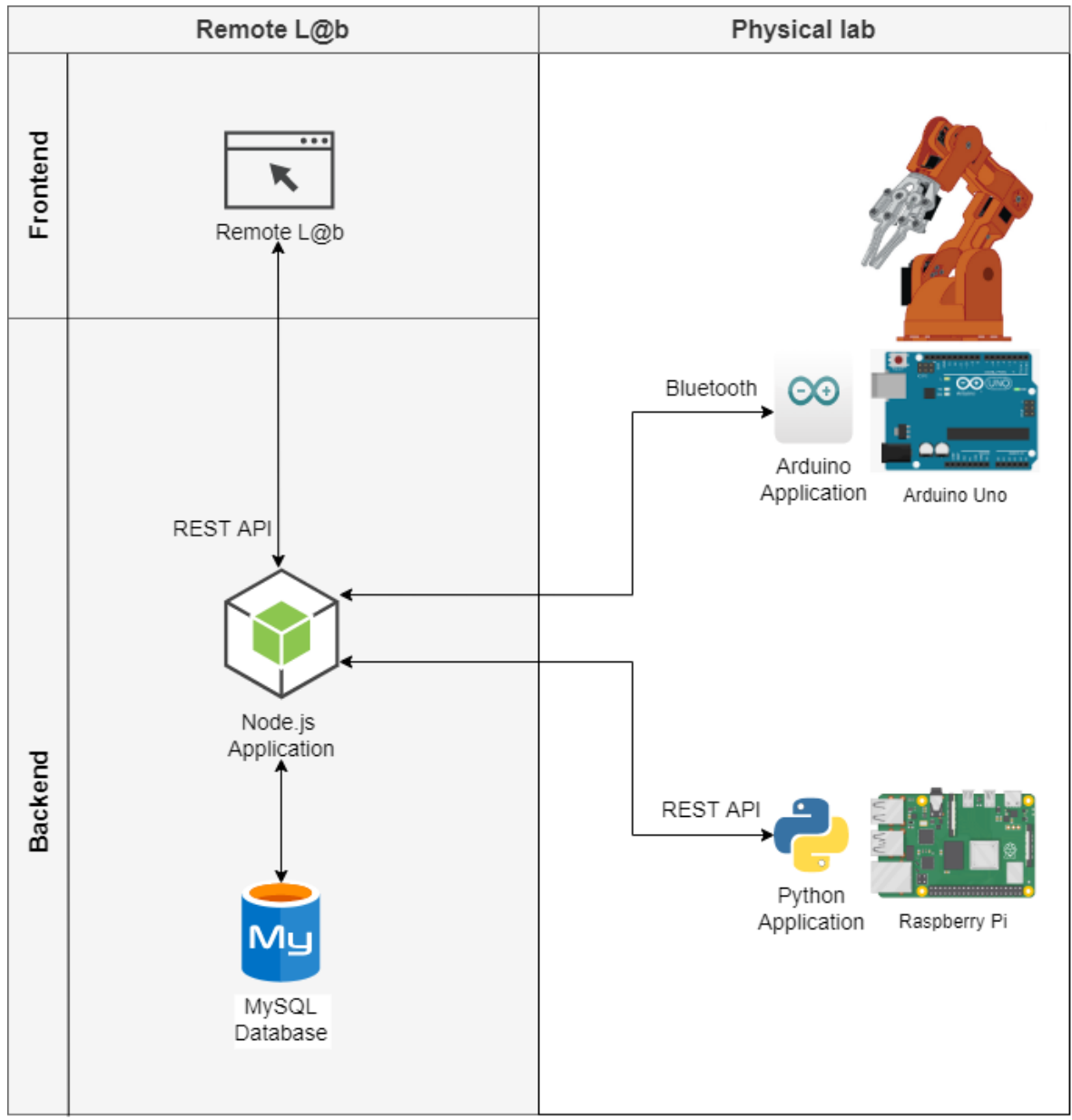

*Figura 5.6: Diagrama de arquitetura de alto nível do sistema*

<span id="page-98-0"></span>No que diz respeito às comunicações entre os diversos componentes do laboratório remoto [\(Figura 5.7\)](#page-99-0), a comunicação com o braço robótico é efetuada via Bluetooth, o servidor do laboratório remoto envia as coordenadas para onde este se deve deslocar. Estas coordenadas correspondem aos ângulos de cada um dos seis motores servos do braço robótico e provocam o deslocamento do braço robótico do ponto A para o ponto B, entre cada um destes movimentos é efetuado um movimento de fecho da pinça no ponto A (para que este pegue na ponta do cabo de rede), e um movimento de abertura da pinça no ponto B (para que este largue a ponta do cabo de rede).

As comunicações entre o laboratório e as máquinas Raspberry PI e a câmara IP são efetuadas via *Wi-Fi*, cada Raspberry PI vai executar uma instância da aplicação *Command Line Server,* que disponibiliza uma API REST que, com base em pedidos HTTP vindos do servidor, executa os comandos na linha de comandos do seu sistema operativo e devolve o respetivo *output* ao servidor.

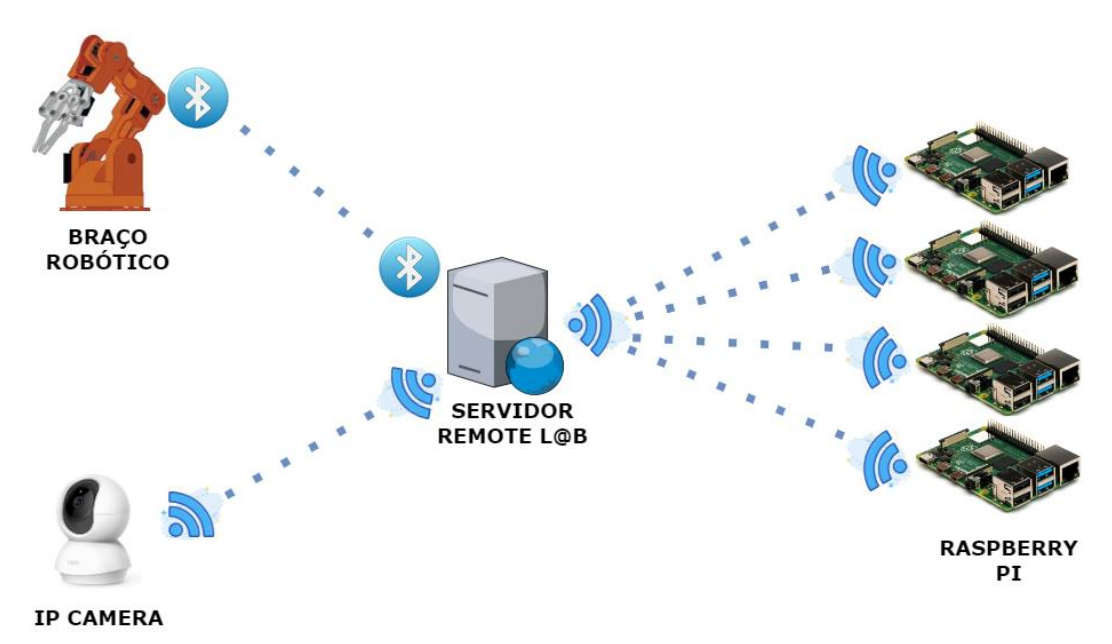

*Figura 5.7: Diagrama de comunicações do servidor do laboratório remoto com o laboratório físico*

<span id="page-99-0"></span>No diagrama de componentes apresentado na [Figura 5.8](#page-100-0) são identificados todos os componentes do sistema, com a integração com o Inven!RA e com o Moodle. O processo inicia-se com o professor, que efetua a configuração e *deploy* de um plano de atividades no Inven!RA, estas duas ações implicam a comunicação entre o *backend* do Inven!RA e o *backend* do laboratório remoto, este processo será descrito com maior pormenor mais à frente. Após o *deploy*, o professor disponibiliza no Moodle os endereços fornecidos pelo Inven!RA.

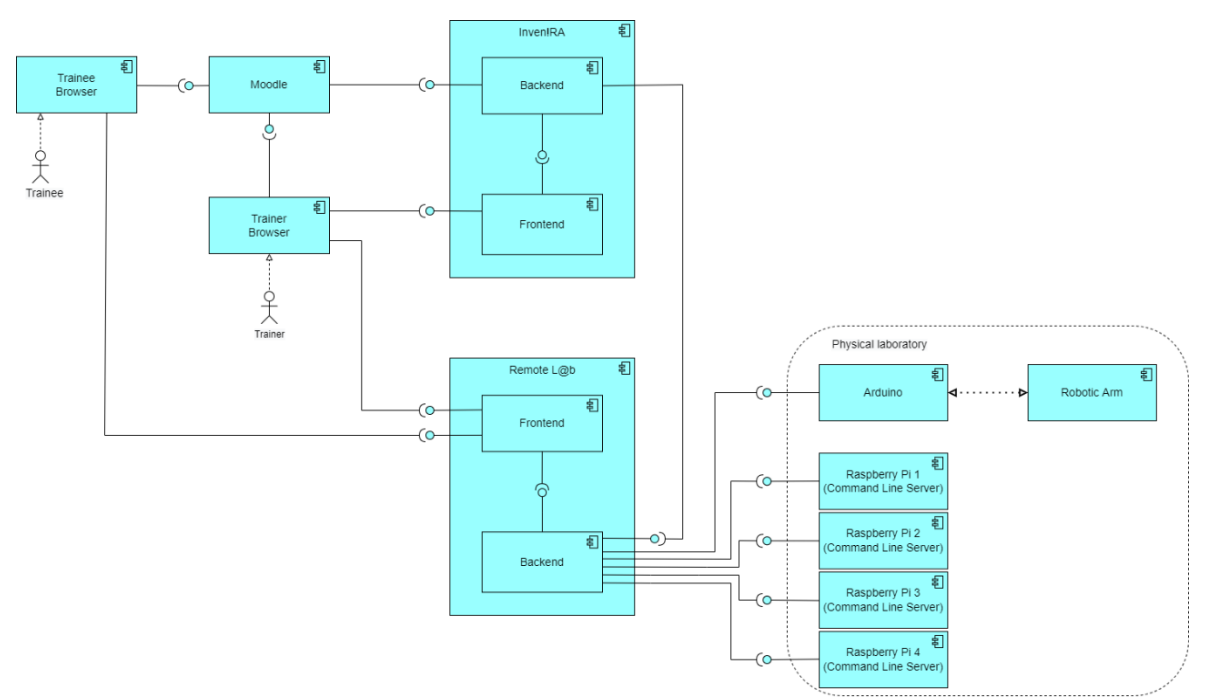

*Figura 5.8: Diagrama de componentes do sistema*

<span id="page-100-0"></span>Quando o aluno inicia a atividade é redirecionado para o laboratório remoto, onde, após efetuar o agendamento de uma sessão, tem acesso ao laboratório remoto para a realização da atividade. O aluno interage com o *frontend* do laboratório e as suas ações desencadeiam comunicações entre o *backend* do laboratório e os dispositivos reais disponíveis no laboratório físico. Durante a realização da atividade o laboratório regista todas as ações do aluno, de forma a permitir que o professor acompanhe a evolução do plano de atividades.

A qualquer momento, o professor pode aceder ao Inven!RA e consultar um *dashboard* com os *analytics* recolhidos pelo laboratório remoto. Aqui, o professor pode analisar a evolução dos alunos e da turma através da consulta de dados quantitativos relativos a realização da atividade. O Inven!RA fornece também a opção de consulta de dados quantitativos através de uma página no laboratório remoto.

# *5.3.2. Diagramas de sequência*

Os diagramas de sequência são uma ferramenta que permite modelar de forma visual o fluxo de informação dentro de um sistema. Podem ser usados nas áreas de análise e *design* e permitem a documentação e validação de cenários de utilização, lógica de métodos e lógica de serviços (Song et al., 2008).

De forma a documentar e validar as várias etapas da integração do laboratório remoto, fizemos a adaptação dos diagramas de sequência desenvolvidos por Cruzeiro (2020) e Cota et al. (2021) para o caso específico da integração com o laboratório remoto.

O diagrama apresentado na [Figura 5.9](#page-101-0) descreve o processo de criação de um plano de atividades no Inven!RA.

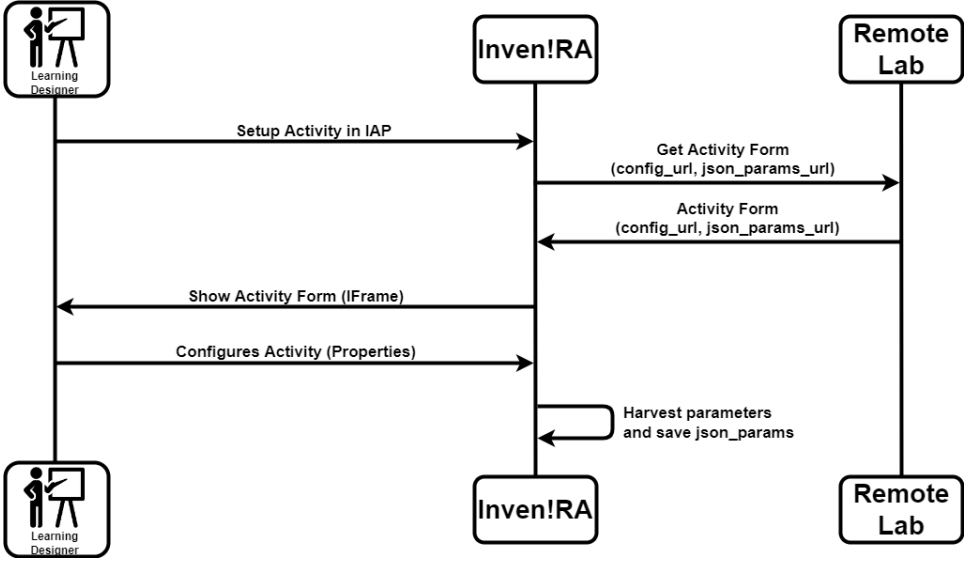

*Figura 5.9: Diagrama de sequência de criação de plano de atividades no Inven!RA. Adaptado de* (Cota et al., 2021)

<span id="page-101-0"></span>Após a disponibilização das atividades por parte do *activity provider* no Inven!RA, estas encontram-se disponíveis para ser adicionadas a um plano de atividades. Os *learning designers*, perfil que pode, ou não, ser desempenhado por um professor, criam planos de atividades inventivos (IAP) adicionando atividades disponíveis na plataforma. Ao adicionar uma atividade, o Inven!RA apresenta um *iframe*, com um formulário de configuração da atividade disponibilizado pelo laboratório remoto. Após o seu preenchimento, o *learning designer* grava o plano de atividades e o Inven!RA recolhe os parâmetros preenchidos e grava a atividade.

Depois da disponibilização do IAP, este fica acessível para ser utilizado por professores. O diagrama apresentado na [Figura 5.10](#page-102-0) descreve o processo de *deploy*, disponibilização no Moodle, realização da atividade e recolha visualização de *analytics*.

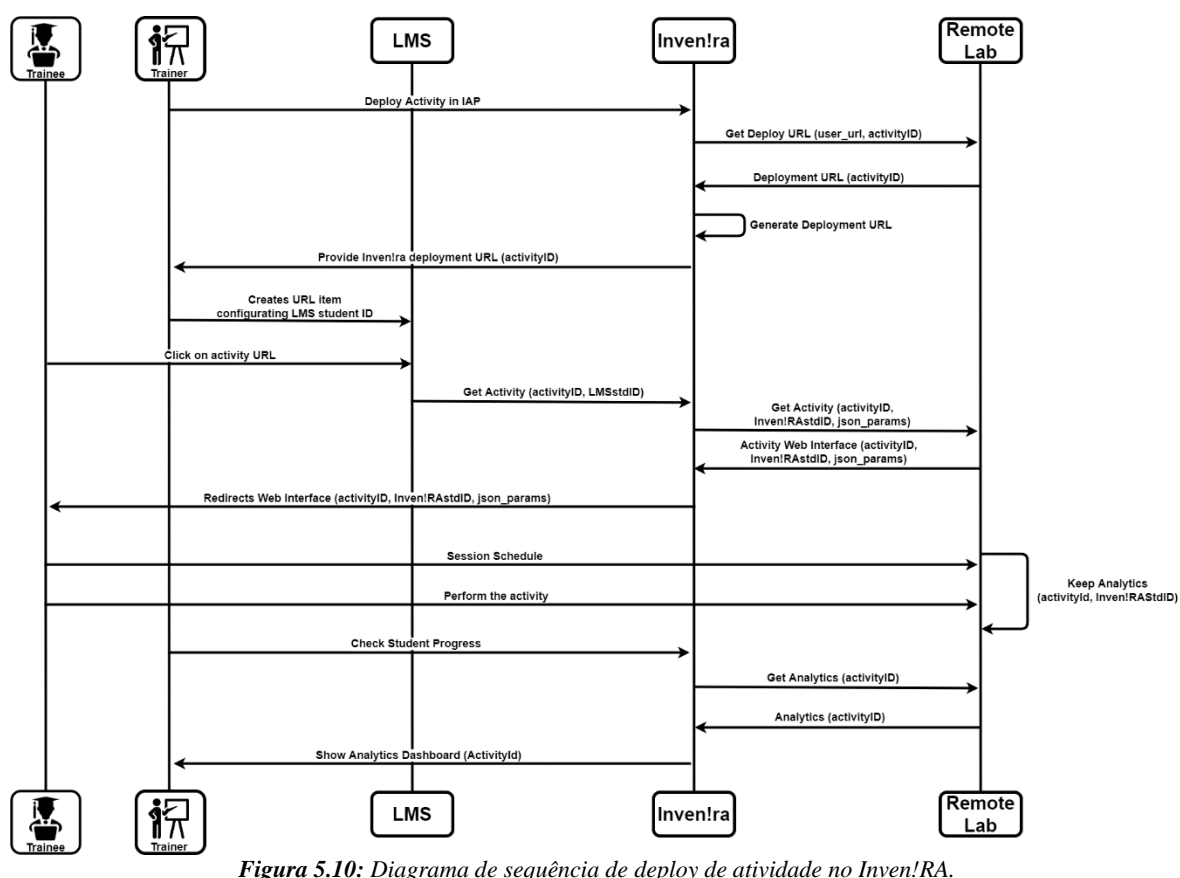

*Adaptado de* (Cota et al., 2021)

<span id="page-102-0"></span>O processo inicia-se com o *deploy* da atividade no Inven!RA, este solicita um URL de *deploy* ao laboratório remoto, cria um URL interno para *deploy* e apresenta-o ao professor. Por sua vez, o professor disponibiliza o URL fornecido no Moodle, adicionando-lhe o parâmetro de ID de utilizador do Moodle. Com este passo, a atividade encontra-se disponível para os alunos.

Após receber o URL, o aluno acede ao endereço para dar início à atividade. O Inven!RA é notificado que um aluno com um determinado ID pretende iniciar uma atividade específica. De forma a não fornecer o ID do estudante a aplicações terceiras, o Inven!RA gera um ID de utilizador interno e solicita ao laboratório remoto um URL para aquele par aluno/atividade. O laboratório remoto guarda estes dados e devolve o URL para o Inven!RA, e este redireciona o aluno para o laboratório remoto.

No acesso a uma atividade, o laboratório remoto tem o seguinte comportamento:

− Caso ainda não tenha agendado a atividade encaminha o aluno para a página de agendamento;

- − Caso já tenha agendado a sessão, mas o acesso não tenha ocorrido na data e hora agendada, o aluno é encaminhado para uma página de consulta de sessões agendadas.
- − Caso já tenha agendado a sessão e o acesso tenha ocorrido na data e hora agendada, o aluno é encaminhado para o laboratório remoto.

À medida que o aluno interage com o laboratório, este vai recolhendo *analytics* das ações efetuadas.

Quando o professor acede ao Inven!RA para acompanhar a evolução de uma atividade, o Inven!RA solicita os dados para esta atividade ao laboratório remoto. O laboratório recolhe os *analytics* de todos os alunos que realizaram a atividade, devolve-os ao Inven!RA para que sejam apresentados ao professor num *dashboard* de acompanhamento.

Foram também desenvolvidos diagramas de sequência para as operações mais complexas do laboratório remoto, por implicarem o acesso ao *hardware* disponibilizado remotamente pelo laboratório.

O diagrama apresentado na [Figura 5.11](#page-103-0) descreve o fluxo de informação entre os vários componentes para a execução de um comando Linux numa máquina remota.

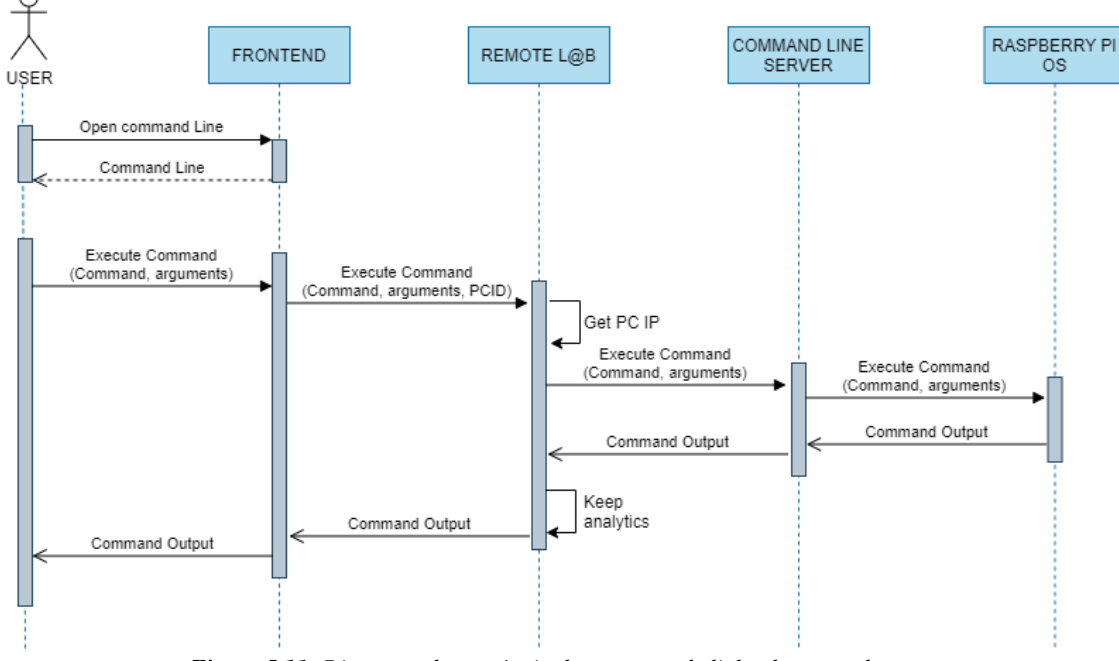

*Figura 5.11: Diagrama de sequência de execução de linha de comandos*

<span id="page-103-0"></span>O utilizador digita um comando e os respetivos argumentos na linha de comandos, o *frontend* envia o comando e argumentos para o *backend*, por sua vez, o *backend* obtém o endereço IP da máquina respetiva, através do ID do PC onde o utilizador executou o comando, e envia a informação para a aplicação *command line server*, que corre no Raspberry Pi respetivo, e por sua vez executa o comando no sistema operativo Linux. O *output* produzido pelo comando é devolvido no sentido contrário, do sistema operativo, para a aplicação *command line server*, laboratório remoto e *frontend*. O laboratório remoto guarda *analitics* sempre que um comando é executado com sucesso.

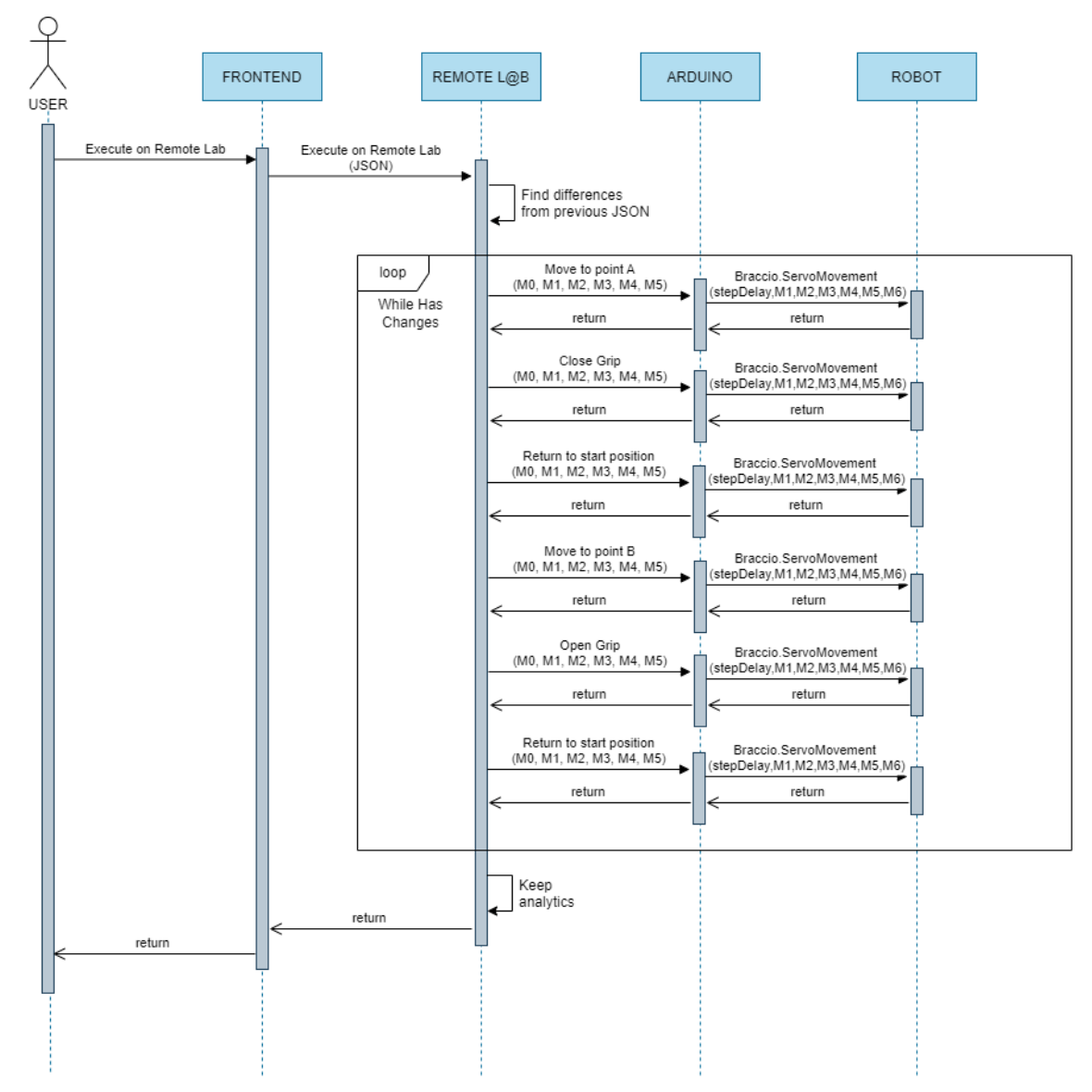

*Figura 5.12: Diagrama de sequência de comunicação com o braço robótico*

<span id="page-104-0"></span>O diagrama da [Figura 5.12](#page-104-0) descreve o fluxo de informação na montagem da rede no laboratório físico por parte do braço robótico. O processo tem início com a indicação que o utilizador pretende executar no laboratório físico as conexões que realizou no painel de trabalho. O *frontend* envia para o *backend* um JSON com a descrição de nós e arestas que

correspondem ao grafo de rede criado. Neste JSON cada aresta tem um identificador único dentro da sessão, o que faz com que seja fácil de saber se uma conexão feita anteriormente foi removida ou alterada. O *backend* compara o JSON recebido com o JSON da última execução efetuada, de forma a detetar as alterações a realizar no laboratório físico.

Para cada diferença detetada, o *backend* envia por Bluetooth para o Arduino as coordenadas para onde este se deve mover. Para cada ligação, são enviadas seis coordenadas referentes a:

- − Deslocação para o ponto A, de forma a movimentar o braço para a localização da ponta de um cabo de rede;
- − Fecho da garra, de forma que a garra prenda a ponta do cabo de rede;
- − Deslocação para a posição de repouso;
- − Deslocação para o ponto B, de forma a movimentar o braço para a localização da porta de um dispositivo de rede;
- − Abertura da garra, de forma que a garra largue a ponta do cabo de rede;
- − Deslocação para a posição de repouso.

As coordenadas que são enviadas para o Arduino correspondem aos ângulos dos seis motores servos do braço robótico e encontram-se mapeados na base de dados do laboratório remoto. Após a execução de todas as alterações detetadas no JSON, são guardadas as *analytics* e efetuado o retorno para o *frontend*.

# **5.4. Tecnologias utilizadas**

# *5.4.1. Frontend*

Para a criação do *frontend* do nosso protótipo, queríamos desenvolver uma aplicação *web* que fosse fácil de configurar, desenvolver e manter e nos fornecesse um conjunto de ferramentas que permitissem uma simples integração com o *backend*.

Optámos por utilizar as tecnologias Bootstrap e jQuery para construir de forma rápida e eficaz uma interface com o utilizador, uma vez que, estas tecnologias são amplamente utilizadas no mercado, existe muita documentação de suporte, e várias comunidades de partilha de conhecimento. Não foi alheio à escolha a experiência do investigador com estas tecnologias.

Outra decisão importante que tivemos que tomar foi a escolha de uma biblioteca que permitisse um elevado grau de interação do utilizador com a área de criação da rede no ecrã, já que seria de extrema importância dar suporte a *drag and drop* e permitir um nível de experiência de utilização adequado. Escolhemos a biblioteca vis.js, por ser bastante completa, versátil e por já ser bastante utilizada para o efeito. Abaixo, fornecemos uma visão geral de cada tecnologia.

# *5.4.1.1. Bootstrap*

O Bootstrap é uma *framework* de código aberto extremamente popular para o desenvolvimento de aplicações *web*, usando *Hyper Text Markup Language* (HTML), *Cascading Stylesheets* (CSS) e JavaScript. Fornece modelos de *design* pré-construídos para uso e personalização, que permitem criar interfaces intuitivas com os utilizadores, através de formulários, botões, caixas de texto, menus de navegação, etc.

Esta *framework* oferece também a capacidade de criar *layouts* flexíveis e responsivos com pouco esforço, fazendo com que a aplicação se adapte ao ecrã do utilizador, independentemente da sua dimensão ou do tipo de dispositivo que esteja a utilizar (Bootstrap, 2022).

Consideramos que a versatilidade do Bootstrap aleada à quantidade e diversidade de *plugins* disponibilizados pela comunidade irão permitir construir uma interface simples e intuitiva. O sistema em grelha (*Bootstrap's grid system*) torna o alinhamento dos vários componentes da página extremamente simples e totalmente responsivo.

# *5.4.1.2. jQuery*

O jQuery é uma biblioteca de JavaScript que se tornou muito popular, devido à sua leveza, rapidez e simplicidade de utilização. Esta biblioteca foi projetada de forma a simplificar a manipulação da árvore *Document Object Model* (DOM), a criação de animações, a invocação assíncrona de serviços através de *Asynchronous JavaScript And XML* (AJAX) e a manipulação de eventos (jQuery, 2022).

A principal razão para a popularidade desta biblioteca deve-se à forma como eliminava as incompatibilidades entre os diferentes *browsers*. Estas incompatibilidades já não são tão comuns nos *browsers* modernos, mas o jQuery continua a ser uma das bibliotecas mais usavas no desenvolvimento *web*.

Para além da experiência do autor no desenvolvimento com recurso a esta biblioteca, pesou também o facto de esta já estar incluída no projeto devido à utilização de Bootstrap. Desta forma evita-se também o carregamento de diversas bibliotecas e *frameworks* que podem tornar as aplicações lentas. Neste aspeto, importa também referir que a utilização de jQuery através de um *Content Delivery Network* (CDN) permite acelerar o tempo de carregamento da página, uma vez que o utilizador pode já ter a biblioteca carregada em *cache*.

# *5.4.1.3. Vis.js*

O vis.js é uma biblioteca de visualização de dados composta por cinco componentes:

- − *DataSet:* Gestão de dados não estruturados;
- − *Timeline:* Criação de linhas de tempo interativas;
- − *Network:* Criação de visualizações de grafos dinâmicos, organizados automaticamente;
- − *Graph2d:* Criação de visualizações de gráficos dinâmicos;
- − *Graph3d:* Criação de gráficos 3D interativos;

A componente *Network* permite a criação de uma rede de nós, ligados por arestas, semelhantes a grafos, esta componente é ideal para criar uma rede dinâmica através de *drag and drop*. Os nós são customizáveis e permitem a possibilidade de alterar formas, estilos, cores, tamanhos e adicionar imagens.

A biblioteca é compatível com todos os *browsers* modernos e permite adicionar milhares de nós e arestas, sendo que recorre a *clustering* para lidar com grandes quantidades de nós. A renderização da rede é efetuada através do elemento HTML *canvas*. O site do vis.js oferece bastantes exemplos de implementação e uma documentação bastante completa.

Na [Figura 5.13](#page-108-0) são apresentados dois exemplos que serviram de referência para a implementação da rede no laboratório remoto. Do lado esquerdo encontra-se um grafo básico, onde os tamanhos dos nós e espessuras das arestas são configurados programaticamente, no exemplo da direita, é apresentado um exemplo onde são atribuídas imagens aos nós (vis.js, sem data-a).
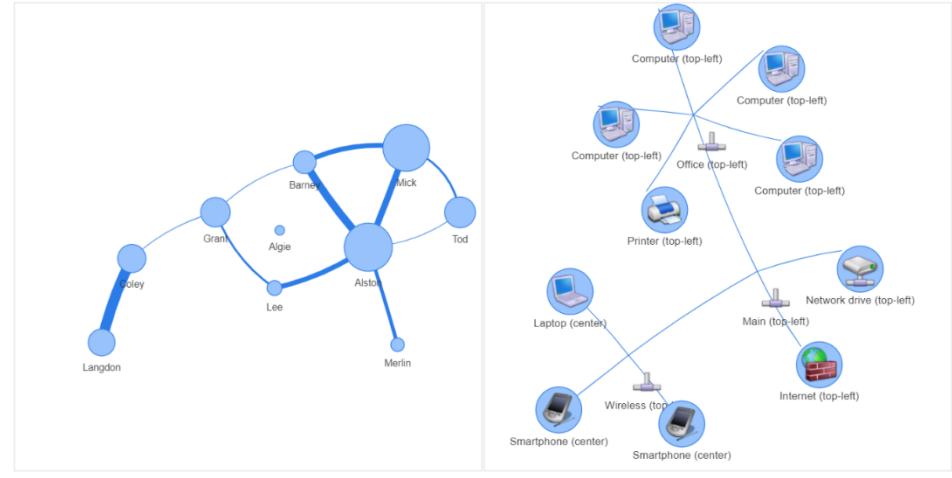

*Figura 5.13: Exemplos de utilização da biblioteca vis.js*

#### *5.4.2. Backend*

Para a construção do *backend* quisemos concentrar toda a lógica de negócio em micro serviços, seguindo os padrões do setor. Este método de desenvolvimento permite-nos também seguir o modelo LaaS, já abordado na secção [2.2.2](#page-46-0) - *LaaS - [Laboratory as a](#page-46-0)  [Service.](#page-46-0)*

Optámos por basear a nossa implementação em tecnologias bastante utilizadas atualmente na área, com a API REST desenvolvida em Node.js e uma base de dados MySQL.

## *5.4.2.1. Node.js*

O Node.js é uma plataforma do lado do servidor construída no *JavaScript Engine* do *Google Chrome* (V8 *Engine*). É um *runtime* JavaScript de código aberto, assíncrono e orientado a eventos, projetado para construir aplicações *web* escaláveis (Node.js, 2022).

As aplicações desenvolvidas em Node.js são escritas em JavaScript e podem ser executadas em múltiplas plataformas. Apesar do autor não ter uma vasta experiência com esta tecnologia, a utilização de JavaScript tanto no *frontend* como no *backend* foi um ponto a ter em consideração na escolha. Outro fator importante é a facilidade de *deploy* de aplicações Node.js, visto não serem necessárias instalações e configurações de servidores aplicacionais.

#### *5.4.2.2. MySQL*

Para o armazenamento dos dados pretendíamos utilizar um Sistema de Gestão de Base de Dados (SGBD) relacional, grátis e de código aberto. Nesta área o MySQL é uma das escolhas mais óbvias, devido à sua popularidade, facilidade de instalação e configuração.

Trata-se de um SGBD bastante rápido, confiável, escalável e multiplataforma, encontra-se até instalado por omissão em alguns sistemas operativos (MySQL, sem data).

A integração de MySQL com Node.js é efetuada através de um *driver*, que se encontra bem documentada. Sendo que grande parte dos manuais, tutoriais e cursos de Node.js recorrem a este SGBD.

## *5.4.2.3. Arduino UNO*

O Arduino é uma plataforma de prototipagem eletrónica *open-source*. As placas Arduino possuem um microcontrolador *Atmel AVR*, programável através da linguagem de programação Arduino (baseado em *Wiring*) que é compilada e enviada para o microcontrolador de forma fácil através de um *Integrated Development Environment* (IDE). As placas Arduino UNO [\(Figura 5.14\)](#page-109-0) são bastante acessíveis e permitem criar protótipos de baixo custo nas mais diversas áreas, desde a *Internet of things* (IoT), robótica ou eletrónica (Arduino, 2018).

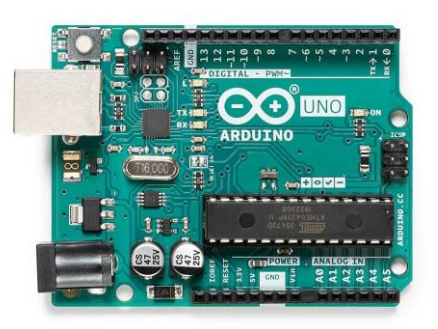

*Figura 5.14: Arduino UNO*

<span id="page-109-0"></span>O Arduino é uma plataforma extremamente versátil, que permite fazer, de uma forma simples, a ponte entre *software* e *hardware* e por isso considerámos que seria a plataforma ideal para desenvolver a integração com o braço robótico. O Arduino UNO também possui uma variedade de *shields*, que são placas que se podem acoplar ao Arduino e estender as suas capacidades, como placas *Wi-Fi*, sensores, relés ou controladores de motores. Para além de auxiliarem o programador com o acesso ao *hardware*, estes *shields* são tipicamente acompanhados por bibliotecas que fornecem uma camada de abstração de *software* para operações de mais baixo nível.

## *5.4.2.4. Raspberry Pi*

Um dos desafios na criação do laboratório físico foi o acesso a dispositivos reais. Uma vez que as atividades projetadas requeriam a utilização de quatro computadores em simultâneo, optou-se por utilizar placas Raspberry Pi em vez de computadores. Esta solução permitiu reduzir custos, já que estas placas são relativamente baratas e ocupam menos espaço do que computadores convencionais.

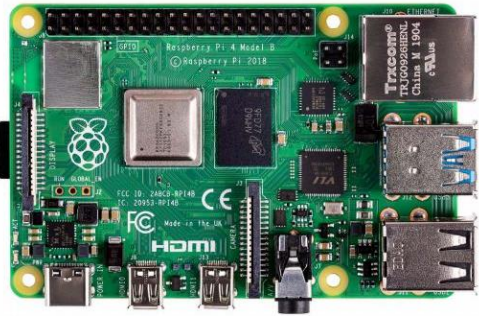

*Figura 5.15: Raspberry Pi*

<span id="page-110-0"></span>Para a construção do protótipo foram utilizados quatro Raspberry Pi 4, modelo B [\(Figura](#page-110-0)  [5.15\)](#page-110-0), estas placas possuem 2GB de RAM e um processador *quad core Cortex-A72* de 1.5GHz (Raspberry Pi, sem data). O que lhes permite ter uma performance adequada para o tipo de protótipo que queremos desenvolver. Estas placas suportam a instalação de sistemas operativos Linux, utilizamos o sistema operativo *Raspbian*, que é uma variante da distribuição de Linux Debian. Outra característica bastante importante é o facto destas placas terem uma porta *ethernet* e uma placa de Internet *wireless* integrada.

## *5.4.2.5. Python*

Python é uma linguagem de programação de *scripting* orientada a objetos, entre as suas principais características salientam-se a sua simplicidade de leitura de escrita de código, fácil manutenção, portabilidade e extensibilidade (Lutz, 2009).

O facto de ser uma linguagem bastante utilizada nas mais diversas áreas e possuir uma quantidade significativa de bibliotecas e uma vasta comunidade de utilizadores, tornou-se uma escolha óbvia para o desenvolvimento da aplicação *command line server*, responsável pela execução de comandos Linux nos sistemas operativos dos Raspberry Pi.

Flask é uma *framework* de desenvolvimento de aplicações *web* para Python, que permite o desenvolvimento de REST APIs (Flask, 2022). A conjugação de Python e Flask permitiu desenvolver de forma rápida a REST API que possibilita a execução de comandos no sistema operativo e que devolve o seu *output*, através de pedidos HTTP.

# **6. Implementação do protótipo**

Neste capítulo iremos descrever os detalhes das principais opções tomadas no ciclo de vida do desenvolvimento do *software*, no que diz respeito a repositórios, bases de dados, serviços e ferramentas de desenvolvimento utilizadas.

Durante a fase de análise e conceção do protótipo tornou-se evidente que iria ser necessário desenvolver num ecossistema tecnológico diverso, composto por várias linguagens de programação, ambientes de desenvolvimento, tecnologias e bibliotecas distintas. Assim, foram desenvolvidas três aplicações:

- − Aplicação *web* Remote L@b
	- − *backend* e *frontend* do laboratório remoto;
- − Aplicação *Command Line Server*
	- − REST API que permite a execução remota de comandos Linux nos computadores do laboratório físico;
- − Aplicação Arduino
	- − Comunica por Bluetooth com o *backend* do laboratório remoto e permite a integração com o braço robótico.

O desenvolvimento das aplicações foi efetuado com recurso ao Visual Studio Code e ao Arduino IDE. Como repositório do código-fonte e sistema de controlo de versões foi utilizado um repositório privado no GitHub. Para realização de testes unitários aos *web services* foi utilizada a aplicação Postman.

## **6.1. Backend**

A opção de implementar o *backend* do laboratório remoto através de micro serviços, ajudou-nos a isolar a lógica de cada componente e a otimizar a arquitetura para o desenvolvimento de novos componentes no futuro. De salientar que este modelo também se enquadra com o paradigma de desenvolvimento *Laboratory as a Service* (LaaS), com o foco no desenvolvimento de uma infraestrutura laboratorial orientada ao serviço.

#### *6.1.1. Modelo de dados*

Após a instalação e configuração do SGBD MySQL, começou-se por idealizar o modelo de dados, tendo como apoio a análise efetuada na fase de conceção do protótipo. Com base no modelo de dados apresentado na [Figura 6.1,](#page-112-0) foi criada a base de dados *remote\_lab*.

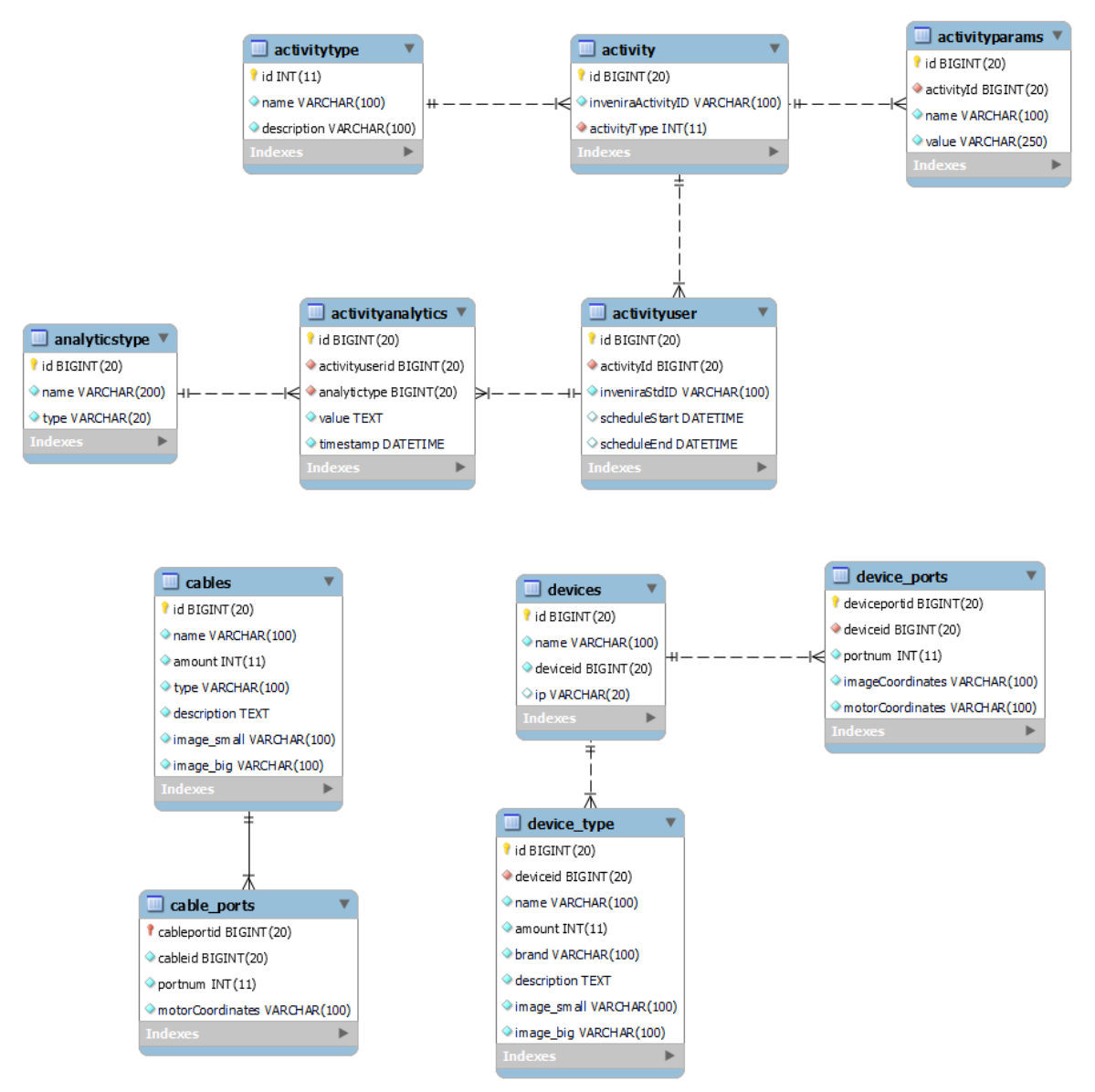

*Figura 6.1: Modelo de dados*

<span id="page-112-0"></span>O sistema é composto por onze tabelas que têm como objetivo armazenar dados relativos à realização de atividades e respetivos detalhes, bem como, efetuar a gestão e mapeamento dos dispositivos disponíveis no laboratório. Foi tomada a decisão de manter os dados relativos à rede criada pelos alunos no formato JSON, o que resultou na simplificação do modelo de dados, uma vez que toda a informação relativa a nós e arestas do grafo de rede

fica armazenada num campo de uma tabela, não sendo necessárias tabelas adicionais que deem suporte aos detalhes das redes criadas.

Os dados relativos a dispositivos (computadores, *routers, switches*, etc.) são armazenados na tabela *devices*. Cada dispositivo é de um determinado tipo (*device\_type*) e disponibiliza um conjunto de portas de rede (*device\_ports*). Os detalhes das portas de rede, para além de um número de identificação, armazenam também as coordenadas da sua posição geográfica no laboratório físico e as suas coordenadas numa imagem, o que permite que o utilizador selecione uma porta de um dispositivo através do clique na imagem.

Os dados relativos a cabos de rede são armazenados na tabela *cables* e os detalhes da localização das respetivas pontas, ou fichas RJ45 encontram-se mapeadas na tabela *cable\_ports*, de uma forma semelhante à que criámos para os dispositivos.

O *deploy* de uma atividade no Inven!RA implica a criação de um registo na tabela *activity*. Sendo que, uma atividade é de um determinado tipo (*activitytype*), estes referem-se aos quatro tipos de atividades desenhados no capítulo [5.1.](#page-89-0) Uma atividade tem também um conjunto de parâmetros, que correspondem aos parâmetros configurados no Inven!RA, por um *learning designer* no âmbito da criação de um plano de atividades.

Uma atividade é realizada por um conjunto de utilizadores (*activityuser*). No decorrer de uma atividade são recolhidos vários dados de acompanhamento (*activityanalytics*), que são de um determinado tipo (*analyticstype*). De notar que a tabela *activityanalytics* armazena todos os dados relevantes ao acompanhamento da atividade, incluindo o JSON com a representação do grafo da rede mencionado anteriormente.

#### *6.1.2. Serviços*

Nesta secção vamos abordar cada um dos micro serviços implementados, descrevendo a sua funcionalidade e abordando a forma como esta se traduz no produto final. Cada micro serviço possui os métodos CRUD (*Create, Read, Update e Delete*) implementados através dos métodos HTTP correspondentes.

O laboratório remoto disponibiliza os seguintes serviços:

- − Gestão de dispositivos (/services/devices);
- − Gestão de cabos (/services/cables);
- − Interação com o braço robótico (/services/remote\_connections);
- − Integração com o Inven!RA (/services/invenira);
- − Marcação de sessões laboratoriais (/services/sessions);
- − Execução de comandos Linux nas máquinas remotas (/services/commands);

Segue-se uma explicação resumida dos principais serviços desenvolvidos.

#### *6.1.2.1. Serviço Devices*

<span id="page-114-0"></span>}

O serviço *devices* permite consultar, listar, criar, editar e remover dispositivos no laboratório remoto. O esquema do JSON de resposta do serviço apresentado na [Figura 6.2](#page-114-0) é constituído por um identificador, nome do dispositivo, quantidade disponível no laboratório físico, marca, descrição, imagem pequena, para a representação do dispositivo na criação da rede no painel de trabalho, e imagem grande, para a escolha da porta de rede na criação de conexões entre dispositivos.

```
{
    "response": [
       {
            "id": 1,
            "deviceid": 1,
            "name": "PC",
            "amount": 4,
            "brand": "RASPBERRY PI",
            "description": "Raspberry Pi 4 Model B is the (...)",
            "image_small": "pc-small.jpg",
            "image_big": "pc-big.png"
       },
        {
            "id": 2,
            "deviceid": 2,
            "name": "SWITCH",
            "amount": 2,
            "brand": "SWITCH CONCEPTRONIC",
            "description": "CONCEPTRONIC GEU-0523 5-PORT G(...)",
            "image_small": "switch-small.png",
            "image_big": "switch-big.png"
       },
        {
            "id": 3,
            "deviceid": 3,
            "name": "ROUTER",
            "amount": 2,
            "brand": "ROUTER SMC",
            "description": "SMC Barricade Wireless N Broad(...)",
            "image_small": "router-small.png",
            "image_big": "router-big.png"
       }
   ]
```
*Figura 6.2: Resposta do serviço de listagem de dispositivos*

Este serviço é invocado no arranque do laboratório e permite preencher as listas de dispositivos disponíveis no laboratório. O campo referente à quantidade influencia o número de dispositivos de um determinado tipo que um utilizador pode adicionar à sua rede.

É através deste serviço que se configuram novos tipos de dispositivos no laboratório remoto, ou se removem tipos de dispositivos existentes, no caso de avaria ou substituição. Caso o número de dispositivos de um determinado tipo altere, devido a avaria ou aquisição de novos equipamentos, basta efetuar a alteração da quantidade, que o *frontend* só irá permitir a utilização desse número de dispositivos.

Para as operações de consulta, edição e criação o serviço recebe o ID do dispositivo no URL, com o formato: http://<host>:<port>/services/devices/{deviceID}. A invocação de consulta sem a indicação do ID, devolve a lista de todos os dispositivos configurados no sistema.

Para as operações de consulta, edição e criação de portas *ethernet* de um dispositivo, o serviço recebe o ID do dispositivo no URL, no formato:

http://<host>:<port>/services/devices/{deviceID}/ports/. Este serviço permite consultar, listar, criar, editar e remover portas de dispositivos no laboratório remoto. O esquema do JSON de resposta do serviço apresentado na [Figura 6.3](#page-115-0) é constituído por um identificador, número de porta, coordenadas da porta na imagem, para permitir a seleção da porta através do clique e as coordenadas dos motores do braço robótico, para que o mesmo saiba a localização geográfica da porta no laboratório real.

```
{
    "response": [
        {
            "deviceportid": 1,
            "deviceid": 1,
            "portnum": 1,
            "imageCoordinates": "409,51,463,96",
            "motorCoordinates": "0, 12, 100, 95, 92, 10"
        },
        {
            "deviceportid": 2,
            "deviceid": 2,
            "portnum": 1,
            "imageCoordinates": "129,146,190,184",
            "motorCoordinates": "0, 45, 180, 180, 90, 10"
   ]
}
```
*Figura 6.3: Excerto da resposta ao serviço de listagem de portas*

<span id="page-115-0"></span>A invocação de consulta sem a indicação do ID, devolve a lista de todas as portas de todos os dispositivos configurados no sistema.

De salientar que para além dos dois serviços apresentados anteriormente, o laboratório disponibiliza serviços muito semelhantes para os cabos *ethernet,* com os serviços:

− http://<host>:<port>/services/cables/{cableID}

- − métodos CRUD para a gestão de cabos de rede do laboratório;
- − http://<host>:<port>/services/cables/{cableID}/ports/
	- − métodos CRUD para a gestão da localização das pontas dos cabos de rede no laboratório físico.

#### *6.1.2.2. Serviço Remote Connections*

O serviço *remote\_connections* é o responsável por executar no laboratório real as ligações de rede efetuadas pelo utilizador no painel de controlo. Este serviço só é acessível através dos métodos *post* e *delete* e recebe um JSON com a representação do grafo construído pelo utilizador, no URL, com o formato: http://<host>:<port>/services/remote\_connections/. Por uma questão de simplicidade de implementação, o JSON recebido segue a estrutura definida pela biblioteca vis.js. Desta forma não foi necessário utilizar estruturas de JSON diferentes entre o *frontend* e o *backend*.

```
{
    "edges": [
        {
             "id": 1,
             "from": "1",
             "from_port": "1",
             "from_name": "PC 0",
             "\text{to}": \text{``}1\text{''}"
             "to_port": "1",
             "to_name": "PC 1",
             "color": "gray",
             "dashes": true,
             "width": 3,
             "smooth": {
                  "enabled": false,
                  "type": "dynamic"
             },
             "cable_type": "2",
             "cable_name": "Ethernet Crossover Cable"
        }
    ],
    "nodes": [
        {
             "id": 1,
             "label": "PC 0",
             "type": "PC",
             "num": 0,
             "image": "static/img/pc-small.jpg",
             "shape": "image"
        },
        {
             "id": 2,
             "label": "PC 1",
             "type": "PC",
             "num": 1,
             "image": "static/img/pc-small.jpg",
             "shape": "image"
        }
    ]
}
```
<span id="page-116-0"></span>*Figura 6.4: Exemplo de JSON recebido pelo serviço Remote Connections*

A [Figura 6.4](#page-116-0) apresenta um exemplo de um JSON recebido pelo serviço *remote\_connections*. O esquema deste JSON apresenta uma lista de *edges*, referentes a conexões e uma lista de *nodes*, referentes a dispositivos.

Neste exemplo, é efetuada uma ligação entre dois computadores através de um cabo cruzado. Como especificado na secção [5.3.2,](#page-100-0) este serviço é responsável por detetar diferenças entre o JSON recebido e o JSON anterior e efetua todas as operações necessárias para a movimentação do braço robótico. De notar, que este serviço efetua alterações ao JSON recebido, para guardar informações acerca das conexões efetuadas, como por exemplo, guardar o identificador do cabo que realizou determinada conexão.

A operação *delete*, obtém o último JSON recebido e desfaz todas as ligações efetuadas no laboratório físico. Este método é invocado no final de cada sessão e tem o objetivo de repor o estado inicial do laboratório, de salientar que, para além das ligações físicas, este serviço repõe todos os ficheiros de configuração e reinicia os serviços de redes de todos os computadores do laboratório.

### *6.1.2.3. Serviço Invenira*

O serviço Invenira efetua todas as interações do laboratório remoto com o Inven!RA, através da disponibilização de operações de *deploy* e consulta de *analytics*.

O *deploy* de uma atividade é efetuado através de um pedido com método *post* para o serviço disponível no URL, com o formato: http://<host>:<port>/services/invenira/deployactivity-<activityID>/{activity}, este URL é disponibilizado no Inven!RA na fase de configuração de uma atividade.

Este serviço é responsável por efetuar o *deploy* da atividade no laboratório remoto e devolve um URL de *deployment*, conforme indicado anteriormente na [Figura 5.10:](#page-102-0)  [Diagrama de sequência de](#page-102-0) *deploy* de atividade no Inven!RA.

O URL de *deployment* devolvido é o endereço que o Inven!RA consulta quando o aluno acede via Moodle e que, como resposta, devolve o URL para onde o aluno deve ser reencaminhado. Assim, um pedido com método *get* para o URL com o formato: http://<host>:<port>/services/invenira/deploy-activity-<activityID>/{activity}, tem o seguinte comportamento, com base numa máquina de estados:

− Se a atividade não existe reencaminha o aluno para uma página de erro;

- − Se é o primeiro acesso do par aluno / atividade, efetua o *deploy* da atividade para aquele aluno e reencaminha-o para a página de reservas;
- − Se o *deploy* já foi efetuado, mas o aluno ainda não efetuou registo reencaminha-o também para a página de reservas;
- − Se o *deploy* e a reserva já foram efetuados, mas ainda não está na hora marcada, o aluno é encaminhado para uma página de consulta das reservas efetuadas;
- − Se o *deploy* e a reserva já foram efetuados e está na hora marcada, o aluno é encaminhado para o laboratório remoto.

Este serviço também devolve a lista de *analytics* solicitada pelo *dashboard* do Inven!RA. Para tal, o Inven!RA efetua um pedido pelo método *get* ao endereço com o formato:

http://<host>:<port>/services/invenira/activity-<activityID>/analytics/{activity}.

```
{
    "response": [
        {
            "inveniraStdID": "6220cb72aa88554df458b221",
             "qualAnalyticsURL":"http://localhost:8081/analytics?activity=61f28d3c289e9745c090ea13
&user=6220cb72aa88554df458b221",
             "quantAnalytics": [
                {
                     "name": "Downloaded the instructions",
                     "type": "boolean",
                     "value": true
                },
                 {
                     "name": "Scheduled the session",
                     "type": "boolean",
                     "value": false
                },
                 {
                     "name": "Submitted the activity",
                     "type": "boolean",
                     "value": true
                },
                 {
                     "name": "Number of selected PCs",
                     "type": "integer",
                     "value": 2
                },
                {
                     "name": "Number of selected crossed cables",
                     "type": "integer",
                     "value": 1
                },
                 {
                     "name": "Number of connections made",
                     "type": "integer",
                     "value": 1
                }
            ]
        }
    ]
}
```
<span id="page-118-0"></span>*Figura 6.5: Trecho de JSON de resposta ao serviço de consulta de analytics*

Na [Figura 6.5](#page-118-0) é apresentado um trecho do JSON de resposta ao pedido de *analytics* de uma atividade por parte do Inven!RA. O serviço devolve para cada aluno, o seu ID no Inven!RA, um endereço para a consulta de dados qualitativos no laboratório remoto e uma lista de dados quantitativos. De notar que esta lista é produzida consoante a análise efetuada durante o desenho das atividades, como descrito na secção [5.1.](#page-89-0)

## *6.1.2.4. Serviço Session*

O serviço *session* permite consultar, agendar e reagendar uma sessão no laboratório remoto. Encontra-se disponível no URL, com o formato:

http://<host>:<port>/services/session/{activity}/{user}.

A consulta de agendamentos efetuados é obtida através do método *get*. O agendamento e reagendamento é efetuado através do método *post* e para além dos identificadores de atividade e utilizador, o serviço recebe a data de agendamento selecionada pelo utilizador.

## <span id="page-119-0"></span>*6.1.2.5. Serviço Command*

O serviço *command* permite executar um comando num computador do laboratório remoto. Encontra-se disponível no URL, com o formato:

#### http://<host>:<port>/services/command/<command>/{activity}/{user}/{device}/{flags}.

Por questões de segurança, tomou-se a opção de não criar um único serviço que despoletasse a execução indiscriminada de comandos no sistema operativo da máquina remota, mas sim criar serviços para cada comando individualmente, assim foram implementados serviços para os comandos:

- − teste de conectividade (*ping*);
- − consulta às configurações das interfaces de rede (*ifconfig*);
- − leitura e escrita de ficheiros (*files*);
- − reiniciar o serviço de redes (*initd\_restart*);
- − consulta da tabela ARP (*arp*);
- − captura de pacotes na rede (*tcpdump*);
- − efetuar pedido HTTP (*curl*)
- − rastrear rotas de um pacote (*traceroute*)

De notar que os valores indicados acima entre parenteses são os valores correspondestes à variável *command* indicada no URL. O serviço após ser invocado, obtém o IP da máquina recebida como parâmetro (*device*) e executa o comando remotamente através da REST API disponibilizada pela instância da aplicação *command line server*, descrita no tópico seguinte.

#### *6.1.3. Command Line Server*

A aplicação *Command Line Server* foi desenvolvida no âmbito deste protótipo e tem como objetivo permitir, através de pedidos HTTP a uma REST API, a execução de comandos no sistema operativo da própria máquina. Assim, cada computador do laboratório físico terá que executar uma instância desta aplicação.

A aplicação foi desenvolvida em Python e Flask, a conjugação destas duas tecnologias permitiu desenvolver de uma forma simples uma REST API com a funcionalidade desejada. A *microframework* Flask facilitou a criação dos micro serviços e a biblioteca *subprocess* do Python permitiu a execução dos comandos no sistema operativo.

Segundo a documentação do Python (Python, 2022) o módulo *subprocess* permite a uma aplicação gerar novos processo e conectar-se aos seus *pipes* de entrada, saída e erro e obter os seus códigos de retorno. Desta forma, tornou-se simples o processo de execução de comando e obtenção do *output* produzido. Na [Figura 6.6](#page-120-0) é apresentado um exemplo da execução de um *ping* ao google, efetuado através de uma das máquinas Raspberry Pi disponíveis no laboratório físico.

| <b>GET</b>                                                                                                    | $\checkmark$ |               | http://192.168.1.70:5000/ping?ip=www.google.com |             |                          |  |          |             |  | <b>Send</b>                              |                |
|----------------------------------------------------------------------------------------------------|--------------|---------------|-------------------------------------------------|-------------|--------------------------|--|----------|-------------|--|------------------------------------------|----------------|
| Params $\bullet$                                                                                                    |              | Authorization | Headers (6)                                     | Body        | Pre-request Script Tests |  | Settings |             |  |                                          | <b>Cookies</b> |
| ip                                                                                                    |              |               |                                                 |             | www.google.com           |  |          |             |  |                                          |                |
| Key                                                                                                    |              |               |                                                 | Value       |                          |  |          | Description |  |                                          |                |
| Bodv                                                                                                    | Cookies      |               | Headers (4) Test Results                        |             |                          |  | ⊕        |             |  | 200 OK 3.09 s 677 B Save Response $\vee$ |                |
| Pretty                                                                                                    | Raw          | Preview       | Visualize                                       | $JSON \sim$ | ⋽                        |  |          |             |  |                                          |                |
| $\{$<br>1<br>$\mathcal{P}$<br>"message": "\r\nPinging www.google.com [2a00:1450:4003:801::2004] with 32 bytes of data:\r\nReply<br>from 2a00:1450:4003:801::2004: time=13ms \r\nReply from 2a00:1450:4003:801::2004: time=13ms<br>\r\nReply from 2a00:1450:4003:801::2004: time=16ms \r\nReply from 2a00:1450:4003:801::2004:<br>time=14ms \r\n\r\nPing statistics for 2a00:1450:4003:801::2004:\r\n Packets: Sent = 4,<br>Received = 4, Lost = 0 (0% loss),\r\nApproximate round trip times in milli-seconds:\r\n<br>Minimum = 13ms, Maximum = 16ms, Average = $14$ ms\r\n",<br>3<br>"success": true<br>4 |              |               |                                                 |             |                          |  |          |             |  |                                          |                |

<span id="page-120-0"></span>*Figura 6.6: Exemplo de ping efetuado através da aplicação Command Line Server*

De notar que os serviços disponibilizados por esta aplicação são semelhantes aos já descritos no ponto anterior [6.1.2.5.](#page-119-0) Serviço *[Command](#page-119-0)*. Apenas o serviço referente à leitura e escrita de ficheiros não recorre ao lançamento de subprocessos no sistema operativo, uma vez que o Python disponibiliza funções *built-in* para esse efeito.

## **6.2. Integração com o braço robótico**

Para a construção do protótipo utilizámos o braço robótico Tinkerkit Braccio. Trata-se de um braço robótico controlado por Arduino, composto por seis eixos. Cada um destes eixos é controlado através de um servomotor. Os servomotores são dispositivos elétricos autónomos, que permitem fazer movimentos giratórios com grande eficiência, dinamismo e precisão, aleados a uma elevada eficiência energética, que permitem atingir alta potência nominal com desvios relativamente pequenos (Beetz, sem data).

O fabricante deste braço robótico disponibiliza bibliotecas de desenvolvimento *open source,* que facilita a interação com os servomotores. Cada motor é nomeado nas bibliotecas com identificadores de M1 a M6, que correspondem à base, ombro, cotovelo, pulso, rotação de pulso e garra. O motor da garra tem uma amplitude de dez a setenta e três graus, que representam a posição de fechado e de aberto, respetivamente. O motor do ombro tem uma amplitude de quinze a cento e sessenta e cinco graus, os restantes motores têm uma amplitude total de zero a cento e oitenta graus [\(Figura 6.7\)](#page-121-0).

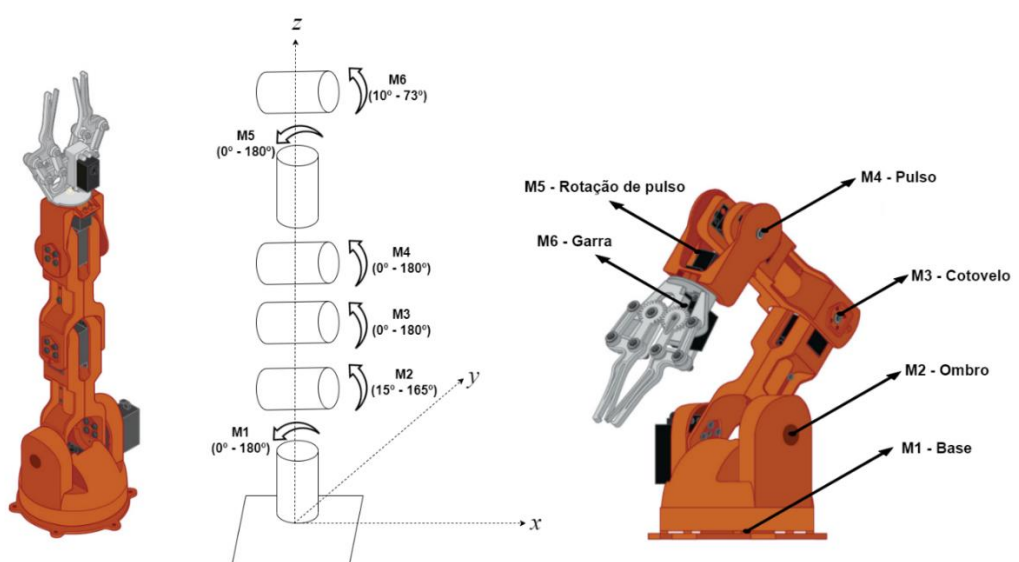

*Figura 6.7: Eixos do braço robótico Tinkerkit Braccio*

<span id="page-121-0"></span>Como já abordado anteriormente os *shields* são placas de circuitos modulares que permitem fazer expansões às funcionalidades do Arduino. São extremamente populares no desenvolvimento de projetos de prototipagem eletrónica de *hardware*, principalmente devido a possibilitarem a sobreposição de vários *shields*, por permitirem o acesso aos *pins* de *input/output* (I/O) e por serem geralmente acompanhados por bibliotecas que facilitam o desenvolvimento (sparkfun, sem data).

O braço robótico Tinkerkit Braccio disponibiliza um *shield* para controlo dos servomotores. A placa é disponibilizada como um projeto *open-source* de *hardware*, estando disponíveis para consulta todos os diagramas esquemáticos e especificações<sup>2</sup>. Para além do controlo, o *shield* protege os motores de alta voltagem e fornece uma opção denominada de *Soft-start*, que inicia os motores em modo de segurança durante os primeiros oito segundos de utilização. Durante esta fase o *shield* não permite que os motores obtenham a tensão elétrica máxima, pelo que não é recomendado que o braço carregue pesos ou fique preso durante esta fase inicial (Arduino, 2022).

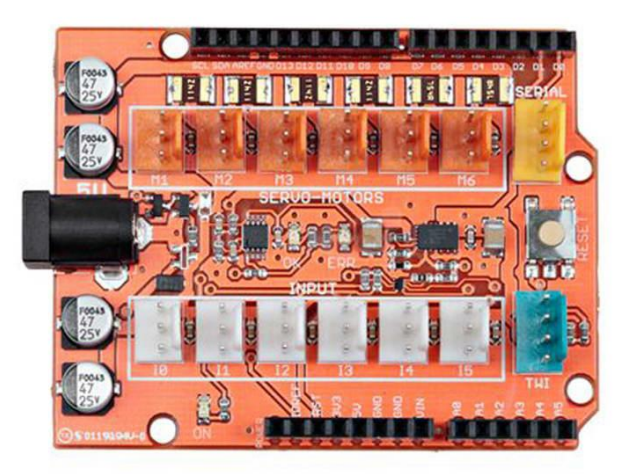

*Figura 6.8: Braccio shield*

<span id="page-122-0"></span>No que diz respeito a comunicações com sistemas externos, o *shield* foi projetado para permitir a comunicação com outros dispositivos, através do protocolo *Two Wire Interface* (TWI) ou do protocolo *Inter-Integrated Circuit* (I2C), efetuada com recurso às interfaces com quatro pinos SERIAL e TWI, que podem ser visualizadas no lado direito da [Figura](#page-122-0)  [6.8.](#page-122-0) Ambos os tipos de comunicação em série são amplamente utilizados para comunicação entre dispositivos, no entanto, dadas as características do protótipo que pretendemos desenvolver, consideramos que estas não seriam opções viáveis.

Pretendemos implementar a comunicação entre o servidor do laboratório remoto e o braço robótico num contexto em que os dois possam não estar próximos geograficamente. Os

<sup>2</sup> Disponível para consulta no endereço: [https://content.arduino.cc/assets/Braccio-Shield-V1.pdf.](https://content.arduino.cc/assets/Braccio-Shield-V1.pdf)

protocolos de comunicação série I2C e TWI efetuam a transmissão de dados através das interfaces de quatro *pins* e de fios elétricos relativamente frágeis. Neste sentido, o ideal seria utilizar uma tecnologia sem fios, como *Wi-Fi* ou Bluetooth.

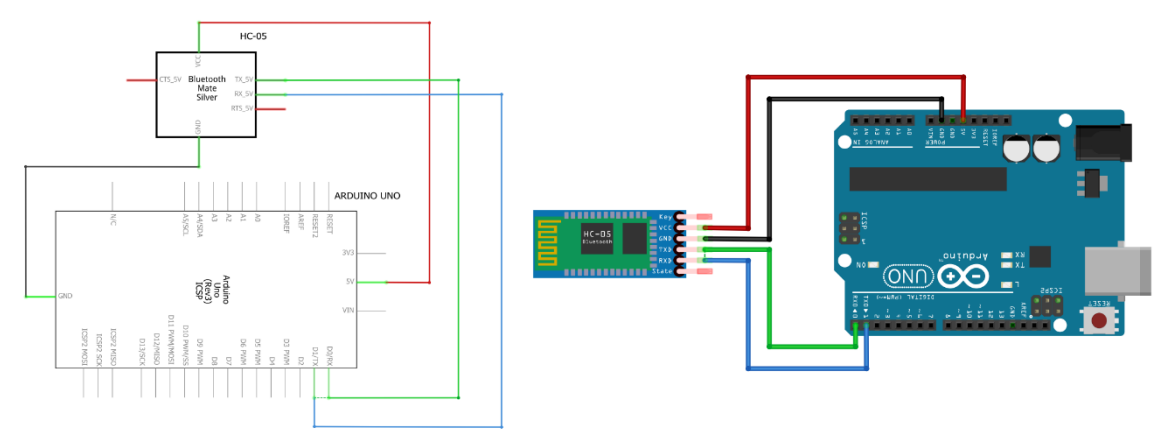

*Figura 6.9: Diagrama esquemático de ligação de módulo HC-05*

<span id="page-123-0"></span>O Arduino UNO não possui interfaces de comunicação *Wi-Fi* e Bluetooth de raiz, para suprimir esta lacuna foi utilizado um módulo de Bluetooth HC-05. Segundo o *datasheet* do componente (ITead Studio, 2010), o HC-05 é um módulo Bluetooth que utiliza comunicação por porta serie *Serial Port Protocol* (SSP), funciona a uma frequência de 2.4GHz, a taxa de transmissão por omissão é de 38400 *Bits Per Second* (bps), mas suporta taxas de transmissão de 9600, 19200, 38400, 57600, 115200, 230400 e 460800 bps. A ligação entre o Arduino e módulo HC-05 [\(Figura 6.9\)](#page-123-0) é bastante simples, a alimentação e a terra do módulo são ligados diretamente aos pinos respetivos do Arduino, os pinos de leitura (RX) e escrita (TX) do módulo Bluetooth são ligados aos pinos de escrita (TX) e leitura (RX) do Arduino.

Para a criação deste protótipo foi desenvolvida uma aplicação para Arduino que implementa a comunicação entre o laboratório remoto e o braço robótico. Do lado do Arduino a interação com o braço robótico é efetuada através da biblioteca disponibilizada pela Tinkerkit Braccio*<sup>3</sup>* , a comunicação via Bluetooth é efetuada pela porta série, disponível nos pinos 0 (RX) e 1 (TX) do Arduino Uno*,* também conhecidos como *Universal Asynchronous Receiver-Transmitter* (UART) a uma taxa de transferência de 9600 bps.

<sup>3</sup> Disponível no endereço[: https://github.com/arduino-libraries/Braccio](https://github.com/arduino-libraries/Braccio)

A comunicação do lado do laboratório remoto é efetuada através da biblioteca *bluetooth-*serial-port<sup>4</sup>. Como já referido na secção [5.3](#page-97-0) - [Arquitetura do sistema,](#page-97-0) o laboratório remoto deteta as diferenças na rede criada pelo utilizador, confrontando-a com a última execução efetuada e envia para o Arduino as coordenadas para onde o braço se deve mover. Estas coordenadas são referentes à posição de cada porta física no laboratório remoto e encontram-se mapeadas em base de dados.

#### **6.3. Frontend**

O *frontend* da aplicação *web* do laboratório remoto foi desenvolvida com recurso a JQuery, Bootstrap e vis.js. O objetivo foi desenvolver uma interface simples e intuitiva, que permitisse que todas as ações realizadas no âmbito da realização das atividades se assemelhem às ações efetuadas num laboratório real.

#### *6.3.1. Módulo de reservas*

O módulo de reservas é o ponto de entrada do laboratório quando o aluno é reencaminhado pelo Inven!RA. Enquanto um aluno não efetua a reserva de uma sessão é reencaminhado para a página agendamento, apresentada na primeira imagem da [Figura 6.10.](#page-125-0) Para o desenvolvimento desta página foi utilizado o *plugin* de Bootstrap *datetimepicker<sup>5</sup>* . A utilização deste *plugin* facilitou o desenvolvimento do sistema, uma vez que permite a configuração para apenas aceitar datas futuras, definir intervalos temporais e indisponibilizar certos horários. Assim, na fase de instanciação do *plugin*, são indisponibilizados todos os horários já agendados e configurados intervalos de meia hora, correspondentes aos *slots* temporais dados aos alunos para realizarem a atividade, definido durante a fase de elicitação de requisitos.

Na segunda imagem da [Figura 6.10](#page-125-0) é apresentada a página de consulta de atividades, para onde o aluno é reencaminhado após agendar uma sessão. Aqui, o aluno pode verificar a data e hora da sessão marcada, efetuar *download* do enunciado do trabalho e efetuar o reagendamento da sessão. Ao chegar a data e hora marcada, o botão de reagendamento dá lugar ao botão de início de atividade, apresentado a verde na terceira imagem da [Figura](#page-125-0)  [6.10.](#page-125-0)

<sup>4</sup> Disponível no endereço: [https://www.npmjs.com/package/bluetooth-serial-port.](https://www.npmjs.com/package/bluetooth-serial-port)

<sup>5</sup> Disponível no endereço:<https://getdatepicker.com/>

De salientar que, o botão de início de atividade só é apresentado caso o aluno se encontre no laboratório na data e hora marcada. No caso de o aluno aceder ao laboratório via Moodle é reencaminhado automaticamente para o laboratório remoto.

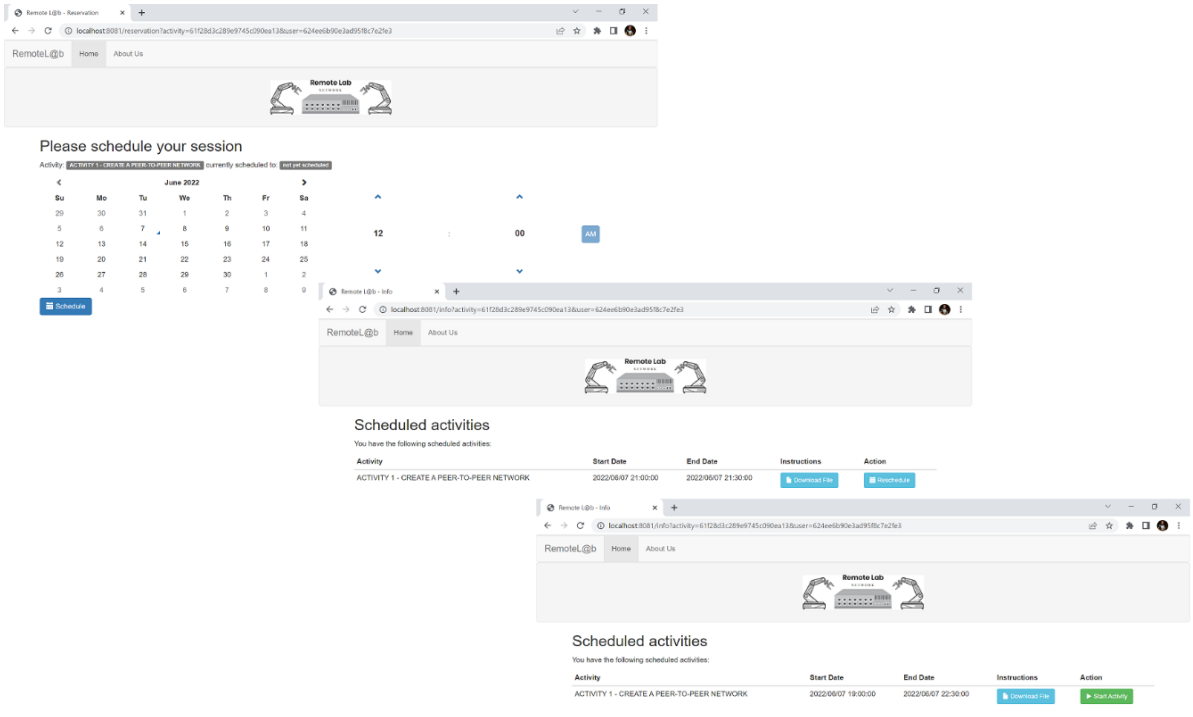

*Figura 6.10: Módulo de reservas*

## <span id="page-125-0"></span>*6.3.2. Laboratório remoto - Painel de trabalho*

No acesso ao laboratório remoto [\(Figura 6.11\)](#page-126-0) o utilizador tem acesso a uma lista de dispositivos disponíveis para a criação de uma rede, uma transmissão de vídeo do laboratório físico, uma área onde pode criar conexões entre dispositivos e quatro botões com as seguintes funcionalidades:

- − *Execute*
	- − Envia o diagrama de rede criada para o laboratório físico, fazendo com que o braço robótico efetue as ligações nos dispositivos reais;
- − *Help*
	- − Abre uma janela de ajuda com um tutorial de como utilizar o laboratório;
- − *Cancel Activity*
	- − Cancela a atividade e permite que o aluno efetue um novo agendamento, de forma a poder repetir a tarefa noutra data;
- − *Submit activity*

− Finaliza e submete a atividade, ao efetuar esta ação o utilizador não poderá repetir a atividade.

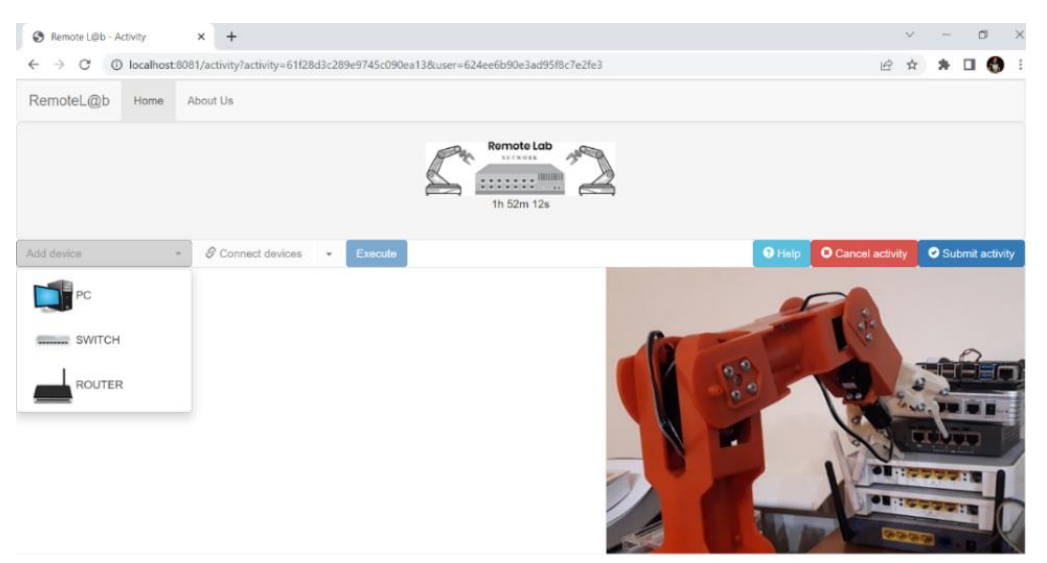

*Figura 6.11: Laboratório remoto*

<span id="page-126-0"></span>De forma a permitir a inclusão de imagens na *combobox* de seleção de dispositivos, foi utilizado o *plugin bootstrap-select<sup>6</sup>* . Este permite a inclusão de imagens na propriedade *data-content* de cada elemento *option*, conforme apresentado na Figura 6.12.

```
<select title="Add device" class="selectpicker" id="dispositivos">
    <option class="bs-title-option" value=""></option>
    <option value="PC"
            data-content="<img src='static/img/pc-small.jpg'></img> PC">
     </option>
    <option value="SWITCH"
             data-content="<img src='static/img/switch-small.png'></img> SWITCH">
     </option>
    <option value="ROUTER"
             data-content="<img src='static/img/router-small.png'></img> ROUTER">
     </option>
</select>
```
*Figura 6.12: HTML de combobox com inclusão de imagens*

No que diz respeito ao painel de trabalho, para dar suporte à construção visual do grafo de rede, foi utilizada a biblioteca vis.js. Esta biblioteca disponibiliza opções de *drag and drop* e *zoom* dos elementos no ecrã. O vis.js por omissão apresenta uma rede com o aspeto de um grafo tradicional, onde apresenta círculos como nós do grafo e linhas como arestas. O

<sup>6</sup> Disponível no endereço:<https://developer.snapappointments.com/bootstrap-select/>

comportamento do grafo por omissão também não era o desejado, uma vez que ao arrastarmos um nó, todo o grafo se deslocava com ele.

Para obter o aspeto desejado, visível na [Figura 6.13,](#page-127-0) foram efetuadas as seguintes configurações:

- − De forma a obter o comportamento de *drag and drop* pretendido foi efetuada a instanciação da rede vis.js com opção *physics* desativada:
	- − physics: {enabled: false};
- − Para a criação de nós com as imagens dos dispositivos, a instanciação foi efetuada com as propriedades:
	- Tipo de nó:
		- − shape: "image";
	- − Caminho para a imagem:
		- − image: <image path>;
- − De forma a distinguir entre as ligações efetuadas através de cabos *ethernet* cruzados e diretos, a instanciação de arestas foi efetuada com as propriedades:
	- − Cor do cabo:
		- − color: 'gray';
	- Tracejado em cabos cruzados:
		- dashes: true;
	- − Comportamento *drag and drop* das arestas:
		- smooth: {enabled: false, type: "dynamic"};

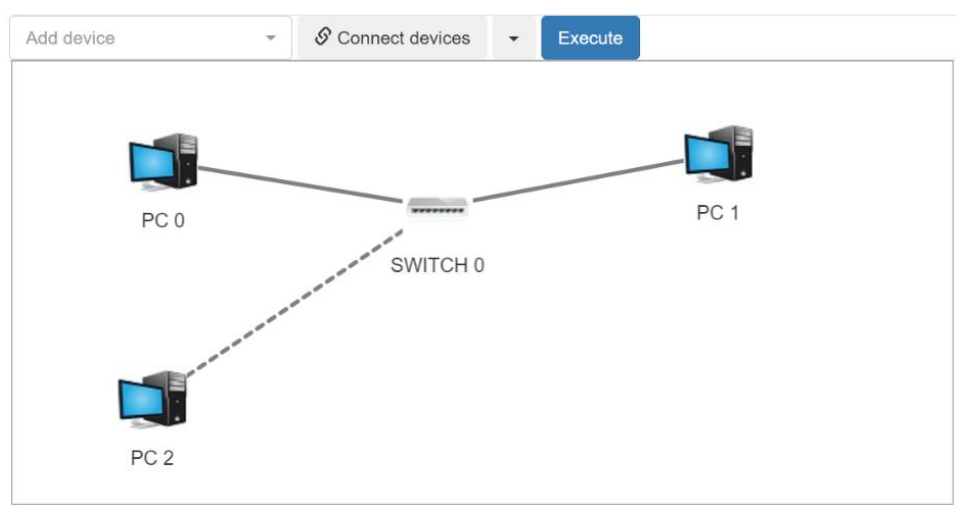

<span id="page-127-0"></span>*Figura 6.13: Painel de trabalho do laboratório remoto*

Um dos requisitos prendia-se com o acesso ao menu de um dispositivo através do clique com o botão direito [\(Figura 6.14\)](#page-128-0). O vis.js não disponibiliza essa opção, assim foi desenvolvida uma extensão ao vis.js da seguinte forma:

- − Criação de lista ordenada em HTML, onde cada item da lista corresponde a uma opção do menu;
- − O menu por omissão não é apresentado, propriedade CSS (display: none);
- − Sempre que um evento *oncontext* (equivalente ao clique direito num nó) é dispoletado na rede (vis.js, sem data-b):
	- − Obtemos a posição do nó no elemento *canvas* (através dos métodos *canvasToDOM* e *getPositions* disponibilizados pela biblioteca);
	- − Aplicamos um pequeno *offset* no eixo y, para que o menu seja apresentado abaixo do ponteiro do rato;
	- − Tornamos o menu visivel com CSS (display: "bock").
- − O menu é escondido novamente sempre que sejam despoletados eventos de *deselectNode*, *click*, *dragStart* e *oncontext* referentes a, desselecionar um nó, clique esquerdo fora do diagrama de rede, arrastar um dispositivo ou clique com o botão direito fora do diagrama de rede.

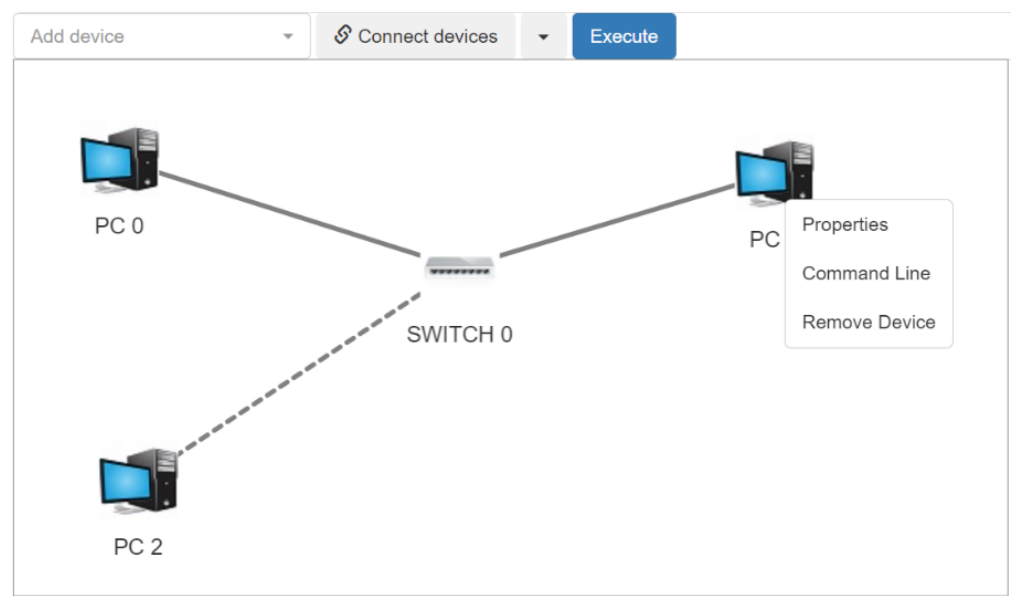

#### <span id="page-128-0"></span>*Figura 6.14: Menu do dispositivo*

#### *6.3.3. Criação de conexões entre dispositivos*

Um dos requisitos elicitados para a criação de conexões entre dispositivos prende-se com o facto de querermos que a seleção da porta a utilizar seja efetuada através do clique numa imagem do dispositivo real. A criação de conexões é realizada através da escolha dos dois dispositivos a conectar, das respetivas portas e do tipo de cabo a usar [\(Figura 6.15\)](#page-129-0).

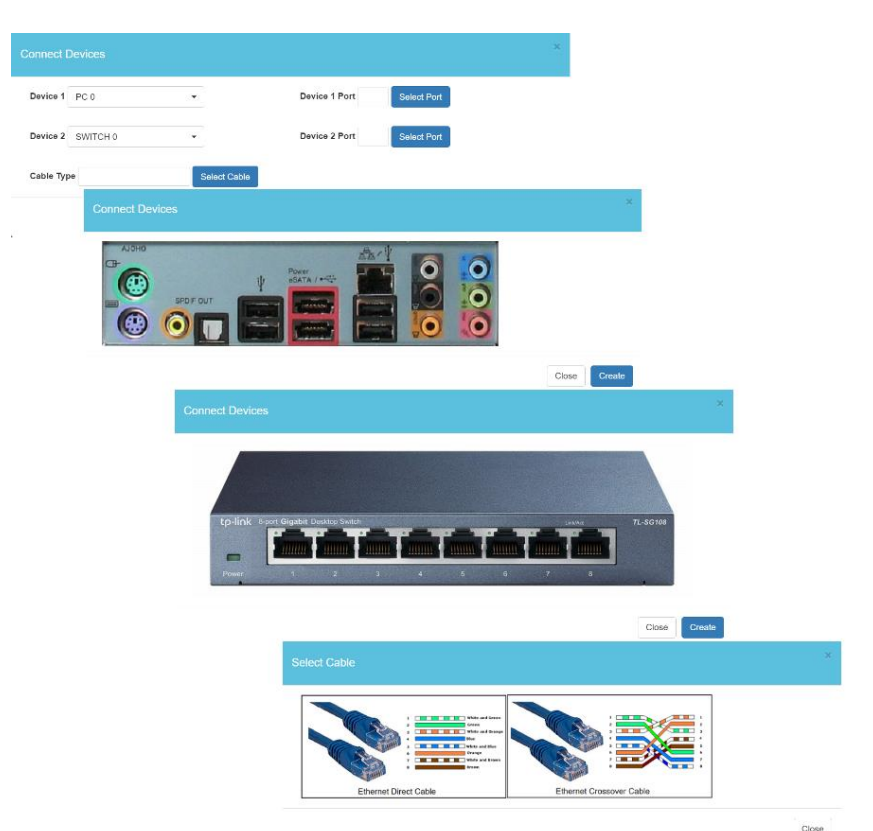

*Figura 6.15: Criação de conexões entre dispositivos*

<span id="page-129-0"></span>Na segunda e terceira imagens da [Figura 6.15](#page-129-0) são apresentadas as janelas disponíveis quando o utilizador clica no botão *select port*. Nestas imagens, a cada porta corresponde um *link* e o clique nela efetua a sua seleção. Para tal, na abertura da janela é associado um elemento HTML *map* com a definição de conjunto de áreas retangulares correspondentes às coordenadas das portas *ethernet* [\(Figura 6.16\)](#page-130-0). Como já abordado na secção referente ao modelo de dados, esta configuração encontra-se na base de dados juntamente com as coordenadas dos motores, para a localização das portas no laboratório físico. O clique nestes *links* efetua uma chamada a uma função JavaScript que seleciona porta. De destacar que só são gerados *links* para as portas disponíveis, ou seja, a função JavaScript responsável pela criação dos *links* verifica sempre quais as portas já utilizadas em conexões anteriores.

| <img id="image-from" src="static/img/switch-big.png" usemap="#deviceMap"/>                    |  |  |  |  |  |  |
|-----------------------------------------------------------------------------------------------|--|--|--|--|--|--|
| <map id="deviceMap" name="deviceMap"></map>                                                   |  |  |  |  |  |  |
| <area coords="129,146,190,184" href="javascript:selectPort(1);" shape="rect" target=" self"/> |  |  |  |  |  |  |
| <area coords="200,146,258,184" href="javascript:selectPort(2);" shape="rect" target=" self"/> |  |  |  |  |  |  |
| <area coords="264,146,324,184" href="javascript:selectPort(3);" shape="rect" target=" self"/> |  |  |  |  |  |  |
| <area coords="335,146,395,184" href="javascript:selectPort(4);" shape="rect" target=" self"/> |  |  |  |  |  |  |
| <area coords="403,146,460,184" href="javascript:selectPort(5);" shape="rect" target=" self"/> |  |  |  |  |  |  |
| <area coords="468,146,529,184" href="javascript:selectPort(6);" shape="rect" target=" self"/> |  |  |  |  |  |  |
| <area coords="541,146,603,184" href="javascript:selectPort(7);" shape="rect" target=" self"/> |  |  |  |  |  |  |
| <area coords="607,146,669,184" href="javascript:selectPort(8);" shape="rect" target=" self"/> |  |  |  |  |  |  |
| $\langle$ /map $\rangle$                                                                      |  |  |  |  |  |  |

*Figura 6.16: Definição dos links para as portas de um switch*

#### <span id="page-130-0"></span>*6.3.4. Linha de comandos*

O acesso à opção linha de comandos através do menu provoca a abertura de uma janela *modal*. Para a implementação de uma linha de comandos do lado do cliente optámos pela criação de uma interface simples, composta por uma *textarea*, onde é possível visualizar a *prompt* e o *output* dos comandos executados, uma caixa de texto onde o utilizador digita os comandos e um botão de *enter* para o executar, de notar que, se o utilizador pressionar a tecla *enter* do teclado após digitar o comando não necessita de utilizar o botão.

| Interface: 192.168.1.76 --- 0x13 |                                    |         |  |
|----------------------------------|------------------------------------|---------|--|
| Internet Address                 | Physical Address                   | Type    |  |
| 192.168.1.71                     | $80 - a5 - 89 - 1a - fc - 6b$      | dynamic |  |
| 192.168.1.254 a4-b1-e9-ab-dc-92  |                                    | dynamic |  |
| 192.168.1.255                    | $ff - ff - ff - ff - ff - ff - ff$ | static  |  |
| 224.0.0.22                       | $01 - 00 - 5e - 00 - 00 - 16$      | static  |  |
| 224.0.0.251                      | $01 - 00 - 5e - 00 - 00 - fb$      | static  |  |
| 224.0.0.252                      | $01 - 00 - 5e - 00 - 00 - fc$      | static  |  |
| 239.255.255.250                  | $01-00-5e-7f-ff-fa$                | static  |  |
|                                  | 255.255.255.255 ff-ff-ff-ff-ff-ff  | static  |  |
|                                  |                                    |         |  |
| PC 0:~5                          |                                    |         |  |
|                                  |                                    |         |  |

*Figura 6.17: Linha de comandos*

O *frontend* efetua as seguintes validações aos comandos digitados:

- − Caso não seja digitado nenhum comando é inserida uma nova linha de *prompt*, para simular o comportamento esperado neste tipo de consolas;
- − Caso seja digitado o comando *help* é apresentado um texto de ajuda, com a lista de todos os comandos permitidos;
- − Caso seja digitado um comando inexistente ou não permitido é apresentado o erro *"command not found..."*;
- − Caso seja digitado um comando de edição de ficheiro (*vi* ou *nano*) é aberta uma nova janela para edição de ficheiros.
- − Caso seja digitado um comando permitido, este é executado na máquina remota e o *output* é apresentado na *textarea*;

Após digitar e executar um comando, este é adicionado na *textarea,* à frente da *prompt* e é enviado um pedido HTTP ao *backend* com a solicitação da execução do comando na máquina física correspondente. O *backend* obtém o IP da máquina física e efetua um pedido HTTP à componente *command line server*. Após a execução do comando, os dados são devolvidos até ao *frontend* e apresentados na *textarea*.

Para a visualização e edição de ficheiros de texto, foi efetuado um mapeamento dos comandos *vi* e *nano*. Quando um destes comandos é inserido, o *frontend* despoleta a leitura do ficheiro passado como parâmetro na máquina física e apresenta o seu conteúdo numa nova janela [\(Figura 6.18\)](#page-131-0).

|           | \etc\network\interfaces                                                                         |       | $\pmb{\times}$  |
|-----------|-------------------------------------------------------------------------------------------------|-------|-----------------|
| auto eth0 | allow-hotplug eth0                                                                              |       |                 |
|           | iface eth0 inet static<br>address 192.168.1.102<br>netmask 255.255.255.0<br>gateway 192.168.1.1 |       |                 |
|           |                                                                                                 |       |                 |
|           |                                                                                                 | Close | 1,<br>Save File |

*Figura 6.18: Edição de ficheiros pela linha de comandos*

## <span id="page-131-0"></span>*6.3.5. Consulta de analytics qualitativas*

O Inven!RA permite a consulta de *analytics* qualitativas através de um *link* para o *activity provider*. Para tirar partido desta funcionalidade, foi criada uma página de consulta de *analytics,* que apresenta os dados recolhidos em forma de linha do tempo.

Nesta página, para além dos detalhes dos *outputs* dos comandos e conteúdo dos ficheiros editados, o professor tem acesso ao diagrama de rede submetido pelo aluno, uma barra de progresso, que indica a percentagem de conclusão da atividade e a data e hora que cada tarefa foi realizada [\(Figura 6.19\)](#page-132-0).

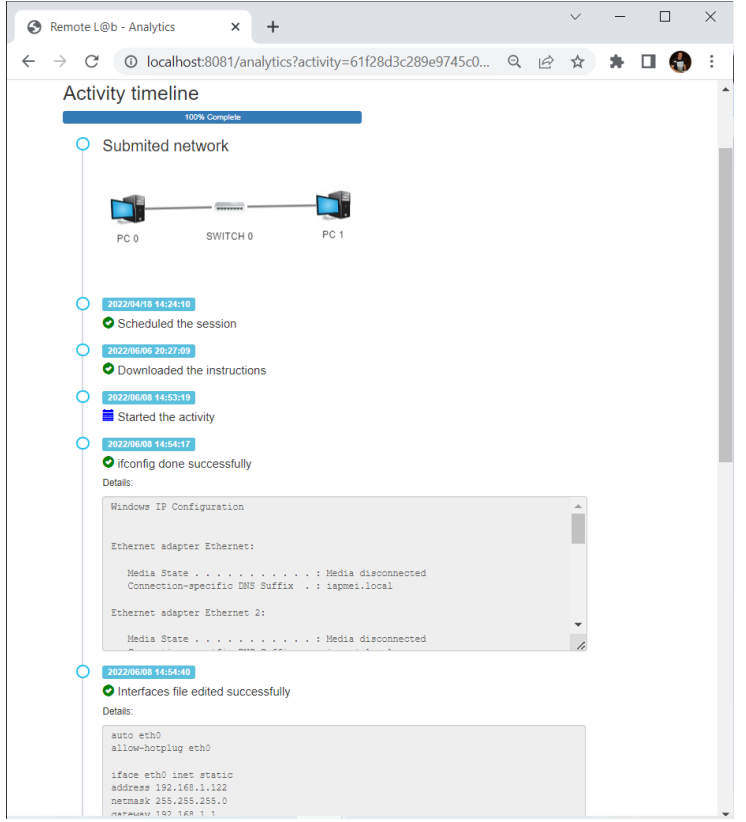

*Figura 6.19: Consulta de analytics qualitativas*

## <span id="page-132-0"></span>**6.4. Desenvolvimentos efetuados no Inven!RA**

Durante a fase de integração do laboratório remoto com o Inven!RA foi necessário efetuar algumas alterações à plataforma Inven!RA. Entre o desenvolvimento do protótipo efetuado por Cruzeiro (2020) e o artigo realizado por Cota et al. (2021) foram especificadas algumas alterações à arquitetura da plataforma que não se encontravam desenvolvidas, nomeadamente:

- − Renomeação de campos no serviço *activities*
	- − O campo *json\_params* passou a chamar-se *json\_params\_url*; O campo *analytics* foi renomeado para *analytics\_url*; e foi criado um novo campo *analytics\_list\_url*, para a obtenção da lista de *analytics* recolhidas pelo serviço.
- − Alterações na comunicação com o *activity provider* na fase de *deploy*
	- − No artigo de Cota et al. (2021) o Inven!RA passou a solicitar ao *activity provider* um URL de *deployment* externo, antes de gerar o seu próprio URL de *deployment*.
- − Alterações à recolha de parâmetros na configuração de uma atividade: A recolha de parâmetros não se encontrava implementada, os dados recolhidos do *iframe* encontravam-se *hardcoded*.
	- − Para a implementação da recolha de parâmetros, o *frontend* do Inven!RA passou a criar um *iframe* local, e a efetuar uma leitura do conteúdo da página HTML do *activity provider*, posteriormente, injeta o HTML lido na *iframe*, para desta forma evitar questões relacionadas com *Cross-Origin Resource Sharing* (CORS).

Todas as alterações desenvolvidas no Inven!RA foram testadas e validadas no âmbito deste projeto.

# **7. Avaliação do protótipo**

Neste capítulo descrevemos o processo utilizado para a realização de testes e validação do protótipo. Numa fase inicial foram realizados testes unitários aos micro serviços desenvolvidos. Posteriormente, foram efetuados testes unitários ao *frontend* e *backend*, através da realização de um plano de testes. Na fase final, foram igualmente levados a cabo testes integrados entre o Inven!RA, Moodle e laboratório remoto. Por fim, foram realizadas apresentações do protótipo a professores com experiência no ensino de redes e aplicado um questionário para validação do mesmo.

## **7.1. Testes unitários**

Os testes unitários foram realizados no final do processo de desenvolvimento. Numa primeira fase foram efetuados testes unitários à REST API realizada através da invocação dos serviços e análise das respostas JSON obtidas com a aplicação Postman. Os pedidos e respostas dos catorze testes foram analisados e registados. No [Quadro 7.1](#page-134-0) é apresentado um resumo dos testes efetuados, com a descrição do teste, detalhes do pedido, resultado expectável e estado do teste.

| $\mathbf{N}^{\mathrm{o}}$ | <b>Nome</b>                          | Caminho                    | Método        | <b>Resultado</b>      | <b>Estado</b> |
|---------------------------|--------------------------------------|----------------------------|---------------|-----------------------|---------------|
|                           |                                      |                            |               | expectável            |               |
| $\mathbf{1}$              | Listar dispositivos                  | /devices/                  | <b>GET</b>    | Lista de todos        | <b>OK</b>     |
|                           |                                      |                            |               | os dispositivos       |               |
| $\overline{2}$            | Listar um dispositivo                | /devices/:id               | <b>GET</b>    | Dispositivo           | <b>OK</b>     |
| 3 <sup>1</sup>            | Adicionar dispositivo                | /devices/:id               | <b>POST</b>   | Dispositivo<br>criado | OK.           |
| $\overline{\mathbf{4}}$   | Editar um dispositivo                | /devices/:id               | <b>PUT</b>    | Dispositivo           | <b>OK</b>     |
|                           |                                      |                            |               | alterado              |               |
| 5                         | Remover um dispositivo               | /devices/:id               | <b>DELETE</b> | Dispositivo           | <b>OK</b>     |
|                           |                                      |                            |               | removido              |               |
| 6                         | Listar portas de um dispositivo      | /devices/:id/ports         | <b>GET</b>    | Lista de todas        | <b>OK</b>     |
|                           |                                      |                            |               | as portas de um       |               |
|                           |                                      |                            |               | dispositivo           |               |
| $\overline{7}$            | Listar uma porta de um dispositivo   | /devices/:id/ports/:id     | <b>GET</b>    | Porta                 | OK            |
| 8                         | Adicionar uma porta a um dispositivo | /devices/:id/ports/:id     | <b>POST</b>   | Porta criada          | <b>OK</b>     |
| 9                         | Editar um dispositivo                | /devices/:id/ports/:id     | <b>PUT</b>    | Porta alterada        | <b>OK</b>     |
| 10                        | Remover um dispositivo               | /devices/:id/ports/:id     | <b>DELETE</b> | Porta removida        | <b>OK</b>     |
| 11                        | Submeter uma rede                    | /remote_connections/:id    | <b>POST</b>   | Rede submetida        | <b>OK</b>     |
| 12                        | Obter URL de deployment              | /invenira/deploy-activity- | <b>GET</b>    | URL de                | OK.           |
|                           |                                      | $1$ :id                    |               | deployment            |               |
| 13                        | Efetuar deploy de atividade          | /invenira/deploy-activity- | <b>POST</b>   | Deploy                | <b>OK</b>     |
|                           |                                      | $1$ :id                    |               | efetuado              |               |
| 14                        | Obter analytics de uma atividade     | /invenira/activity-        | <b>GET</b>    | Lista de              | OK            |
|                           |                                      | 1/analytics/:id            |               | analytics             |               |

<span id="page-134-0"></span>*Quadro 7.1: Plano de testes unitários efetuados à REST API*

Após a primeira fase de testes foi efetuada uma segunda ronda já com a integração do *frontend* com o *backend*. Nesta fase, foram realizados trinta e cinco testes com a abrangência das quatro áreas do laboratório: agendamento; criação de rede; painel de trabalho e linha de comandos. Para cada área foram desenhados testes de simulação do funcionamento normal do laboratório, mas também foram forçados erros de *software* e *hardware*, por exemplo, através da execução de comandos com parâmetros errados, ou através da inacessibilidade do braço robótico e dos computadores. No [Quadro 7.2](#page-135-0) apresentamos a lista de testes efetuados durante esta fase.

| $N^{\rm o}$             | <b>Nome</b>                                                                               | Area               | Resultado expectável                                                                                                    | <b>Estado</b> |
|-------------------------|-------------------------------------------------------------------------------------------|--------------------|----------------------------------------------------------------------------------------------------|---------------|
| $\mathbf{1}$            | Efetuar reserva                                                                           | Agendamento        | Reserva efetuada                                                                                                    | OK            |
| $\boldsymbol{2}$        | Efetuar reserva num horário ocupado                                                       | Agendamento        | Horário inacessível para seleção                                                                                                    | OK            |
| 3                       | Efetuar reagendamento                                                                     | Agendamento        | Reagendamento efetuado                                                                                                    | OK            |
| $\overline{\mathbf{4}}$ | Acesso ao laboratório fora do horário                                                     | Agendamento        | Reencaminhamento para página<br>de informação                                                                                                    | OK            |
| 5                       | Acesso ao laboratório no horário<br>agendado                                              | Agendamento        | Acesso ao laboratório remoto                                                                                                    | OK            |
| 6                       | Adicionar dispositivos de rede                                                            | Criação de rede    | Dispositivos adicionados ao<br>painel                                                                                                    | OK            |
| $\overline{7}$          | Adicionar dispositivos de rede de um<br>tipo para além do nº disponível no<br>laboratório | Criação de rede    | Frontend só permite adicionar nº<br>disponível no laboratório                                                                                                    | OK            |
| 8                       | Remover dispositivos de rede                                                              | Criação de rede    | Dispositivos removidos                                                                                                    | OK            |
| $\boldsymbol{9}$        | Criação de ligação com cabo cruzado                                                       | Criação de rede    | Dispositivos ligados com linha<br>tracejada                                                                                                    | OK            |
| 10                      | Criação de ligação com cabo direto                                                        | Criação de rede    | Dispositivos ligados com linha<br>contínua                                                                                                    | OK            |
| 11                      | Remoção de ligação                                                                        | Criação de rede    | Ligação removida                                                                                                    | OK            |
| 12                      | Seleção de porta através de clique na<br>imagem                                           | Criação de rede    | Porta selecionada                                                                                                    | OK            |
| 13                      | Seleção de porta já ocupada                                                               | Criação de rede    | Link de porta inacessível                                                                                                    | OK            |
| 14                      | Acesso a propriedades                                                                     | Criação de rede    | Abre janela com propriedades                                                                                                    | OK            |
| 15                      | Acesso a linha de comandos                                                                | Criação de rede    | Abre janela de linha de comandos                                                                                                    | <b>OK</b>     |
| 16                      | Acesso a ajuda                                                                            | Painel de trabalho | Abre janela de ajuda                                                                                                    | OK            |
| 17                      | Submissão de rede                                                                         | Painel de trabalho | Rede armazenada em BD e braço<br>robótico efetua montagem                                                                                                    | OK            |
| 18                      | Submissão de rede após remoção de<br>conexão                                              | Painel de trabalho | Rede armazenada em BD e braço<br>robótico remove conexão                                                                                                    | OK            |
| 19                      | Submissão de rede vazia                                                                   | Painel de trabalho | Rede armazenada em BD e braço<br>robótico remove todas as<br>conexões                                                                                                    | OK            |
| 20                      | Cancelamento de atividade                                                                 | Painel de trabalho | Braço robótico remove todas as<br>conexões, repõe ficheiros de<br>configuração e reinicia interfaces<br>de rede. Utilizador<br>reencaminhado para página de<br>informação com reagendamento<br>ativo | OK            |
| 21                      | Submissão de atividade                                                                    | Painel de trabalho | Braço robótico remove todas as<br>conexões, repõe ficheiros de<br>configuração e reinicia interfaces<br>de rede. Utilizador<br>reencaminhado para página de                                          | <b>OK</b>     |

<span id="page-135-0"></span>*Quadro 7.2: Plano de testes unitários efetuados ao laboratório remoto*

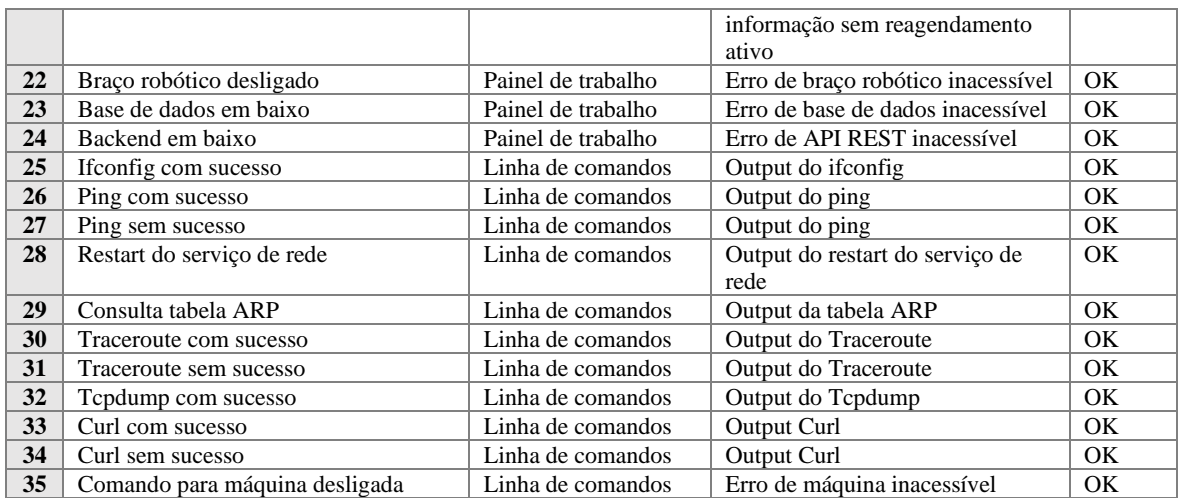

#### **7.2. Testes integrados**

Terminada a fase de testes unitários, passamos para os testes integrados com todos com componentes do sistema, a saber: o laboratório remoto, a plataforma Inven!RA; e a plataforma LMS Moodle.

Relativamente à plataforma Inven!RA, foram efetuadas as seguintes ações de configuração e *deploy* com base nos perfis:

- − *Activity Provider*
	- − O laboratório remoto Remote L@b disponibiliza as quatro atividades letivas desenvolvidas no inven!RA;
- − *Learning designer*
	- − Criação de planos de atividades com base nas atividades disponibilizadas no ponto anterior;
- − Professor
	- − Efetua o *deploy* dos planos de atividades disponibilizados no plano anterior e disponibiliza-os no Moodle. Posteriormente, acompanha a evolução da realização das atividades.

Relativamente à integração com o Moodle, foi instalado e configurado uma instância local desta plataforma LMS denominada por *UAB - Remote L@b*. Foram criadas contas com perfis de professores e alunos. E por fim, foi disponibilizada uma unidade curricular de redes de computadores e as quatro atividades letivas.

Os testes integrados foram acompanhados e validados pelos professores orientadores, através de videoconferência. De seguida são apresentados os detalhes das configurações efetuadas para a realização dos testes integrados.

## *7.2.1. Configuração do Inven!RA*

Como já abordado anteriormente, a configuração do Inven!RA é concretizada em várias etapas e pressupõe a intervenção de vários tipos de utilizadores com perfis distintos. De seguida, apresenta-se as ações realizadas em cada uma dessas etapas.

## *7.2.1.1. Disponibilização de atividades*

O laboratório remoto, enquadra-se no Inven!RA enquanto *activity provider*, que tem a responsabilidade de criar e disponibilizar atividades e, tratando-se de um sistema externo, deverá hospedar e guardar *analytics* para essas atividades (Cruzeiro, 2020).

A disponibilização das atividades é consubstanciada através da invocação do serviço */activity* através do método POST. Segundo Cota et al. (2021) este serviço recebe um JSON de configuração com os seguintes parâmetros de configuração:

- − *name:* Nome da atividade;
- − *config\_url:* URL da página de configuração da atividade (fornecida pelo *activity provider*);
- − *json\_params\_url:* URL para serviço que retorna a lista de parâmetros a serem recolhidos da página de configuração em formato JSON;
- − *user\_url:* URL do *webservice* a ser chamado para efetuar o *deploy* da atividade;
- − *analytics\_url:* URL do *webservice* a ser chamado para a requisição de *analytics* da atividade;
- − *analytics\_list\_url:* URL para serviço que retorna a lista de *analytics* recolhidos em formato JSON;

Na [Figura 7.1](#page-137-0) apresentamos o JSON de configuração enviado na criação de a primeira atividade.

```
{
   "name": "REMOTE L@B - CREATE A PEER-TO-PEER NETWORK",
   "config_url": "http://localhost:8081/static/invenira/remotelab-config-activity-1.html",
   "json_params_url": "http://localhost:8081/static/invenira/json-params-activity-1.json",
    "user_url": "http://localhost:8081/services/invenira/deploy-activity-1",
    "analytics_url": "http://localhost:8081/services/invenira/analytics-activity-1",
   "analytics_list_url": "http://localhost:8081/static/invenira/analytics-list-activity-1.json"
}
```
*Figura 7.1: JSON de configuração da atividade 1*

### *7.2.1.2. Criação de IAP*

Após a disponibilização de todas as atividades, o *learning designer* pode iniciar a criação de um plano de atividades inventivo (IAP). Um IAP é composto por uma ou mais atividades, assim, sempre que o *learning designer* adiciona uma atividade é apresentada uma janela com a respetiva página de configuração [\(Figura 7.2\)](#page-138-0). De frisar, que a página apresentada é referente à configuração do campo *config\_url*, descrito na secção anterior*.* 

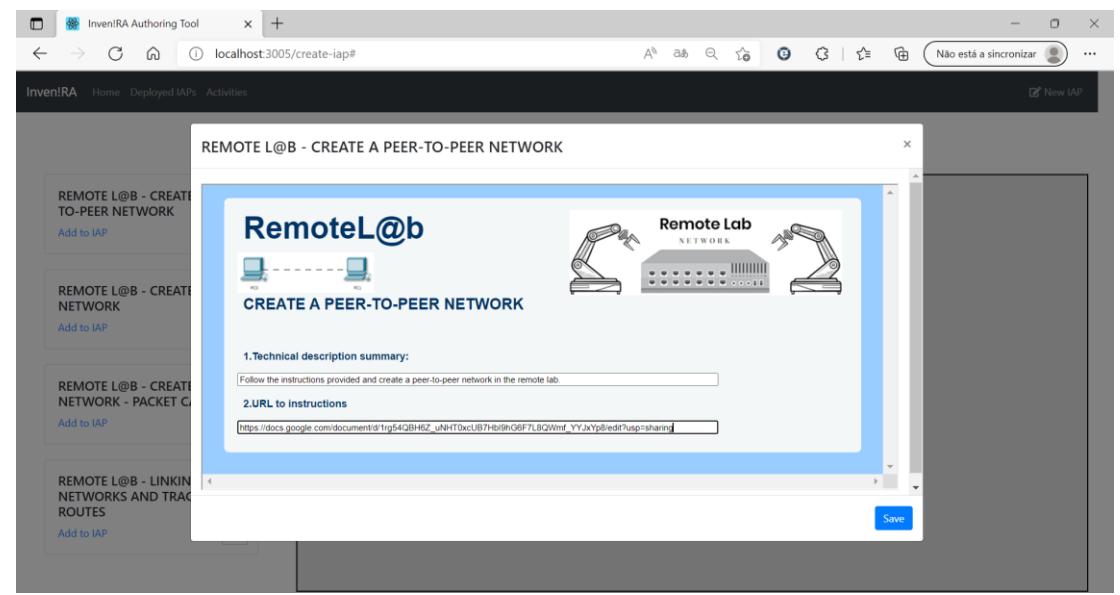

*Figura 7.2: Criação de IAP*

<span id="page-138-0"></span>Após o preenchimento e gravação dos dados de configuração, o Inven!RA recolhe os dados preenchidos. Esta gravação é feita com base no JSON fornecido no campo *json\_params\_url*, na [Figura 7.3](#page-138-1) é apresentado o JSON de configuração da primeira atividade. A identificação dos campos é feita através da leitura deste JSON, neste caso são recolhidos os textos inseridos nos campos *summary* e *instructions*.

```
\lceil{"name": "summary", "type": "text/plain"},
    {"name": "instructions", "type": "text/plain"}
]
```
*Figura 7.3: JSON de configuração de parâmetros da atividade*

<span id="page-138-1"></span>Para os testes integrados com o Inven!RA foram criados quatro planos de atividades, um para cada tipo de atividade (Figura 7.4). No entanto, o Inven!RA permite a criação de planos de atividades mais complexos compostos por uma ou mais atividades.

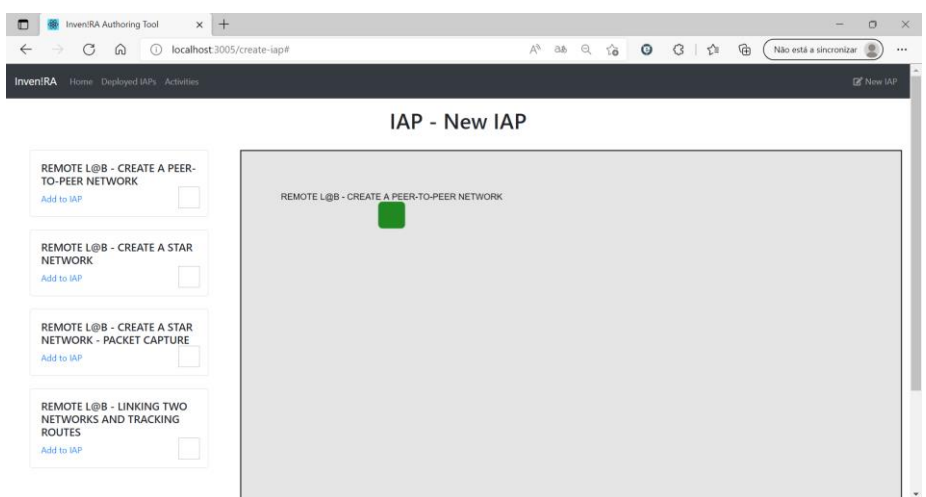

#### *Figura 7.4: Plano de atividades*

A última etapa da criação de um plano de atividades é definir objetivos de aprendizagem. Na [Figura 7.5](#page-139-0) é apresentada a configuração de objetivos de aprendizagem realizada para a primeira atividade. Aqui, o *learning designer* efetua o mapeamento entre as *analytics* recolhidas e os objetivos de aprendizagem pretendidos, atribuindo o peso de cada *analytic* para a realização desse objetivo. Para esta etapa, a análise efetuada nas secções [5.2.](#page-91-0) [Modelo de certificação triádica das atividades](#page-91-0) e [5.2.1. Critérios para a obtenção de](#page-96-0)  [competências](#page-96-0) revelaram-se cruciais.

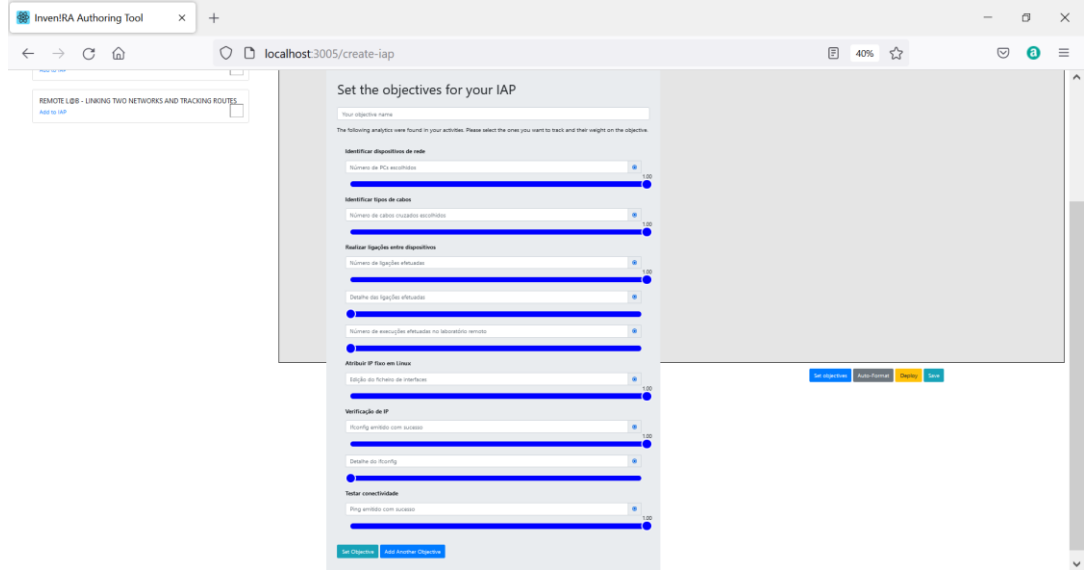

*Figura 7.5: Definição de objetivos de atividades de um IAP*

#### <span id="page-139-0"></span>*7.2.1.3. Deploy do IAP*

Após a criação dos planos de atividades por parte do *learning designer*, papel que poderá ser também realizado por um professor, estes ficam disponíveis para *deploy*. Quando o

professor efetua o *deploy* de uma atividade, o Inven!RA fornece um URL para que deverá ser partilhado na plataforma LMS [\(Figura 7.6\)](#page-140-0).

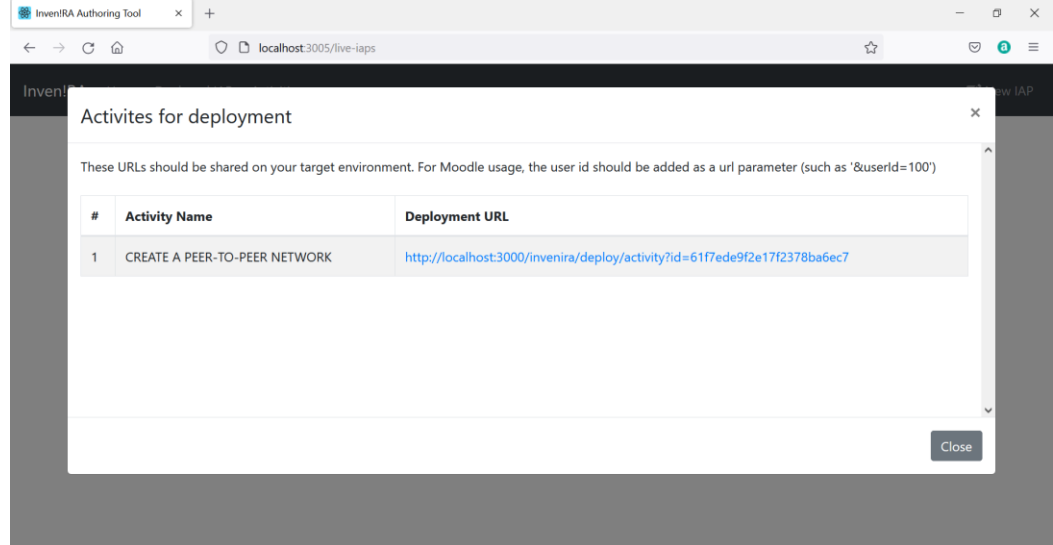

*Figura 7.6: Deploy de um plano de atividades*

## <span id="page-140-0"></span>*7.2.2. Instalação e configuração do Moodle*

A fase seguinte para realização de testes integrados é a disponibilização *do deployment*  URL. Para tal, foi efetuada uma instalação local do Moodle, bem como, um servidor HTTP Apache e uma base de dados MySQL, e posteriormente efetuado o *deploy* do Moodle.

Para a realização dos testes integrados foram criados utilizadores, um com perfil de professor e quatro com perfil de aluno. Foi disponibilizada uma unidade curricular de redes de computadores [\(Figura 7.7\)](#page-140-1).

<span id="page-140-1"></span>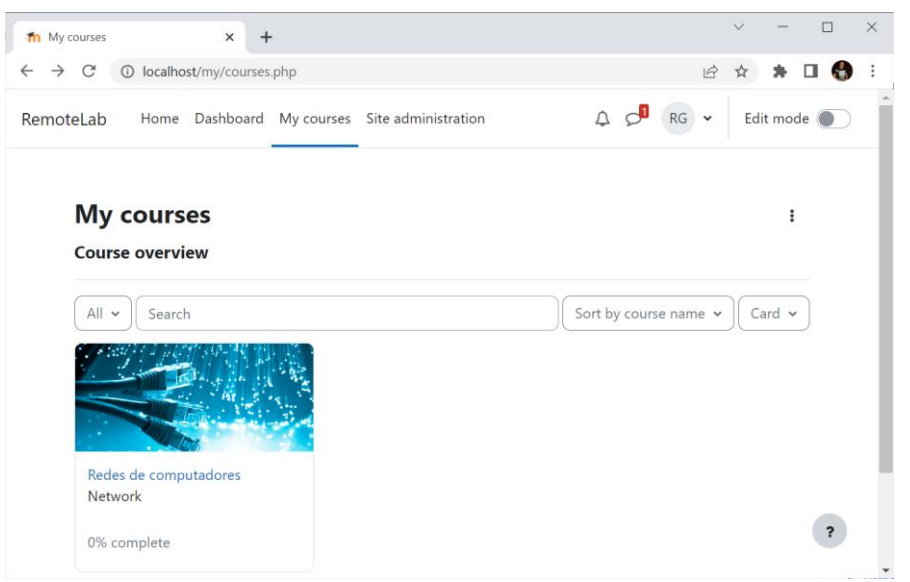

*Figura 7.7: Criação da unidade curricular de redes de computadores*

Na unidade curricular foram criados quatro trabalhos práticos, um por cada atividade configurada no Inven!RA. Em cada atividade foi disponibilizado o *deployment* URL indicado pelo Inven!RA com a configuração do parâmetro *userId.* Esta configuração é realizada na disponibilização de um URL no Moodle, no separador *URL variables*, onde é criada um variável *userId* que irá conter o id do aluno. Após esta configuração, o URL disponível para o aluno foi o seguinte:

<http://localhost:3000/invenira/deploy/activity?id=61f7ede9f2e17f2378ba6ec7&userId=3>

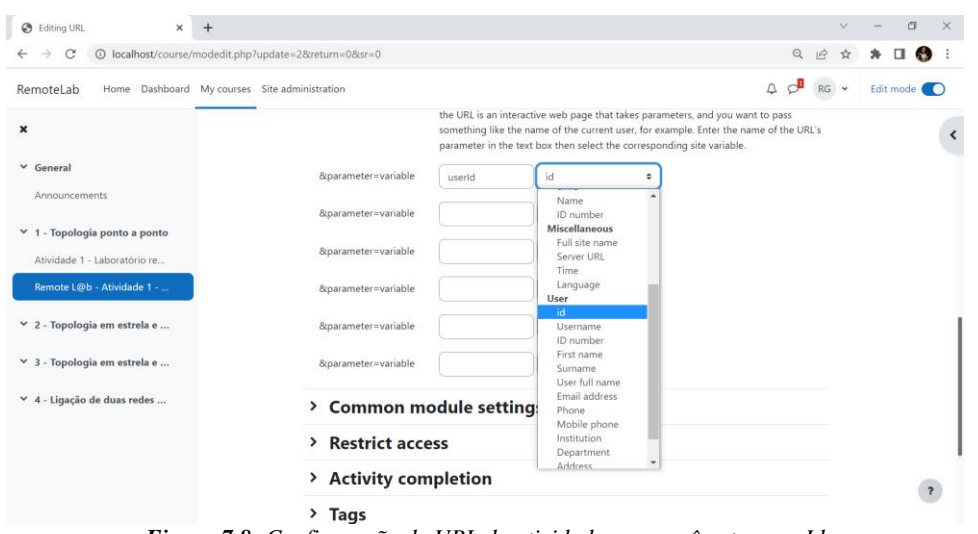

*Figura 7.8: Configuração de URL da atividade com parâmetro userId*

## *7.2.3. Realização e acompanhamento das atividades*

Após a disponibilização das atividades por parte do professor, efetuámos *login* com as contas dos alunos, e iniciámos as atividades [\(Figura 7.9\)](#page-142-0). Como esperado, numa fase inicial os alunos são reencaminhados para a página de agendamento da sessão. Após agendamento foram realizadas as atividades, optámos por realizar completamente as atividades para alguns alunos e apenas realizar a atividade parcialmente para outros.

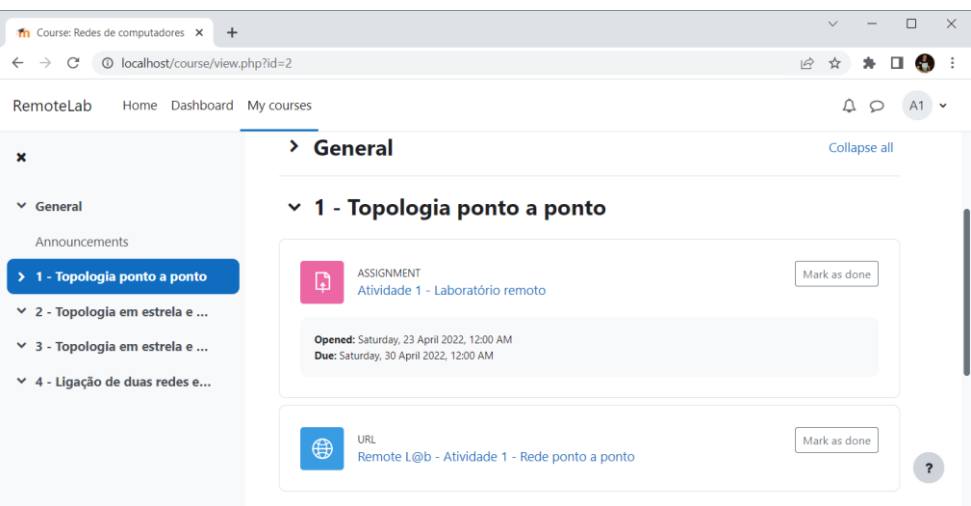

*Figura 7.9: Atividade de redes no Moodle*

<span id="page-142-0"></span>Depois da realização das atividades efetuámos uma consulta ao Inven!RA para acompanhamento da evolução das atividades. Na [Figura 7.10](#page-143-0) do lado direito apresentamos o *dashboard* de acompanhamento das atividades do Inven!RA, aqui podemos visualizar as *analytics* quantitativas recolhidas durante a realização da atividade. Para cada aluno, é possível consultar dados referentes ao seu envolvimento com a aprendizagem, através de dados de marcação de sessão, se já efetuou o *download* da atividade, etc., mas também dados operacionais, relativos à realização da atividade, como por exemplo, quantas ligações efetuou, quantos cabos cruzados ou diretos utilizou, quantos computadores, *switches* ou *routers* usou, se efetuou configurações de IP, *pings*, *ifconfig* ou outros comandos com sucesso.

O acesso aos dados qualitativos é efetuado através da hiperligação *"check on provider"* que abre a página apresentada na [Figura 7.10](#page-143-0) do lado esquerdo. Aqui, o professor pode consultar dados qualitativos, como o diagrama de rede submetido, os *outputs* dos comandos realizados e os conteúdos dos ficheiros de configuração alterados. A informação é apresentada em formato de linha do tempo, desta forma os professores conseguem saber quanto tempo o aluno despendeu em cada tarefa.

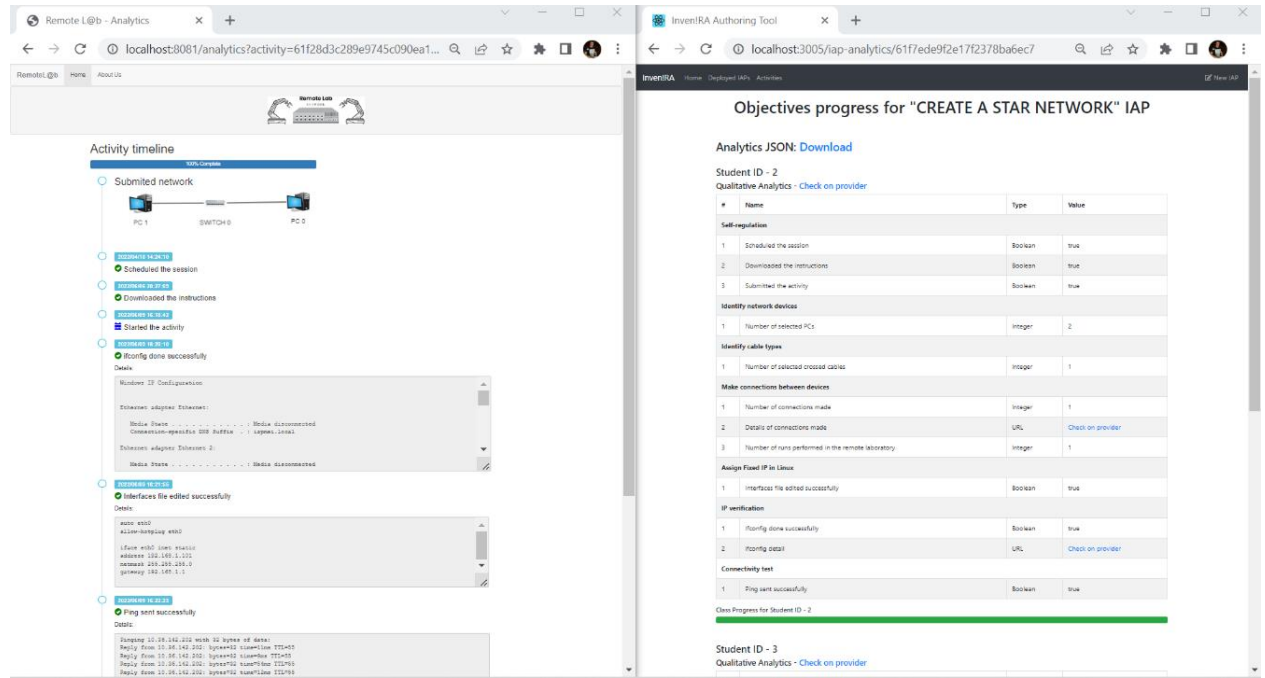

*Figura 7.10: Consulta de analytics no Inven!RA*

<span id="page-143-0"></span>O *dashboard* do Inven!RA é construído com recurso ao JSON obtido através da invocação de um serviço do laboratório remoto. Este é configurado na atividade, através do campo *analytics\_url* e os *analytics* devolvidos por este serviço têm que ser os mesmos configurados no campo *analytics\_list\_url*. No Anexo XII – JSON de envio de analytics para o Inven!RA encontra-se disponível para consulta um exemplo de um JSON devolvido pelo laboratório remoto.

## **7.3. Questionários de avaliação do protótipo**

Este questionário foi aplicado no último mês da investigação, com o objetivo de obter informações sobre os aspetos positivos e negativos da investigação. Foi respondido por oito dos dez professores convidados a participar. Conta com uma divisão em três partes, conforme explicado na secção 3.4.3.

A primeira parte contempla duas questões, onde o professor é convidado a dar a sua opinião sobre as atividades disponibilizadas no laboratório remoto. Relativamente à questão "As atividades propostas enquadram-se com os objetivos de aprendizagem da atividade que leciono.", obteve um grau de concordância médio de 4,86 valores. Nos gráficos da [Figura 7.11,](#page-144-0) podemos observar que 87,5% (correspondente a sete professores) responderam "concordaram totalmente" com a afirmação e 12,5% (correspondente a um professor) respondeu "concordo".
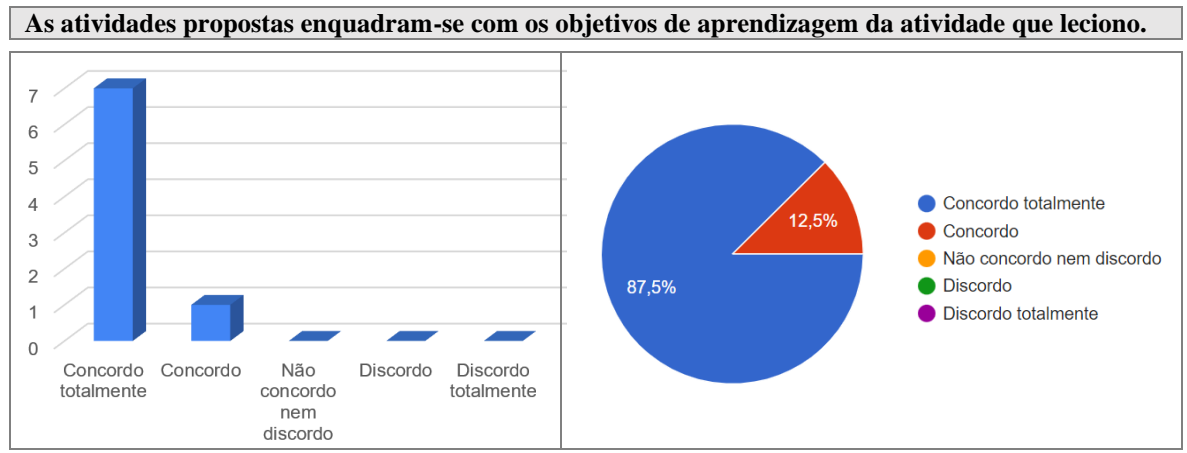

*Figura 7.11: Grau de concordância com o enquadramento das atividades com os objetivos de aprendizagem*

Podemos concluir que a maioria dos professores, entenderam que as atividades se enquadravam com os objetivos de aprendizagem lecionadas nas unidades curriculares de redes de computadores.

No que diz respeito à segunda questão relativa a sugestões de melhorias das atividades, ou proposta de atividades adicionais, os professores efetuaram as seguintes sugestões:

- − Adicionar a possibilidade de efetuar configurações a *routers* e *switches*, por exemplo, definição de tabelas de encaminhamento ou criação de VLAN;
- − Utilizar DHCP em pelo menos uma atividade, em vez de solicitar a atribuição de IP fixo em todos os exercícios;
- − Permitir a utilização de tecnologias sem fios, através da disponibilização *de access points* ou *routers wireless* no laboratório remoto;
- − Permitir a utilização de IPv6;
- − Na atividade 3, ligar o *webserver* a um segundo *switch*, em vez de ter os três dispositivos ligados ao mesmo *switch*.

Podemos deduzir que os professores consideram o laboratório interesse e que o seu leque de atividades poderá ser enriquecidos com algumas melhorias.

A segunda parte apresenta questões sobre o acompanhamento das atividades pelos professores. Quanto à questão "Os parâmetros recolhidos pelo Inven!RA são relevantes para o acompanhamento das atividades propostas.", as respostas variaram conforme ilustra a [Figura 7.12.](#page-145-0)

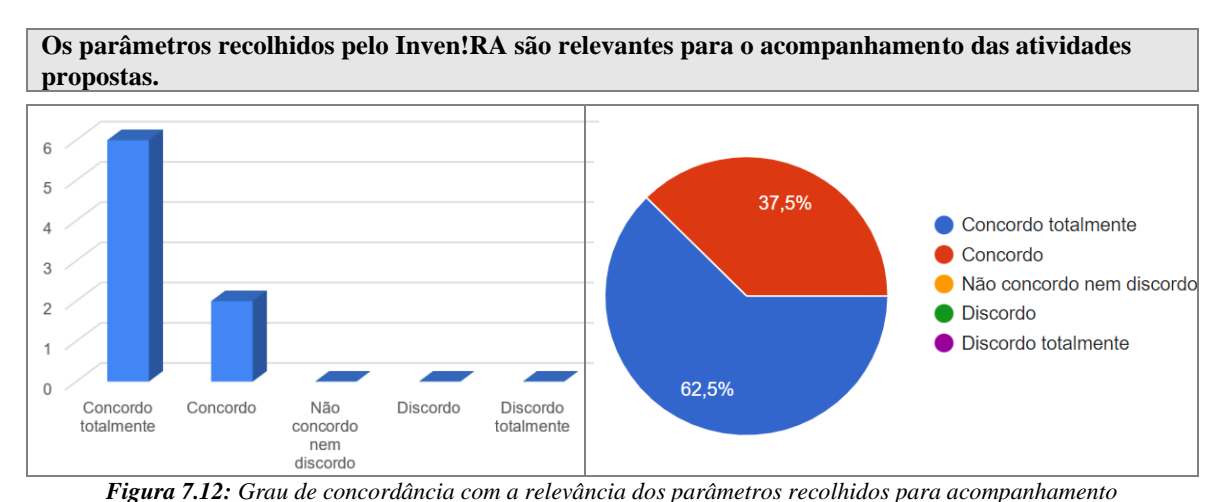

<span id="page-145-0"></span>A análise dos resultados permite afirmar que os professores consideram que os parâmetros recolhidos para o acompanhamento das atividades são bastante relevantes.

No que diz respeito à questão relacionada com sugestões de parâmetros a adicionar, que poderiam ser relevantes para o acompanhamento das atividades propostas, três dos professores indicaram que seria interessante poder acompanhar a gravação do vídeo para acompanharem as ligações efetuadas no laboratório físico. Cinco dos professores indicaram que o Inven!RA deveria fornecer *dashboards* mais ricos, com a indicação de quais as tarefas em que os alunos tiveram mais dificuldades e gráficos mais explícitos relacionados com a evolução geral da turma.

Quanto à última parte do questionário, relativa ao laboratório propriamente dito. Na questão "Um laboratório remoto com as características apresentadas seria útil para o ensino de redes de computadores.", o grau de concordância médio é de 4,86 valores, distribuídos da forma como podemos observar nos gráficos da [Figura 7.13.](#page-145-1)

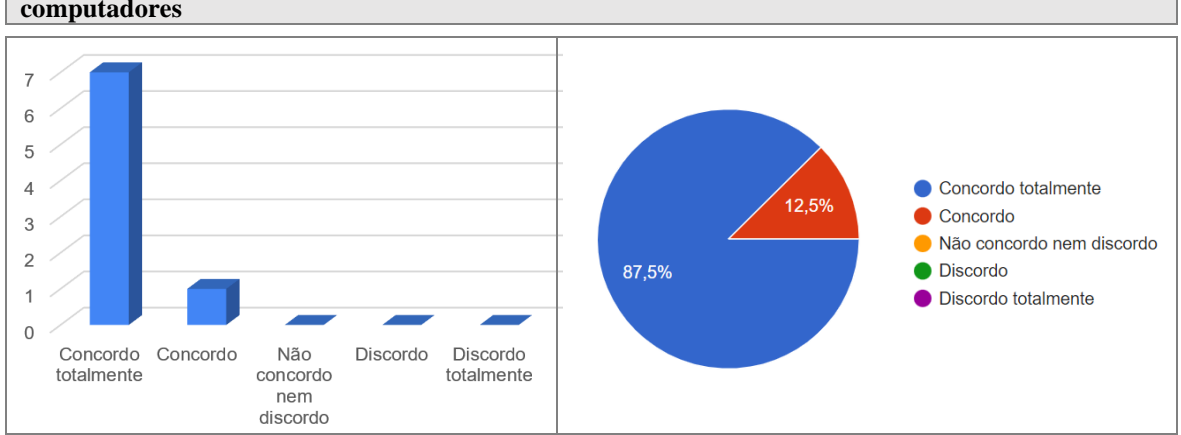

**Um laboratório remoto com as características apresentadas seria útil para o ensino de redes de computadores**

<span id="page-145-1"></span>*Figura 7.13: Grau de concordância com a utilidade do protótipo para o ensino de redes*

Na generalidade, os professores inquiridos consideram o protótipo útil para o ensino de redes nas suas disciplinas.

A questão "A interface gráfica apresentada é intuitiva e enquadra-se com os objetivos propostos pelo protótipo", obteve um grau de concordância médio de 4,75 valores. Nos gráficos da [Figura 7.14,](#page-146-0) podemos verificar que seis professores indicaram "concordo totalmente" e dois concordam.

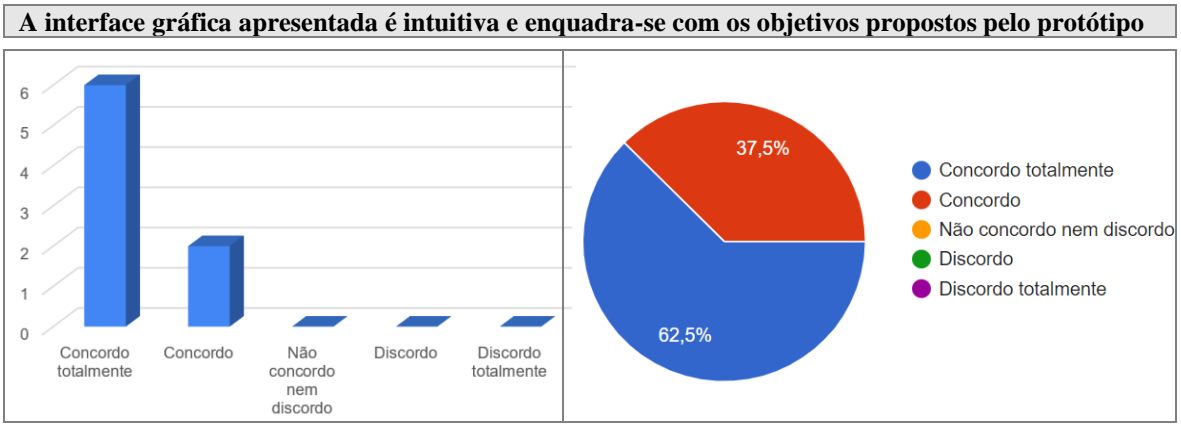

*Figura 7.14: Grau de concordância com a intuitividade e enquadramento da interface gráfica*

<span id="page-146-0"></span>De acordo com as respostas, foi possível concluir que os professores consideraram a interface intuitiva, enquadrada positivamente com os objetivos de um laboratório de redes.

Relativamente a sugestões de melhoria para a interface gráfica cinco dos professores referiram que a ajuda dada aos alunos deveria ser melhorada, tanto a ajuda na linha de comandos como no botão de ajuda no painel de trabalho. Foram também referidas as seguintes sugestões:

- − Permitir fazer *zoom* ou colocar em modo de ecrã inteiro a transmissão de vídeo do laboratório físico;
- − Retirar o botão de execução das conexões no laboratório remoto e alterar o código para que sempre que uma conexão seja criada ou removida o braço robótico efetue a ação automaticamente;
- − Colocar o cronómetro num local mais visível;
- − Separação dos botões de *help*, *cancel* e *submit*.

Por último, relativamente à questão "A utilização de dispositivos reais acedidos remotamente ajuda o processo de aprendizagem dos alunos", todos os professores foram da opinião que a utilização de dispositivos reais ajuda no processo de aprendizagem dos alunos, conforme podemos observar na [Figura 7.15.](#page-147-0)

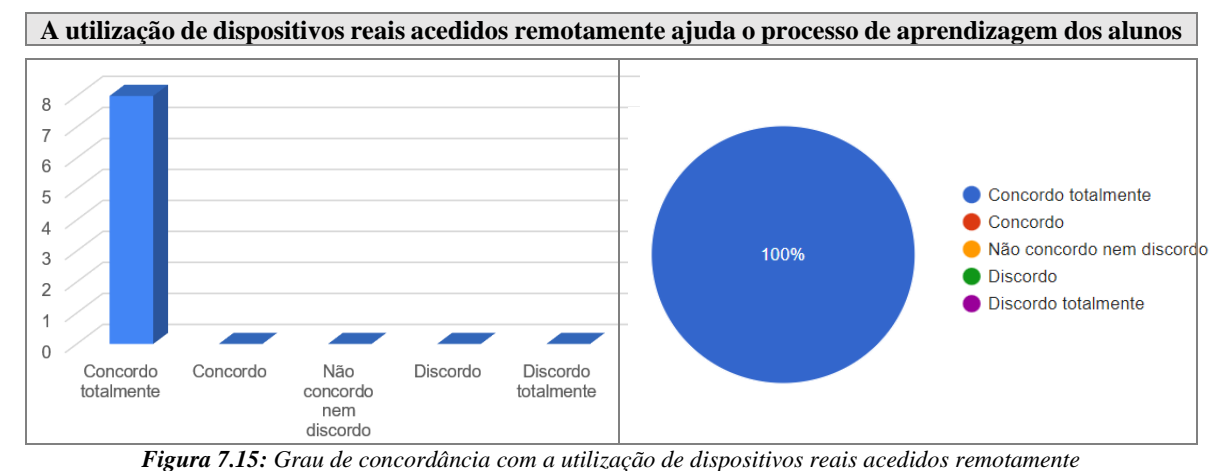

<span id="page-147-0"></span>Em termos gerais, com a primeira parte do questionário, podemos concluir que os professores em relação às atividades realçam-nas como adequadas com os programas das unidades curriculares que lecionam, corroborando assim com a análise preliminar que fizemos na fase de entrevistas. As sugestões de novas atividades e de alterações às atividades desenvolvidas revelaram-se pertinentes e demonstram o potencial de evolução deste protótipo. As sugestões indicadas referem a extensão do leque de tipos de dispositivos disponibilizados, bem como a disponibilização de novos comandos e acesso remotos a sistemas operativos de *routers* e *switches*. Consideramos esta última sugestão particularmente interessante, uma vez que a maioria dos sistemas operativos disponibilizados com este tipo de dispositivos, como por exemplo o Cisco IOS ou o Juniper JUNOS, disponibilizam acesso através de serviços Secure SHell (SSH), o que torna a integração com o protótipo desenvolvido uma tarefa não muito complexa de implementar.

A análise dos resultados obtidos, na segunda parte do questionário, permite-nos afirmar que os professores consideraram o protótipo desenvolvido uma ferramenta útil para o ensino de redes, e que, de uma forma geral, os dados recolhidos se revelaram úteis para o acompanhamento das atividades. Neste aspeto, a realização de questões abertas revelou que os professores consideravam importante a criação de *dashboards* mais ricos, com visualizações de informação que permitam uma interpretação dos resultados mais célere, desencadeando consequentemente tomadas de decisões mais eficazes, no que diz respeito ao processo de ensino-aprendizagem.

128

Relativamente à interface gráfica apresentada, de uma forma geral os professores consideraram-na intuitiva e adequada aos objetivos propostos. A maioria das sugestões apresentadas prendem-se com pequenos ajustes à interface apresentada. No que diz respeito à sugestão de alteração do modo de submissão da rede para o laboratório físico, a solução que adotámos visou minimizar o número de interações entre o *frontend* e o laboratório físico. Consideramos pertinente a sugestão de interação automática com o braço robótico (sem a necessidade de um botão de submissão), algo que poderá ser analisado em trabalhos futuros, mais focados nessa área, bem como no algoritmo utilizado pelo braço robótico, considerando a complexidade causada pelo número de cabos *ethernet* utilizados.

### **8. Conclusões e trabalho futuro**

O presente capítulo tem como objetivo refletir sobre o protótipo de laboratório remoto criado, a sua integração com a plataforma Inven!RA e com a plataforma Moodle, analisando todo o processo, desde a sua idealização, até à sua conclusão. Iremos refletir também sobre as limitações e perspetivas de desenvolvimentos futuros.

### **8.1. Conclusão**

Os laboratórios remotos e virtuais estão a tornar-se cada vez mais parte do processo de ensino-aprendizagem no contexto atual, principalmente nas diversas áreas da engenharia. A literatura mostra-nos o potencial da sua aplicação. À medida que estas ferramentas evoluem para ambientes cada vez mais imersivos, trazem novos desafios para os professores, que necessitam de rever o contexto dos seus ambientes educativos, de forma a aplicar estes recursos nas suas aulas, torna-se, portanto, imperativo fornecer meios que os possibilitem acompanhar a evolução dos seus alunos e, se possível, efetuar a avaliação e certificação de competências no decurso da realização dos planos de atividades.

Neste trabalho efetuámos a análise, conceção, implementação e validação de um laboratório remoto de redes de computadores. A integração do protótipo com a plataforma Inven!RA dá a possibilidade ao professor de orquestrar e acompanhar as atividades realizadas pelos alunos através de *dashboards*. A aplicação do modelo de certificação triádica ao plano de atividades, permitiu também efetuar a avaliação e certificação de competências, à medida que os alunos vão atingindo os objetivos de aprendizagem propostos.

As diferentes técnicas utilizadas durante o processo de elicitação de requisitos possibilitaram efetuar uma recolha de informação bastante abrangente, o que possibilitou estabelecer um número significativo de requisitos funcionais e não funcionais.

As reuniões e *brainstorms* com os orientadores desta dissertação, foram também uma mais-valia para a realização do projeto, pois permitiram aprimorar e encontrar interfaces alternativas para os *mockups* desenvolvidos. Este aperfeiçoamento possibilitou uma transição mais eficaz para as fases seguintes da elicitação de requisitos, através da criação de cenários e *sotryboards* baseados em *mockups* bastante próximos ao que se revelou ser o produto final.

Consideramos igualmente, que o envolvimento de professores nas fases de elicitação de requisitos e avaliação do protótipo foi de extrema importância. Para além de garantir um *design* centrado no utilizador, o *feedback* obtido permitiu efetuar correções aos planos de atividades, melhorias nos tipos de *analytics* recolhidos e ajustes à interface gráfica, mas também garantir a validade das opções tomadas no contexto pedagógico. Na fase final, permitiram-nos igualmente realizar a validação da relevância do artefacto produzido.

A realização de testes é de enorme importância no processo de desenvolvimento de *software*, para esta etapa do processo de avaliação do protótipo foram realizados planos de testes com três objetivos distintos. O primeiro objetivo prendeu-se com a validação dos serviços REST desenvolvidos. Após esta validação foram realizados testes com a interação do *frontend* com o *backend*, onde realizamos testes de interação de todo o processo desde a reserva, passando pela realização das atividades e validação dos resultados. Como etapa final da fase de testes foram realizados testes integrados com todos os sistemas envolvidos, nomeadamente, laboratório remoto, Inven!RA e Moodle.

Face ao exposto, e indo ao encontro com a questão da investigação desta dissertação, consideramos que todos os objetivos foram concretizados. O protótipo criado fornece o acesso e controlo de um laboratório remoto de redes de computadores, e permite o acompanhamento das atividades desenvolvidas pelos alunos, num ambiente integrado com plataformas de *e-learning,* preconizado pela plataforma Inven!RA. Facto que foi posteriormente corroborado através da realização de questionários a professores da área.

Gostaria por fim, de frisar que a análise, desenvolvimento e implementação deste projeto constituiu uma experiência e um desafio muito aliciante e motivador para mim, porque, me permitiu utilizar novas tecnologias em áreas tão diversas como a programação *web*, robótica, eletrónica e bases de dados. Mas sobretudo porque me permitiu sair da minha zona de conforto, ao abordar temáticas sobre o ensino, como modelos de avaliação pedagógica, jogos sérios, *gamification*, e outros conceitos relevantes.

### **8.2. Trabalho futuro**

Independentemente de o protótipo desenvolvido satisfazer os propósitos inicialmente propostos, consideramos que projeto poderia ter beneficiado com a realização com testes de usabilidade com utilizadores finais, por exemplo, através da realização do plano de atividades proposto no contexto de uma turma. Tal não foi possível devido a restrições temporais. Consideramos igualmente que o braço robótico usado não foi o mais indicado para o tipo de protótipo que pretendíamos implementar. A criação de redes mais complexas com este tipo de braços robóticos pode causar cruzamentos de cabos no laboratório físico. O modelo utilizado serviu como prova de conceito, mas teria que ser reavaliado na aplicação em contexto real.

Em termos de trabalho futuro, consideramos que o protótipo desenvolvido pode ser um ponto de partida para um projeto mais abrangente. O desenvolvimento de laboratórios com o paradigma de desenvolvimento *laboratory as a service*, faz com que os laboratórios deixem de ser "ilhas" fechadas sobre si mesmas, este paradigma permite a integração em redes de laboratórios mais amplos e possibilitem a partilha de recursos entre várias instituições.

Ao nível de atividades disponibilizadas, o protótipo fornece o acesso a computadores, *routers* e *switches*, mas o leque de tipos de dispositivos disponibilizados pode ser alargado, com *hubs*, tecnologias de redes sem fios, servidores DHCP, servidores DNS, entre outros, permitindo a criação de atividades mais complexas.

A linha de comandos implementada neste protótipo permite a execução de comandos Linux remotamente nos computadores do laboratório físico. Seria interessante permitir o acesso por linha de comandos a sistemas operativos de *switches* e *routers* para a realização de atividades, como definição de tabelas de encaminhamento ou criação de VLAN, como sugerido pelos professores na fase de validação do protótipo.

No que diz respeito à integração com a plataforma Inven!RA, seria interessante realizar planos de atividades mais complexos, com grafos de atividades não lineares, o que iria implicar uma análise aprofundada de como efetuar o mapeamento de *analytics* em objetivos de aprendizagem. Neste ponto consideramos que a plataforma Inven!RA também necessita de evolução, para dar suporte a tipos de planos de atividades mais complexos,

132

bem como à produção de *dashboards* que permitam a monitorização, interpretação e extração de informação mais célere.

O foco desta investigação foi muito abrangente, tentando fornecer um protótipo funcional de um laboratório de redes remoto, no entanto, o protótipo beneficiaria de investigações mais focadas na área da robótica, que permitissem soluções mais eficazes quanto ao tipo de braço robótico a utilizar e quais os melhores algoritmos para efetuar as ligações, de forma a evitar cruzamentos de cabos de redes.

## **9. Bibliografia**

Al-Masri, E. (2018). Lab-as-a-Service (LaaS): A Middleware Approach for Internet-Accessible Laboratories. *2018 IEEE Frontiers in Education Conference (FIE)*, 1–5. https://doi.org/10.1109/FIE.2018.8658702

Amado, J. (2000). A técnica de análise de conteúdo. *Revista Referência*, *5*, 53–63.

- Anastasiadis, T., Lampropoulos, G., & Siakas, K. (2018). *Digital Game-based Learning and Serious Games in Education*. *4*, 139–144. https://doi.org/10.31695/IJASRE.2018.33016
- Angeloni, M. P. C., Saliah-Hassane, H., Silva, J. B. da, & Alves, J. B. da M. (2020). Model to Evaluate Users' Engagement to Augmented Reality Using xAPI. *International Conference on Remote Engineering and Virtual Instrumentation*, 320–329.
- ANQEP. (2006). *Referencial de competências-chave para a Educação e Formação de Adultos - Nível Secundário* (D.-G. de F. V. (DGFV) (ed.)).
- ANQEP. (2021). *Catálogo Nacional de Qualificações*. https://catalogo.anqep.gov.pt/
- Arduino. (2018). *What is Arduino?* https://www.arduino.cc/en/Guide/Introduction
- Arduino. (2022). *Getting Started with the TinkerKit Braccio Robot*. https://docs.arduino.cc/retired/getting-started-guides/Braccio
- Baker, E. L., & Mayer, R. E. (1999). Computer-based assessment of problem solving. *Computers in Human Behavior*, *15*(3), 269–282. https://doi.org/https://doi.org/10.1016/S0747-5632(99)00023-0
- Balakrishnan, B., & Woods, P. (2009). Virtual laboratories in engineering education: The simulation lab and remote lab. *Computer Applications in Engineering Education*, *17*, 108–118. https://doi.org/10.1002/cae.20186
- Baptista, R. (2017). *Jogos Sérios para Treino e Certificação de Competências* [FEUP Faculdade de Engenharia da Universidade do Porto]. https://repositorioaberto.up.pt/handle/10216/110820
- Bardin, L. (2006). *Análise de Conteúdo* (Edições 70 (ed.); 7.ª ed.).
- Beetz, M. (sem data). *Basics: The servo motor - how it works, cooling and areas of application*. Obtido 25 de Maio de 2022, de https://www.baumueller.com/en/insights/basics/servomotor-how-it-works-propertiesareas-of-use
- Bogdan, R., & Biken, S. (2013). Investigação qualitativa em educação: uma introdução à teoria e aos métodos. *Journal of Chemical Information and Modeling*, *53*.
- Bootstrap. (2022). *Bootstrap*. https://getbootstrap.com/
- Brennan, K. (2009). *A Guide to the Business Analysis Body of Knowledger*. International Institute of Business Analysis. https://books.google.pt/books?id=CFHw8jSEWwkC
- Brinson, J. (2015). Learning outcome achievement in non-traditional (virtual and remote) versus traditional (hands-on) laboratories: A review of the empirical research. *Computers and Education*, *87*, 218–237. https://doi.org/10.1016/j.compedu.2015.07.003
- Caminero, A. C., Robles-Gómez, A., Ros, S., Tobarra, L., Hernandez, R., Pastor, R., & Castro, M. (2014). Deconstructing remote laboratories to create Laboratories as a Service (LaaS). *2014 IEEE Global Engineering Education Conference (EDUCON)*, 623–629. https://doi.org/10.1109/EDUCON.2014.6826158
- Cardoso, P., Morgado, L., & Coelho, A. (2020). Authoring game-based learning activities that are manageable by teachers. *ERCIM News*, *119*.
- Cardoso, T., Alarcão, I., & Celorico, J. (2010). *Revisão da literatura e sistematização do conhecimento* (Porto Edit).
- Chaudy, Y., & Connolly, T. (2019). Specification and evaluation of an assessment engine for educational games: Integrating learning analytics and providing an assessment authoring tool. *Entertainment Computing*, *30*, 100294. https://doi.org/https://doi.org/10.1016/j.entcom.2019.100294
- Cisco. (2021). *Cisco Packet Tracer - Networking Simulation Tool*. https://www.netacad.com/pt-br/courses/packet-tracer
- Clink, D. J., Comella, I., & Zafar, M. (2022). A remote lab exercise to introduce students to the fundamentals of bioacoustics using smartphones and R. *The Journal of the*

*Acoustical Society of America*, *151*(4), A247--A247.

- Cota, D., Cruzeiro, T., Beck, D., Coelho, A., & Morgado, L. (2021). InventiveTr@ining Inven!RA architecture Activity Provider modules for online tracking of microelectronics student. *Revista de Ciências da Computação*. https://doi.org/https://doi.org/10.34627/rcc.v16i0.268
- Cruzeiro, T. (2020). *Inven!RA - Platform for authoring and tracking of Inventive Activity Plans* [Faculdade de Engenharia da Universidade do Porto]. https://hdl.handle.net/10216/129252
- Erickson, T. D. (1990). *Working with interface metaphors. In B. Laurel (ed.) The Art of Human -Computer Interface Design*. Addison-Wesley.
- Ertugrul, N. (1998). New Era in Engineering Experiments: an Integrated and Interactive Teaching/Learning Approach, and Real-Time Visualisations. *Int J Eng Educ*, *14*.
- Feisel, L. D., & Rosa, A. J. (2005). The Role of the Laboratory in Undergraduate Engineering Education. *Journal of Engineering Education*, *94*(1), 121–130. https://doi.org/https://doi.org/10.1002/j.2168-9830.2005.tb00833.x
- FEUP. (2021). *FEUP - Redes de Computadores*. https://sigarra.up.pt/feup/pt/ucurr\_geral.ficha\_uc\_view?pv\_ocorrencia\_id=459483
- Flask. (2022). *Flask Documentation (2.1.x)*. https://flask.palletsprojects.com/en/2.1.x/
- Fortin, M.-F. (2009). O Processo de Investigação: Da concepção à realização (5.ª ed.). Lusociência.
- Froyd, J., Wankat, P., & Smith, K. (2012). Five Major Shifts in 100 Years of Engineering Education. *Proceedings of the IEEE*, *100*, 1344–1360. https://doi.org/10.1109/JPROC.2012.2190167
- Garcia-Zubia, J., Cuadros, J., Hernandez-Jayo, U., Romero, S., Serrano, V., Angulo, I., Alves, G., Fidalgo, A., Orduña, P., & Rodríguez-Gil, L. (2021). Using VISIR Remote Lab in the Classroom: Case of Study of the University of Deusto 2009–2019. *Advances in Intelligent Systems and Computing*, *1231 AISC*. https://doi.org/10.1007/978-3-030-52575-0\_7

Gaspar, I. G. (2004). *Competências em questão : contributo para a formação de* 

*professores*.

- Goguen, J. A., & Linde, C. (1993). Techniques for requirements elicitation. *Proceedings of the IEEE International Conference on Requirements Engineering*, 152–164. https://doi.org/10.1109/ISRE.1993.324822
- Gonçalves, D., Fonseca, M. J., & Campos, P. (2017). *Introdução ao design de interfaces*. FCA - Editora de Informática.
- Gunter, G., Campbell, L., Braga, J., Racilan, M., & Souza, V. (2016). Language learning apps or games: an investigation utilizing the RETAIN model. *Revista Brasileira de Linguística Aplicada*, *16*. https://doi.org/10.1590/1984-639820168543
- Gunter, G., Kenny, R. F., & Vick, E. H. (2008). Taking educational games seriously: using the RETAIN model to design endogenous fantasy into standalone educational games. *Educational Technology Research and Development*, *56*(5), 511–537. https://doi.org/10.1007/s11423-007-9073-2
- Gustavsson, I., Nilsson, K., Zackrisson, J., Garcia-Zubia, J., Hernandez-Jayo, U., Nafalski, A., Nedic, Z., Gol, O., Machotka, J., Pettersson, M. I., Lago, T., & Hakansson, L. (2009). On Objectives of Instructional Laboratories, Individual Assessment, and Use of Collaborative Remote Laboratories. *IEEE Transactions on Learning Technologies*, *2*(4), 263–274. https://doi.org/10.1109/TLT.2009.42
- Gustavsson, I., Zackrisson, J., & Lundberg, J. (2014). VISIR work in progress. *IEEE Global Engineering Education Conference, EDUCON*. https://doi.org/10.1109/EDUCON.2014.6826253
- Herrera, O. A., Alves, G. R., Fuller, D., & Aldunate, R. G. (2006). Remote Lab Experiments: Opening Possibilities for Distance Learning in Engineering Fields. Em D. Kumar & J. Turner (Eds.), *Education for the 21st Century --- Impact of ICT and Digital Resources* (pp. 321–325). Springer US.
- Hevner, A. R. (2007). A Three Cycle View of Design Science Research. *Scandinavian Journal of Information Systems*, *19*(2). https://doi.org/http://aisel.aisnet.org/sjis/vol19/iss2/4
- Hevner, A., R, A., March, S., T, S., Park, Park, J., Ram, & Sudha. (2004). Design Science in Information Systems Research. *Management Information Systems Quarterly*, *28*,

75.

- Idhar, Purnamawati, Tangking, R., & Ruslan. (2021). The use of internet of things (lot) to produce trainer and remote lab learning media. *Journal of Physics: Conference Series*, *1810*(1), 012003. https://doi.org/10.1088/1742-6596/1810/1/012003
- Iqbal, T., & Suaib, M. (2014). Requirement Elicitation Technique: -A Review Paper. *International Journal of Computer & Mathematical Sciences*, *3*, 1.
- ISEL. (2021a). *Redes de Computadores - Instituto Superior de Engenharia de Lisboa*. https://www.isel.pt/leetc/redes-de-computadores
- ISEL. (2021b). *Redes de Internet - Instituto Superior de Engenharia de Lisboa*. https://www.isel.pt/leic/redes-de-internet
- ISEP. (2021). *ISEP aposta em Laboratórios Remotos e Virtuais para colmatar efeitos da pandemia nas aulas laboratoriais*. https://www.isep.ipp.pt/New/ViewNew/6396?fbclid=IwAR2qWOs3Zi66f1H5YJetXF C1IRI0\_xJ5\_BFecOX5hgi-LBYu6UxplE60JrY
- IST. (2021). *IST - Redes de Computadores*. https://fenix.tecnico.ulisboa.pt/disciplinas/RC9179577/2020-2021/1-semestre
- ITead Studio. (2010). *HC-05 - Bluetooth Module Datasheet*. datasheetspdf.com. https://datasheetspdf.com/pdf-file/1418730/ITead/HC-05/1
- Johnson, J., & Henderson, A. (2002). Conceptual models: begin by designing what to design. *Interactions*, *9*, 25–32. https://doi.org/10.1145/503355.503366
- *Recomendação 2018/C-189/01 de 22 de maio*, (2018) (testimony of Jornal Oficial da União Europeia. Conselho da & Europeia).
- jQuery. (2022). *jQuery*. https://jquery.com/
- Kirkpatrick, D. B. T.-T. & D. (1996). *Great ideas revisited*. *50*(1). https://link.gale.com/apps/doc/A18063280/AONE?u=anon~28fa70ac&sid=googleSch olar&xid=e1f861c6
- Kolb, D. A., & Fry, R. E. (1974). Toward an Applied Theory of Experiential Learning. Em *Theories of Group Process* (C. Cooper). John Wiley.
- Kreiter, C., Cosic, D., & Klinger, T. (2022). A Virtual Reality Prototype for the VISIR

Remote Lab. Em M. E. Auer & T. Tsiatsos (Eds.), *New Realities, Mobile Systems and Applications* (pp. 874–884). Springer International Publishing.

- Kurtzberg, T. R. (2005). Feeling creative, being creative: An empirical study of diversity and creativity in teams. *Creativity Research Journal*, *17*(1). https://doi.org/10.1207/s15326934crj1701\_5
- LabCenter. (2021). *Proteus*. https://www.labcenter.com/
- LabsLand. (2022). *LabsLand*. https://labsland.com/
- LiLa Project. (sem data). *LiLa - Library of Labs*. https://www.lila-project.org/
- Lucidchart. (sem data). *Como usar o modelo de Kirkpatrick*. https://www.lucidchart.com/blog/pt/como-usar-o-modelo-de-kirkpatrick
- Lutz, M. (2009). Learning Python: Powerful Object-Oriented Programming. Em *Book*.
- Marklund, B. B., & Taylor, A.-S. A. (2016). Educational Games in Practice: The challenges involved in conducting a game-based curriculum. *Electronic Journal of e-Learning*, *14*(2), pp122--135.
- MathWorks. (2021). *MATLAB & SIMULINK*. https://www.mathworks.com/company/newsroom/mathworks-extends-simscape-formodeling-and-simulating-fluid-systems.html
- MIT. (2019). *iLab Project*. http://icampus.mit.edu/projects/ilabs/
- Monica, A. (2017). Brainstorming: Thinking Problem Solving Strategy. *International Journal of Engineering Research and Applications*, *07*(03). https://doi.org/10.9790/9622-0703033337
- Monzo, C., Cobo, G., Morán, J. A., Santamaría, E., & García-Solórzano, D. (2021). Remote Laboratory for Online Engineering Education: The RLAB-UOC-FPGA Case Study. *Electronics*, *10*(9). https://doi.org/10.3390/electronics10091072
- Moodle. (sem data). *Moodle statistics*. https://stats.moodle.org/
- Morais, C., Alves, P., & Miranda, L. (2013). Appreciation of Virtual Learning Environments by Higher Education Teachers. *Iberian Conference on Information Systems and Technologies (CISTI)*.
- Moussa, M., Benachenhou, A., Boumehdi, A., & Adda-Benattia, A. (2021). MostaLab: Performance Evaluation of Simultaneous Access in Analog Remote Laboratories. *iJOE*, *17*(06), 99.
- MySQL. (sem data). *Why MySQL?* https://www.mysql.com/why-mysql/
- Neighbors, J. M. (1980). Software construction using components. Em *University of California*. http://portal.acm.org/citation.cfm?id=909597
- Nielsen, J. (1993). *Usability Engineering*. Academic Press, Inc.
- Node.js. (2022). *Node.js*. https://nodejs.org/en/about/
- OECD. (2016). Global competency for an inclusive world. *Oecd*.
- Oliveira, R., & Rocha, R. (2021). *AvaliaJS: Planejamento da Avaliação do Desempenho de Alunos em Jogos Sérios*. https://doi.org/10.5753/wcbie.2021.219034
- OpenLabs. (sem data). *OpenLabs*. http://openlabs.bth.se/
- Organisation for Economic Co-Operation and Development. (2009). *Higher Education to 2030*. Organisation for Economic Co-Operation and Development.
- Preece, J., Sharp, H., & Rogers, Y. (2015). *Interaction Design: Beyond Human-Computer Interaction* (4th Editio). Wiley.
- Prieto-Díaz, R. (1990). Domain analysis. *ACM SIGSOFT Software Engineering Notes*, *15*(2), 47–54. https://doi.org/10.1145/382296.382703
- PSpice. (2021). *PSpice - Electronic Circuit Optimization & Simulation*. https://www.pspice.com/
- Python. (2022). *Subprocess management*. https://docs.python.org/3/library/subprocess.html
- Raspberry Pi. (sem data). *Raspberry Pi 4 Model B specifications*. https://www.raspberrypi.com/products/raspberry-pi-4-model-b/specifications/
- Reigeluth, C. M., Watson, S. L., Dutta, P., Chen, Z., & Powell, N. D. P. (2008). Role for technology in the information-age paradigm of education: Learning management systems. *Educational Technology*, *48*(6).
- Ricca, F., Scanniello, G., Torchiano, M., Reggio, G., & Astesiano, E. (2014). Assessing the effect of screen mockups on the comprehension of functional requirements. *ACM*

*Transactions on Software Engineering and Methodology*, *24*(1). https://doi.org/10.1145/2629457

- Riopel, M., Nenciovici, L., Potvin, P., Chastenay, P., Charland, P., Sarrasin, J. B., & Masson, S. (2019). Impact of serious games on science learning achievement compared with more conventional instruction: an overview and a meta-analysis. *Studies in Science Education*, *55*(2), 169–214. https://doi.org/10.1080/03057267.2019.1722420
- Rivera, L. F. Z., Nguyen, T., Huynh, V., Kveton, G., Koester, L., & Petrie, M. M. L. (2018). Implementation of a student lab kit case to allow interfacing with online laboratory systems. *Proceedings of the LACCEI international Multi-conference for Engineering, Education and Technology*, *2018*-*July*. https://doi.org/10.18687/LACCEI2018.1.1.559
- Rosson, M. B., & Carroll, J. M. (2002). *Usability Engineering: Scenario-Based Development of Human-Computer Interaction* (Burlington (ed.)). Morgan Kaufmann Publishers.
- Sarkar, N. (2006). Teaching Computer Networking Fundamentals Using Practical Laboratory Exercises. *Education, IEEE Transactions on*, *49*, 285–291. https://doi.org/10.1109/TE.2006.873967
- Shor, M., Bohus, C., Aktan, B., Henry, J., Ozkaya, M., Kehinde, L., Ayodele, K., Akinwale, O., Osasona, O., Tickodri-Togboa, S., Mwikirize, C., Tumusiime, A., Musasizi, P., Delong, K., Harward, J., Bailey, P., Kohse, G., Iordache, D., Pop, D., & Zvacek, S. (2011). *Using Remote labs in Education: two little ducks in remote experimentation* (G. R. Zubía, Javier García; Alves (ed.)). University of Deusto Press, Bilbao, Spain.
- Silva, E., & Valentim, M. (2019). Avaliação da aplicação do método «análise de conteúdo» em pesquisa sobre processos de gestão da informação e do conhecimento como subsídios para a geração de inovação. *Informação & Informação*, *24*, 326. https://doi.org/10.5433/1981-8920.2019v24n1p326
- Silveira, J. H. P. (2020). Níveis de avaliação de processos educativos da educação ambiental. *Meio Ambiente, Sustentabilidade e Tecnologia--Volume 4*, 8.

Sommerville, I. (2011). Engenharia de Software. *Pearson*, 544.

- Song, I.-Y., Khare, R., An, Y., & Hilsbos, M. (2008). *A Multi-level Methodology for Developing UML Sequence Diagrams BT - Conceptual Modeling - ER 2008* (Q. Li, S. Spaccapietra, E. Yu, & A. Olivé (eds.); pp. 114–127). Springer Berlin Heidelberg.
- Souza, J., Kantorski, L. P., & Luis, M. A. V. (2011). Documentary analysis and participant observation in mental health research. *Revista Baiana de Enfermagem*, *25*(2).
- sparkfun. (sem data). *Arduino Shields*. https://learn.sparkfun.com/tutorials/arduino-shields
- Tamkin, P., Yarnall, J., & Kerrin, M. (2002). *Kirkpatrick and Beyond: A review of models of training evaluation*. Institute for Employment Studies Brighton, England.
- Tawfik, M., Salzmann, C., Gillet, D., Lowe, D., Saliah-Hassane, H., Sancristobal, E., & Castro, M. (2014). Laboratory as a Service (LaaS): a Novel Paradigm for Developing and Implementing Modular Remote Laboratories. *International Journal of Online Engineering (iJOE)*, *10*, 13. https://doi.org/10.3991/ijoe.v10i4.3654
- Tawfik, M., Sancristobal, E., Martin, S., Gil, R., Diaz, G., Colmenar, A., Peire, J., Castro, M., Nilsson, K., Zackrisson, J., Hakansson, L., & Gustavsson, I. (2013). Virtual instrument systems in reality (VISIR) for remote wiring and measurement of electronic circuits on breadboard. *IEEE Transactions on Learning Technologies*, *6*(1). https://doi.org/10.1109/TLT.2012.20
- Tobarra, L., Ros, S., Pastor Vargas, R., Hernández, R., Castro, M., Al-Zoubi, A., Al-Dmour, M., Robles-Gómez, A., Caminero, A., & Cano, J. (2016). An Integrated Example of Laboratories as a Service into Learning Management Systems. *International Journal of Online Engineering (iJOE)*, *12*, 32–39. https://doi.org/10.3991/ijoe.v12i09.6149
- Univerisade Aberta. (2021). *Universidade Aberta - Guia informativo da UC Sistemas em rede*. https://www2.uab.pt/guiainformativo/detailuc.php?uc=148
- Vaishnavi, V., & Kuechler, W. (2007). Design Science Research Methods and Patterns: Innovating Information and Communication Technology. Em *Design Science Research Methods and Patterns: Innovating Information and Communication Technology* (p. 226). https://doi.org/10.1201/9781420059335

vis.js. (sem data-a). *vis.js*. https://visjs.org/

- vis.js. (sem data-b). *vis.js - Network documentation*. https://visjs.github.io/visnetwork/docs/network/#event\_oncontext
- Wainess, R., Oneil, H., & Baker, E. (2005). Classification of learning outcomes: Evidence from the computer games literature. *The Curriculum Journal*, *16*, 455–474. https://doi.org/10.1080/09585170500384529
- Zheng, W. (2022). Design And Implementation Of A Fully Online And Remote Lab Course Under The Covid-19 Pandemic. *Irish Journal of Academic Practice*, *10*(1), 7.
- Zowghi, D., & Coulin, C. (2005). Requirements Elicitation: A Survey of Techniques, Approaches, and Tools. Em A. Aurum & C. Wohlin (Eds.), *Engineering and Managing Software Requirements* (pp. 19–46). Springer Berlin Heidelberg. https://doi.org/10.1007/3-540-28244-0\_2
- Zutin, D. G., Auer, M. E., Maier, C., & Niederstätter, M. (2010). Lab2go A repository to locate educational online laboratories. *2010 IEEE Education Engineering Conference, EDUCON 2010*. https://doi.org/10.1109/EDUCON.2010.5492412

# **10.Anexos**

**Anexo I – Caracterização de unidades curriculares de redes de computadores do ensino superior**

| Universidade Aberta – Sistemas em rede |                                                                                            |  |
|----------------------------------------|--------------------------------------------------------------------------------------------|--|
| <b>Curso</b>                           | Licenciatura em Engenharia Informática                                                     |  |
| Ano                                    | $2^{\circ}$ Ano, $1^{\circ}$ semestre                                                      |  |
| <b>Objetivos</b>                       | "Conhecer a hierarquia dos vários subsistemas de redes de dados;                           |  |
|                                        | Aplicar técnicas e algoritmos de gestão de pacotes de dados nas várias camadas do modelo   |  |
|                                        | OSI:                                                                                       |  |
|                                        | Dominar os aspetos da comunicação de dados no modelo TCP/IP."                              |  |
| Conteúdos                              | "Introdução às redes de computadores; Modelos de referência; Níveis Físico e de Data Link; |  |
|                                        | Nível de rede; Nível de transporte; Nível de aplicação."                                   |  |

*Quadro 10.1: Caracterização da unidade curricular de sistemas em rede* (Univerisade Aberta, 2021)

#### *Quadro 10.2: Caracterização da unidade curricular de redes de computadores* (ISEL, 2021a)

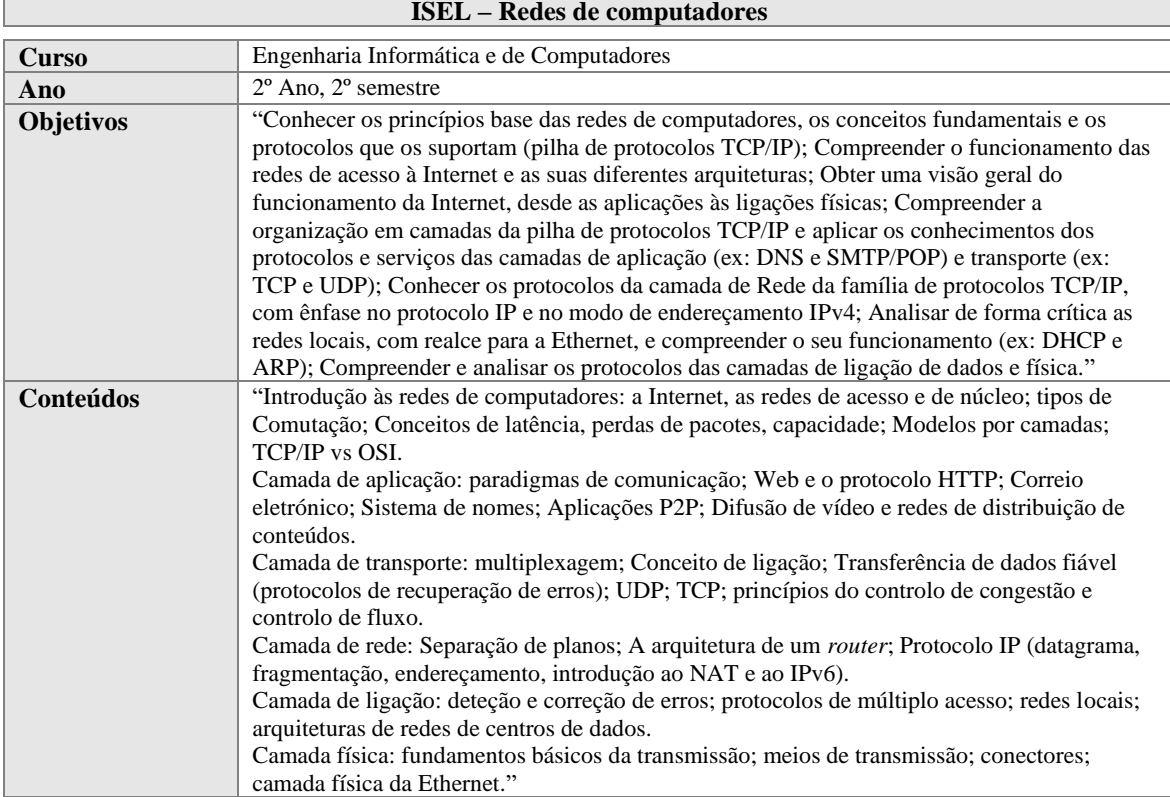

*Quadro 10.3: Caracterização da unidade curricular de redes de internet* (ISEL, 2021b) **ISEL – Redes de internet**

| $\mathbf{u}$ and $\mathbf{u}$ and $\mathbf{u}$ |                                                                                                    |  |
|------------------------------------------------|----------------------------------------------------------------------------------------------------|--|
| <b>Curso</b>                                   | Engenharia Informática e de Computadores                                                                                                    |  |
| Ano                                            | $3^{\circ}$ Ano, $1^{\circ}$ semestre (opcional)                                                                                                    |  |
| <b>Objetivos</b>                               | "Compreender e configurar o problema de ciclos entre comutadores (switches) através do<br>Spanning Tree Protocol (STP) e outros (RSTP, MSTP); Construir e planear redes locais de<br>débito elevado de média dimensão com estrutura redundante e resolver o problema da<br>compartimentação de tráfego em redes locais utilizando redes virtuais (VLAN); Planear<br>estruturas de encaminhamento de tráfego IP em redes locais e na Internet; Compreender,<br>planear e configurar redes usando os protocolos de encaminhamento internos RIP, OSPF e<br>externo BGP; Definir políticas de encaminhamento avançada e interligação entre redes com<br>diferentes protocolos de encaminhamento internos através de BGP, analisar e corrigir erros de<br>configuração em equipamentos de rede; Perceber como é possível controlar a dispersão de<br>tráfego multicast numa rede local (LAN) usando IGMP." |  |
| Conteúdos                                      | "Interligação de redes locais. Switching – STP e evolução: RSTP e MSTP [IEEE 802.1Q-<br>2014]; Redes locais virtuais (VLAN) [IEEE 802.1Q-2014]; Protocolos de encaminhamento de<br>pacotes: Vector distance, link-state; Estudo dos protocolos de encaminhamento: RIP, OSPFv2<br>e BGPv4; Configuração dos equipamentos, <i>switches</i> e <i>routers</i> , e configuração dos protocolos<br>de encaminhamento internos e externos. Encaminhamento avançado: político, redundante e<br>com múltiplas instâncias; Multicast em redes locais - IGMP;"                                                                                                    |  |

*Quadro 10.4: Caracterização da unidade curricular de redes de computadores* (FEUP, 2021)

| <b>FEUP – Redes de computadores</b> |                                                                                              |  |
|-------------------------------------|----------------------------------------------------------------------------------------------|--|
| <b>Curso</b>                        | Mestrado Integrado em Engenharia Informática e Computação                                    |  |
| Ano                                 | $3^{\circ}$ ano, $1^{\circ}$ semestre                                                        |  |
| <b>Objetivos</b>                    | "Perceber e explicar os conceitos fundamentais das redes de comunicações; Escolher,          |  |
|                                     | comparar ou empregar as tecnologias de redes de comunicações atuais; Implementar,            |  |
|                                     | configurar e testar mecanismos e componentes essenciais de uma rede de comunicações."        |  |
| <b>Conteúdos</b>                    | "Canais de comunicação e controlo da ligação de dados, modelos de erro e atraso,             |  |
|                                     | comunicações multi-acesso, encaminhamento, controlo de fluxo e controlo de                   |  |
|                                     | congestionamento. As principais tecnologias discutidas em RCOM são a Ethernet comutada, a    |  |
|                                     | Wireless LAN 802.11, a Internet e a pilha de comunicações TCP/IP. As implementações e        |  |
|                                     | projetos a desenvolver em RCOM incluem um protocolo de ligação de dados com controlo de      |  |
|                                     | fluxo, uma aplicação a funcionar em modo cliente, e a configuração e teste de redes Ethernet |  |
|                                     | $e$ IP."                                                                                     |  |

*Quadro 10.5: Caracterização da unidade curricular de redes de computadores* (IST, 2021)

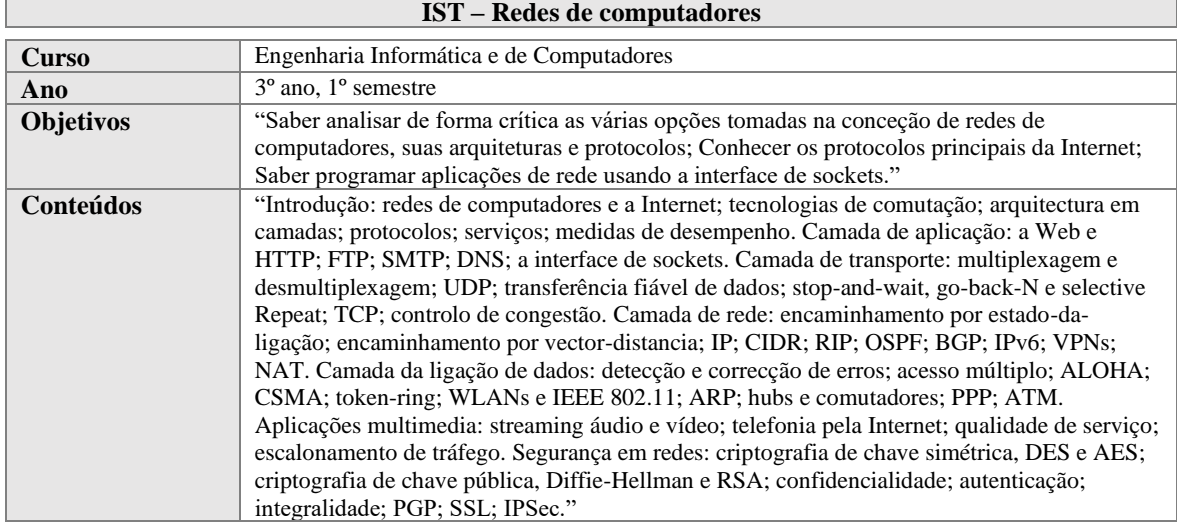

**Anexo II – Caracterização de unidades curriculares de redes de computadores do ensino profissional**

*Quadro 10.6: Caracterização do curso Técnico de informática – sistemas* (ANQEP, 2021) **Curso: Técnico/a de Informática - Sistemas**

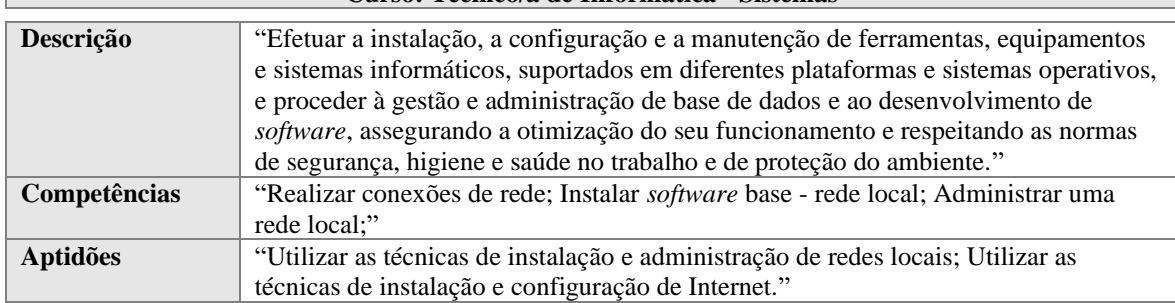

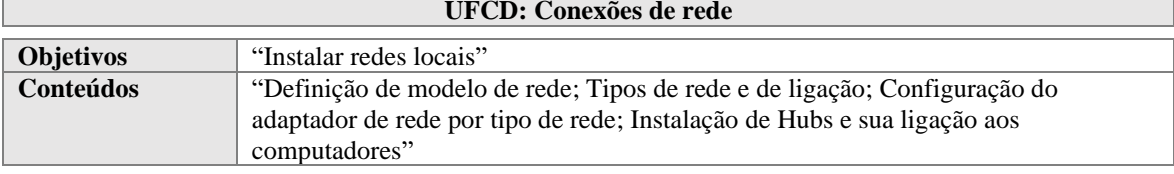

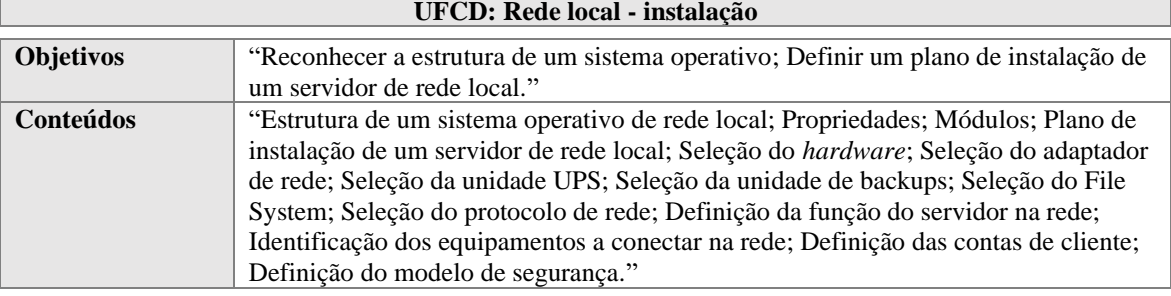

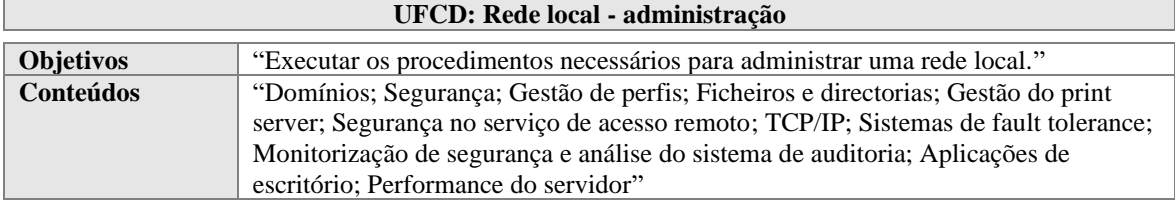

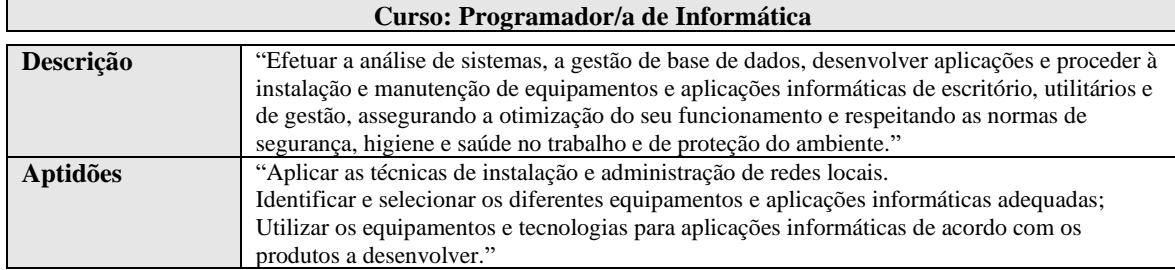

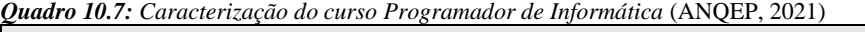

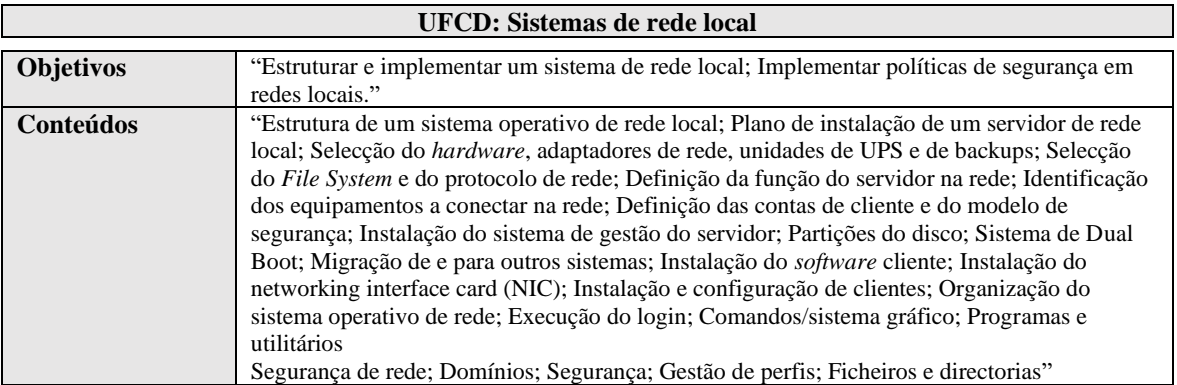

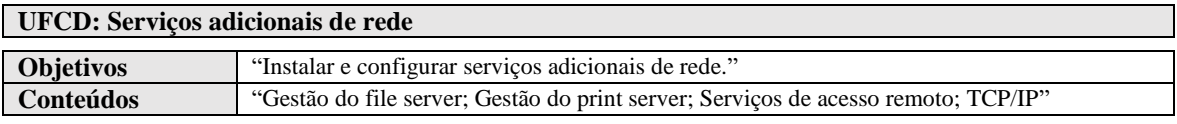

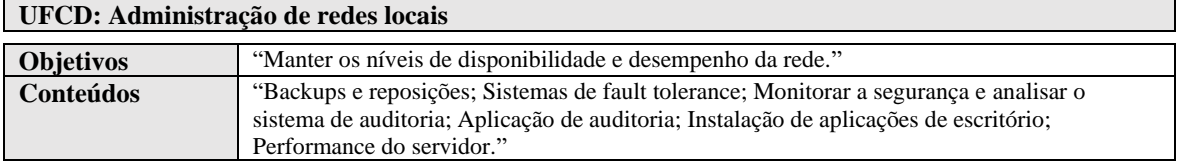

*Quadro 10.8: Caracterização do curso Técnico de informática - Instalação e Gestão de Redes* (ANQEP, 2021) **Curso: Técnico/a de Informática - Instalação e Gestão de Redes**

|                 | Curso. Tecnico/a uc miormanca - msianação e Ocsiao uc neues                                                                                                    |  |  |
|-----------------|----------------------------------------------------------------------------------------------------|--|--|
| Descrição       | "Efetuar a instalação, a configuração e manutenção de redes informáticas e dos equipamentos<br>de apoio à estrutura de redes, procedendo à implementação dos níveis de segurança<br>adequados, assegurando a otimização do seu funcionamento e respeitando as normas de<br>segurança, higiene e saúde no trabalho e de proteção do ambiente."                                                                                                    |  |  |
| Competências    | "Executar a instalação e configuração de redes; Proceder à Instalação e configuração de redes<br>em sistema linux (protocolos de redes); Instalar e configurar topologias; Instalar e configurar<br>topologias de fibra óptica e wireless; Instalar e configurar Ethernet, Token Ring e FDDI;<br>Instalar e configurar equipamentos passivos de redes; Instalar e configurar equipamentos<br>activos de redes; Instalar e configurar redes em ambiente windows server; Instalar e<br>configurar serviços de redes (Linux server); Instalar e configurar servidores de web;"                                                                                                    |  |  |
| <b>Aptidões</b> | "Identificar o funcionamento das topologias lógicas e físicas de uma rede de computadores;<br>Utilizar as técnicas de instalação, configuração e administração de uma rede de computadores<br>(independente de plataforma); Utilizar as técnicas de configuração de protocolos de rede;<br>Identificar e utilizar as várias tecnologias utilizadas em infraestruturas de rede; Utilizar as<br>técnicas de instalação, configuração e administração de equipamentos ativos e passivos numa<br>rede de computadores.<br>Utilizar as técnicas de instalação, configuração e administração de serviços de rede (web, e-<br>mail, samba, firewall); Definir aspetos de segurança a incluir na configuração de<br>computadores e redes; Implementar medidas de segurança na criação de uma infraestrutura de<br>rede de computadores; Utilizar as técnicas de planeamento de uma infraestrutura de rede de<br>acordo com critérios de desempenho e segurança." |  |  |

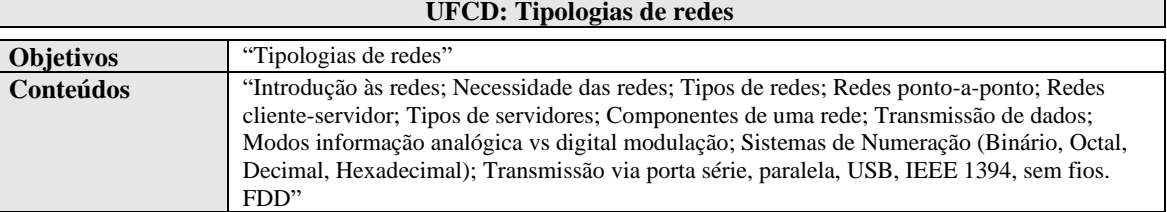

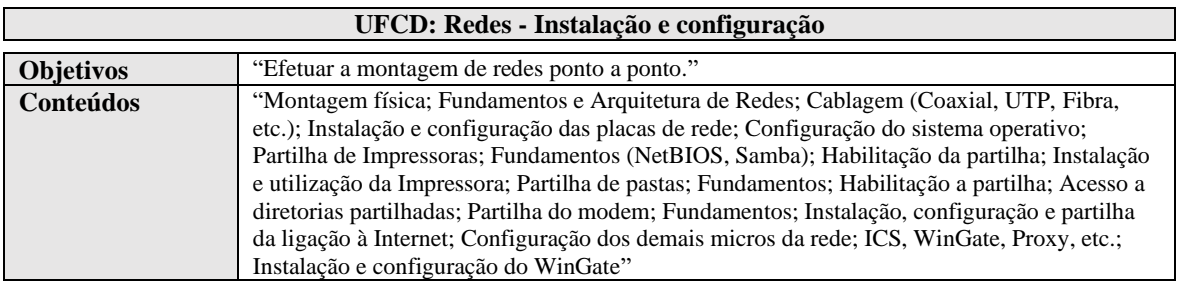

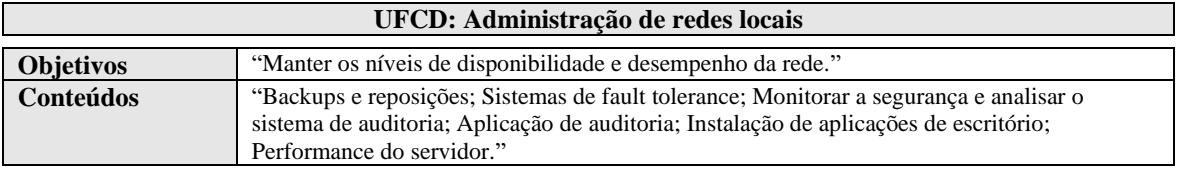

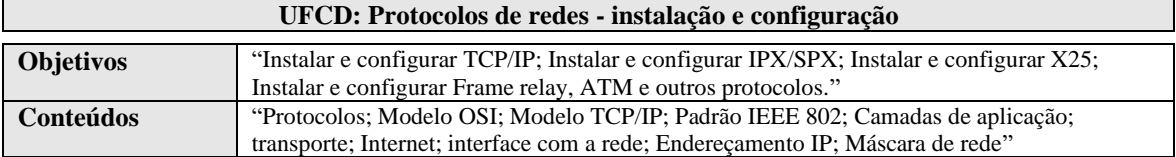

**Anexo III – Mapeamentos das atividades de redes em tarefas**

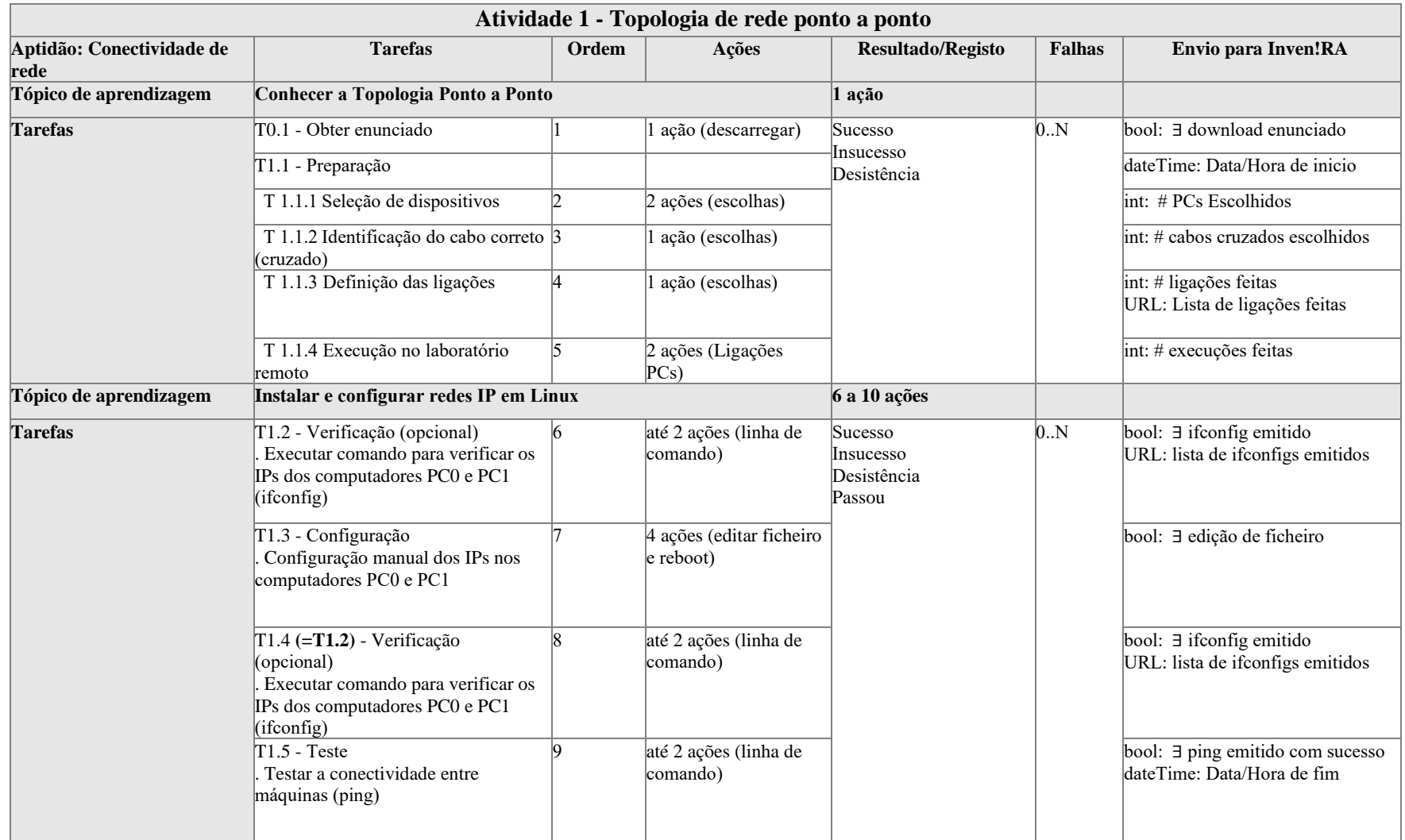

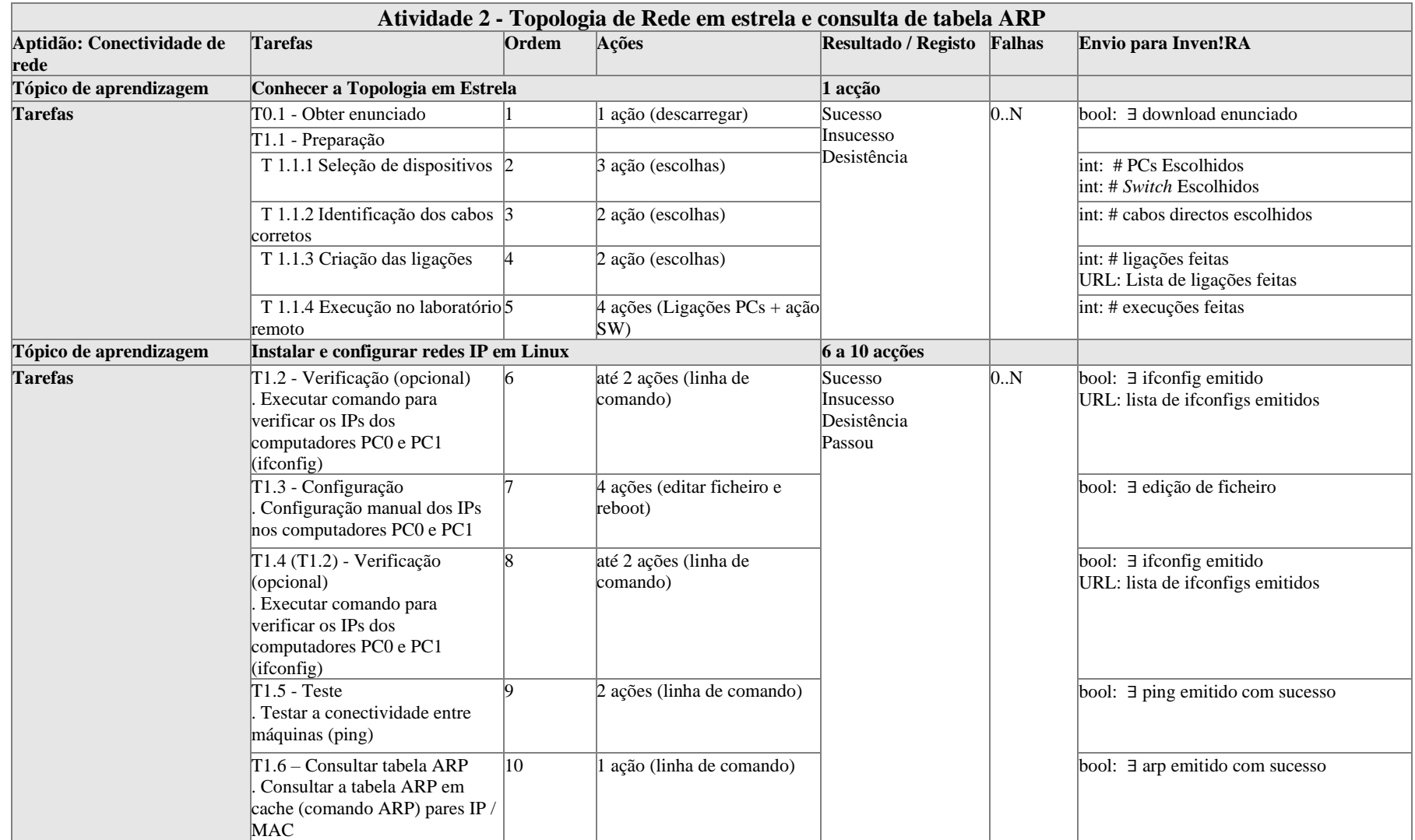

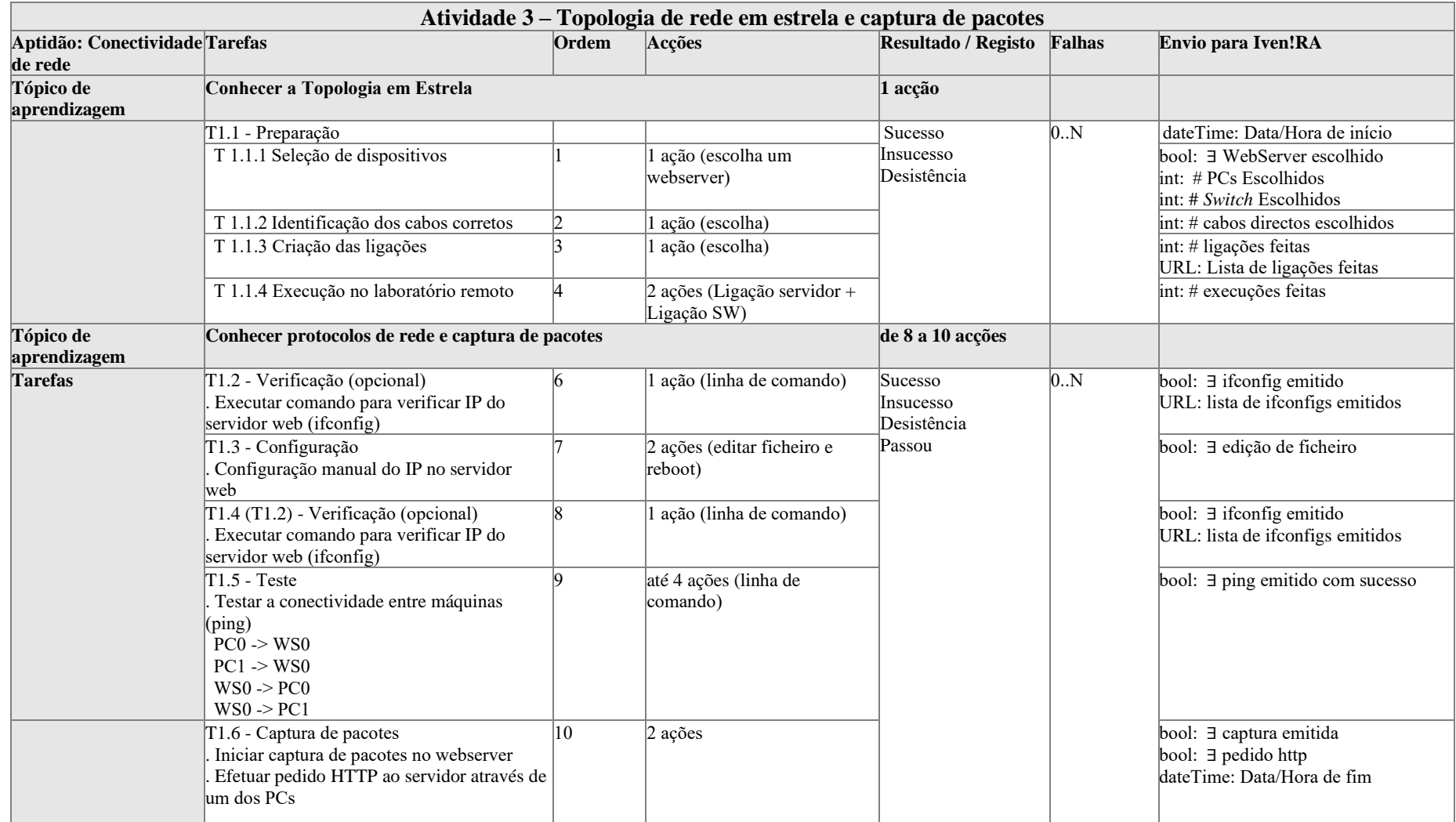

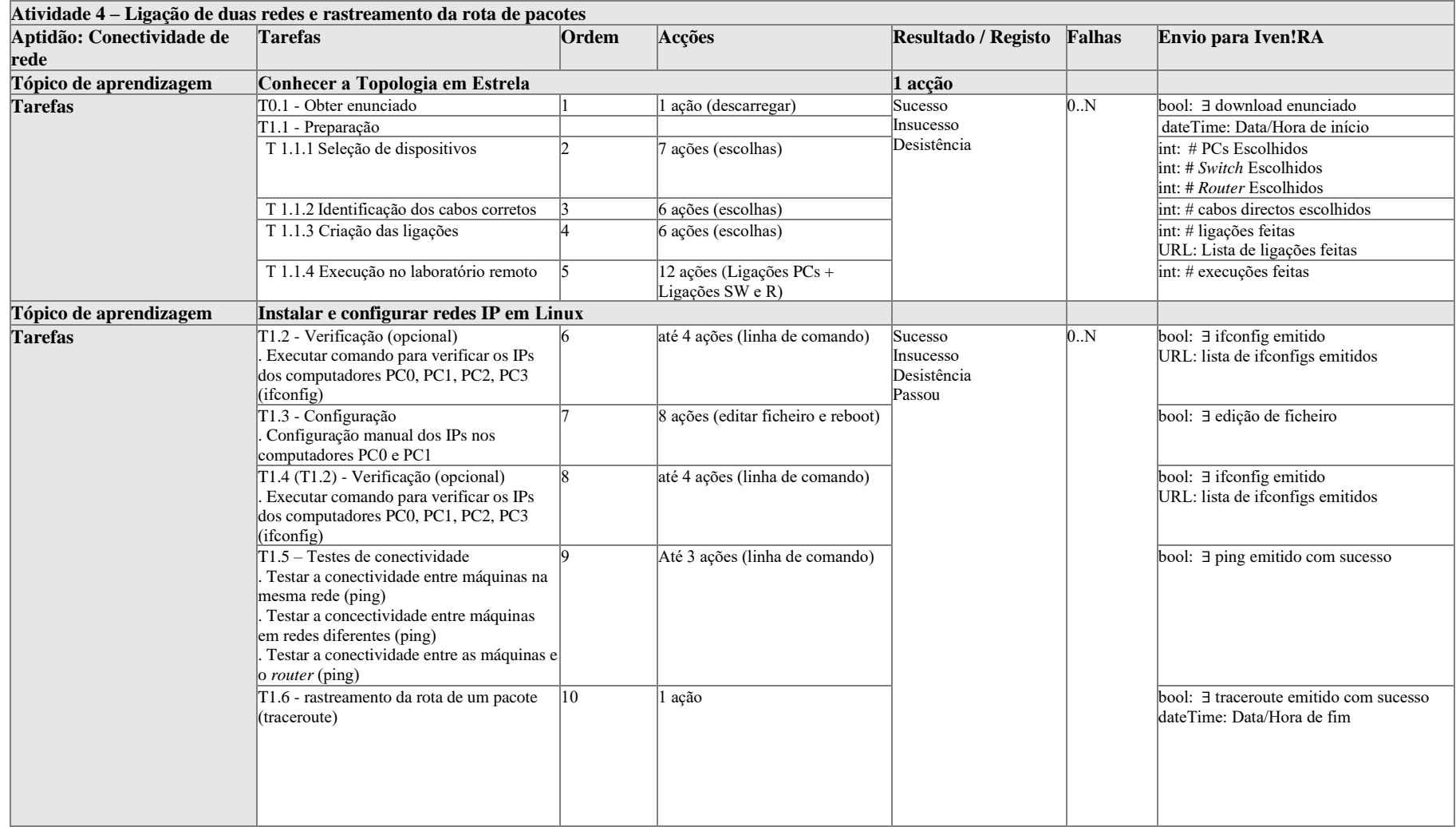

**Anexo IV - Requisitos**

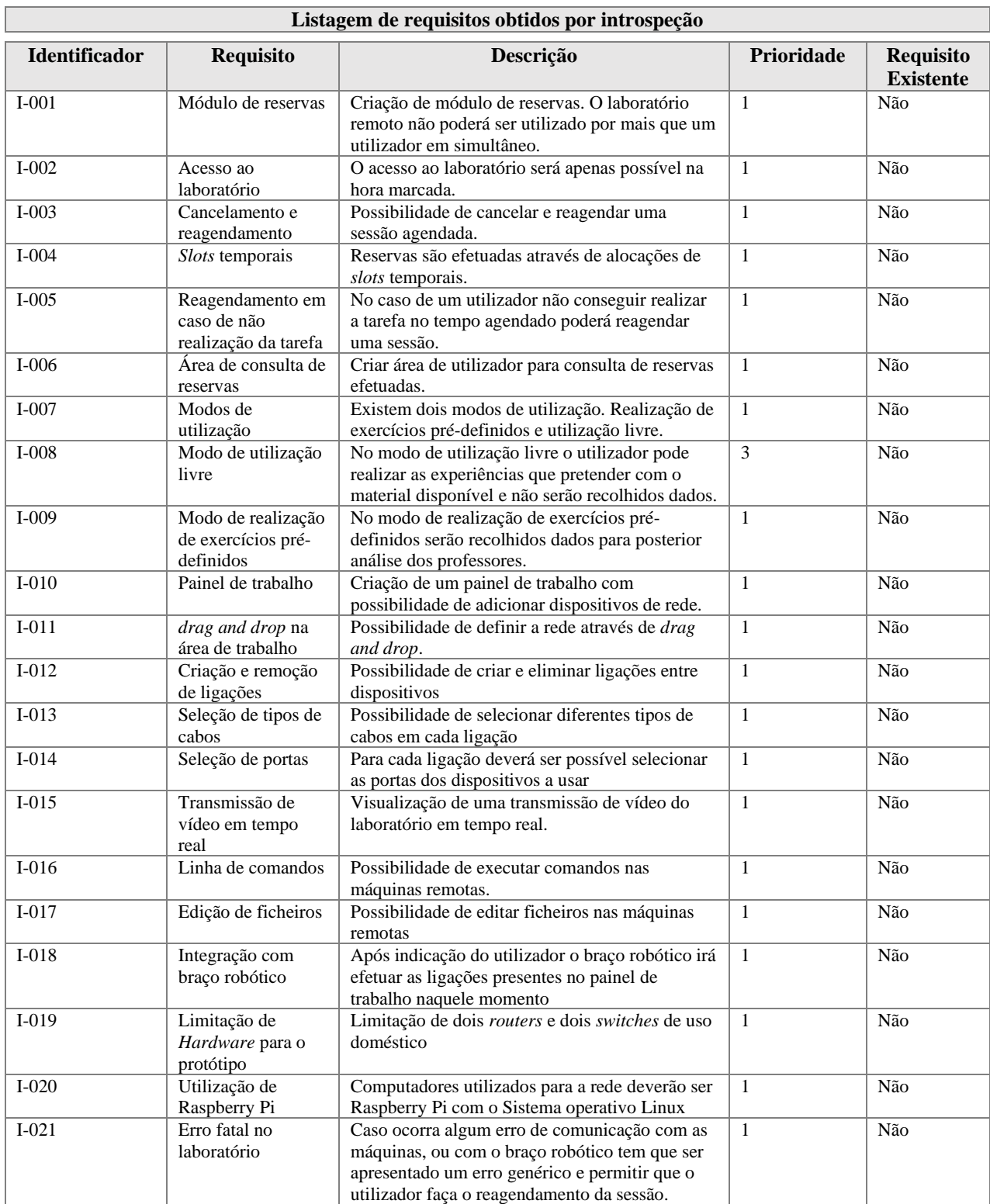

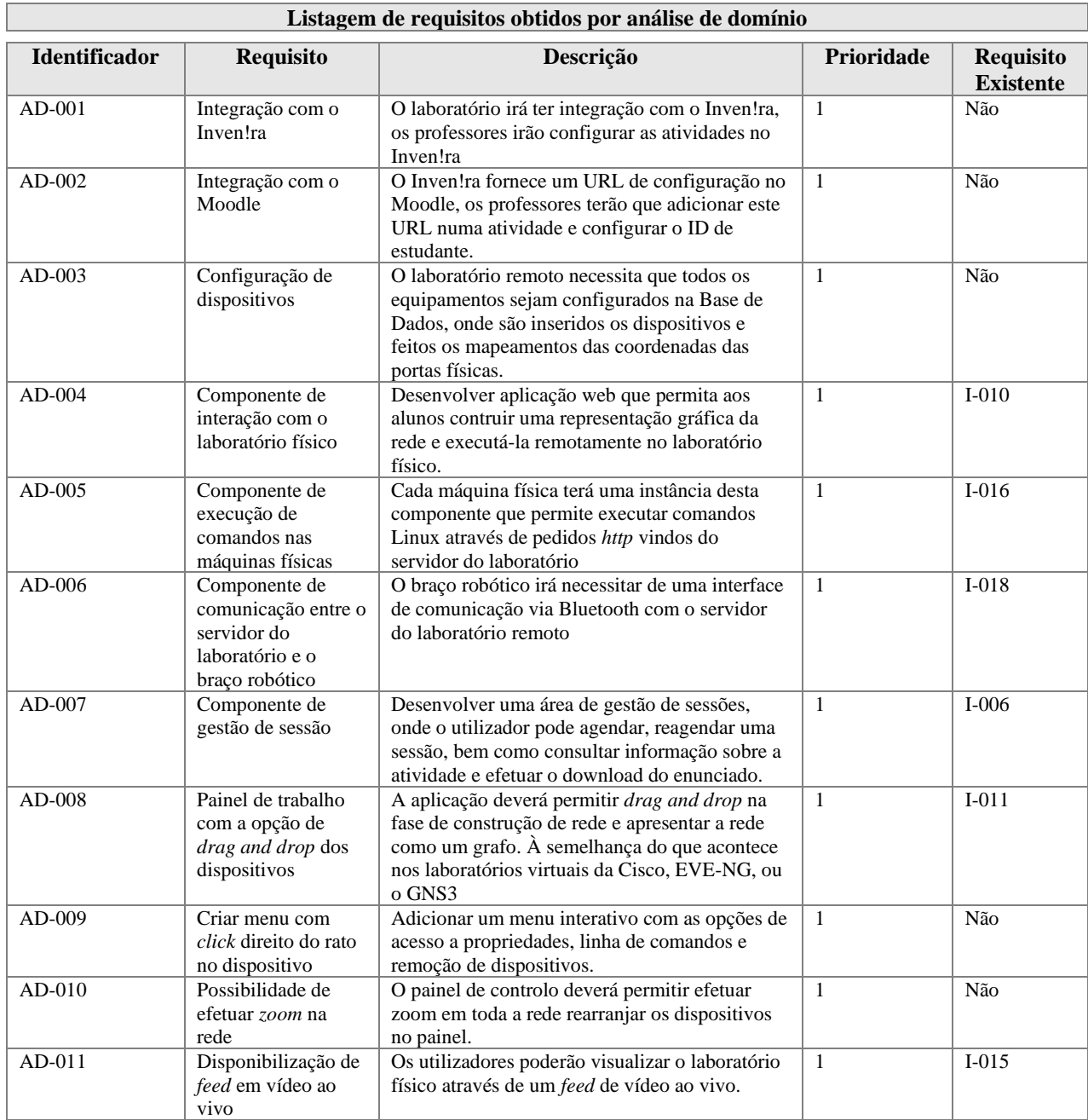

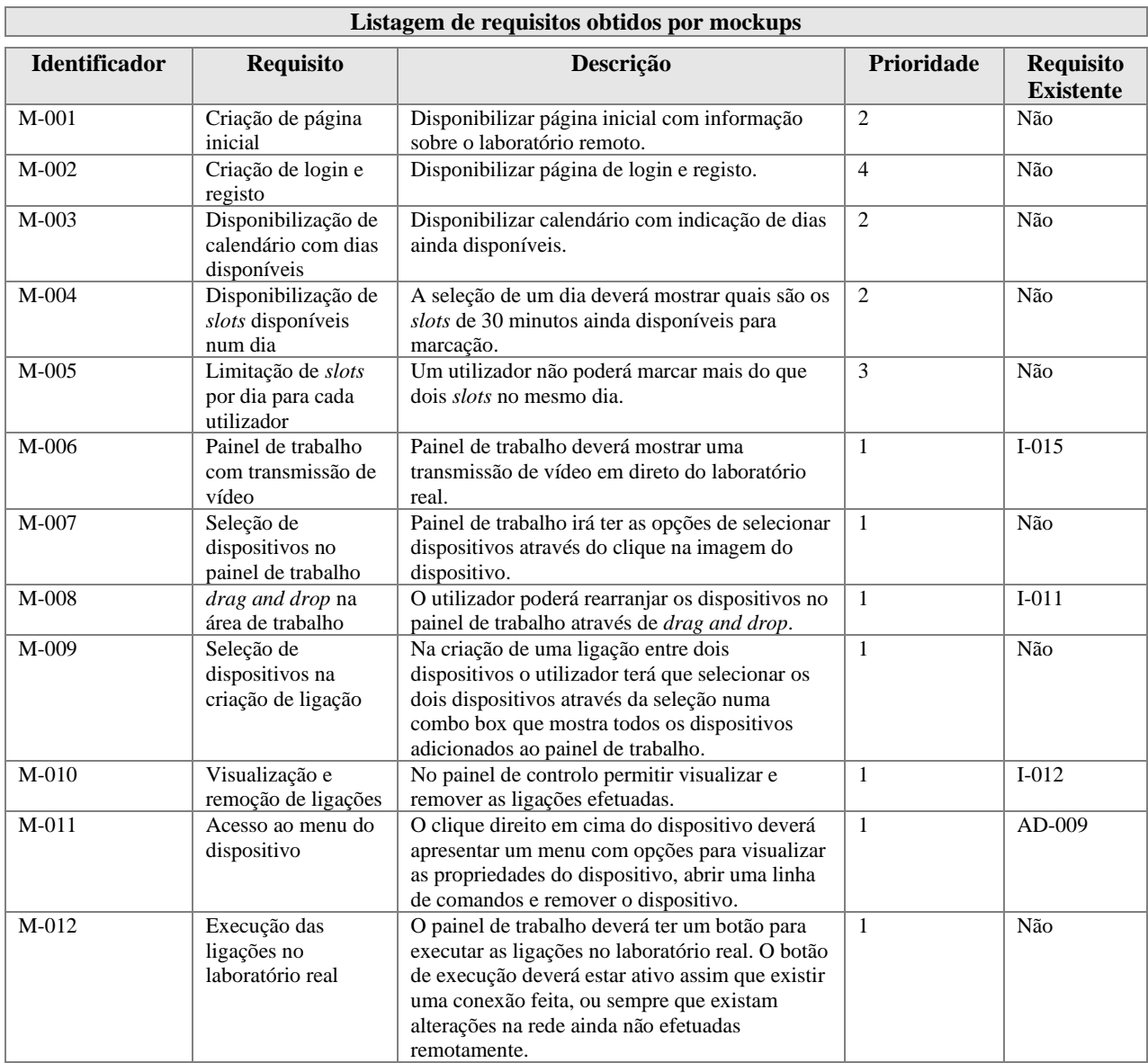
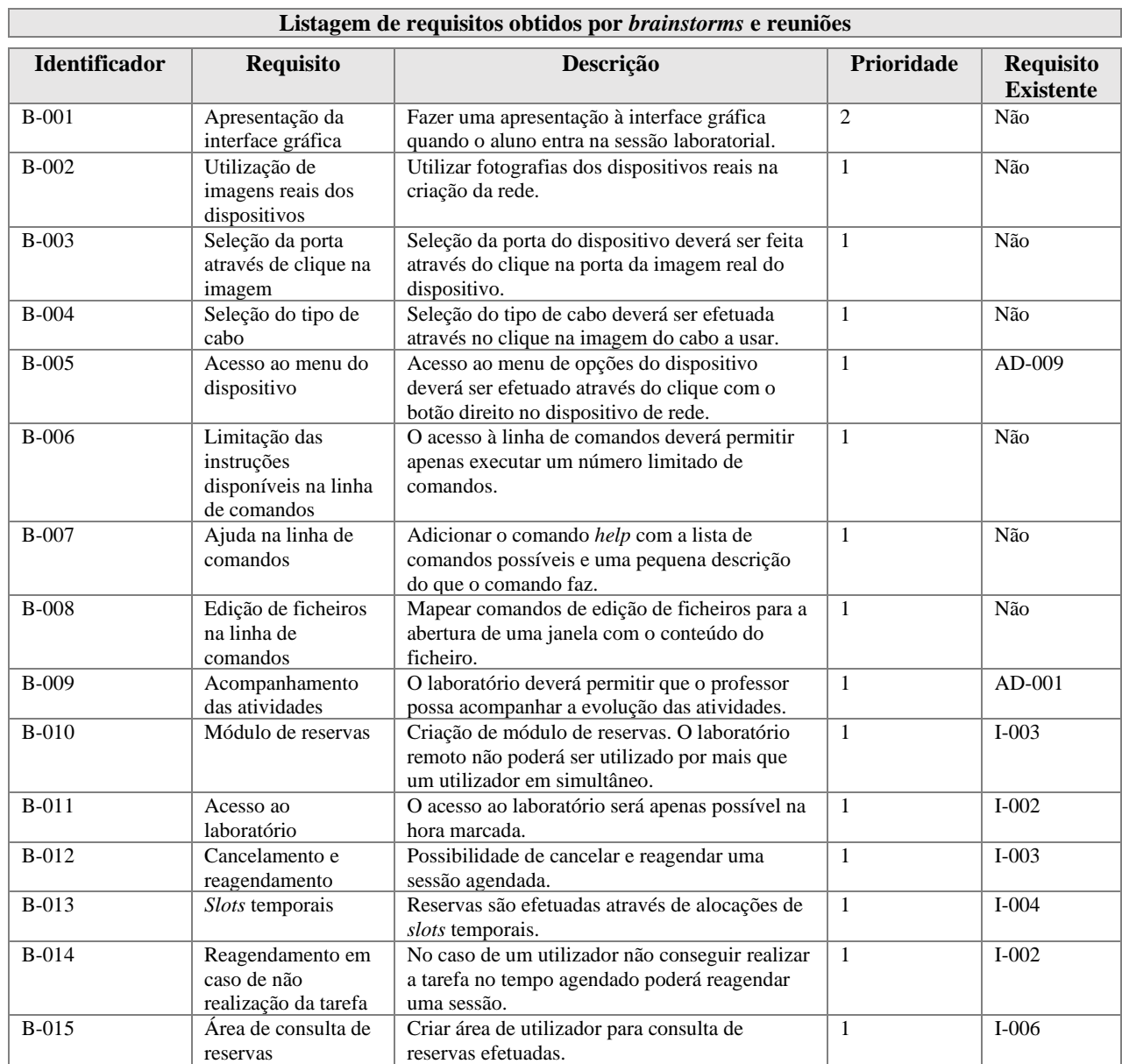

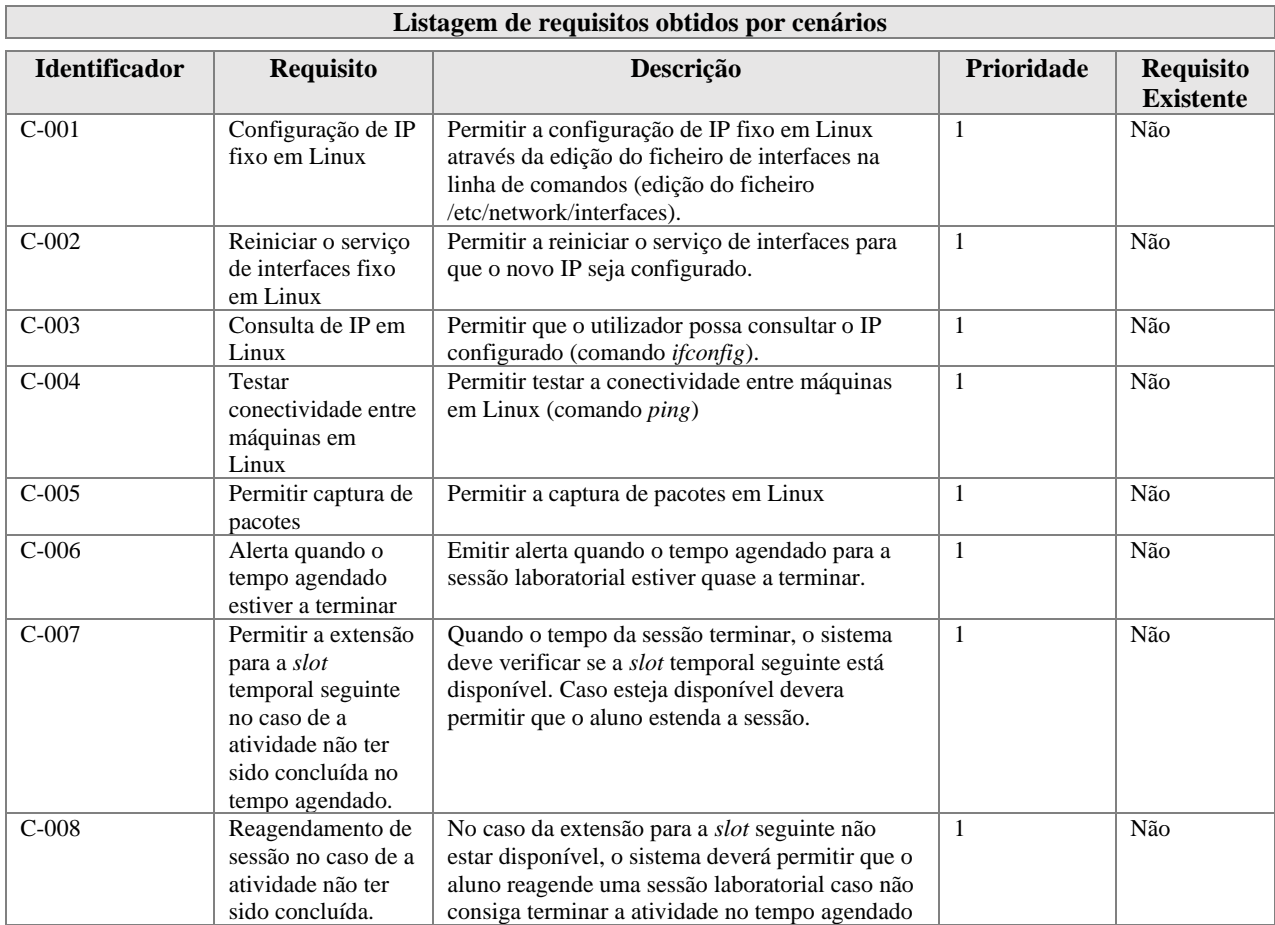

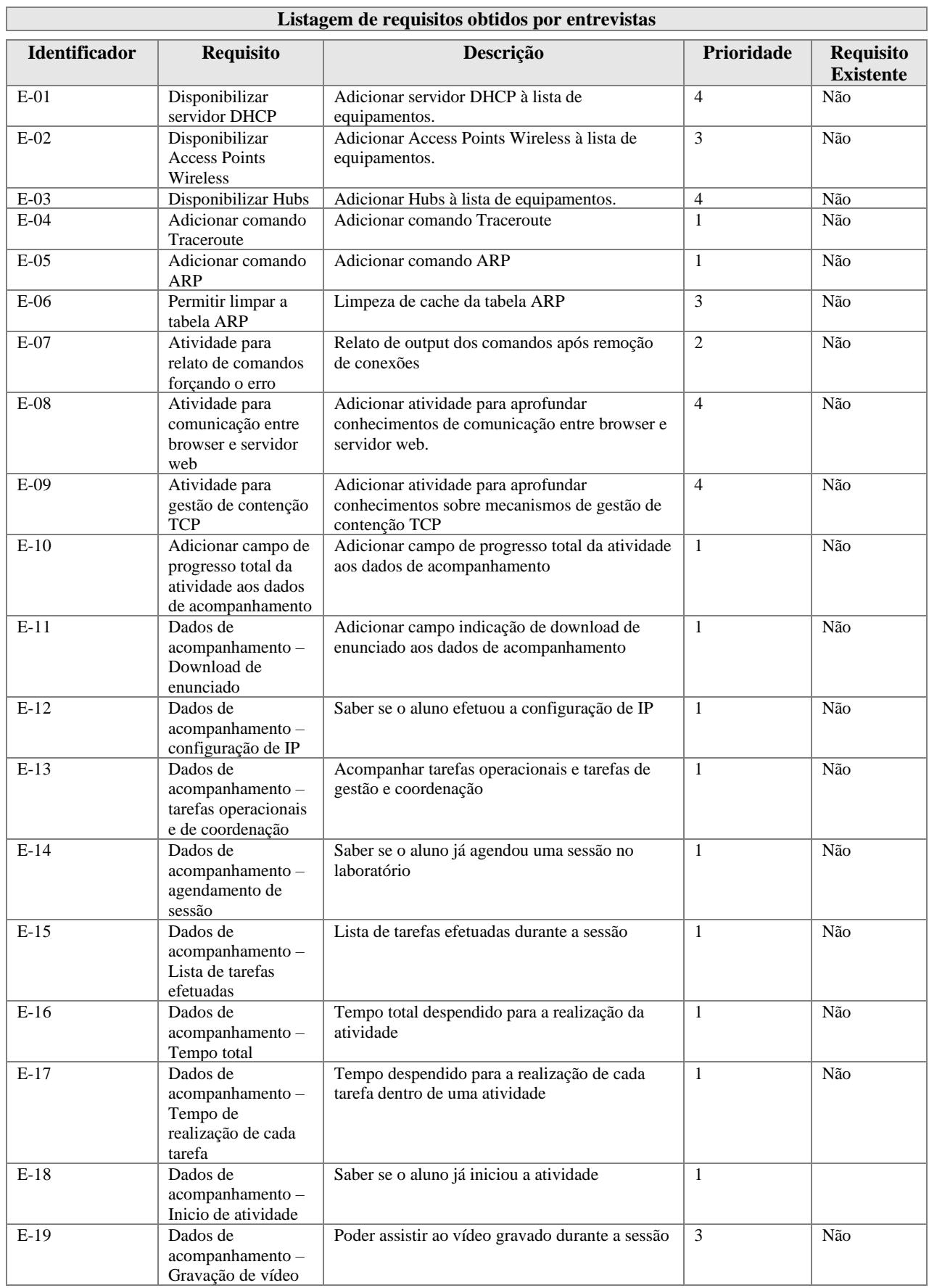

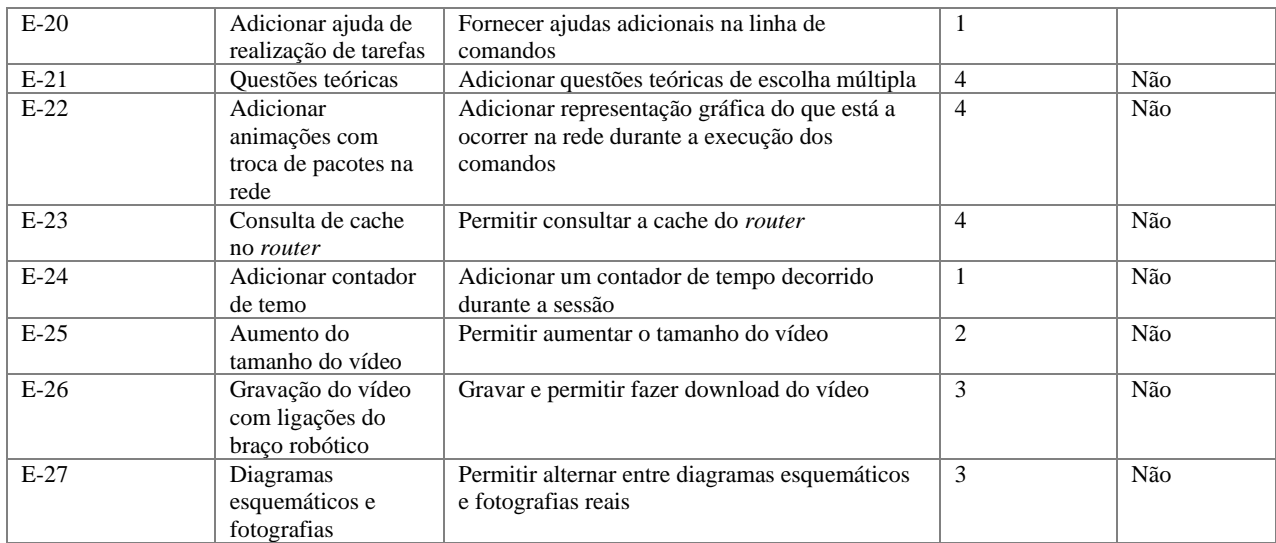

**Anexo V – Mockups (versão 1)**

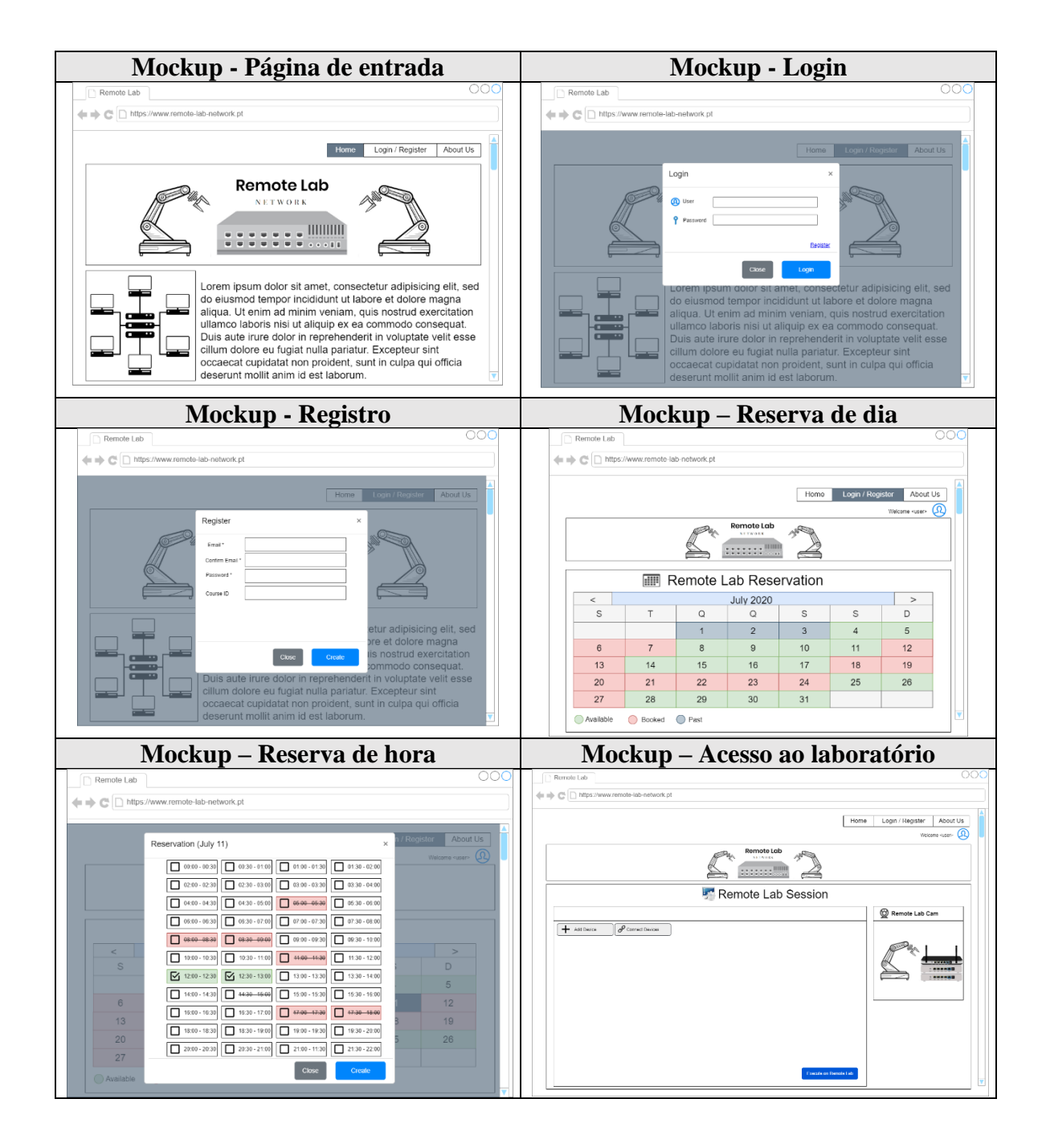

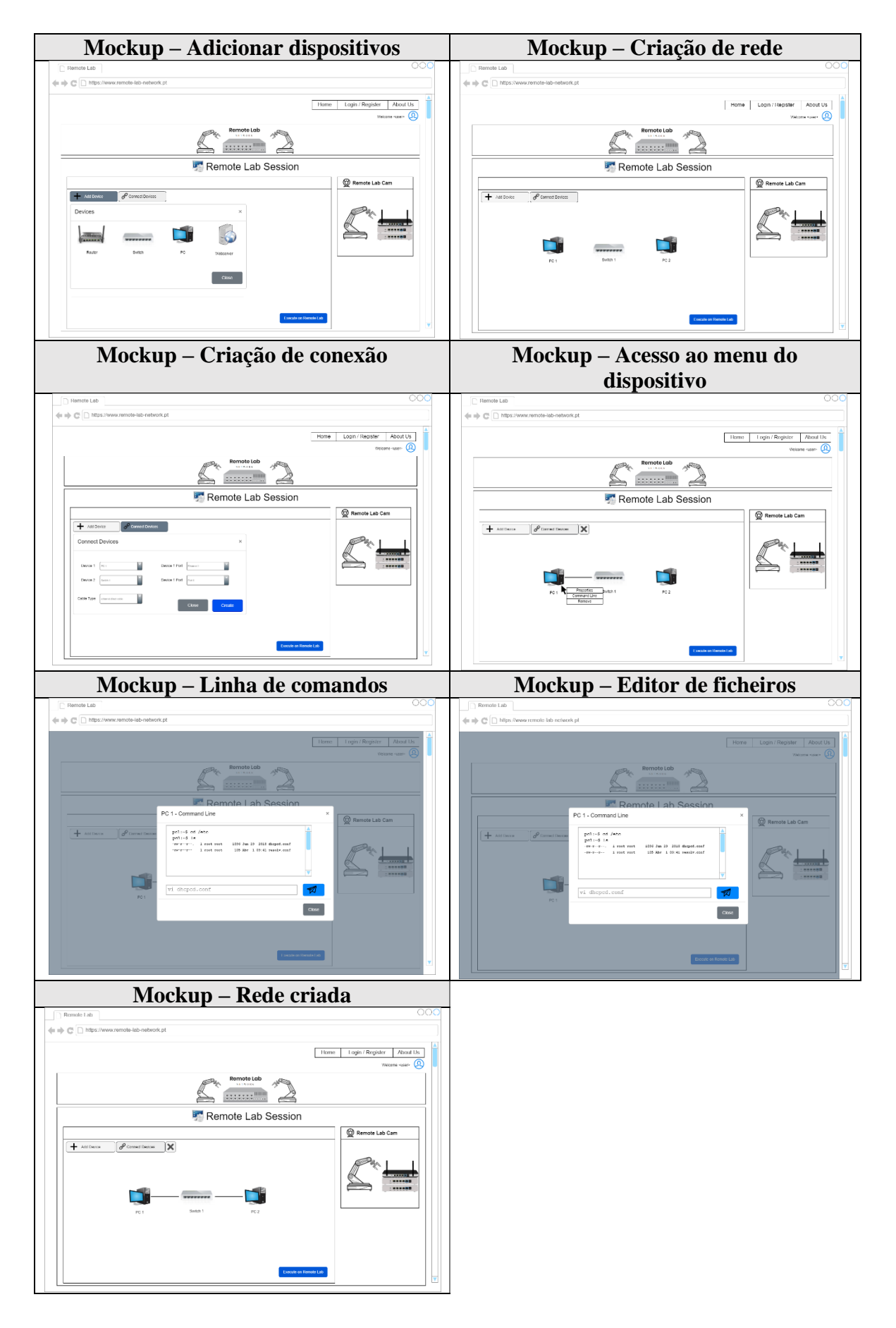

**Anexo VI – Mockups (versão 2)**

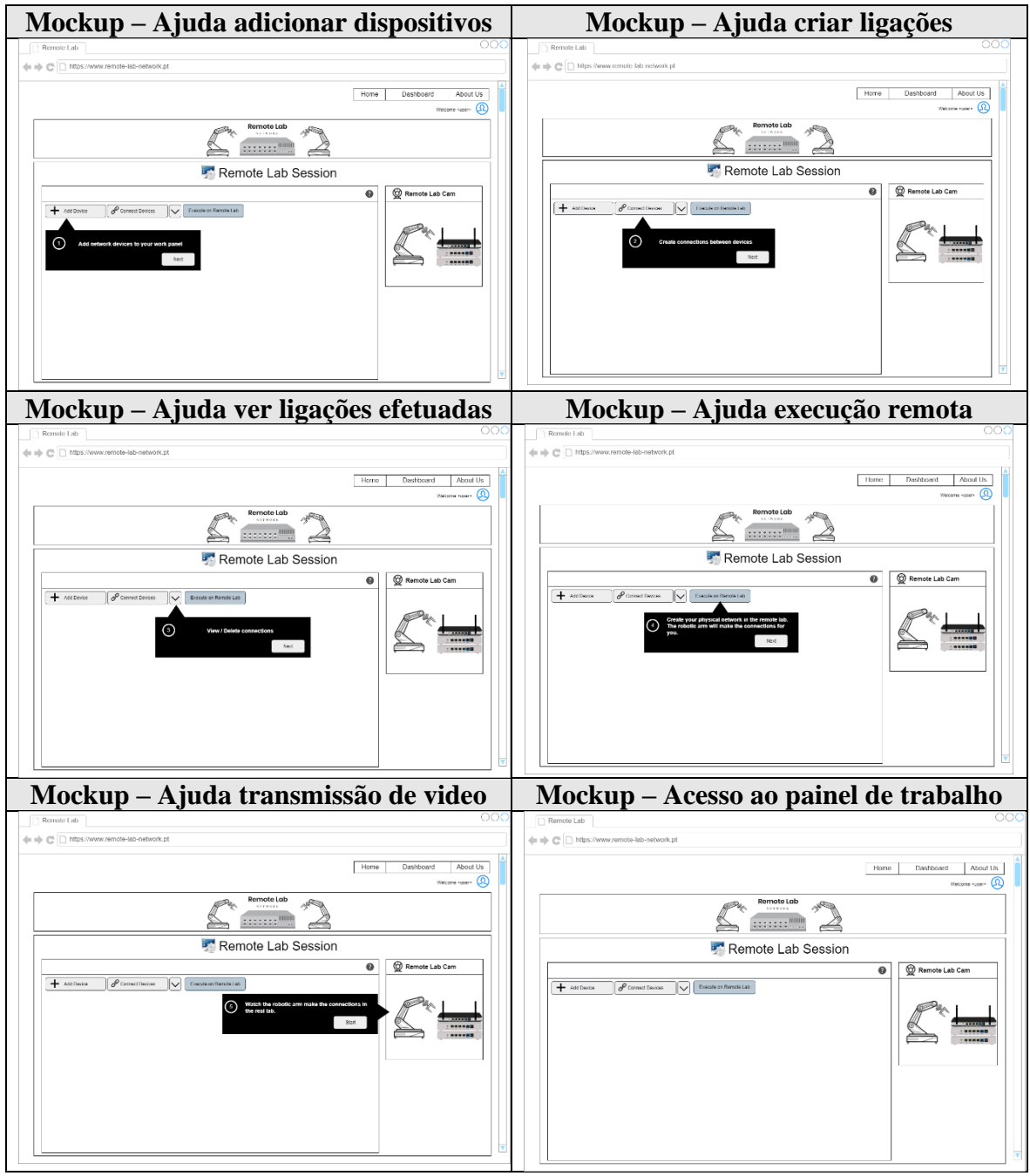

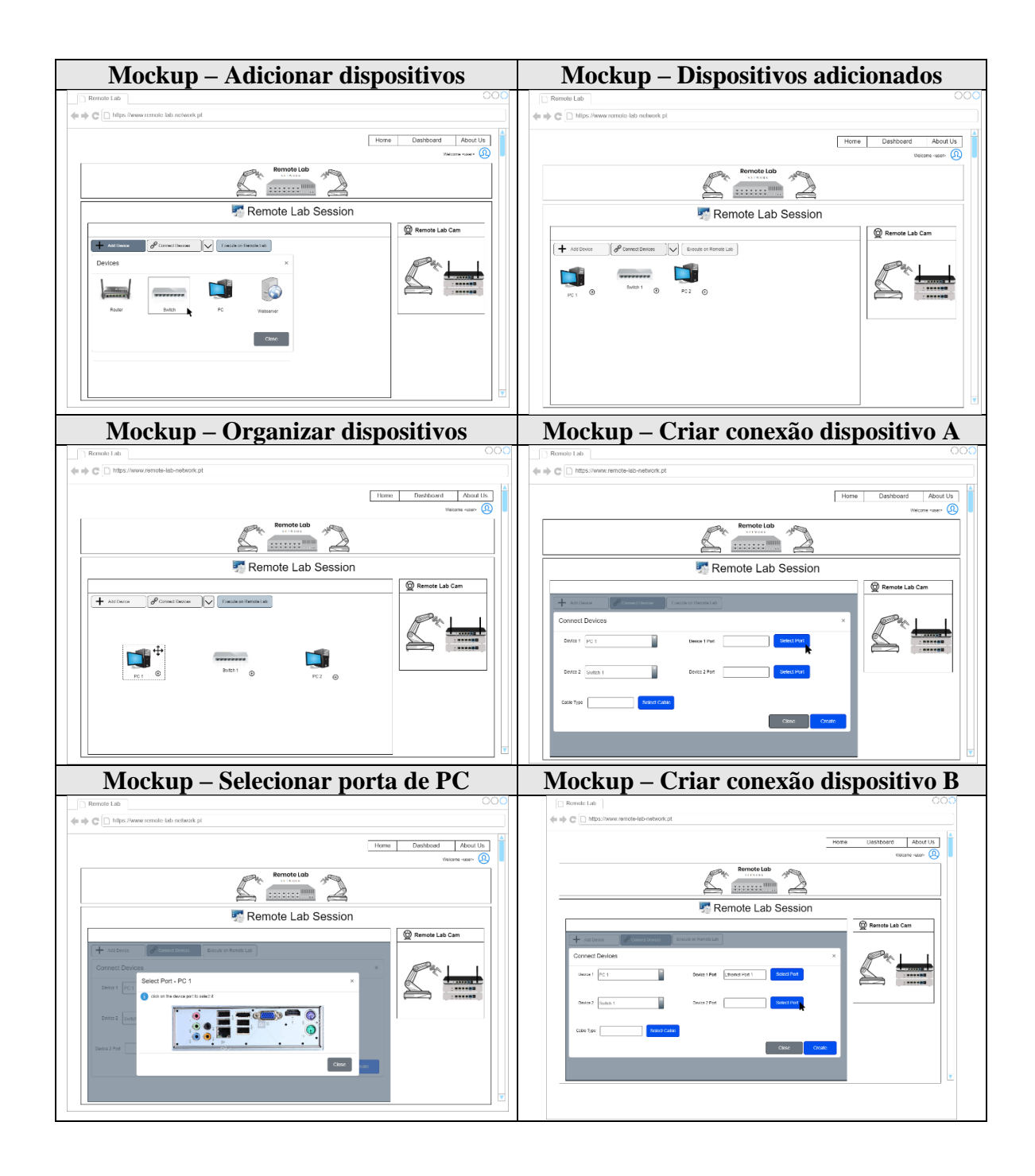

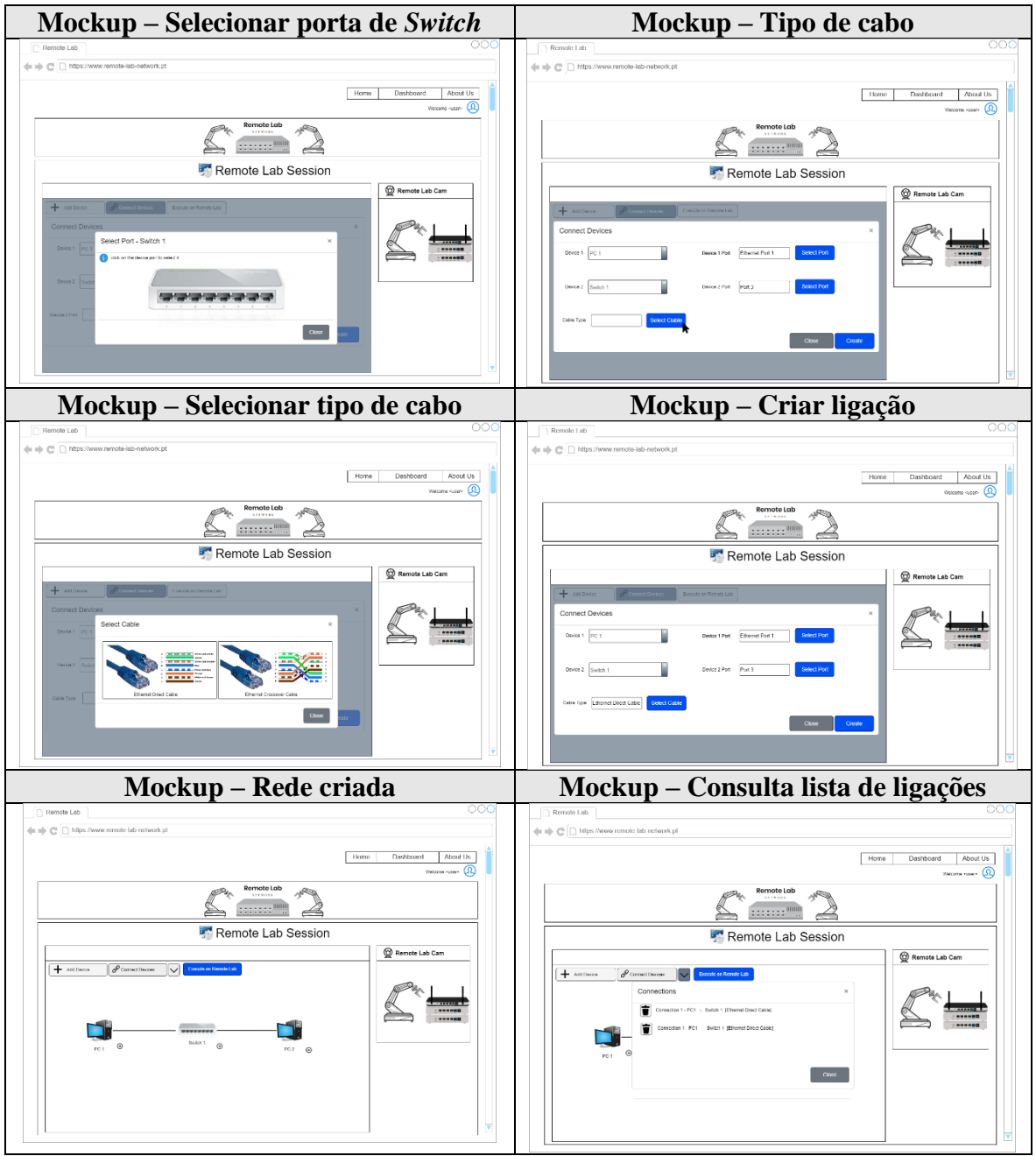

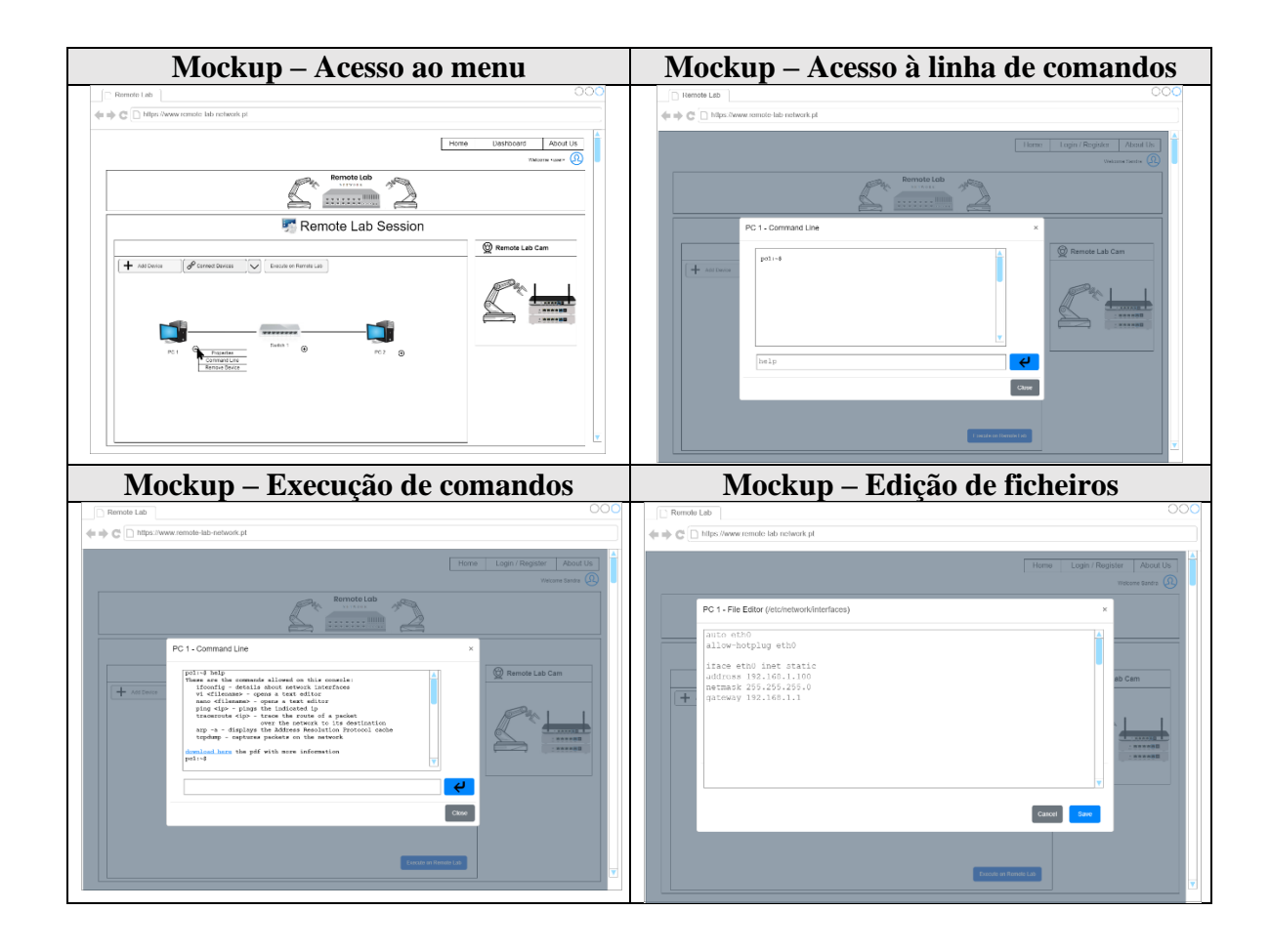

**Anexo VII – Storyboards**

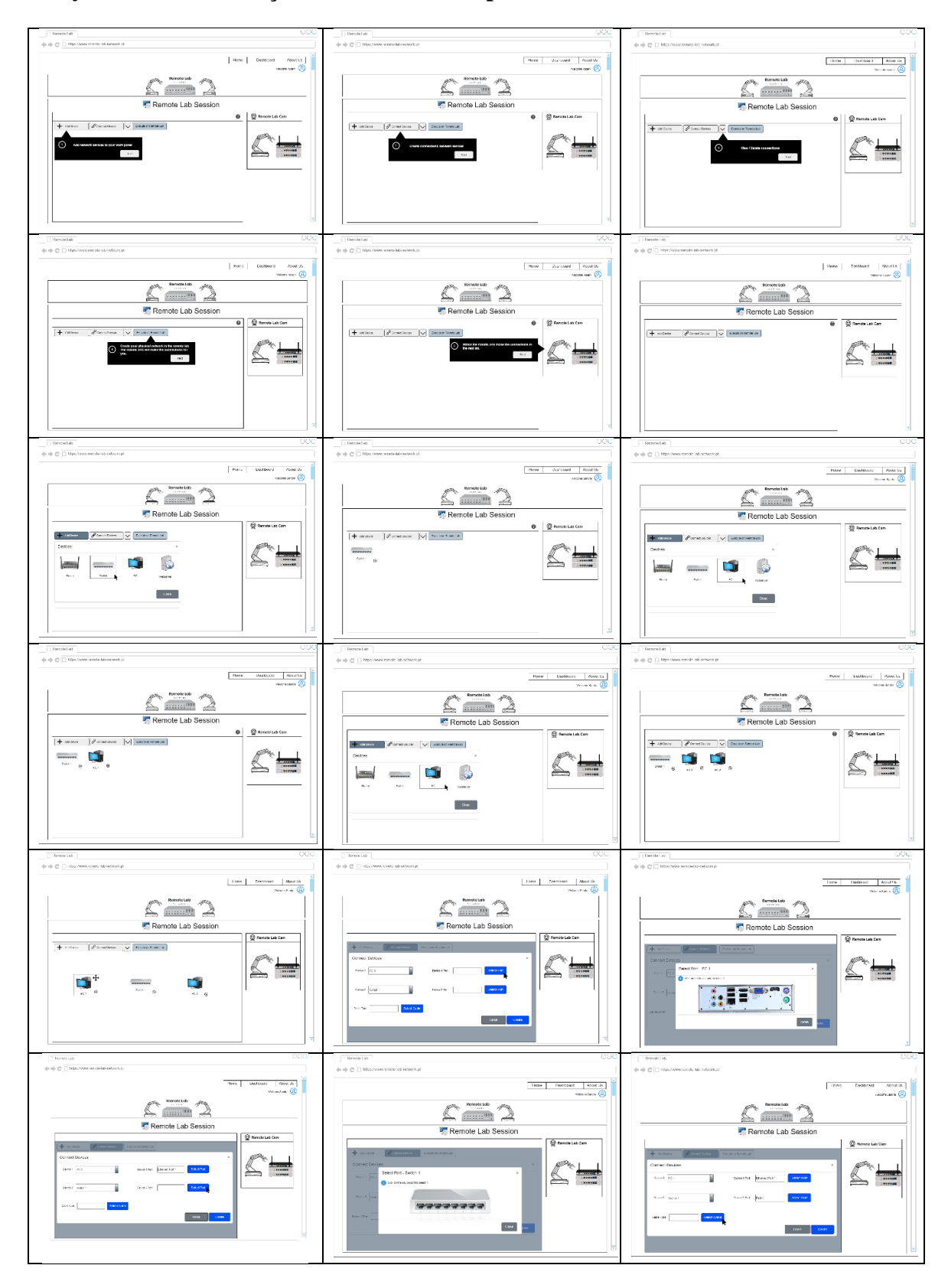

### **Storyboard 1 – Realização de atividade completa**

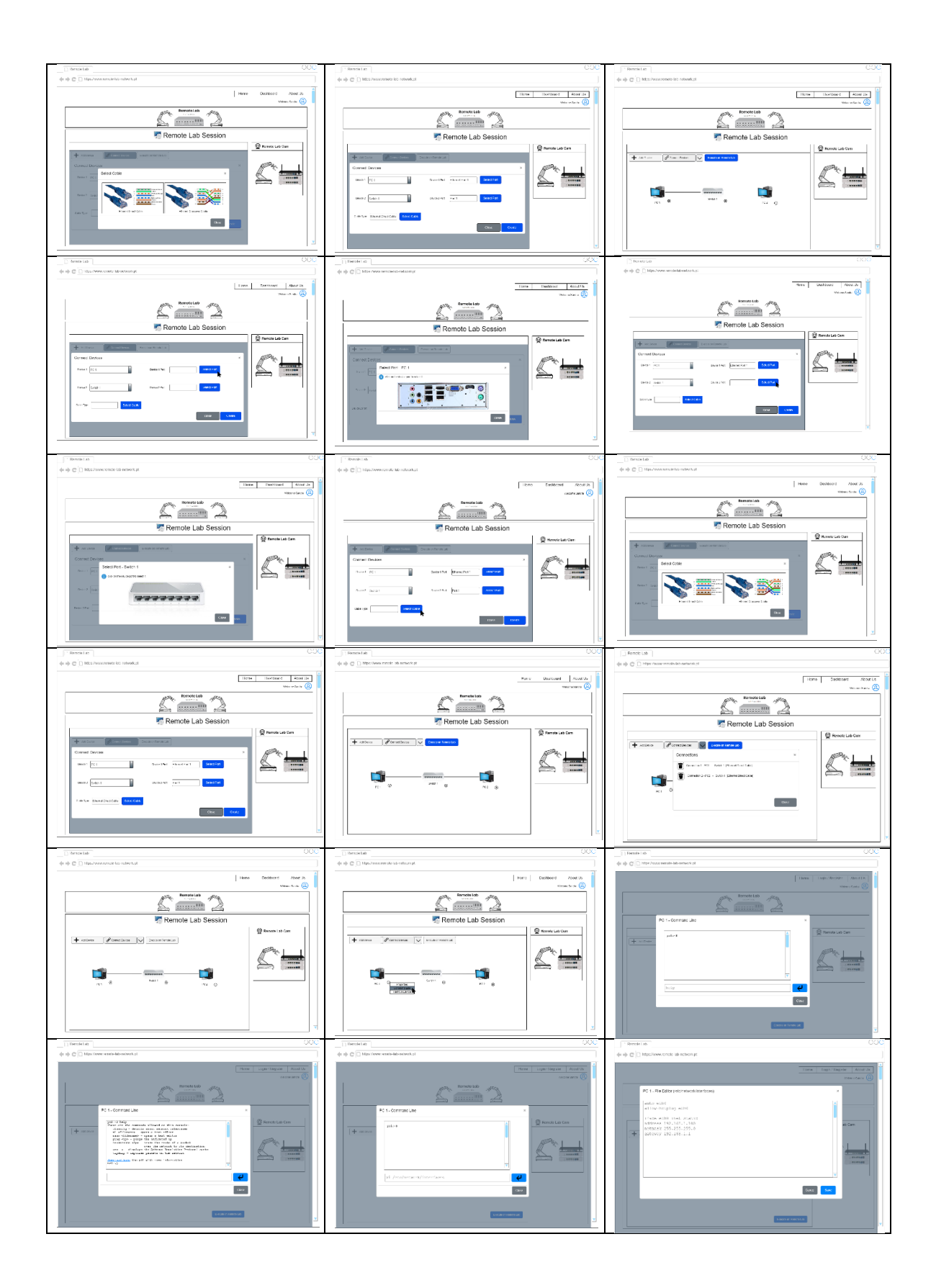

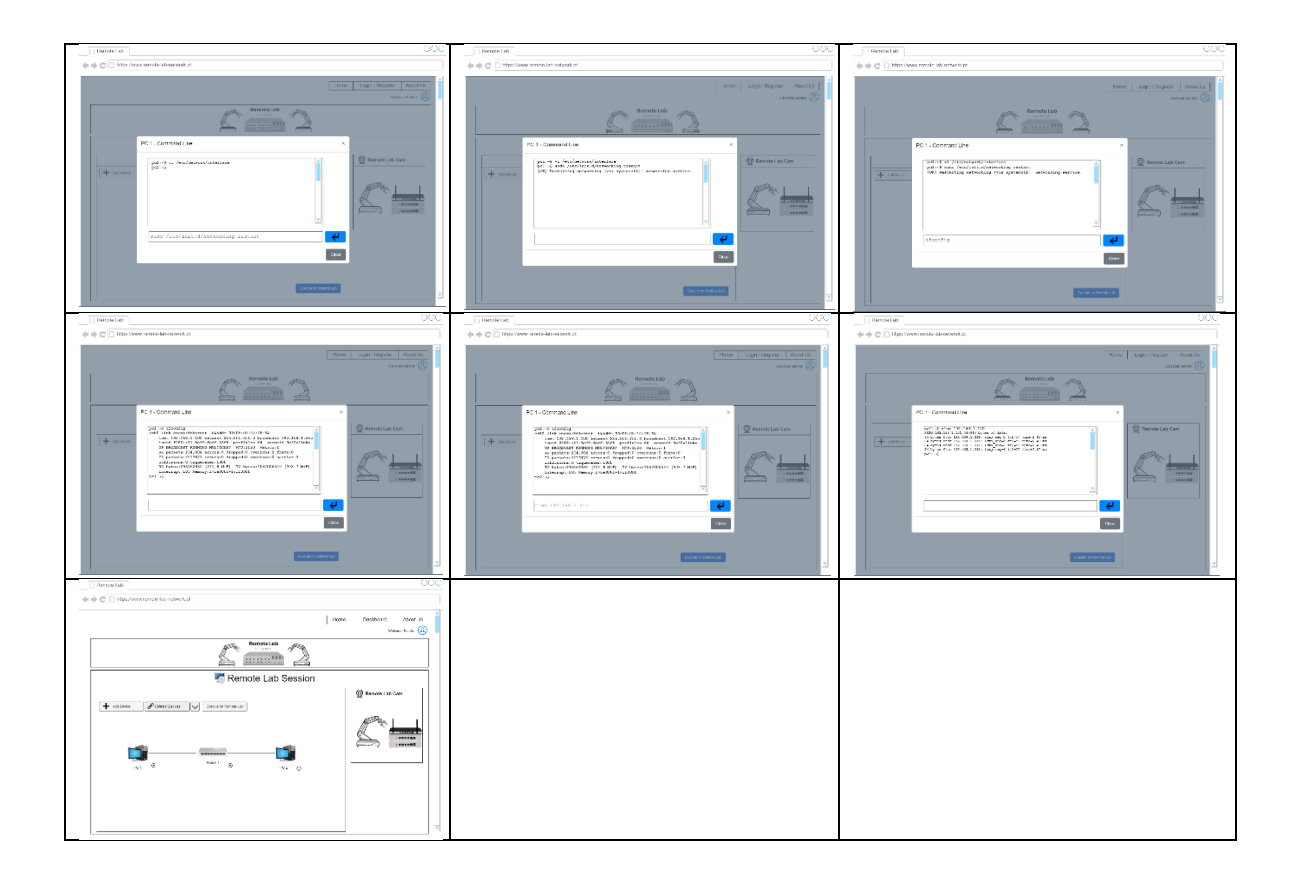

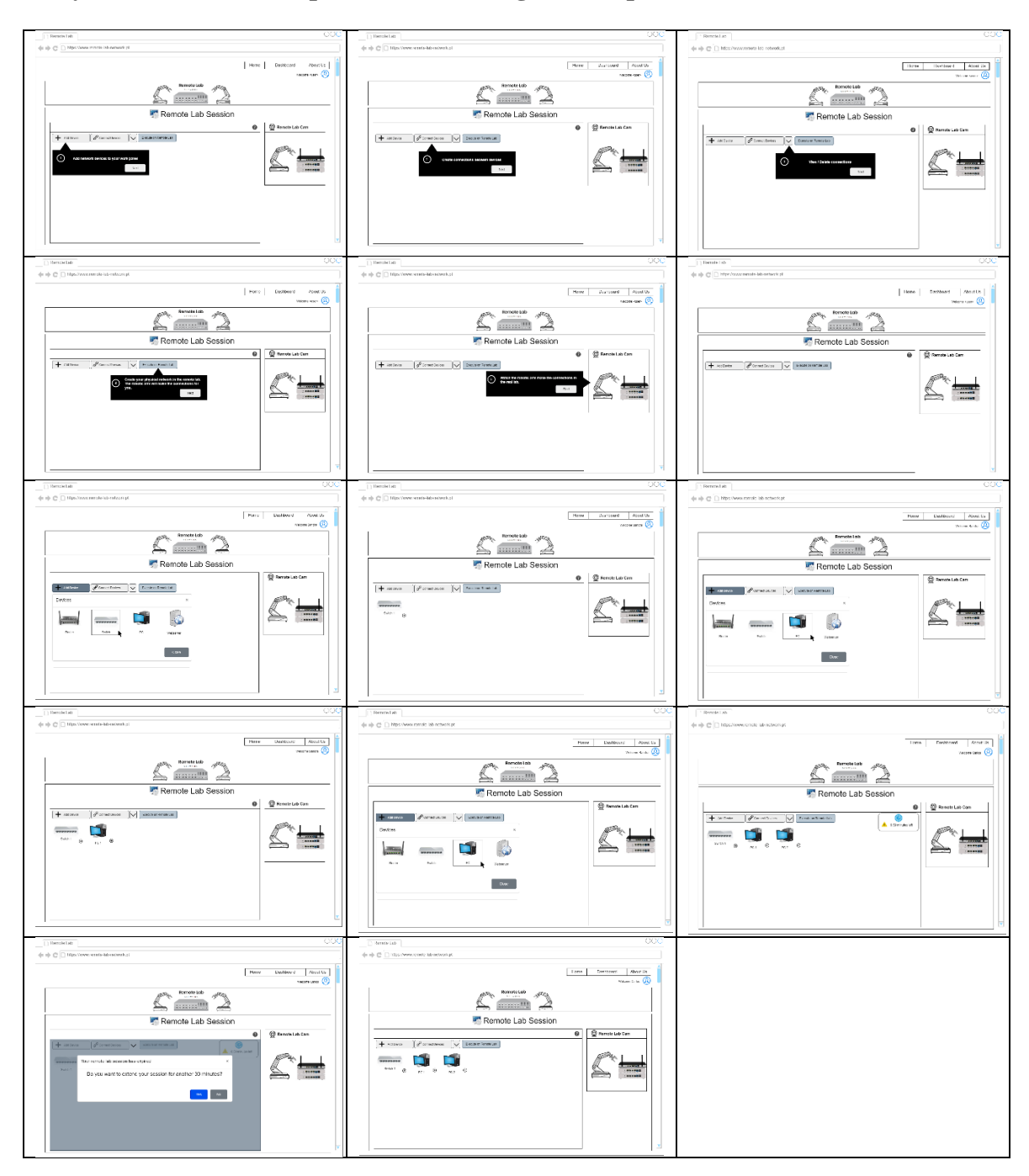

**Storyboard 2 – Sessão expirada com** *slot* **seguinte disponível**

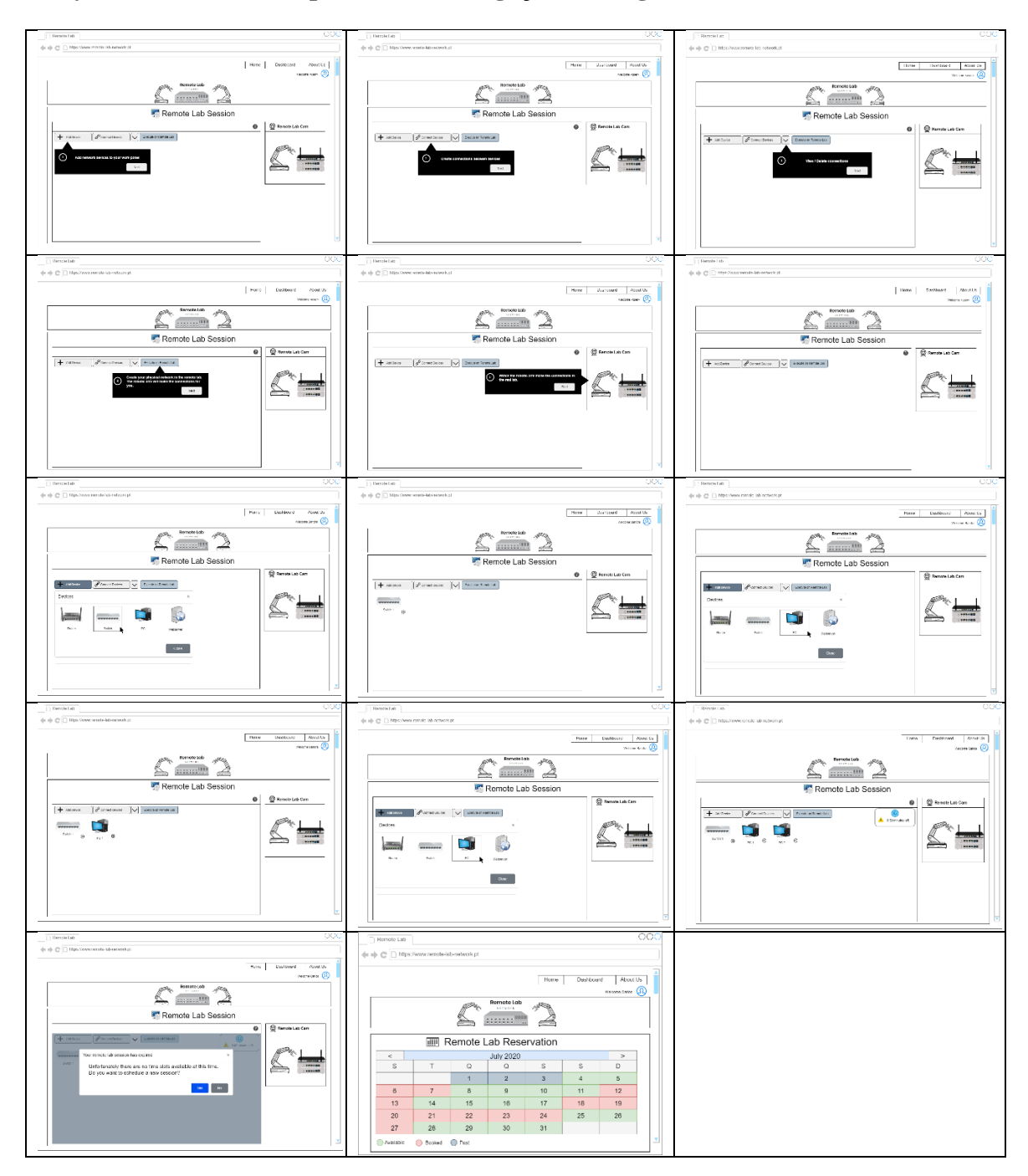

### **Storyboard 3 – Sessão expirada com obrigação de reagendamento**

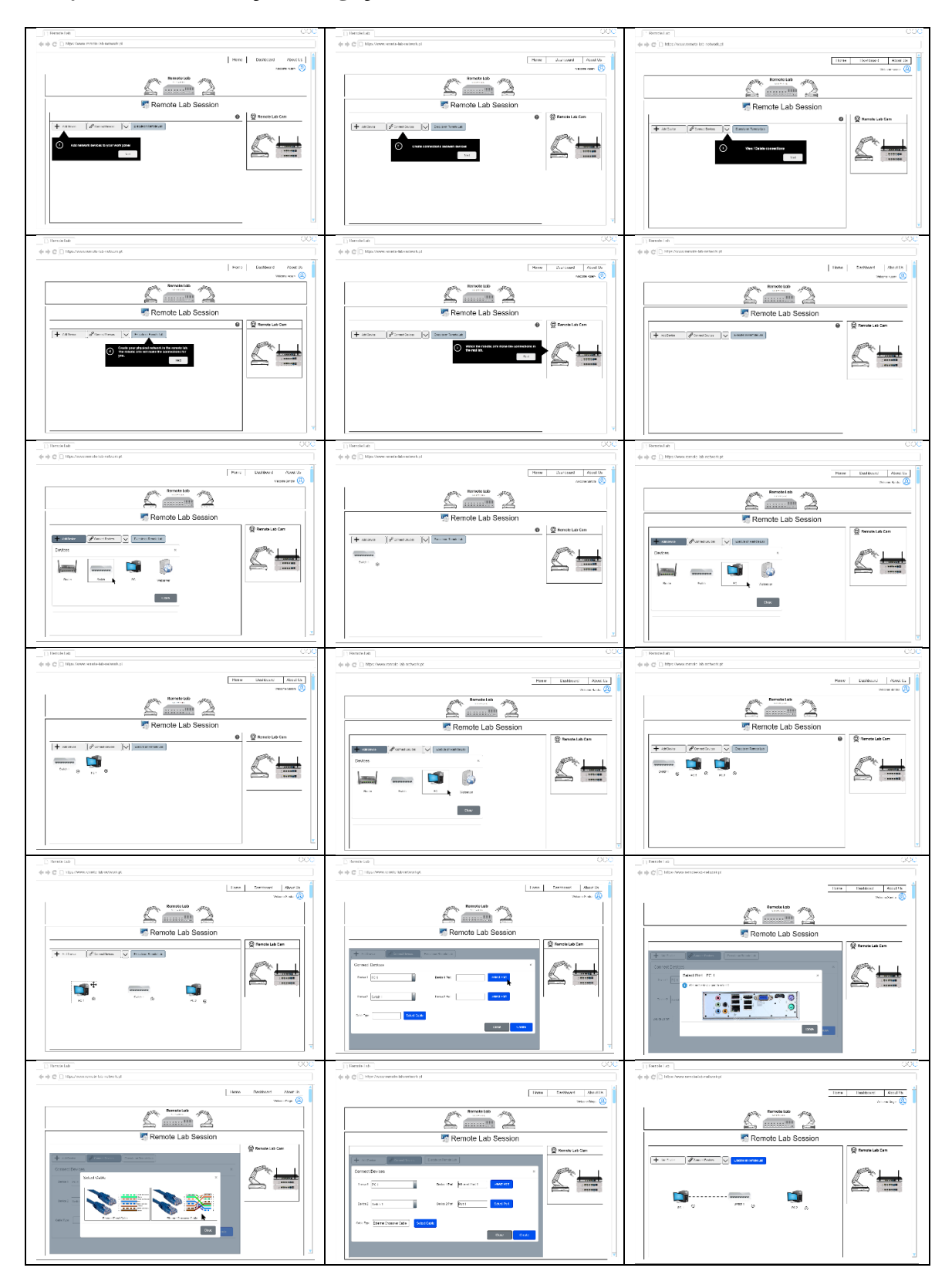

### **Storyboard 4 – Remoção de ligações**

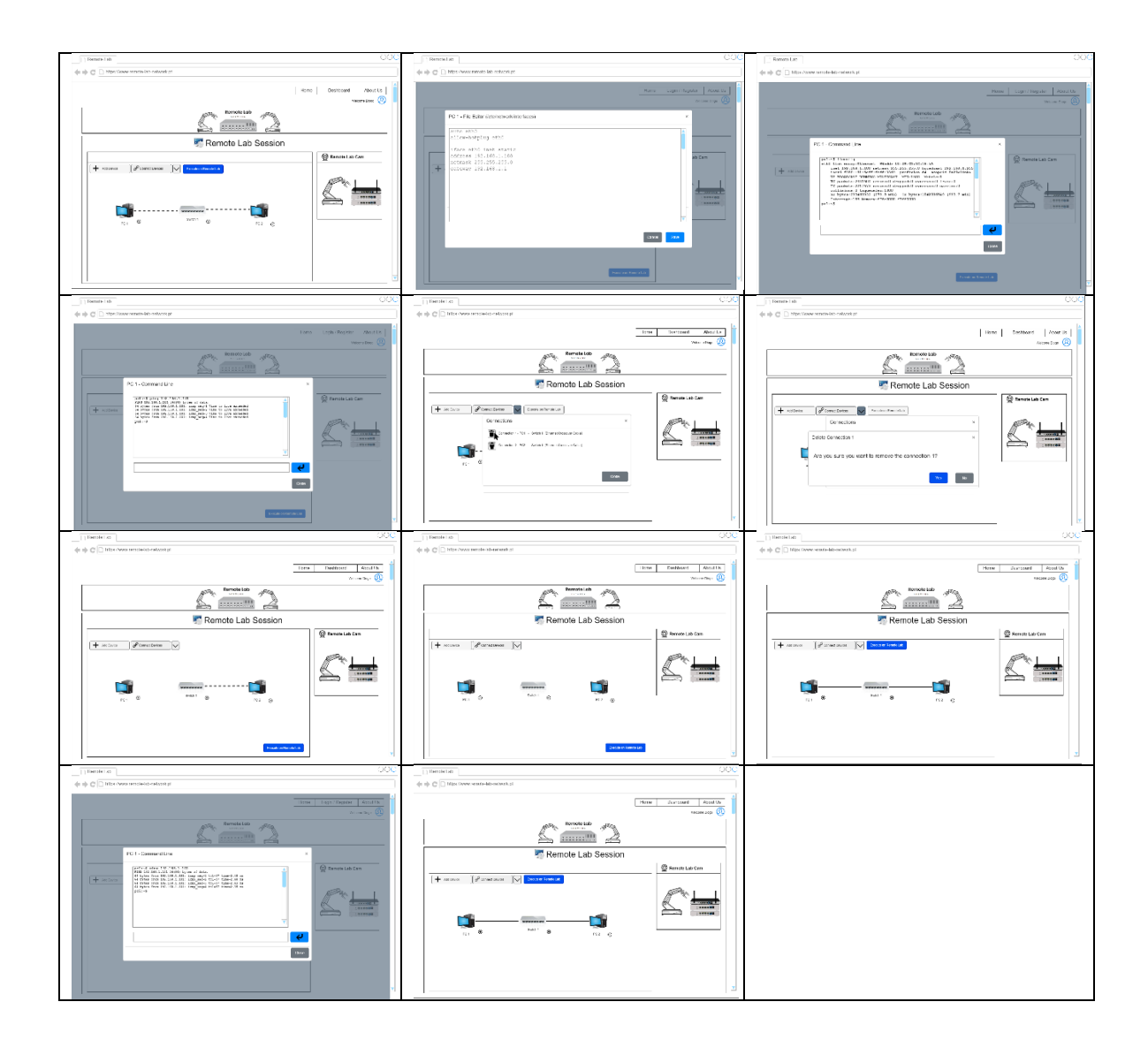

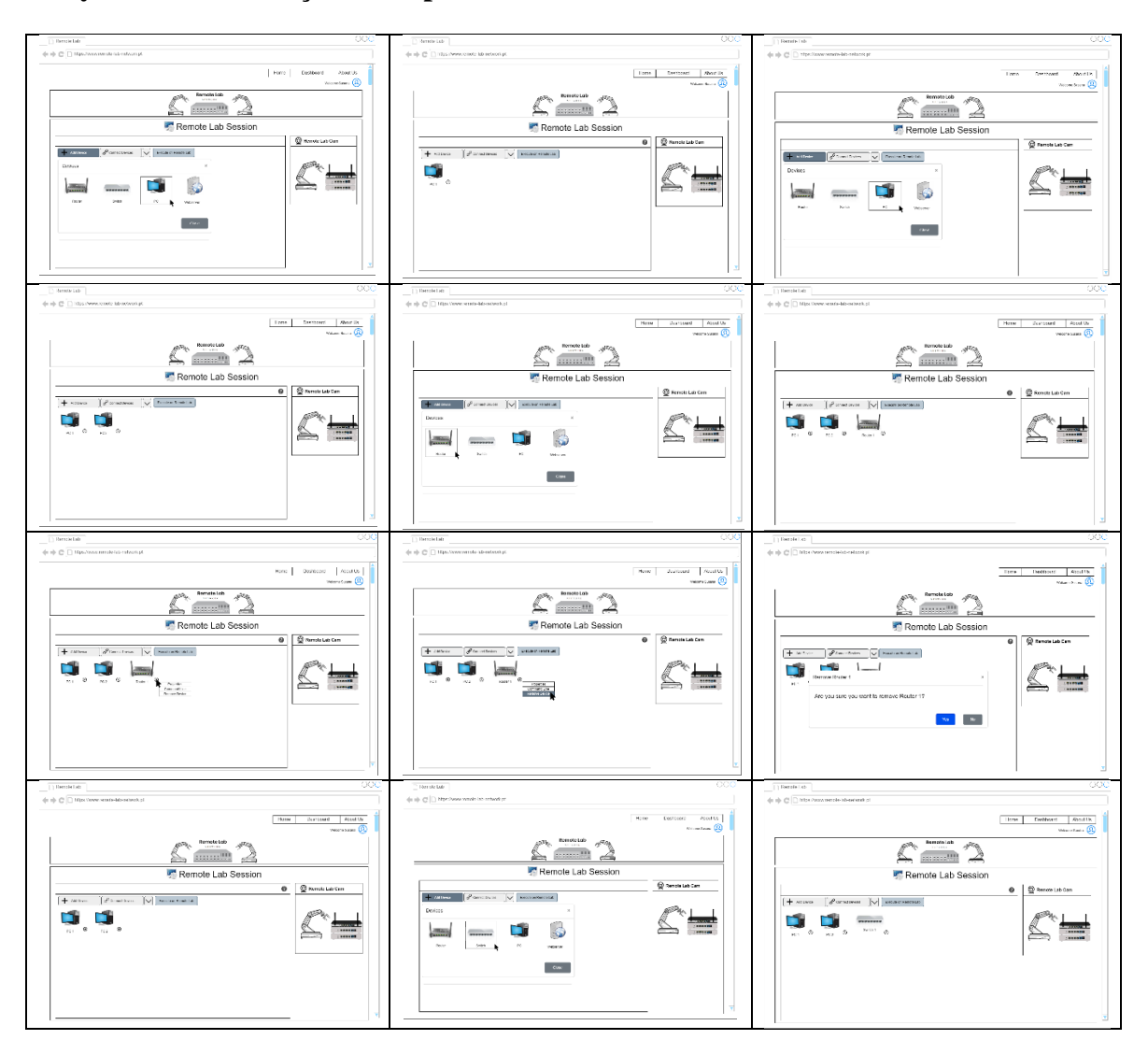

### **Storyboard 5 – Remoção de dispositivos**

**Anexo VIII - Declaração de consentimento informado**

Caro Professor,

No sentido da formalização da autorização para participar neste estudo, venho por este meio solicitar a sua permissão para usar as informações e dados recolhidos, bem como a gravação de voz.

Informo ainda que todas as informações recolhidas na entrevista são estritamente confidenciais e que a sua identidade nunca será revelada em qualquer relatório ou publicação.

Para tal, solicito que responda a este email com o seguinte texto:

*"Eu, \_\_\_\_\_\_\_\_\_\_\_\_\_\_\_\_\_\_\_\_\_\_\_\_\_\_\_\_\_\_\_\_\_ autorizo o investigador Ricardo Jorge Correia de Jesus Grilo a recolher dados para a sua investigação. Autorizo as gravações da entrevista e declaro que não me oponho à utilização das mesmas para o seu estudo, desde que seja garantido o anonimato."*

Atenciosamente, Ricardo Grilo

**Anexo IX – Entrevistas**

#### **Entrevista 1**

**1. Na sua opinião, em que aspetos a utilização de um laboratório remoto poderia ser útil para o ensino de redes de computadores?**

Eu até diria mais do que só para o ensino. Para o ensino será extremamente útil e até servirá como um *add-on*. Vejo até um laboratório destes para ajudar em forças de trabalho nas empresas, para tentar reduzir a carga efetiva de recursos humanos para ações repetitivas. Quando você entra numa área destas e tenta tirar partido dos robôs para o ajudar, no mundo das redes, você do ponto de vista mecânico tem equipamentos terminais, equipamentos de rede e cablagem ou wireless para os interligar, o Robot poderá atuar a estes níveis, para os interligar, sejam eles de nível três e quatro com o *router*, ou seja, ele de nível dois e alguns três com o *switch*. Partindo do princípio que o robot iria ajudar no mundo das redes, ele iria ajudar aqui, não estou a ver o robot a ajudar a configurar o PC. Precisa é de chegar a esse PC se ele não estiver perto de si e para o fazer esse robot pode ajudar.

# **2. De que forma é que os exercícios propostos se enquadram com os objetivos de aprendizagens das unidades curriculares de redes que leciona?**

Encaixa completamente e se isto for bem feito eu até posso usar este laboratório como exemplo de abordagem prática para os alunos inscritos na UC de redes.

#### **3. O que acha da sequência dos exercícios? Sugere alguma alteração?**

A nível da sequência em si parece-me bem, tenho só algumas sugestões para completar os exercícios, mas a nível da sequência manteria a que está.

# **4. Para obter as competências propostas, considera ser preferível realizar todos os exercícios ou apenas o último? Porquê?**

Eu acho que devia manter a realização de todos os exercícios. Na cadeira de redes, mantendo-nos focados no TCP/IP e esquecendo um pouco os níveis abaixo para simplificar, você tem que partir da placa de rede onde tem o MAC e tem o IP e tem que perceber esses conceitos, para além do conceito de máscara. Até acho que deveria referir bem isso na sua tese, que se vai focar no especialmente nos níveis 3 e 4 do modelo OSI, encaminhamento e transporte. Tem também que perceber o que é o *switch* e o *router* e para que servem.

#### **5. Como faria para avaliar o desempenho dos alunos nas atividades propostas?**

Aqui o desempenho dos alunos está diretamente relacionado com os desafios que são colocados a nível deste laboratório, que tem que ser como nós estamos a fazer *step by step* e verificar se cada aluno consegue fazer e perceber a atividade pedida. Do meu ponto de vista, uma coisa é mandar fazer, outra coisa é fazer uma pergunta para completar esse exercício, que são duas coisas diferentes, o "saber fazer" e o "saber saber". Estas atividades têm de ter um enunciado associado a acompanhar.

## **6. Tem sugestões de melhoria às atividades propostas ou sugestões de atividades adicionais para obter as competências identificadas?**

Poderia pensar em utilizar o DHCP, um Dynamic Host, isto porque era interessante não ter sempre a configuração de IPs fixos, mas acho que também poderia fazer testes com DHCP, para além do pedido de pacotes ao pedido HTTP ao servidor *web*. Um teste engraçado neste laboratório seria consultar o MAC Address, isto é, conseguir que o aluno perceba a atribuição de IPs e MACs correspondentes na rede, o chamado ARP - address resolution protocol, acho devia fazer também isso, porque é fácil com esta arquitetura que desenhou. Há aqui coisas fáceis, mas que alguns alunos têm dificuldade em aprender. Ping, traceroute, ARP e pedidos HTTP que já tem, acho que estes deviam fazer, depois já tem configuração de ip fixo e máscaras, ficaria bastante completo. Com estes conceitos já tem meio caminho andado para que os alunos percebam uma rede IP.

## **7. Que vantagens teria para si, poder acompanhar a evolução das atividades, não apenas o resultado?**

É muito importante do ponto de vista de rastreabilidade, em termos de *tracking* do aluno ao longo do seu processo de aprendizagem. Para determinadas atividades muito simples, quase que o próprio acompanhamento é o final da atividade, para as atividades que falámos é importante termos passos intermédios dentro das atividades aos quais o professor possa ter acesso para corrigir o aluno.

# **8. Que dados considera relevante recolher, para acompanhamento das atividades propostas?**

O desenho da atividade normalmente está associado a um conjunto de marcos pedagógicos. Eu acho que para das atividades que foram idealizadas devem ser definidos um conjunto de marcos pedagógicos intermédios e final e dar acesso ao professor o acesso à evolução da execução, ou não, de cada um desses marcos pedagógicos. O conselho que eu lhe dou é que tente segmentar os tipos de acompanhamento em função das diferentes áreas, repare que é diferente saber a percentagem de progresso total de uma atividade, do que saber se ele já consultou o enunciado ou já verificou se o IP está configurado, são coisas distintas. Eu colocaria por um lado as tarefas mais operacionais das atividades de um lado, e de outro as tarefas de gestão e de coordenação, como por exemplo marcar um horário ou fazer download do enunciado.

# **9. Que melhorias ou correções recomenda para a interface apresentada nos mockups? Porquê?**

Acho que poderia ter disponíveis alguns *Access Points* de *wireless*, porque eles são muito utilizados no mundo real, deveria pensar nisso, não lhe vai dar muito trabalho e faz bastante sentido.

Os alunos vão ter que estudar alguns desses conceitos antes de realizar as atividades, a pior coisa que pode acontecer é o aluno entrar no laboratório e não saber que operações tem que fazer para fazer a configuração da rede, julgo que devia dar mais ênfase às ajudas no que diz respeito à linha de comandos. Acho que deve partir do pressuposto que a utilização do laboratório remoto só deve ser feita após os alunos terem um determinado nível de conhecimento prévio e para além disso ter uma explicação rápida de alguns conceitos, como por exemplo do que é um ip, uma máscara ou um *gateway*.

Muita preocupação com a ajuda, uma vez que o aluno está a fazer isto sozinho. É típico de conteúdos multimédia para a autoaprendizagem, ter uma barra de progresso da atividade. Deixo-lhe também uma sugestão, eu faria questões teóricas de escolha múltipla, ou verdadeiro ou falso em cada uma destas atividades, para o aluno se auto avaliar.

Tirando estes aspetos o seu *mockup* e as formas de interação estão ótimas.

### **10. Que tipo de imagens considera mais adequadas:**

- **Imagem real do laboratório**
- **Fotografia preparada previamente**
- **Imagem simplificada**
- **Diagrama esquemático**

### **Porquê?**

Se você conseguisse fazer o diagrama esquemático como habitualmente temos e ter a hipótese de alternar para a fotografia real seria o dois em um, era o que eu aconselharia. Porque ele assim vê o diagrama global e quando clica vê as imagens específicas das máquinas que tem.

#### **Entrevista 2**

**1. Na sua opinião, em que aspetos a utilização de um laboratório remoto poderia ser útil para o ensino de redes de computadores?**

Tendo em consideração que estamos a falar de um protótipo e portanto, algo que carece de posteriores desenvolvimentos até se transformar num produto efetivo. Eu diria que é fantástico poder ter a capacidade de dar a um estudante a possibilidade de aceder remotamente e utilizar uma prótese remota para poder fazer as ligações que não tinham possibilidade de fazer por não terem acesso físico ao equipamento. Já agora, eu também acho que esta solução poderia ser estendida para outras áreas, como por exemplo *data centers*, visto que a única razão pelo qual ainda se entram em *data centers* é a necessidade de mudar cabos de rede, tudo o resto já se pode fazer sem ir lá fisicamente.

Eu vejo esta possibilidade com elevado interesse, esta possibilidade de termos este laboratório remoto, porque isto permite ao estudante concretizar na prática aquilo que ele hoje não consegue fazer, que é dar-lhe acesso a um sistema físico e pedir-lhe que faça exatamente estas operações que o braço robótico pode efetivamente realizar à distância.

# **2. De que forma é que os exercícios propostos se enquadram com os objetivos de aprendizagens das unidades curriculares de redes que leciona?**

As atividades encaixam-se parcialmente, os objetivos de aprendizagem da unidade curricular são muito mais vastos do que aqueles que estão aqui a ser experimentados com estes exercícios. Mas as atividades encaixam-se perfeitamente em objetivos existentes na unidade curricular de sistemas em rede. Isto permitiria termos aqui um laboratório prático de iniciação para depois se compreender melhor não só a análise e a estrutura de pacotes que vão sendo capturados nesta rede, sobre a qual temos um completo domínio e conseguimos descrever na totalidade a nível de cada pacote que conseguimos capturar porque é que aquele pacote está ali a circular naquela posição, portanto eu acho estes três exercícios muito interessantes e perfeitamente encaixáveis nos objetivos de aprendizagem da unidade curricular.

#### **3. O que acha da sequência dos exercícios? Sugere alguma alteração?**

A sequência está correta, claro que poderíamos aprofundar muito mais, por exemplo na atividade 2b. Poderíamos até experimentar diferentes formas de chegar ao *webserver*. Poderíamos aqui introduzir questões como compreender quando eu abro um browser num dos PCs e ele faz um pedido ao *webserver* se esse pedido ocorre de forma sequencial ou se ele vai abrir múltiplas sessões paralelas para recuperar a informação a partir do *webserver*. Esse tipo de coisas poderia ser aqui testado com esta topologia e nesta atividade, talvez uma atividade 2c, no fundo era detalhar e aprofundar um pouco mais essa atividade para se perceber a complexidade efetiva da comunicação utilizando um *browser* entre um *host* e um servidor.

### **4. Para obter as competências propostas, considera ser preferível realizar todos os exercícios ou apenas o último? Porquê?**

A aprendizagem deve ir sendo feita de forma cumulativa, devemos começar por atividades mais básicas e depois ir aumentando o grau de exigência, quer de conhecimento quer de capacidade para a execução das atividades e, portanto, eu acho que o que faz sentido é esta sequência, começando com uma estrutura mais simples e depois ir acrescentando níveis de complexidade superiores até chegarmos a esta atividade 3. Esta evolução ao nível da complexidade parece-me muito bem e eu não ficaria satisfeito em ter aqui apenas a atividade 3, parece-me muito mais interessante fazer assim desta forma.

## **5. Tem sugestões de melhoria às atividades propostas ou sugestões de atividades adicionais para obter as competências identificadas?**

Como referi anteriormente, poderíamos criar a atividade 2 c para aprofundar os conhecimentos da comunicação utilizando um browser entre um *host* e um servidor. Poderíamos também aproveitar a atividade 3 para pôr os estudantes a experienciar o que é que são os mecanismos de gestão de contenção em TCP, portanto em transporte, mas também os mecanismos de recuperação e perda de pacotes no protocolo de transporte. Isto pode ser feito a partir desta arquitetura que aqui está. Preparamos e configuramos a rede, testamos a conectividade, fazíamos o *traceroute* e ficamos a conhecer os caminhos possíveis que os diferentes pacotes podem seguir nesta estrutura e a seguir podemos criar ligações entre dois dos *hosts* e polos a trocar informação através de uma aplicação e capturar os pacotes TCP e ver como é que está a ser feita a gestão da congestão de tráfego com os outros dois *hosts* a injetarem pacotes na rede só para tentar promover essa congestão e ver como é que o TCP se comporta para gerir essa congestão, essa súbita ocupação da rede e depois ver como é que ele lida com a potencial perda de pacotes.

## **6. Que vantagens teria para si, poder acompanhar a evolução das atividades, não apenas o resultado?**

Seria fantástico, porque como disse e muito bem a regra é que os estudantes deixam para os últimos dias a execução dos trabalhos e depois muitas vezes têm dúvidas que já não conseguem esclarecer, já não há sequer tempo útil. Eles próprios não compreendem e nem sequer as colocam. Podendo acompanhar a execução das atividades, podemos até promover a execução das atividades associada a uma determinada valorização de parte do trabalho, ou seja, no fundo fomentar que os estudantes começam a pegar nos trabalhos assim que os enunciados são libertados se tivéssemos essa possibilidade de fazer esse acompanhamento.

# **7. Que dados considera relevante recolher, para acompanhamento das atividades propostas?**

Já que nós nesse laboratório remoto temos quase que diria uma supervisão de tudo o que está a fazer, se eu pudesse ter acesso a um log da sequência de atividades que o estudante realizou enquanto esteve no laboratório seria interessante. Iria permitir-me até tirar dúvidas quando lesse o relatório final. Portanto, penso que a leitura desses *logs* disponibilizados ao docente, para além de informar desse facto o estudante era realmente ter acesso aos mesmos, isso era extremamente importante. E também termos uma estimativa também associados a esses *logs* de qual o tempo que o estudante despendeu para efetuar a atividade. Com o log e com esse tempo associado eu consigo perceber se o aluno andou a experiência terreno até chegar à solução final ou se o aluno se preparou adequadamente e conseguiu logo à primeira e muito rapidamente chegar à solução. Ou até detetar situações em que os alunos tiveram maior dificuldade e voltar atrás e voltar a tocar nesse ou noutro aspeto. Seria importante saber por cada estudante qual foi o tempo despendido em cada uma das tarefas, quanto tempo levou a selecionar os dispositivos? Quanto tempo levou a determinar os tipos de cabos? etc. O tempo aqui é um fator importante.

# **8. Que melhorias ou correções recomenda para a interface apresentada nos**  *mockups***? Porquê?**

O *mockup* graficamente parece-me bem. Parece-me que está bastante simples, mas dá toda a informação que é necessária para se perceber e para se conseguir realizar todas as atividades que já discutimos anteriormente. O que é que eu poderia dar aqui de sugestões? Era talvez dar a possibilidade de quando eu faço um *ping* ter uma representação gráfica do que está a acontecer, em termos de estrutura da minha rede tal como eu a montei. quando eu faço um *ping* de um *host* para outro o que é que está efetivamente a acontecer em termos da estrutura da rede. Ver ali os pacotes a fluírem de um lado para o outro e perceber o que é que se está a passar. Já agora se eu pudesse depois detalhar, em particular nas configurações mais complexas, naquela do exercício 3 onde já tínhamos um *router* a fazer a interligação entre as duas redes, poder observar o *buffer* e a *cache* do *router* era muito importante para perceber o que está a ser efetivamente *queued* no *router*, que pacotes é que ele está efetivamente a lançar e em que porta. Eu poder selecionar pelo menos um dos dispositivos, neste caso o mais central nesta rede e ter uma espécie de representação gráfica do que está a acontecer em termos do buffer deste dispositivo eu acho que é importante para o processo de aprendizagem.

- **9. Que tipo de imagens considera mais adequadas:**
- **Imagem real do laboratório**
- **Fotografia preparada previamente**
- **Imagem simplificada**
- **Diagrama esquemático**

#### **Porquê?**

Sem dúvida eu prefiro as imagens reais. Essas dão uma maior sensação de realidade ao laboratório. Se o aluno estivesse perante o laboratório físico, ele tinha os equipamentos reais e manipulava-os e por isso eu acho que deve ser o mais possível transmitido essa imagem. Estar a usar diagramas ou esquemas depois não correspondem ao equipamento real, há sempre um desfasamento entre o diagrama e a realidade. Se eles trabalharem com as imagens reais é muito melhor para o seu processo de aprendizagem.

#### **Entrevista 3**

## **1. Na sua opinião, em que aspetos a utilização de um laboratório remoto poderia ser útil para o ensino de redes de computadores?**

Eu acho que esta ideia é muito interessante, por exemplo, na minha escola não podemos fazer alguns exercícios com dispositivos reais porque limitam a utilização, tanto de dispositivos como de passwords para instalar *software*. Se eu tivesse um laboratório desses, em que os alunos pudessem efetivamente mexer em equipamentos e fazer experiências que são efetivamente interessantes e que melhoram também a aprendizagem, era espetacular. Seria efetivamente muito útil para a aprendizagem deles.

## **2. De que forma é que os exercícios propostos se enquadram com os objetivos de aprendizagens das unidades curriculares de redes que leciona?**

Nós utilizamos o Cisco Packet Tracer para fazer as ligações, começamos efetivamente pelas mais simples e fazemos uns exercícios semelhantes aos apresentados, não o fazemos com ligações físicas pelas razões que já referi. As atividades que fazemos são muito semelhantes às apresentadas, por isso considero que se enquadra perfeitamente no que nós fazemos nas nossas aulas, principalmente na disciplina de ACR (Arquitetura de computadores e redes) do 11º ano.

### **3. O que acha da sequência dos exercícios? Sugere alguma alteração?**

Parece-me bem assim, porque a complexidade vai aumentando e parecem-me muito bem. Eles às vezes têm dificuldade em perceber os conceitos que vêm antes disto.

# **4. Para obter as competências propostas, considera ser preferível realizar todos os exercícios ou apenas o último? Porquê?**

Eu considero preferível realizar todos os exercícios por essa ordem, mas depende sempre um pouco da turma. Quando vemos que os alunos estão interessados e que gostam de investigar e explorar os conceitos podemos sempre pedir-lhes para fazer o exercício mais complexo. Mas depende muito do grupo de alunos que temos, diria que de uma maneira geral prefiro sempre começar pelo exercício mais simples e ir aumentando a complexidade.

#### **5. Como faria para avaliar o desempenho dos alunos nas atividades propostas?**

Iria fazendo as atividades e faria um somatório destas atividades, ou seja, via se concretizavam cada uma das atividades, se participavam e expunham dúvidas na aula.

Muitas vezes acabo por nem fazer testes, a avaliação da disciplina baseia-se apenas na realização de um trabalho semelhante a este.

## **6. Tem sugestões de melhoria às atividades propostas ou sugestões de atividades adicionais para obter as competências identificadas?**

Para uma ficha de trabalho, parece-me bem os exercícios que foram propostos. Há sempre a hipótese de fazer atividades adicionais. Eu pessoalmente acabo por fazer mais algumas atividades no Packet Tracer, depende um pouco de turma para turma, este ano fizemos um projeto de turma em que acabamos por fazer também atividades com equipamentos reais e cravamos cabos e não usamos tanto o Packet Tracer.

## **7. Que vantagens teria para si, poder acompanhar a evolução das atividades, não apenas o resultado?**

Tem muitas vantagens. Porque para aquele conjunto de alunos que ou não conseguem tão facilmente, ou são mais descontraídos e deixam tudo para o fim. O professor saber muito antes do projeto terminar que a coisa não está a correr bem é muito mais fácil de chegar aos alunos, e fazer com que eles consigam depois atingir os objetivos, porque a intervenção é feita logo e depois a probabilidade que eles consigam terminar as atividades aumentam. Há muitos alunos que optam por fazer tudo no final e à pressa, se conseguirmos realizar um acompanhamento do que está a acontecer é efetivamente muito mais fácil alertar. Obtendo esse feedback pode agir de imediato.

# **8. Que dados considera relevante recolher, para acompanhamento das atividades propostas?**

Era importante saber em que ponto da situação é que estão face à atividade, ou seja, se conseguiram arrancar com a atividade e começaram a fazer alguma coisa ou não. Se quando estão a fazer alguma configuração, se a estão a fazer de forma errada. Em que ponto da situação estão face à atividade que estão a realizar e que tipo de erros é que estão a cometer, para que o professor possa intervir nessas áreas.

# **9. Que melhorias ou correções recomenda para a interface apresentada nos mockups? Porquê?**

Acho que a estrutura está bem pensada, nesta parte aqui de fazer comandos na consola, eles têm sempre tendência a tentar arranjar forma de escapar disso, mas neste caso não me parece que consigam porque isto está a correr mesmo numa máquina real. Não sei de que forma é que isto poderia melhorar, parece-me muito bem pensado. A única coisa que me ocorreu é que este tempo que é atribuído ao aluno para realizar a atividade não está visível na interface e os alunos podem perder a noção do tempo. A ideia de mostrar fotografias dos dispositivos reais parece-me muito boa, no Packet Tracer os alunos não têm isso, ligam os dispositivos e pronto. Desculpa, mas eu não tenho muitas sugestões para além desta.

### **10. Que tipo de imagens considera mais adequadas:**

- **Imagem real do laboratório**
- **Fotografia preparada previamente**
- **Imagem simplificada**
- **Diagrama esquemático**

### **Porquê?**

Considero mais adequada a imagem real, com a fotografia das portas do *switch*, pc, etc. Na fotografia até podia ter algumas letras para eles conseguirem identificar cada uma das portas e cada um dos componentes visíveis na parte de trás do computador, podia ser interessante. Porque eles às vezes não sabem o que são cada uma das portas. Mas a imagem real é aquela que ajuda mesmo a aprender, isto é a realidade, o Packet Tracer esconde muito destas coisas e quando eles trabalham com dispositivos reais têm dificuldades.

#### **Entrevista 4**

**1. Na sua opinião, em que aspetos a utilização de um laboratório remoto poderia ser útil para o ensino de redes de computadores?**

Um laboratório remoto terá toda a utilidade, uma vez que o ensino de redes deve ser preferencialmente prático. Nos tempos que correm, com a pandemia, o ensino prático de redes está um pouco limitado e esta solução, uma vez que os alunos poderão ver em dispositivos reais, parecem-me até mais interessante que os laboratórios virtuais, que simulam as redes.

# **2. De que forma é que os exercícios propostos se enquadram com os objetivos de aprendizagens das unidades curriculares de redes que leciona?**

Estes exercícios abordam diferentes níveis do modelo OSI, que é exatamente assim que a planificação de redes está desenhada. Portanto, os exercícios enquadram-se perfeitamente, porque parece-me que abordam os vários tipos de dispositivos, tem também a realização de comandos em Linux. Na minha opinião enquadram-se perfeitamente.

#### **3. O que acha da sequência dos exercícios? Sugere alguma alteração?**

O primeiro exercício de ligar dois computadores com um cabo cruzado parece-me bem, é importante começar por um exercício simples para que os alunos percebam que podemos ligar computadores sem necessidade de equipamentos adicionais. O segundo de ligar através de um *switch* também me parece uma evolução natural e uma boa opção. Para os restantes exercícios a sequência também me parece bem, vai aumentando de complexidade e é esse o caminho, começar por exercícios mais simples e ir aumentando a complexidade gradualmente.

## **4. Para obter as competências propostas, considera ser preferível realizar todos os exercícios ou apenas o último? Porquê?**

Eu considero que fazer só o último não será proveitoso, porque os alunos aprendem por repetição de tarefas e só realizar uma tarefa mais complexa não os faz obter as competências necessárias.

#### **5. Como faria para avaliar o desempenho dos alunos nas atividades propostas?**

196
Seria uma avaliação meramente formativa, verificava o número de tarefas que foram executadas com sucesso e quantas sem sucesso. Atribuía uma nota a cada uma dessas tarefas, daria um maior peso à interpretação dos resultados no relatório, depois à configuração da rede e por último a construção da rede, por esta ordem.

## **6. Tem sugestões de melhoria às atividades propostas ou sugestões de atividades adicionais para obter as competências identificadas?**

Uma vez que existe a possibilidade de remover ligações, poder-se-ia pedir aos alunos que removam conexões e relatem o *output* que obtêm em alguns comandos. Poder-se-ia sempre realizar tarefas com outro tipo de equipamentos como *hubs* e pontos de acesso wireless. Mas as atividades propostas já abrangem uma boa parte da matéria, depois o professor pode sempre introduzir algumas questões mais teóricas nos enunciados. Também poderia ser interessante adicionar a possibilidade de fazer a remoção da tabela ARP, para que os alunos percebam melhor que se trata da cache guardada naquele computador e que um novo *ping* provoca uma nova consulta do par IP/MAC.

## **7. Que vantagens teria para si, poder acompanhar a evolução das atividades, não apenas o resultado?**

Acompanhar a evolução permite ao professor agir perante uma dificuldade, questionar porque é que um aluno parou numa determinada tarefa. Se ainda não iniciou as tarefas meramente por esquecimento, se está apenas a aguardar começar a tarefa para o fim do prazo, que é típico, os alunos começarem só na véspera. Este aspeto permite a intervenção do professor no sentido de auxiliar e alertar os alunos para que terminem as tarefas com êxito.

## **8. Que dados considera relevante recolher, para acompanhamento das atividades propostas?**

Para mim é imprescindível saber o tempo que o aluno demorou a realizar cada passo. Se o tempo de realização for curto em comparação com o tempo previsto pelo professor, pode significar que alguém lhe deu as respostas e é uma evidência do que se passou. Por outro lado, se demorar demasiado tempo pode querer dizer três coisas, ou que está com demasiadas dificuldades, ou que não se preparou antes de iniciar a tarefa, ou que iniciou a sessão só por ligar, tem estas três interpretações. também me parece importante saber se já começou a atividade, se já leu o enunciado, se marcou a sessão no laboratório, e se

possível uma listagem das operações que fez e quanto tempo demorou. Seria interessante também que o professor pudesse assistir ao vídeo gravado durante a sessão.

# **9. Que melhorias ou correções recomenda para a interface apresentada nos mockups? Porquê?**

Como sabemos que o tempo é fundamental e como a própria sessão no laboratório tem um tempo limite, eu acho imprescindível que exista um contador de tempo algures na interface, talvez de forma decrescente. Outra coisa, não sei se já tinha pensado nisso, pelo menos não está muito evidente no *mockup*, existir a possibilidade de aumentar o tamanho do vídeo do laboratório quando o braço robótico se move, para não estar sempre só naquele quadradinho. Era interessante que os alunos pudessem fazer também download do vídeo, para fazer uns prints e colocarem no relatório.

### **10. Que tipo de imagens considera mais adequadas:**

- **Imagem real do laboratório**
- **Fotografia preparada previamente**
- **Imagem simplificada**
- **Diagrama esquemático**

#### **Porquê?**

Tendo em conta que isto é um laboratório remoto e pretende-se que seja o mais próximo possível com a realidade, as imagens reais farão todo o sentido. Agora que vi o *mockup* que desenvolveu até me parece que é uma lacuna do Packet Tracer não ter essa possibilidade, os alunos quando passam para o manuseamento real dos equipamentos têm alguma dificuldade, por haver um desfasamento tão grande com a realidade.

**Anexo X – Análise de conteúdo das entrevistas**

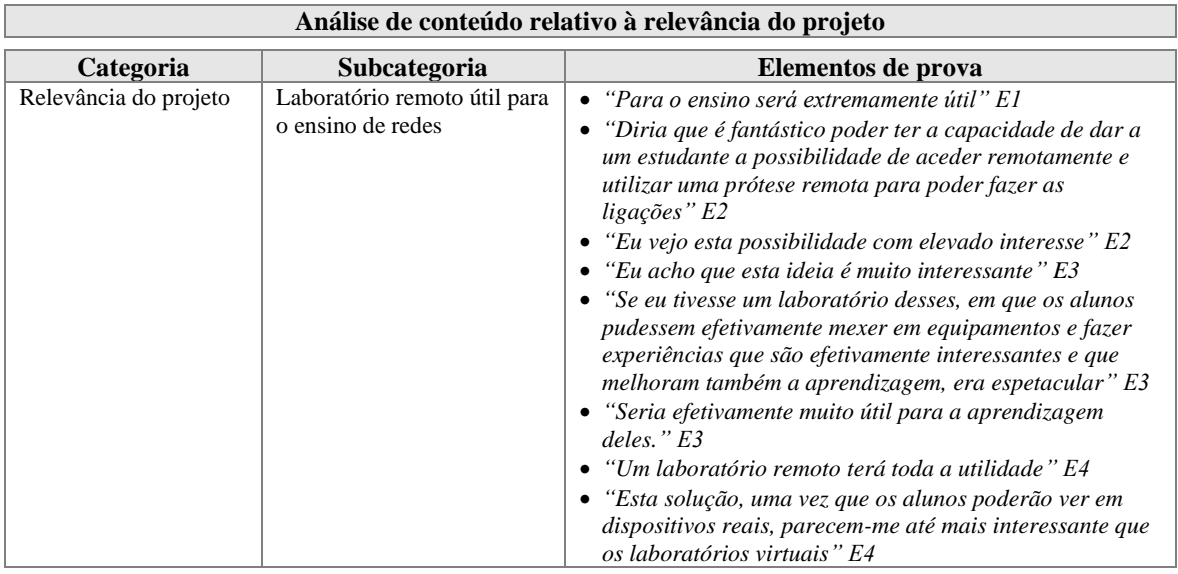

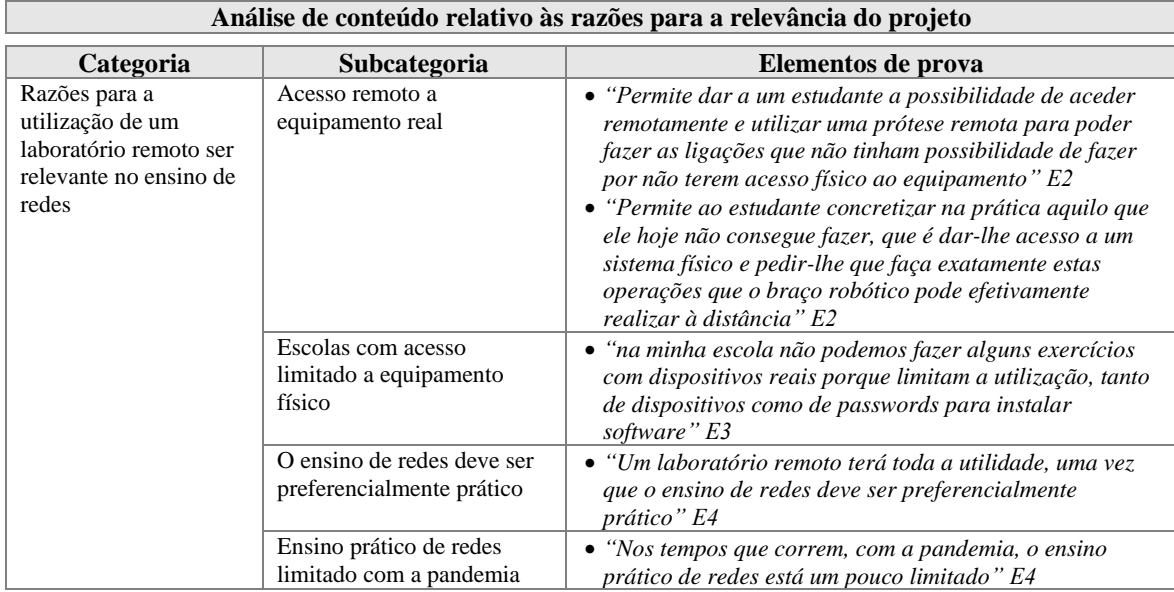

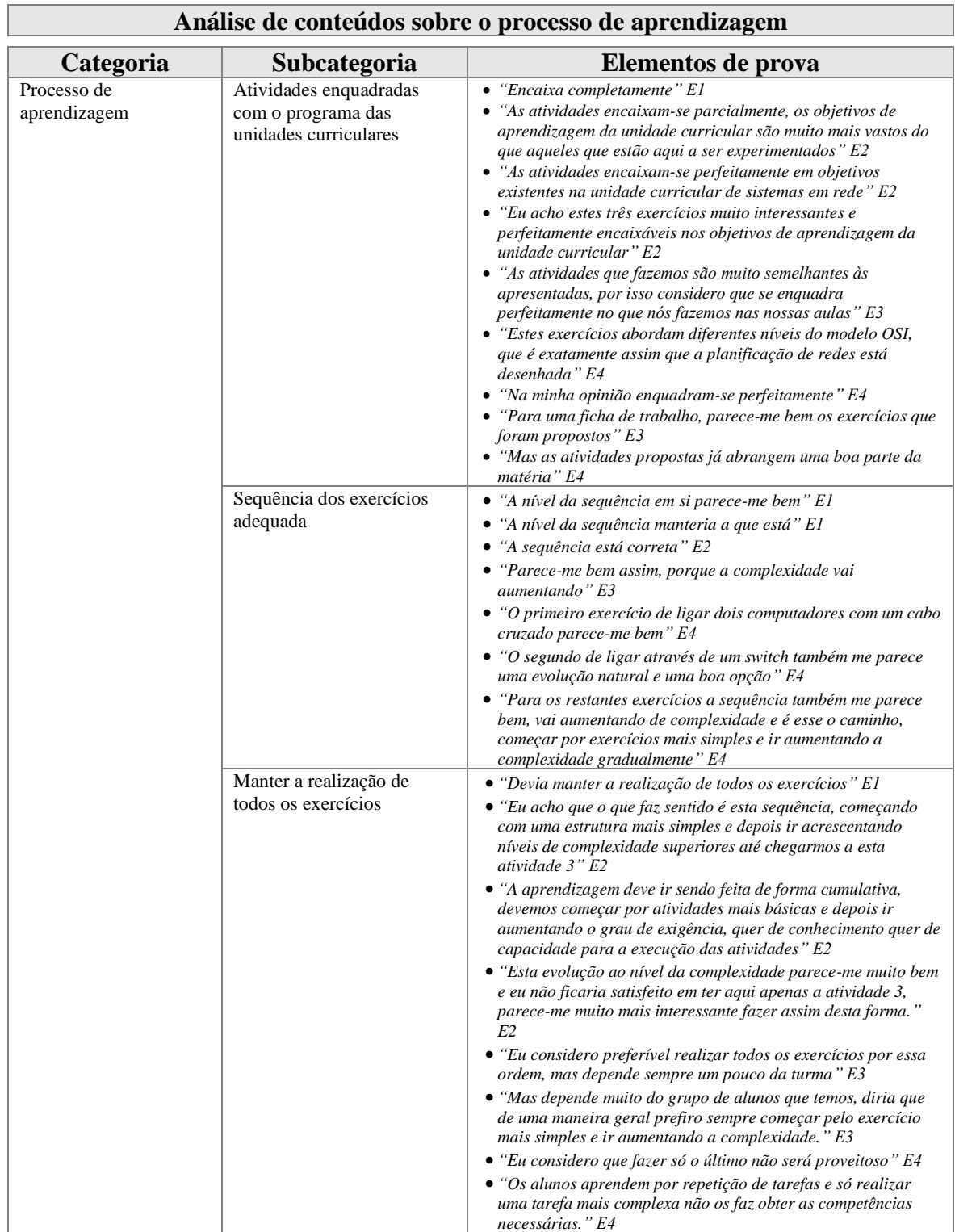

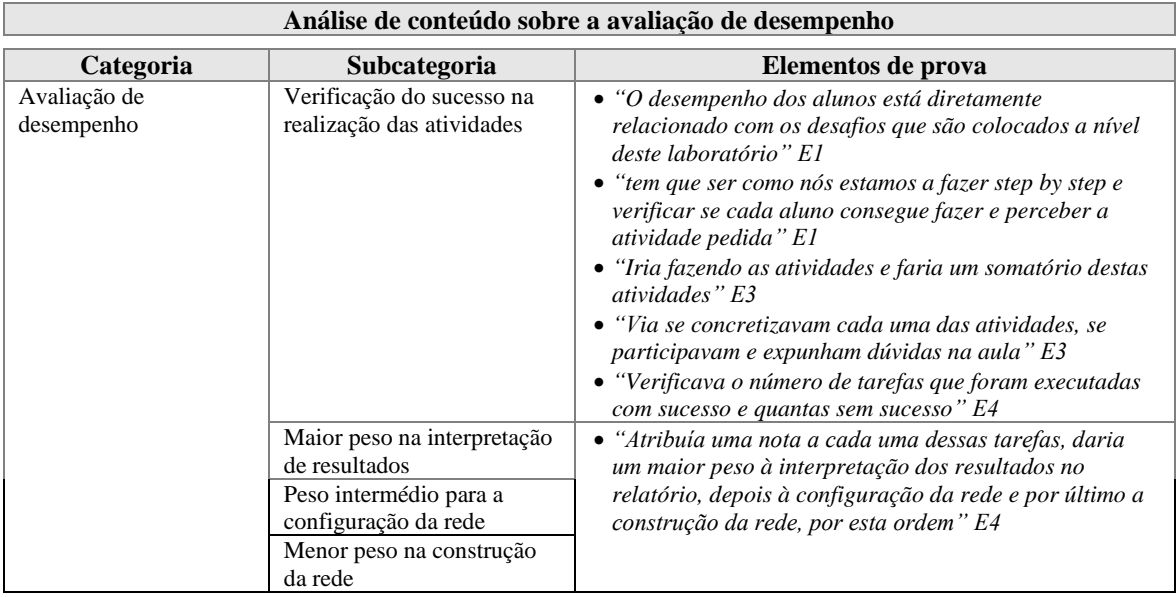

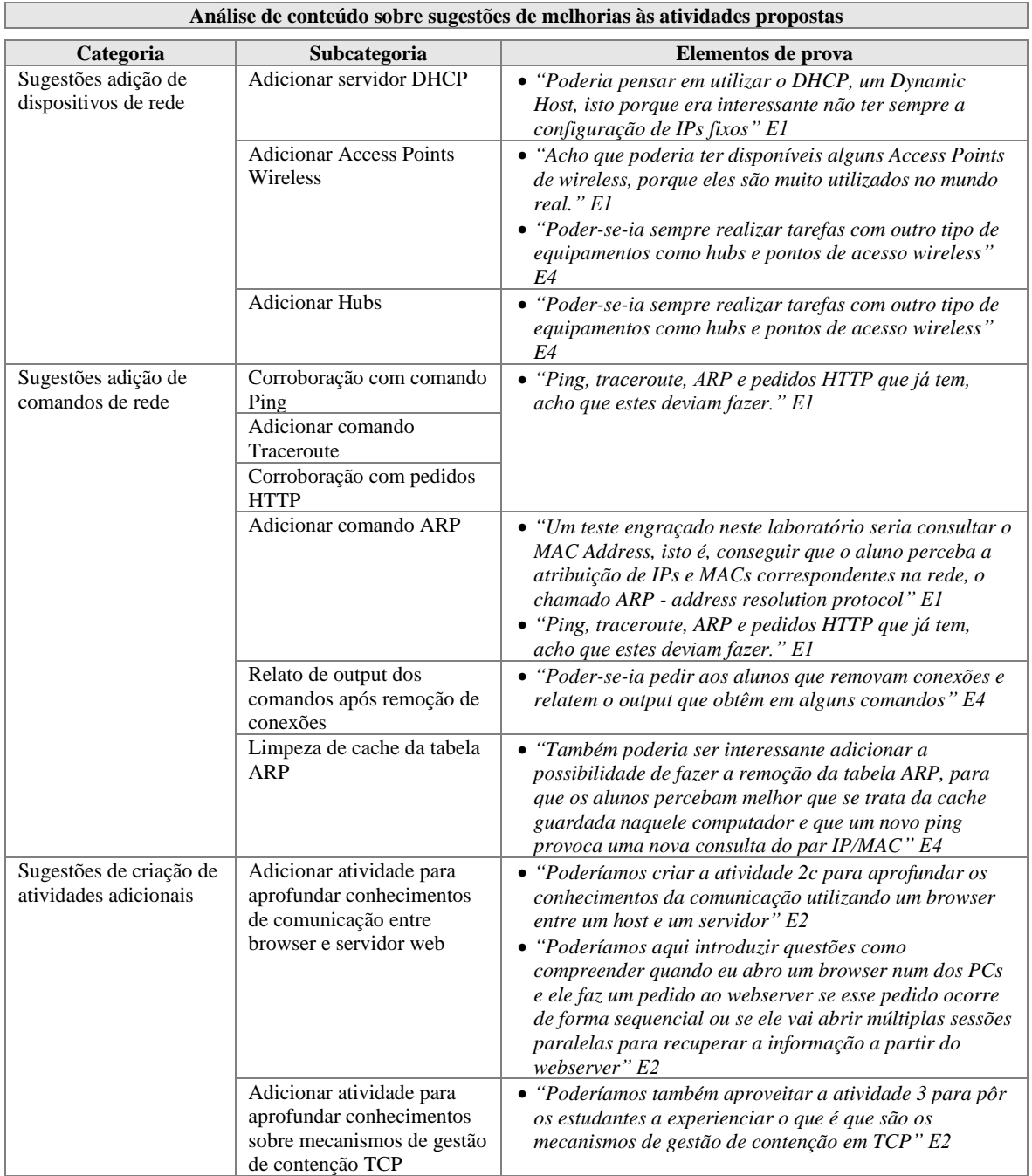

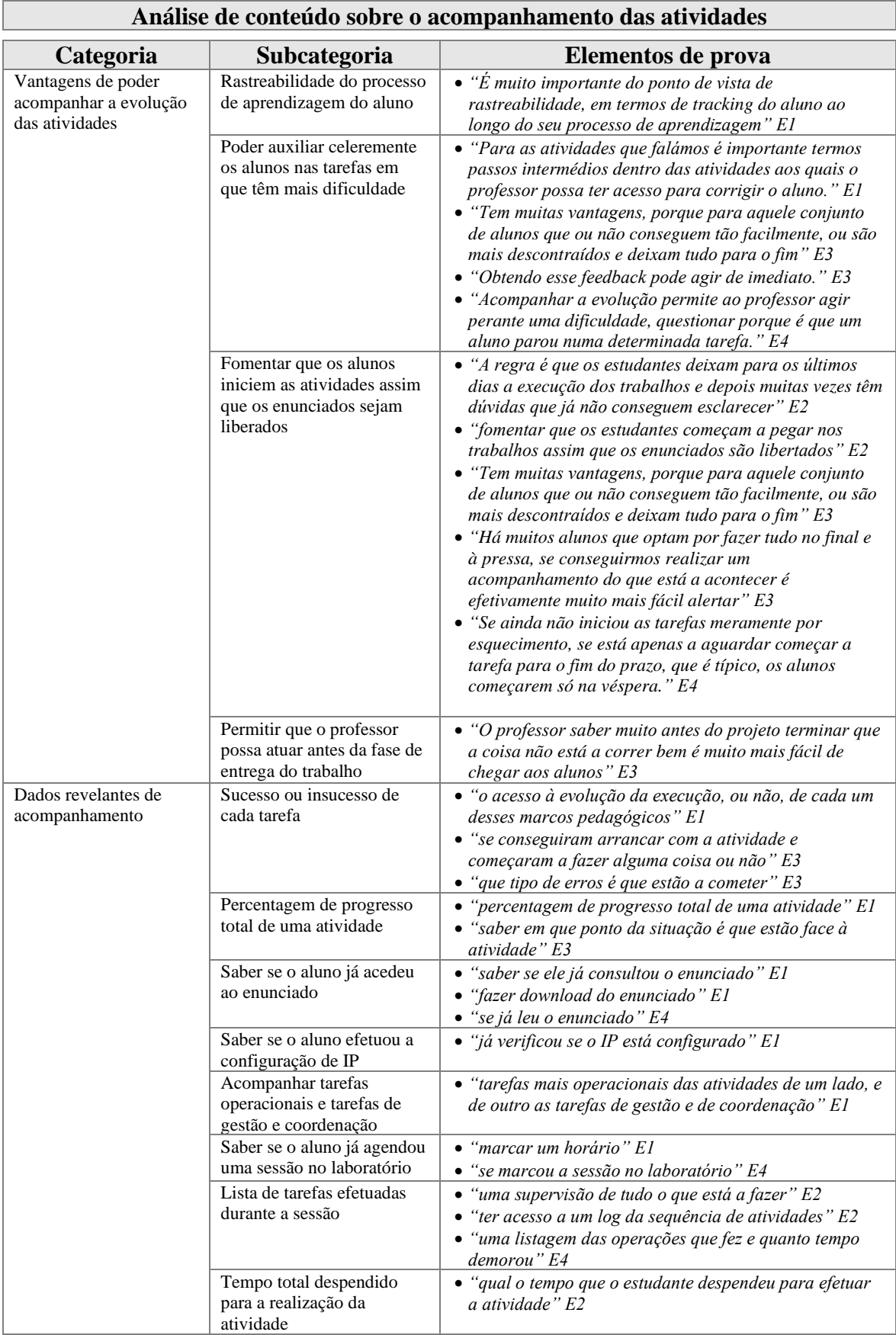

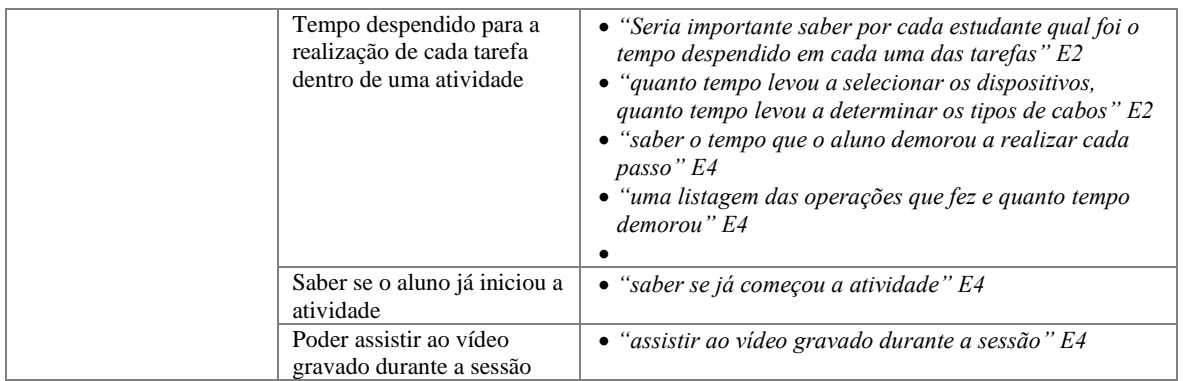

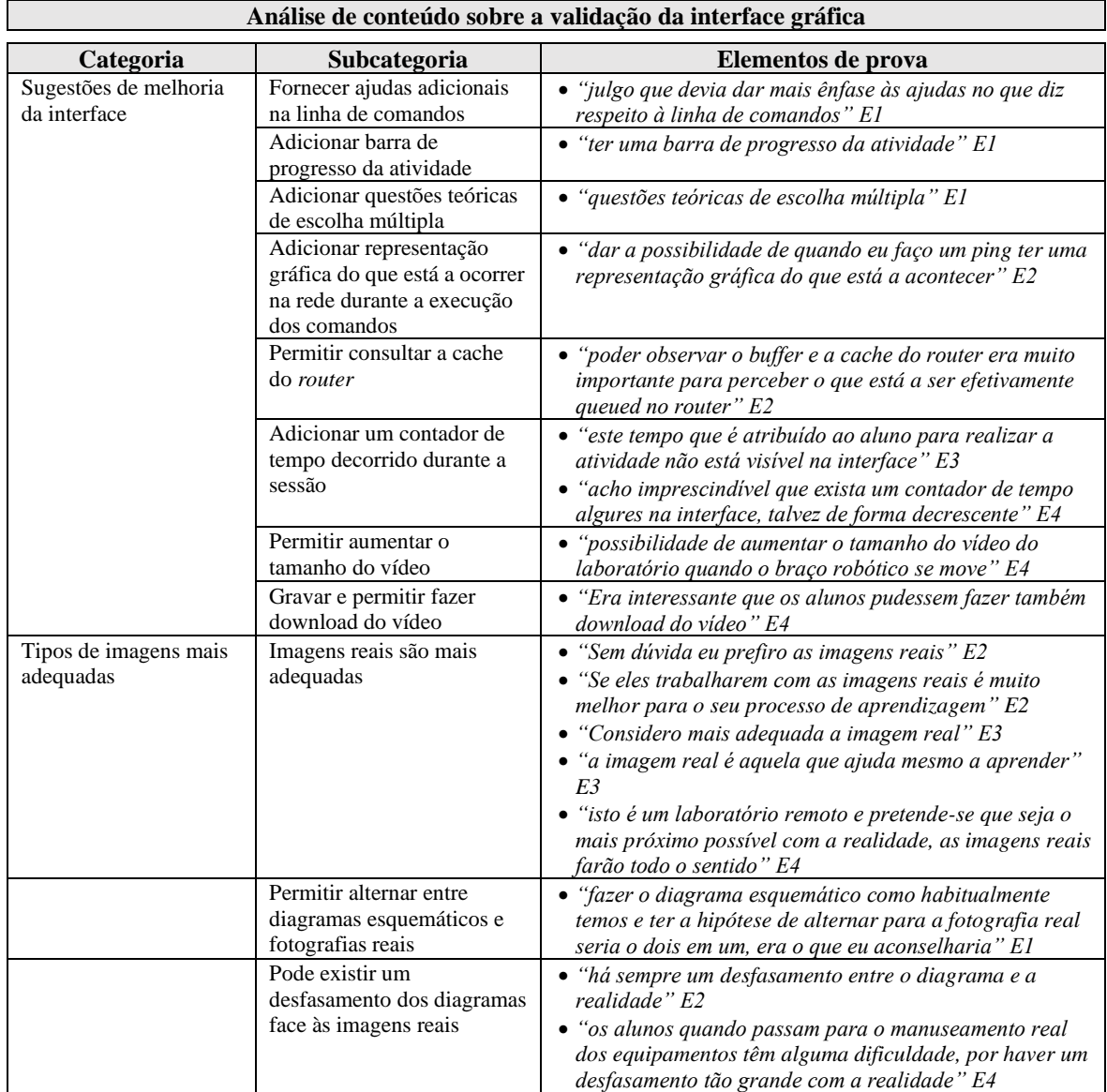

**Anexo XI – Listagem final de requisitos**

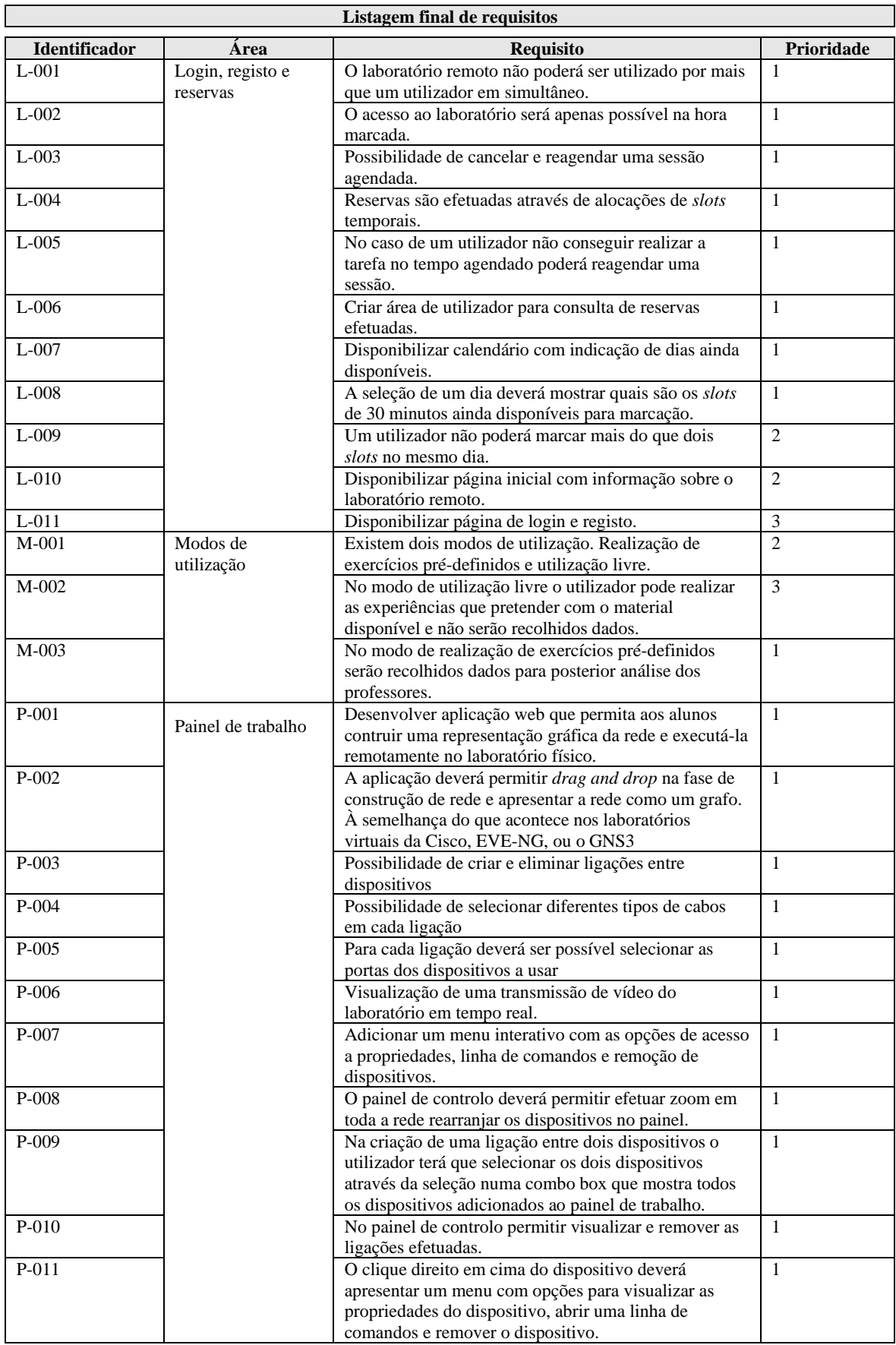

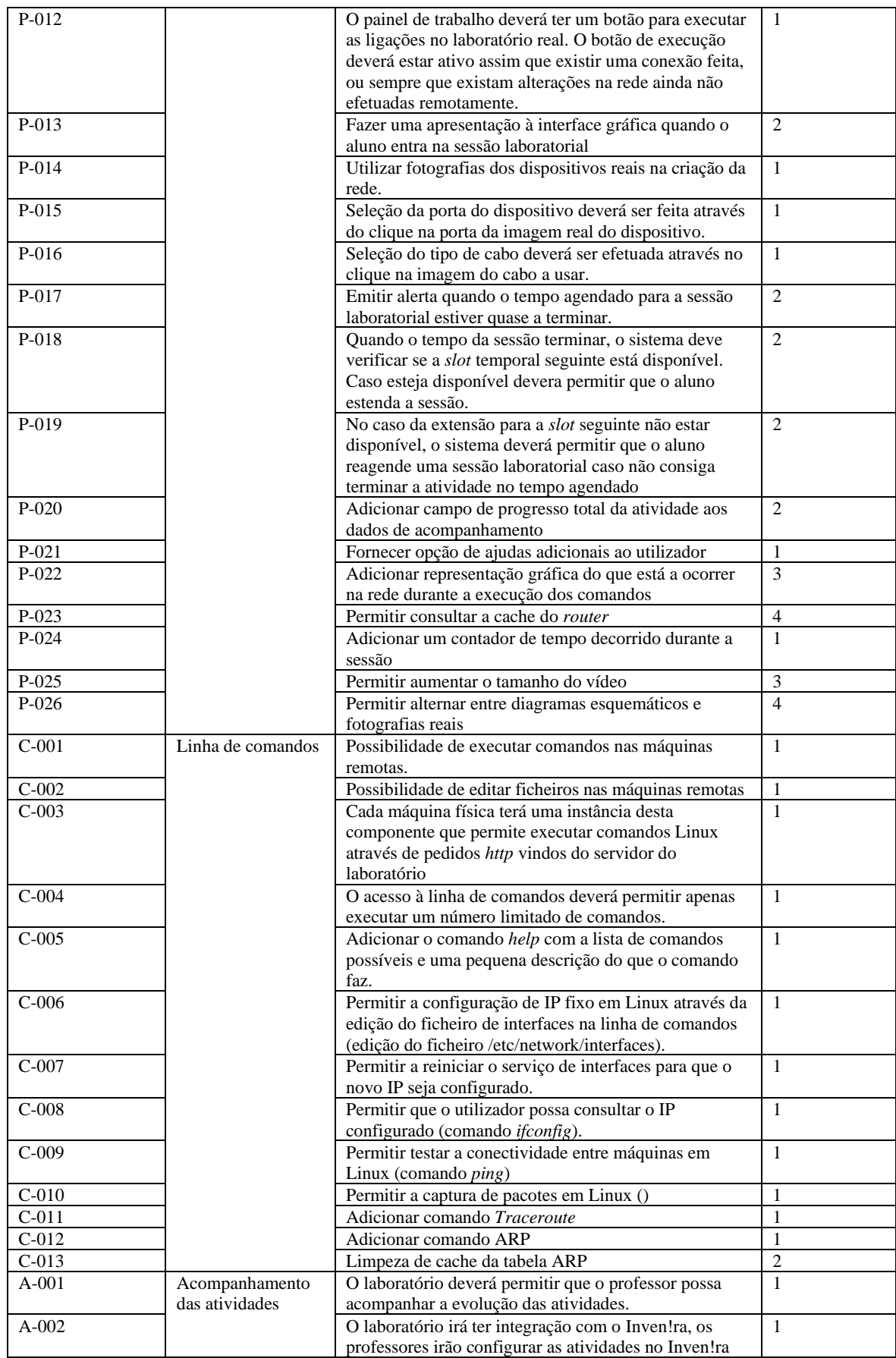

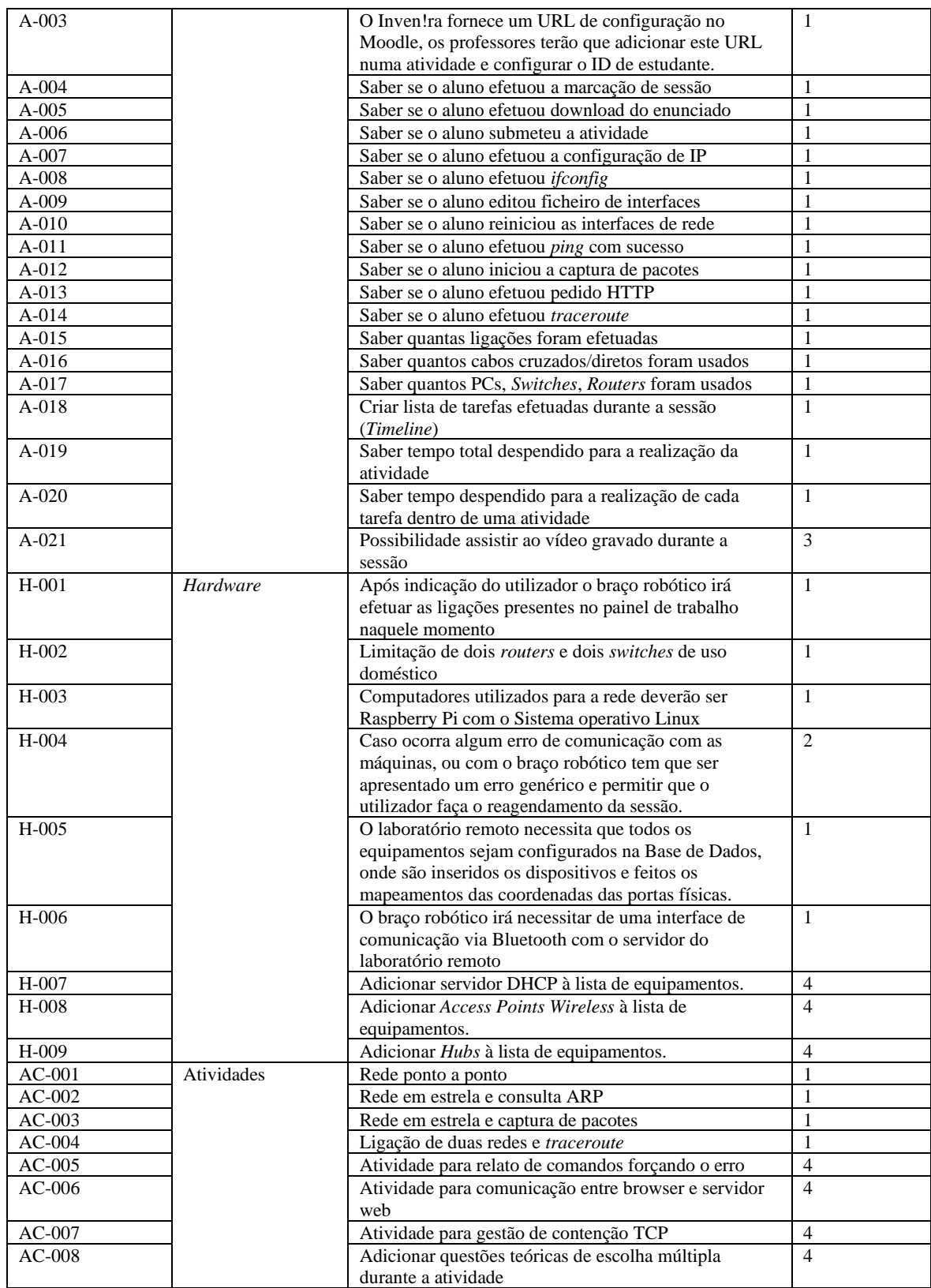

**Anexo XII – JSON de envio de** *analytics* **para o Inven!RA**

```
\sqrt{ }{
        "inveniraStdID": "6220cb72aa88554df458b221",
        "qualAnalyticsURL": 
"http://localhost:8081/analytics?activity=61f28d3c289e9745c090ea13&user=6220cb72aa88554df458b221"
,
        "quantAnalytics": [
            {
                 "name": "Downloaded the instructions",
                 "type": "boolean",
                "value": true
            },
            {
                "name": "Scheduled the session",
                 "type": "boolean",
                 "value": true
            },
            {
                 "name": "Submitted the activity",
                 "type": "boolean",
                "value": true
            },
            {
                 "name": "Number of selected PCs",
                 "type": "integer",
                 "value": 2
            },
            {
                 "name": "Number of selected crossed cables",
                 "type": "integer",
                 "value": 0
            },
            {
                 "name": "Number of connections made",
                 "type": "integer",
                "value": 2
            },
            {
                 "name": "Details of connections made",
                 "type": "URL",
                "value": 
"http://localhost:8081/analytics?activity=61f28d3c289e9745c090ea13&user=6220cb72aa88554df458b221"
            },
            {
                 "name": "Number of runs performed in the remote laboratory",
                 "type": "integer",
                 "value": 1
            },
            {
                 "name": "Interfaces file edited successfully",
                 "type": "boolean",
                "value": true
            },
            {
                 "name": "Ifconfig done successfully",
                 "type": "boolean",
                 "value": true
            },
            {
                 "name": "ifconfig detail",
                 "type": "URL",
                "value": 
"http://localhost:8081/analytics?activity=61f28d3c289e9745c090ea13&user=6220cb72aa88554df458b221"
            },
            {
                 "name": "Ping sent successfully",
                 "type": "boolean",
                "value": true
          }
      ]
   },
   {
```

```
"inveniraStdID": "624ee6b90e3ad95f8c7e2fe3",
        "qualAnalyticsURL": 
"http://localhost:8081/analytics?activity=61f28d3c289e9745c090ea13&user=624ee6b90e3ad95f8c7e2fe3"
,
        "quantAnalytics": [
            {
                 "name": "Downloaded the instructions",
                 "type": "boolean",
                 "value": false
            },
            {
                "name": "Scheduled the session",
                 "type": "boolean",
                 "value": true
            },
            {
                 "name": "Submitted the activity",
                 "type": "boolean",
                 "value": false
            },
            {
                 "name": "Number of selected PCs",
                 "type": "integer",
                 "value": 0
            },
             {
                 "name": "Number of selected crossed cables",
                 "type": "integer",
                 "value": 0
            },
            \mathcal{L}"name": "Number of connections made",
                 "type": "integer",
                 "value": 0
            },
            {
                 "name": "Details of connections made",
                 "type": "URL",
                "value": 
"http://localhost:8081/analytics?activity=61f28d3c289e9745c090ea13&user=624ee6b90e3ad95f8c7e2fe3"
            },
            {
                 "name": "Number of runs performed in the remote laboratory",
                 "type": "integer",
                 "value": 0
            },
            {
                "name": "Interfaces file edited successfully",
                 "type": "boolean",
                 "value": false
            },
             {
                 "name": "Ifconfig done successfully",
                 "type": "boolean",
                 "value": false
            },
            {
                 "name": "ifconfig detail",
                 "type": "URL",
                 "value": 
"http://localhost:8081/analytics?activity=61f28d3c289e9745c090ea13&user=624ee6b90e3ad95f8c7e2fe3"
            },
            {
                 "name": "Ping sent successfully",
                 "type": "boolean",
                 "value": false
          }
       ]
    },
    {
        "inveniraStdID": "626fdef0230ce52c7c276221",
```

```
"qualAnalyticsURL": 
"http://localhost:8081/analytics?activity=61f28d3c289e9745c090ea13&user=626fdef0230ce52c7c276221"
,
        "quantAnalytics": [
            {
                "name": "Downloaded the instructions",
                 "type": "boolean",
                 "value": false
            },
            {
                 "name": "Scheduled the session",
                 "type": "boolean",
                "value": true
            },
            {
                 "name": "Submitted the activity",
                 "type": "boolean",
                 "value": false
            },
            {
                 "name": "Number of selected PCs",
                 "type": "integer",
                "value": 0
            },
            {
                 "name": "Number of selected crossed cables",
                 "type": "integer",
                "value": 0
            },
            {
                 "name": "Number of connections made",
                 "type": "integer",
                "value": 0
            },
            {
                "name": "Details of connections made",
                 "type": "URL",
                 "value": 
"http://localhost:8081/analytics?activity=61f28d3c289e9745c090ea13&user=626fdef0230ce52c7c276221"
            },
            {
                "name": "Number of runs performed in the remote laboratory",
                 "type": "integer",
                 "value": 0
            },
            {
                 "name": "Interfaces file edited successfully",
                 "type": "boolean",
                "value": false
            },
            {
                 "name": "Ifconfig done successfully",
                 "type": "boolean",
                 "value": false
            },
            {
                 "name": "ifconfig detail",
                 "type": "URL",
                "value": 
"http://localhost:8081/analytics?activity=61f28d3c289e9745c090ea13&user=626fdef0230ce52c7c276221"
            },
            {
                 "name": "Ping sent successfully",
                 "type": "boolean",
                "value": false
          }
      ]
   }
```
]